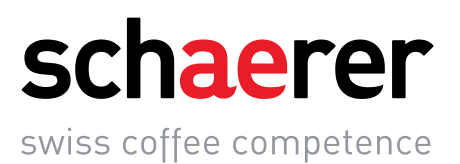

# Schaerer Coffee Soul

# Kasutusjuhend

V03 / 07.2018

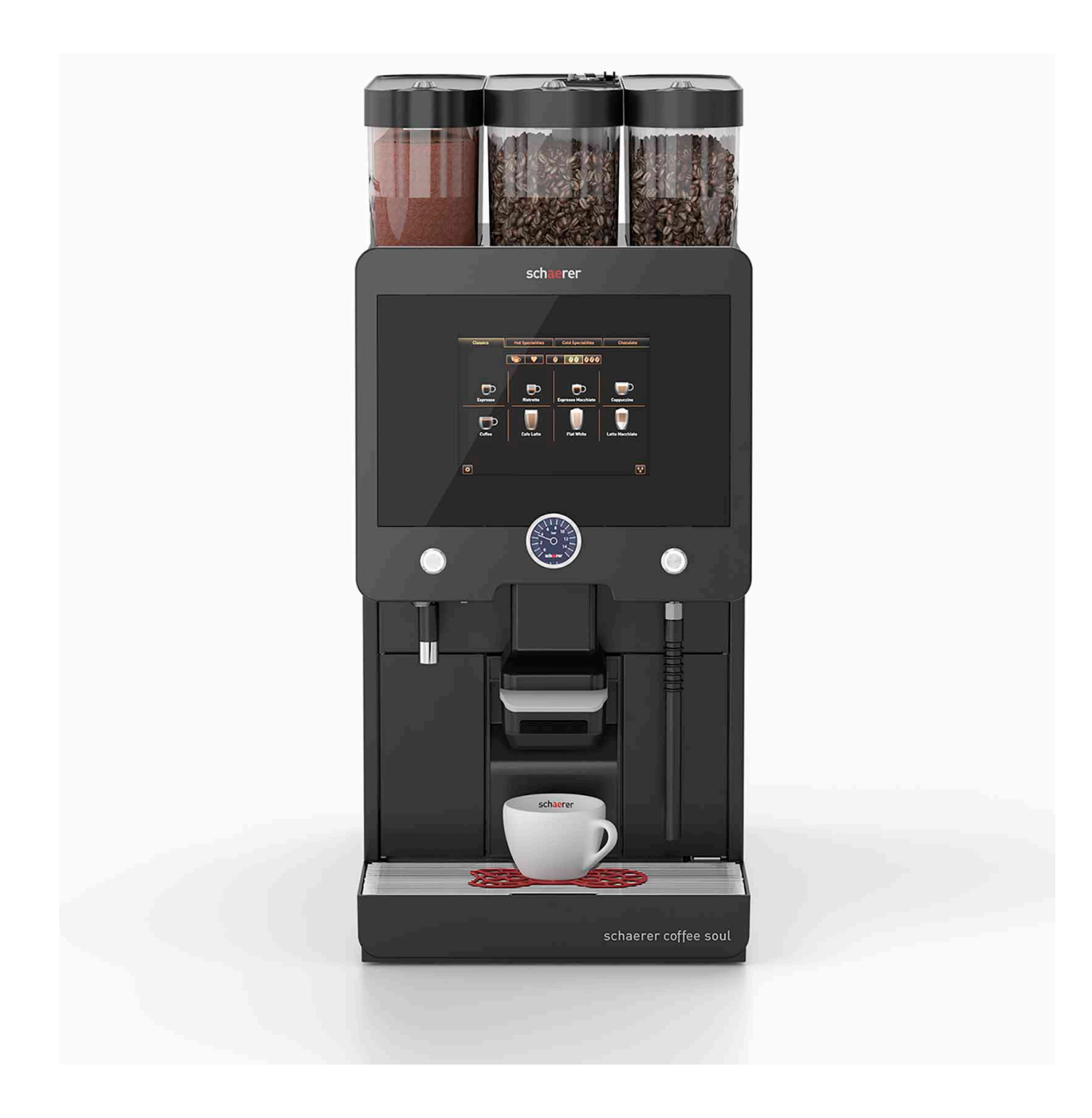

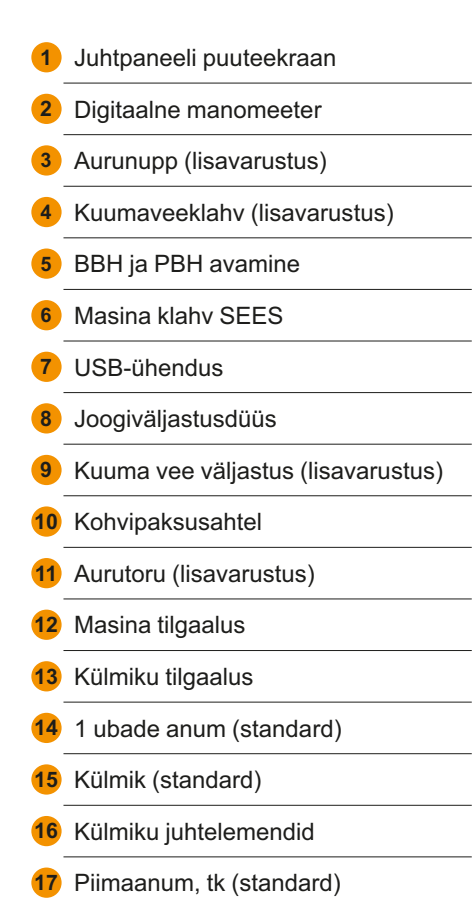

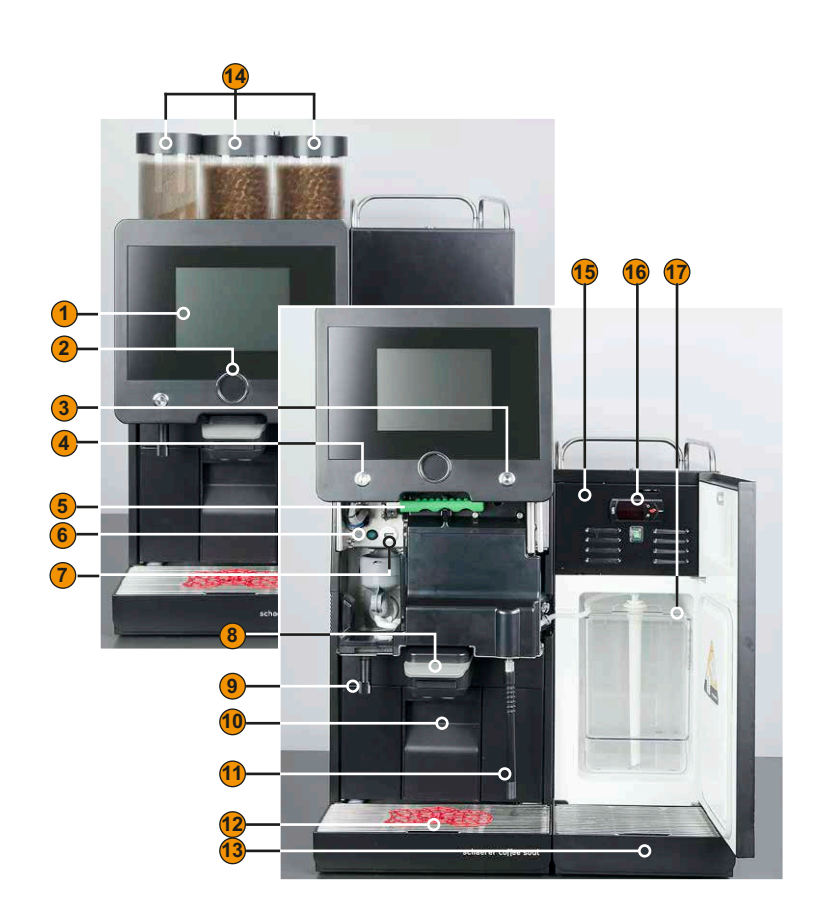

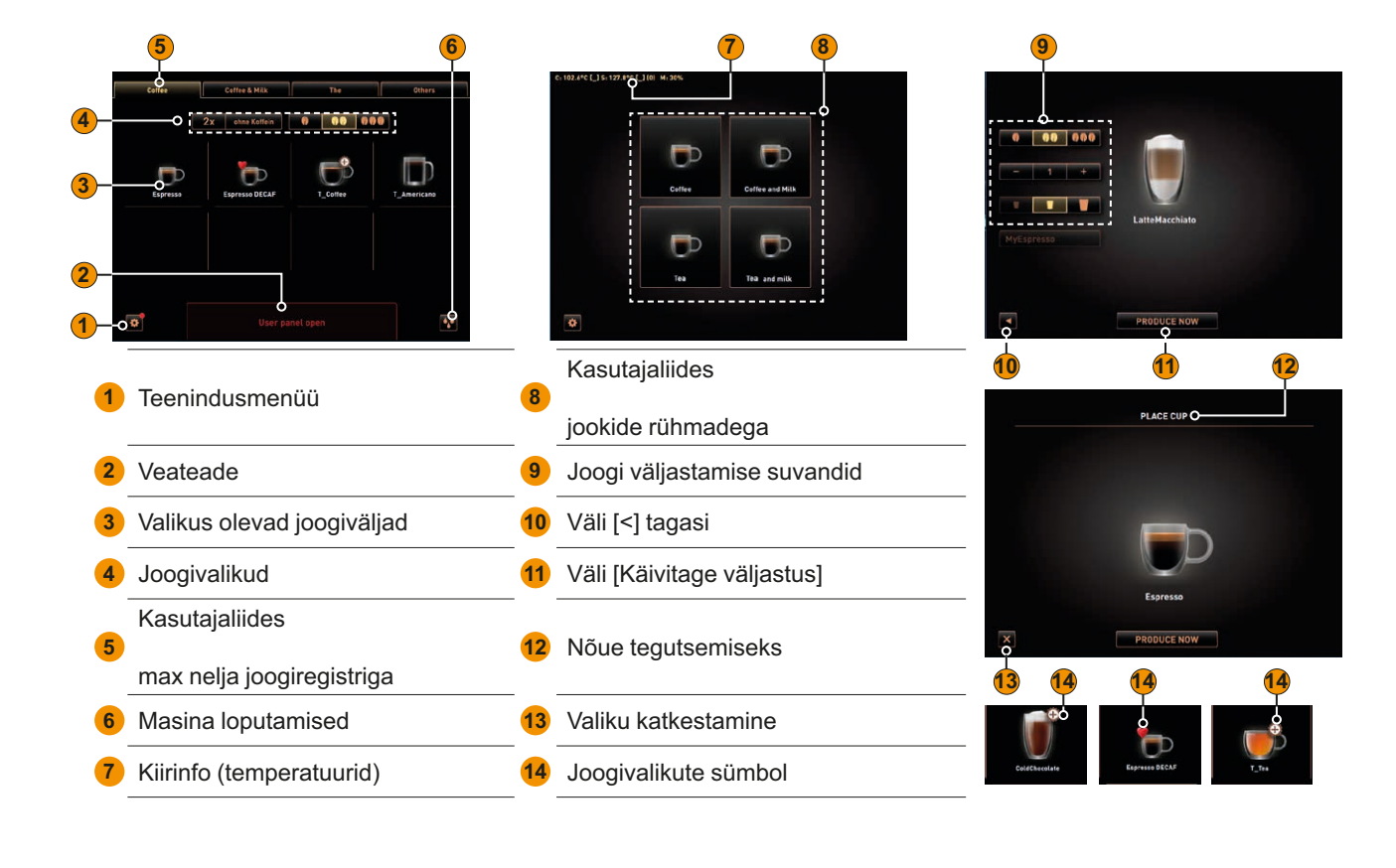

Originaalkasutusjuhendi tõlge BASCSoul\_et

# Schaerer Coffee Soul

# Kasutusjuhend

V03 / 07.2018

**Väljaandja**

Schaerer Ltd., P.O. Box 336, Allmendweg 8, CH-4528 Zuchwil

**Väljastus**

Versioon 03 | 07.2018

**Tarkvara**

V3.4.2

**Kontseptsioon ja toimetamine** Schaerer Ltd., P.O. Box 336, Allmendweg 8, CH-4528 Zuchwil

**Autoriõigus ©** Schaerer Ltd., P.O. Box 336, Allmendweg 8, CH-4528 Zuchwil

See dokument on kaitstud autoriõigusega. Kõik õigused on kaitstud. Paljundamine, levitamine, elektrooniliste süsteemide abil edastamine ja tõlkimine on ilma Schaerer Ltd. kirjaliku loata keelatud. See kehtib nii kogu dokumendi kui ka selle üksikute osade kohta. Dokumendi sisu põhineb trükkimise hetkel kehtinud uusimatel andmetel. Schaerer Ltd. jätab endale õiguse teha dokumendis igal ajal ilma etteteatamata muudatusi. Kõik käesolevas juhendis olevad joonised, illustratsioonid ja ekraaniteated on illustreeriva iseloomuga! Lisavarustuse laia valiku tõttu võib teie masin siin kujutatutest erineda. Schaerer Ltd. vastutab ainult saksakeelse originaaldokumendi sisu eest.

# **Sisukord**

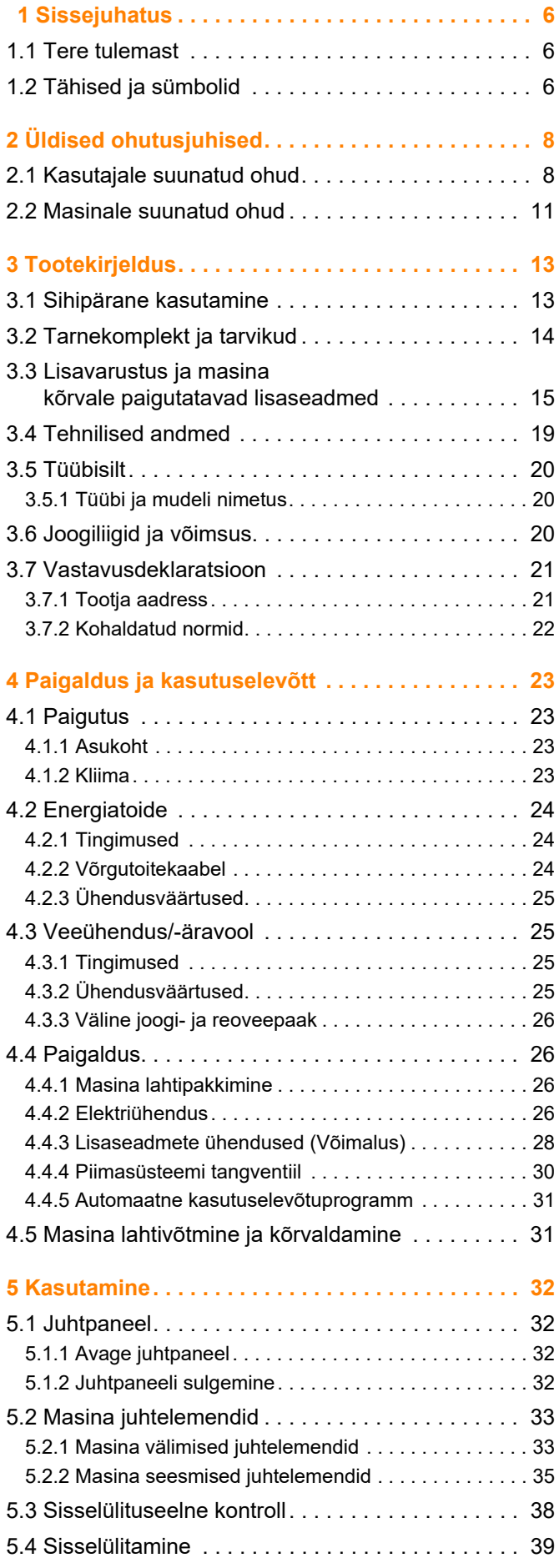

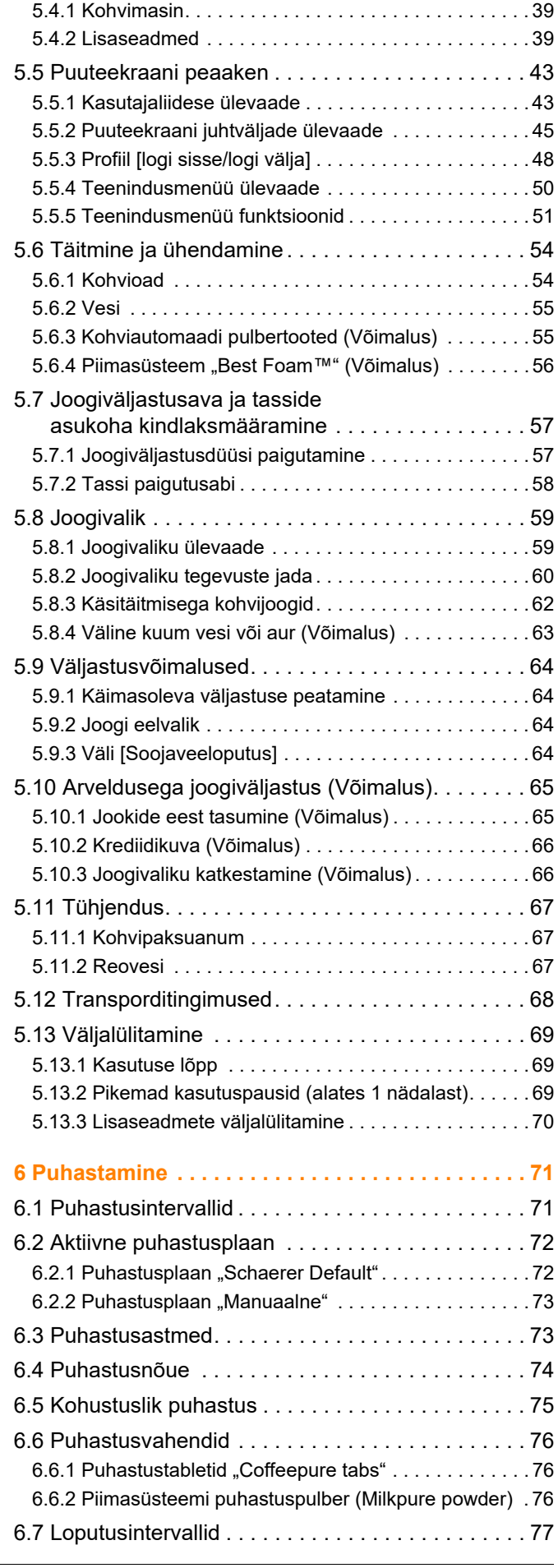

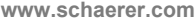

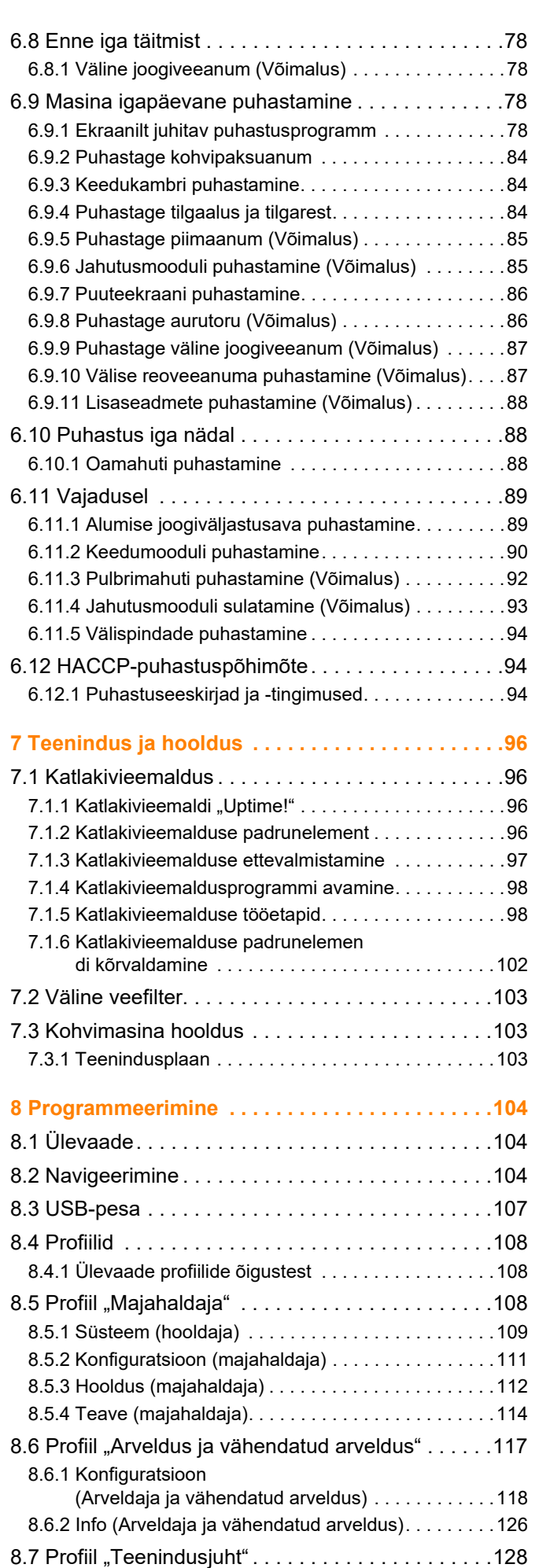

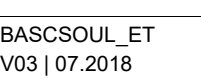

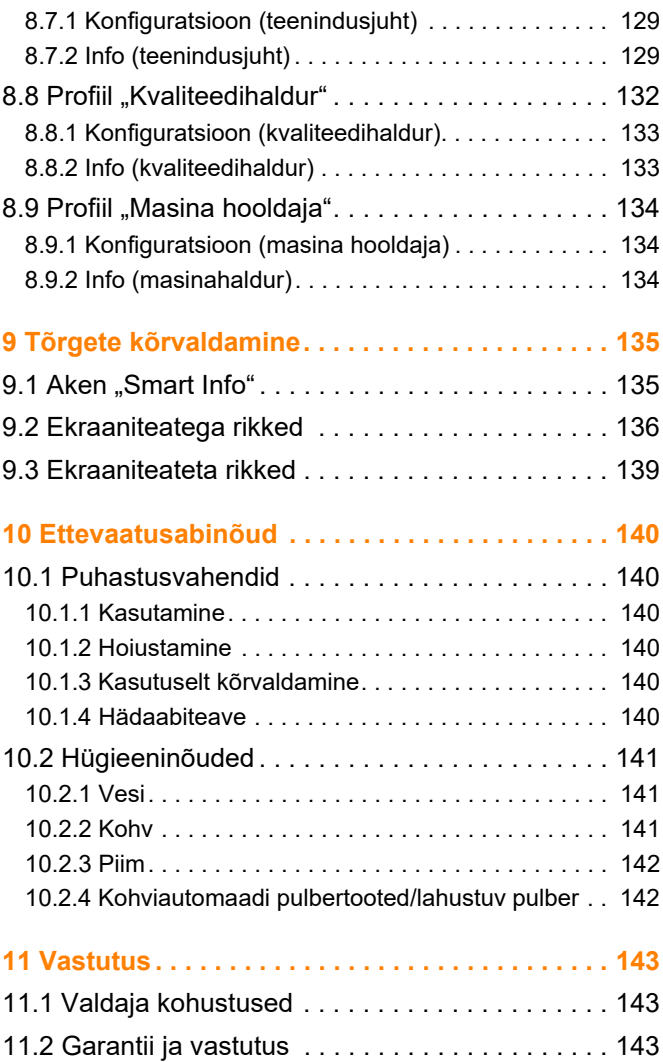

# <span id="page-5-0"></span>**1 Sissejuhatus**

### <span id="page-5-1"></span>**1.1 Tere tulemast**

Arendasime oma klientide jaoks välja täisautomaatsete kohvimasinate uue põlvkonna. Koondasime uude koostesse meie ettevõtte tuumteadmised ja aastakümnepikkuse kogemuse.

Käesolev kasutusjuhend annab teavet kohvimasina, selle kasutamise ja puhastamise kohta. Tootja ei vastuta tekkinud kahjude eest, kui kohvimasinat ei kasutata kasutusjuhendi järgi. Kasutusjuhend ei pruugi sisaldada teavet kõikide võimalike kasutusolukordade kohta! Lisainfo saamiseks võtke ühendust meie klienditeenindusega.

Kohvimasina võimsus sõltub nõuetekohasest kasutamisest ja hooldusest. Lugege kasutusjuhend enne esmast kasutuselevõttu hoolikalt läbi ja hoidke seda käeulatuses.

Palju edu uue kohvimasina kasutamisel!

### <span id="page-5-2"></span>**1.2 Tähised ja sümbolid**

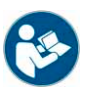

*Vt ka peatükki "Üldised ohutusjuhised".*

Käesolevas kasutusjuhendis kasutatakse järgmisi märke ja sümboleid, mis tähistavad seadmega seotud ohte ja eripärasid:

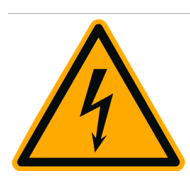

**Oht**

**Otsepuutest tulenev elektrilöögi oht, mis võib põhjustada surma või raskeid vigastusi.**

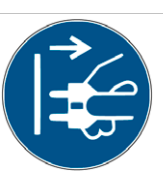

Ohu vältimiseks pidage kirjeldatud meetmetest tingimata kinni.

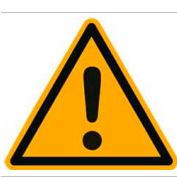

# **HOIATUS**

**Üldine ohuolukord, millega võivad kaasneda rasked vigastused.**

Ohu vältimiseks pidage kirjeldatud meetmetest tingimata kinni.

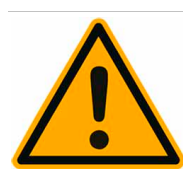

# **ETTEVAATUST**

**Üldine ohuolukord, millega võivad kaasneda kerged vigastused.**

Ohu vältimiseks pidage kirjeldatud meetmetest tingimata kinni.

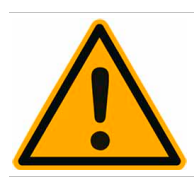

### **JUHIS**

**Olukord, mis võib kahjustada masinat.**

Ohu vältimiseks pidage kirjeldatud meetmetest tingimata kinni.

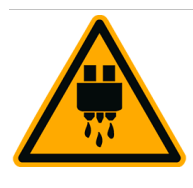

# **ETTEVAATUST**

**Kuum vedelik. Ohuolukord, kus keevast vedelikust võib saada põletushaavu. Oht on seotud väljastuskohtadega. Ohtu tähistatakse edaspidi ainult sümboliga.**

Ohu vältimiseks pidage kirjeldatud meetmetest tingimata kinni.

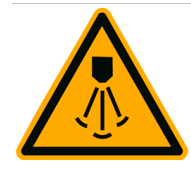

# **ETTEVAATUST**

**Kuum aur. Ohuolukord, kus keevast vedelikust võib saada põletushaavu. Oht tuleneb väljastuskohtadest. Ohtu tähistatakse edaspidi ainult sümboliga.**

Ohu vältimiseks pidage kirjeldatud meetmetest tingimata kinni.

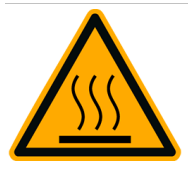

# **ETTEVAATUST**

**Kuum pind. Vigastusoht, kus kuumast pinnast võib saada põletushaavu. Oht tuleneb väljastuskohtadest ja tassi soojenduspindadest (lisavarustus). Ohtu tähistatakse edaspidi ainult sümboliga.**

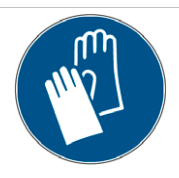

Ohu vältimiseks pidage kirjeldatud meetmetest tingimata kinni.

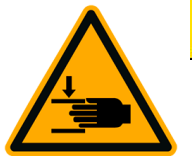

# **ETTEVAATUST**

**Muljumisoht. Ohtlik olukord, kus muljumine võib põhjustada kahjustusi. Ohtu tähistatakse edaspidi ainult sümboliga.**

Ohu vältimiseks pidage kirjeldatud meetmetest tingimata kinni.

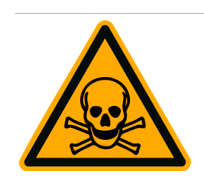

# **HOIATUS**

**Mürgistusoht. Ohuolukord, kus mürgistus võib põhjustada vigastusi. Ohtu tähistatakse edaspidi ainult sümboliga.**

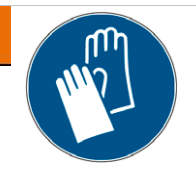

Ohu vältimiseks pidage kirjeldatud meetmetest tingimata kinni.

# <span id="page-7-0"></span>**2 Üldised ohutusjuhised**

Schaerer AG tooteid iseloomustab kõige paremini nende väga suur tööohutus. Ohutusseadiste tõhusus on tagatud ainult siis, kui vigastuste ja terviseohtude vältimiseks peetakse kinni järgmise peatüki nõuetest.

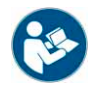

*Vt peatükk Ohutusjuhiseid saab küsida Schaerer AG-st või alla laadida veebilehel (http://www.schaerer.com/member) asuvast MediaCentre'ist.*

## <span id="page-7-1"></span>**2.1 Kasutajale suunatud ohud**

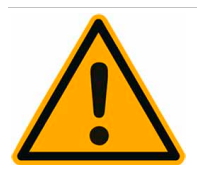

# **ETTEVAATUST**

**Kohvimasina mittenõuetekohane käsitsemine võib põhjustada kergeid vigastusi.**

Järgmistest nõuetest tuleb tingimata kinni pidada:

- Lugege kasutusjuhend enne masina kasutamist hoolikalt läbi.
- Masina teenindussektsiooni on ligipääs lubatud ainult kvalifitseeritud teenindustehnikutele.
- Ärge kasutage kohvimasinat, kui see ei tööta korralikult või on kahjustunud.
- Sisseehitatud ohutusseadiseid ei tohi mingil juhul muuta.
- Ärge kunagi katsuge kuumi masinaosi.
- Seda seadet võivad pideva järelevalve all kasutada lapsed alates 8. eluaastast ning füüsilise, sensoorse või vaimse puudega ning väheste kogemuste ja teadmistega isikud pärast seda, kui neid on seadet kasutama õpetatud ja nad mõistavad kasutamisest tulenevaid ohte. Lapsed ei tohi seadmega mängida. Lapsed ei tohi ilma järelevalveta teha puhastustöid ega kasutajahooldust. Seda tohivad teha ainult isikud, kellel on teadmised ja praktiline kogemus seadmega, eriti mis puudutab ohutust ja hügieeni.
- Paigaldage kohvimasin nii, et seda oleks võimalik takistamatult puhastada ja hooldada.
- Iseteenindatavate masinate ning teenindajaga masinate korral peab masinat jälgima koolitatud personal, tagades hooldusmeetmete järgimise ning kasutusalastele küsimustele vastamise.
- Kohviubade anumat tohib täita üksnes kohviubadega, pulbrimahutit üksnes automaadis kasutamiseks ette nähtud pulbriga ning käsitsi täidetavat täiteava üksnes jahvatatud kohviga (või puhastamise ajal puhastustabletiga).

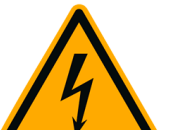

# **A OHT**

### **Elektrilöögi oht. Elektriseadmete asjatundmatul käsitsemisel võib saada elektrilöögi.**

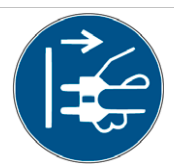

Järgmistest nõuetest tuleb tingimata kinni pidada:

- Elektrisüsteemi kallal tohivad töötada üksnes elektrikud.
- Seade tuleb ühendada maandusega vooluvõrku (soovitame ühendada rikkevoolukaitselülitiga).
- Järgige vastavaid madalpinge-eeskirju ja/või regionaalseid või kohalikke ohutuseeskirju ja -nõudeid.
- Ühendus peab olema nõuetekohaselt maandatud ja elektrilöögi vastu kindlustatud.
- Pinge peab vastama seadme tüübisildil olevatele andmetele.
- Ärge puudutage kunagi pinge all olevaid osi.
- Enne hooldustööde tegemist tuleb pealüliti välja lülitada või seade toitevõrgust lahutada.
- Masina peab saama kõigi faaside toitevõrgust välja lülitada. Lahutatud ühendused peavad igal ajal olema seadme paigalduskohast nähtavad või lahutamine on riivistamisega kindlustatud.
- Toitekaablit tohib vahetada üksnes kvalifitseeritud hooldustehnik.

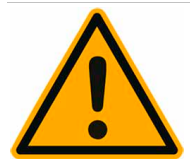

# **ETTEVAATUST**

**Lisaproduktidega või nende jääkidega joogid võivad põhjustada allergiaid.**

Järgmistest nõuetest tuleb tingimata kinni pidada:

- Iseteenindatavate masinate juures peab sinna paigaldatud teavitussilt hoiatama võimalike allergiat põhjustavate lisaproduktite kasutamise kohta.
- Teenindusega masinate korral peab koolitatud personal hoiatama võimalike allergiat põhjustavate lisaproduktite kasutamise kohta.

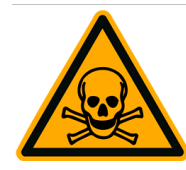

# **A** HOIATUS

### **Mürgistusoht puhastusvahendi manustamisel.**

Järgmistest nõuetest tuleb tingimata kinni pidada:

- Puhastusvahendit tuleb hoida lastele ja volitamata isikutele kättesaamatult.
- Ärge laske puhastusvahendil suhu sattuda.
- Ärge segage puhastusvahendit teiste kemikaalide või hapetega.
- Ärge pange kunagi piimaanumasse puhastusvahendit.
- Ärge pange puhastusvahendit kunagi joogiveeanumasse (siseja välisanum).
- Kasutage puhastus- ja katlakivieemaldusvahendit ainult sihipäraselt (vt etiketti).
- Puhastusvahendi kasutamise ajal ei tohi kasutaja süüa ega juua.
- Tagage puhastusvahendi kasutamise ajal tõhus ventilatsioon.
- Kandke puhastusvahendi kasutamise ajal kaitsekindaid.
- Kandke katlakivieemaldusvahendi kasutamise ajal kaitsekindaid.
- Peske kohe pärast puhastusvahendi kasutamist käed põhjalikult puhtaks.

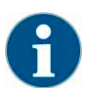

*Enne puhastusvahendi kasutamist lugege hoolikalt pakendil olevat teavet. Kui ohutuskaarti ei ole, saab selle küsida müügiesindusest (vt puhastusvahendi pakendit)*

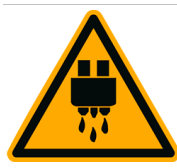

# **ETTEVAATUST**

**Kuum vedelik. Jookide, kuuma vee ja auru väljastusalas püsib põletusoht.**

Ärge võtke väljastamise või puhastamise ajal väljavoolutorudest kinni.

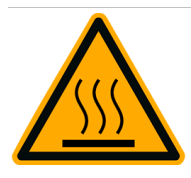

# **ETTEVAATUST**

**Kuum pind. Väljastuskohad ja keedumoodul võivad kuumeneda.**

Puudutage väljastust ainult selleks ettenähtud pidemetest.

Keedumoodulit võib puhastada ainult siis, kui kohvimasin on jahtunud.

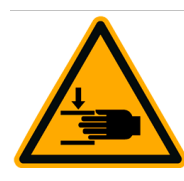

# **ETTEVAATUST**

**Muljumisoht. Kõigi liikuvate osade juures püsib muljumisoht.**

Puudutage väljastust ainult selleks ettenähtud pidemetest.

Sisselülitatud kohvimasina korral ei tohi käsi asetada kunagi kohviubade ega pulbrimahutisse ega ka keedukambri avasse.

### <span id="page-10-0"></span>**2.2 Masinale suunatud ohud**

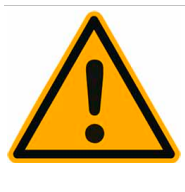

# **JUHIS**

### **Kohvimasina mittenõuetekohane käsitsemine võib põhjustada kahjustusi või saastet.**

Järgmistest punktidest tuleb tingimata kinni pidada:

- Kui vee karbonaatkaredus ületab 5 °dKH, tuleb paigaldada lubjaeelfilter, sest masinasse ladestunud katlakivi võib kohvimasinat kahjustada.
- Kindlustusõiguslikel põhjustel veenduge alati, et pärast kasutamise lõpetamist oleks (püsiveeühendusega kohvimasinatel) vee peaventiil suletud ning peatoitelüliti välja lülitatud või võrgupistik pistikupesast eemaldatud.
- Järgige madalpinge kohta kehtivaid määrusi ja/või riiklikke ja kohalikke ohutuseeskirju ja -nõudeid.
- Masinat ei tohi kasutada, kui vee juurdevool on takistatud. Muidu veeanum ei täitu ja pump töötab "kuivalt".
- Schaerer AG soovitab paigaldada veeühendusele (kohapeal) sulgurventiili, mis hoiaks vooliku purunemisel ära veekahjustused.
- Kui masinat pole pikka aega kasutatud (nt töötajate puhkuse ajal), tuleb kohvimasin enne taaskasutamist puhastada.
- Kohvimasinat tuleb kaitsta ilmastikumõjude eest (külm, niiskus jne).
- Rikkeid võivad kõrvaldada ainult väljaõppega hooldustehnikud.
- Kasutage ainult Schaerer AG originaalvaruosi.
- Teavitage teeninduspartnerit viivitamatult nähtavatest kahjustustest ja leketest ning laske kahjustunud osa asendada või remontida.
- Masinat ei tohi puhastada aurupuhastiga ega seda veega üle pritsida.
- Ärge paigutage masinat pinnale, kus võidakse kasutada voolavat vett.
- Kui kasutate karamellistatud kohvi (aroomikohvi), siis puhastage keedumoodulit kaks korda päevas.

# **JUHIS**

### **Kohvimasina mittenõuetekohane käsitsemine võib põhjustada kahjustusi või saastet.**

Järgmistest nõuetest tuleb tingimata kinni pidada:

- Kohviubade anumat tohib täita üksnes kohviubadega, pulbrimahutit üksnes automaadis kasutamiseks ette nähtud pulbriga ning käsitsi täidetavat täiteava üksnes jahvatatud kohviga (või puhastamise ajal puhastustabletiga).
- Ärge kasutage kunagi külmkuivatatud kohvi, sest see põhjustab keedumooduli kleepumist.
- Kui kohvimasinat ja/või lisaseadmeid transporditakse temperatuuril alla 10 °C, siis peavad kohvimasin ja/või lisaseadmed enne vooluvõrku ühendamist ja sisselülitamist kolm tundi toatemperatuuril seisma. Vastasel juhul võib kondensvesi tekitada lühise või kahjustada elektrikomponente.
- Kasutage alati uut, koos masinaga tarnitud voolikukomplekti (joogi-/reoveevoolik). Vanu voolikukomplekte ei tohi kasutada.

# <span id="page-12-0"></span>**3 Tootekirjeldus**

### <span id="page-12-1"></span>**3.1 Sihipärane kasutamine**

Schaerer Coffee Soul (SCSoul/SCS) on mõeldud erisuguste kohvijookide, kuuma vee, piima- ja pulbrijookide (pulberlisand ja kakao) valmistamiseks, mida saab väljastada soovitud viisil kas tassi, topsi, klaasi või kannu.

Masin on mõeldud kasutamiseks ärieesmärgil hotellinduses, toitlustuses ja muudes sarnastes kohtades. Masina võib paigaldada kohta, mis võimaldab järelevalveta iseteenindust. Masinat tohib kasutada ettevõttes, büroos ja muus töökeskkonnas, hotellis, motellis ja hommikusöögiga majutusasutuses ning seda tohivad kasutada kliendid ja mitteerialainimesed

Seda seadet võivad pideva järelevalve all kasutada lapsed alates 8. eluaastast ning füüsilise, sensoorse või vaimse puudega ning väheste kogemuste ja teadmistega isikud pärast seda, kui neid on seadet kasutama õpetatud ja nad mõistavad kasutamisest tulenevaid ohte. Lapsed ei tohi seadmega mängida. Lapsed ei tohi ilma järelevalveta teha puhastustöid ega kasutajahooldust. Seda tohivad teha ainult isikud, kellel on teadmised ja praktiline kogemus seadmega, eriti mis puudutab ohutust ja hügieeni.

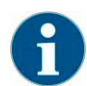

*Seadme kasutamise kohta kehtivad Schaerer AG üldised äritingimused ja see kasutusjuhend. Muu või eeltoodust erinev kasutamine ei ole sihipärane. Sellest tulenevate kahjude eest tootja ei vastuta*

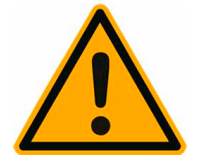

### **JUHIS**

**Masinale suunatud ohud. Mittenõuetekohane käsitsemine võib kohvimasina kahjustada**

Masinat Schaerer Coffee Soul (SCSoul) ei tohi mingil juhul kasutada muude vedelike kuumutamiseks või väljastamiseks peale nimetatute, nt võib kuumutada ja väljastada jahutatud piima (pastöriseeritud, homogeniseeritud, kõrgkuumutatud).

# <span id="page-13-0"></span>**3.2 Tarnekomplekt ja tarvikud**

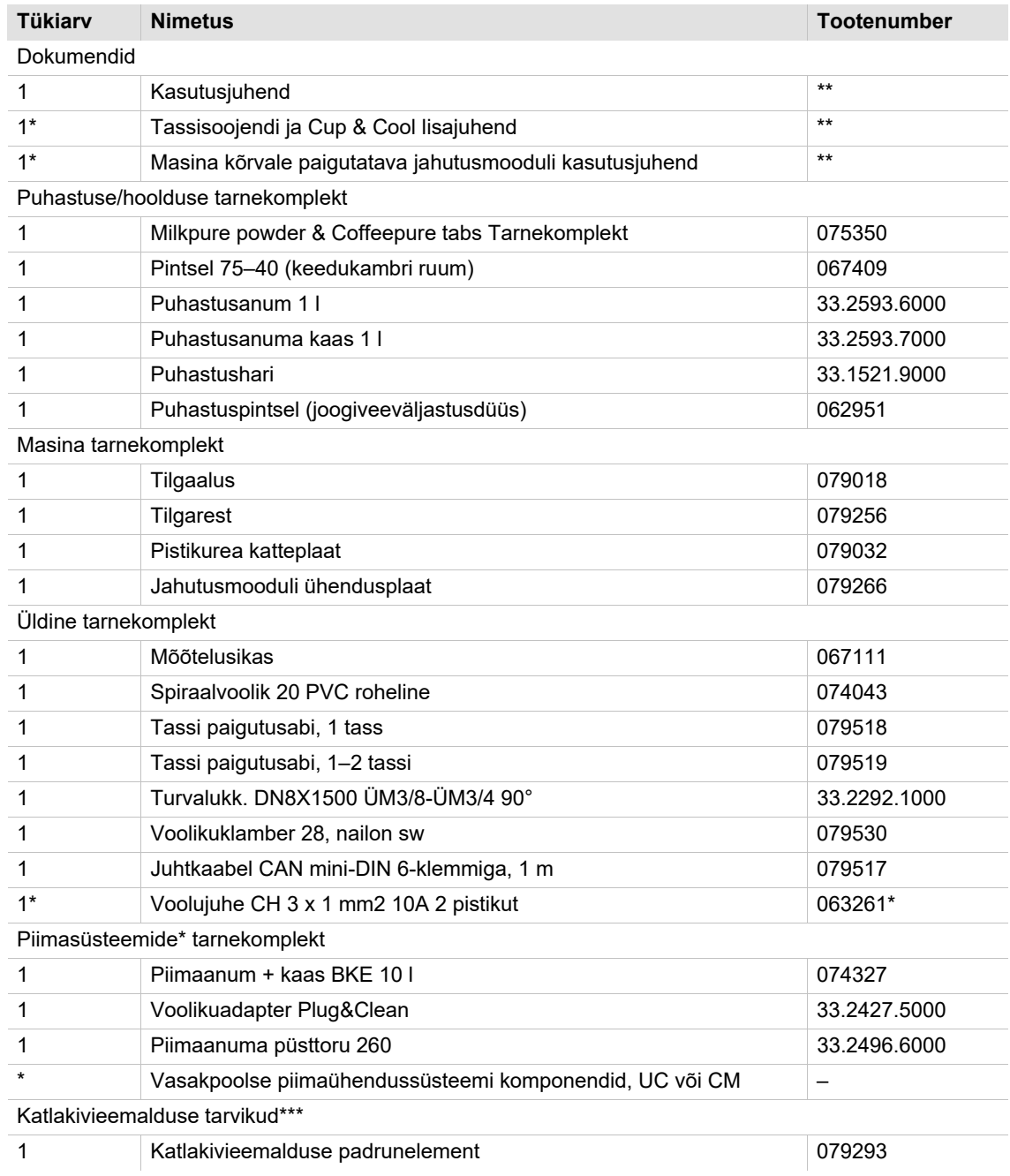

\* Sõltub masinaversioonist.

\*\* Keelepõhine tootenumber.

\*\*\* Ei ole tarnekomplektis.

# <span id="page-14-0"></span>**3.3 Lisavarustus ja masina kõrvale paigutatavad lisaseadmed**

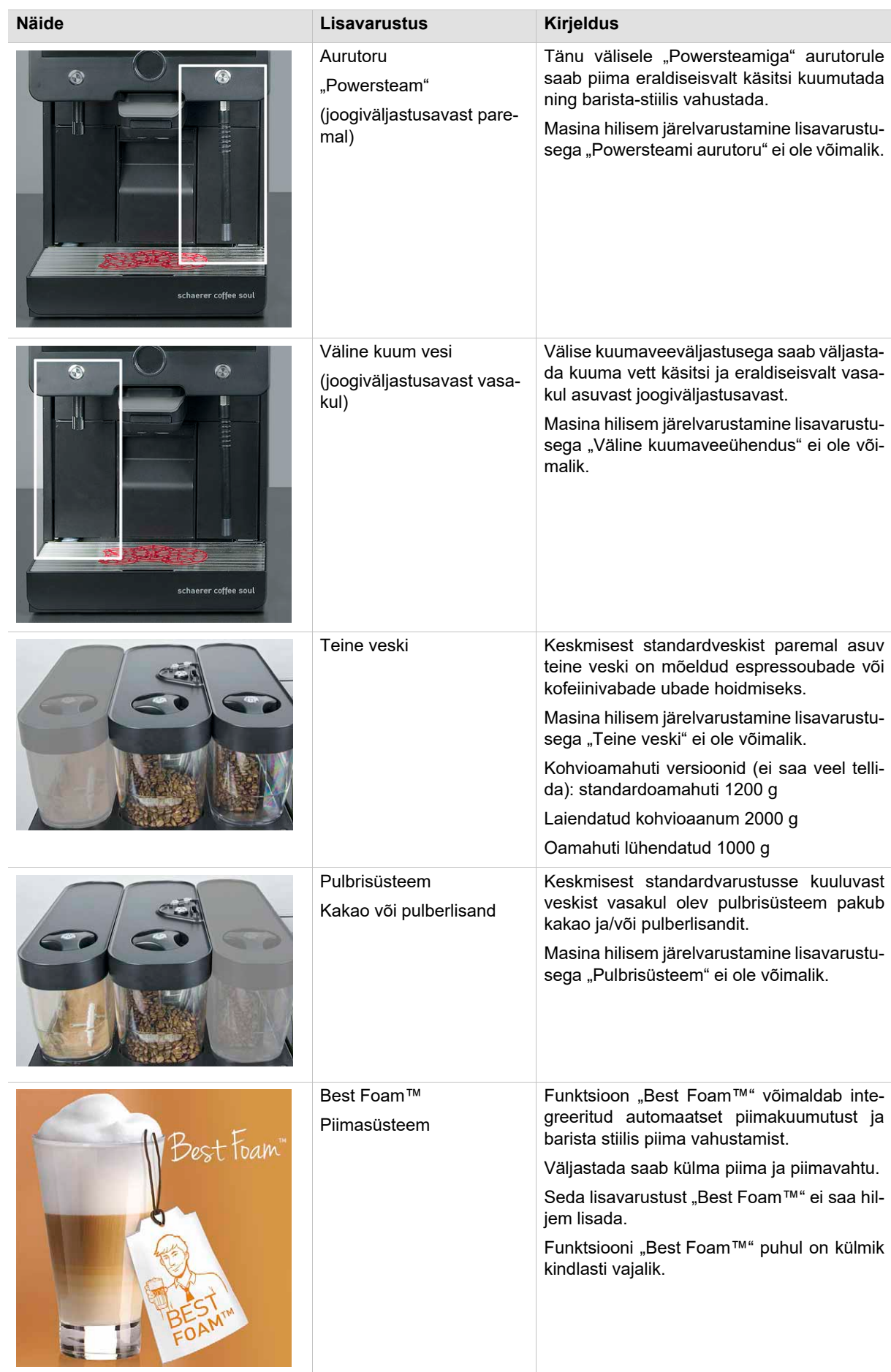

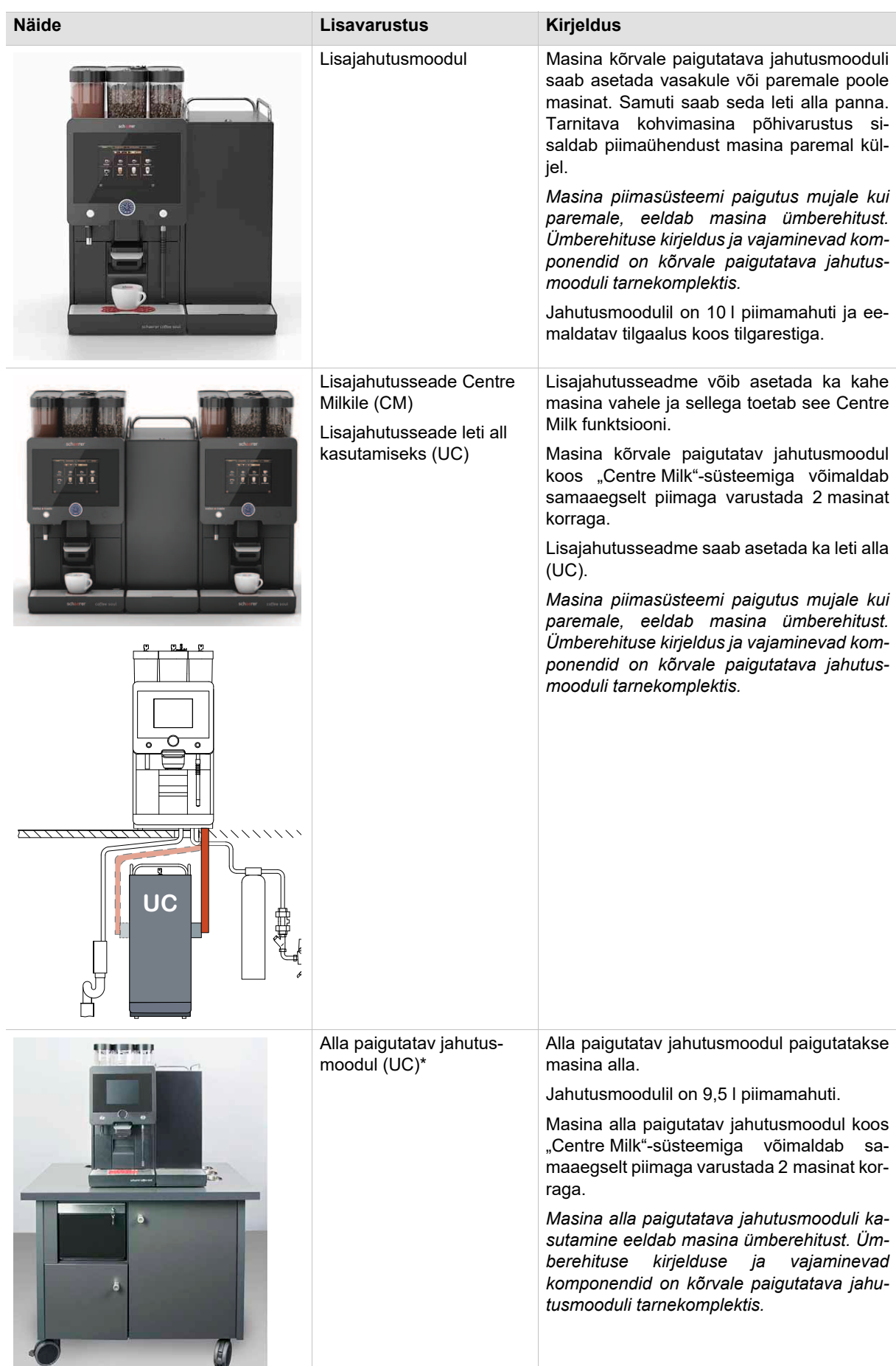

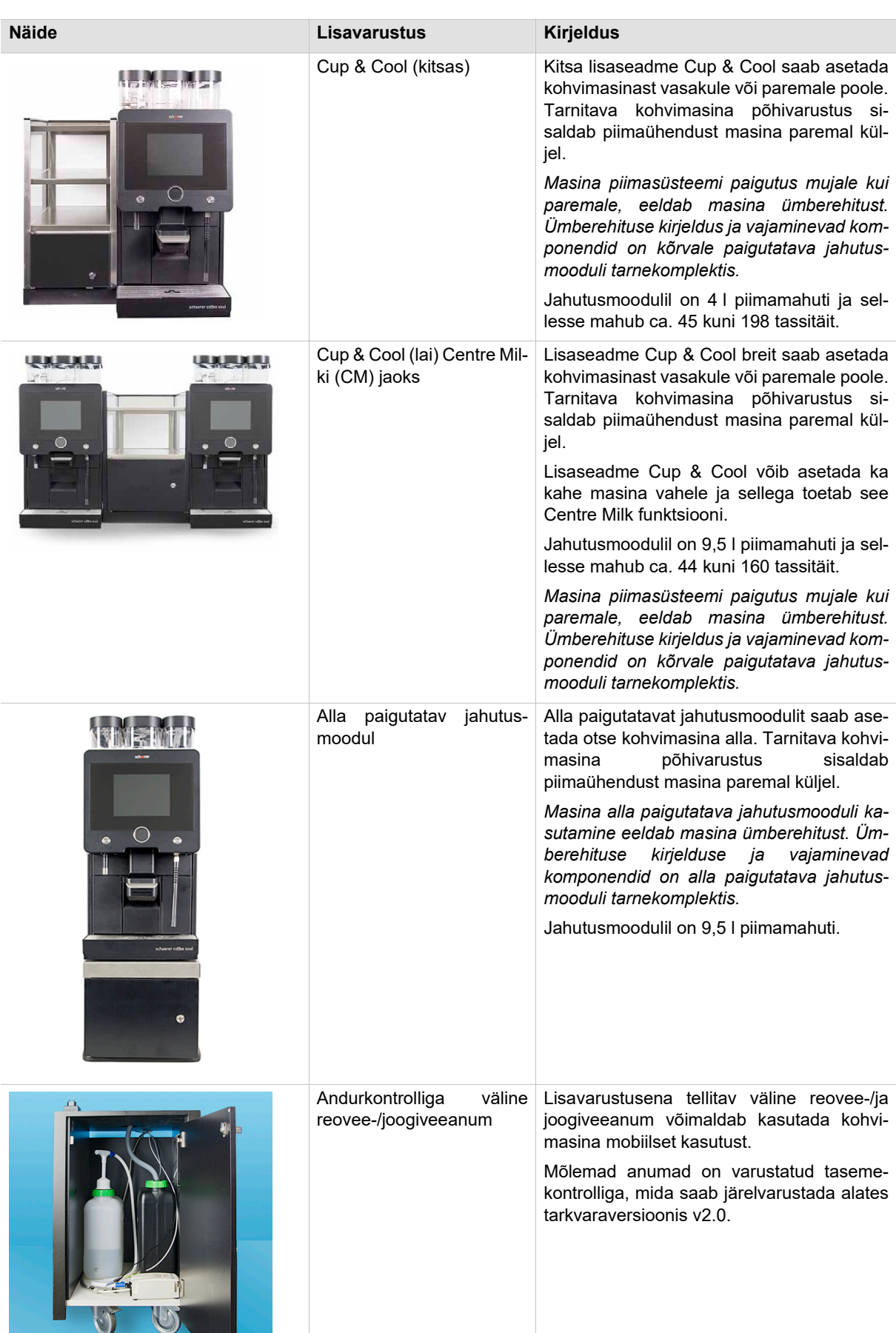

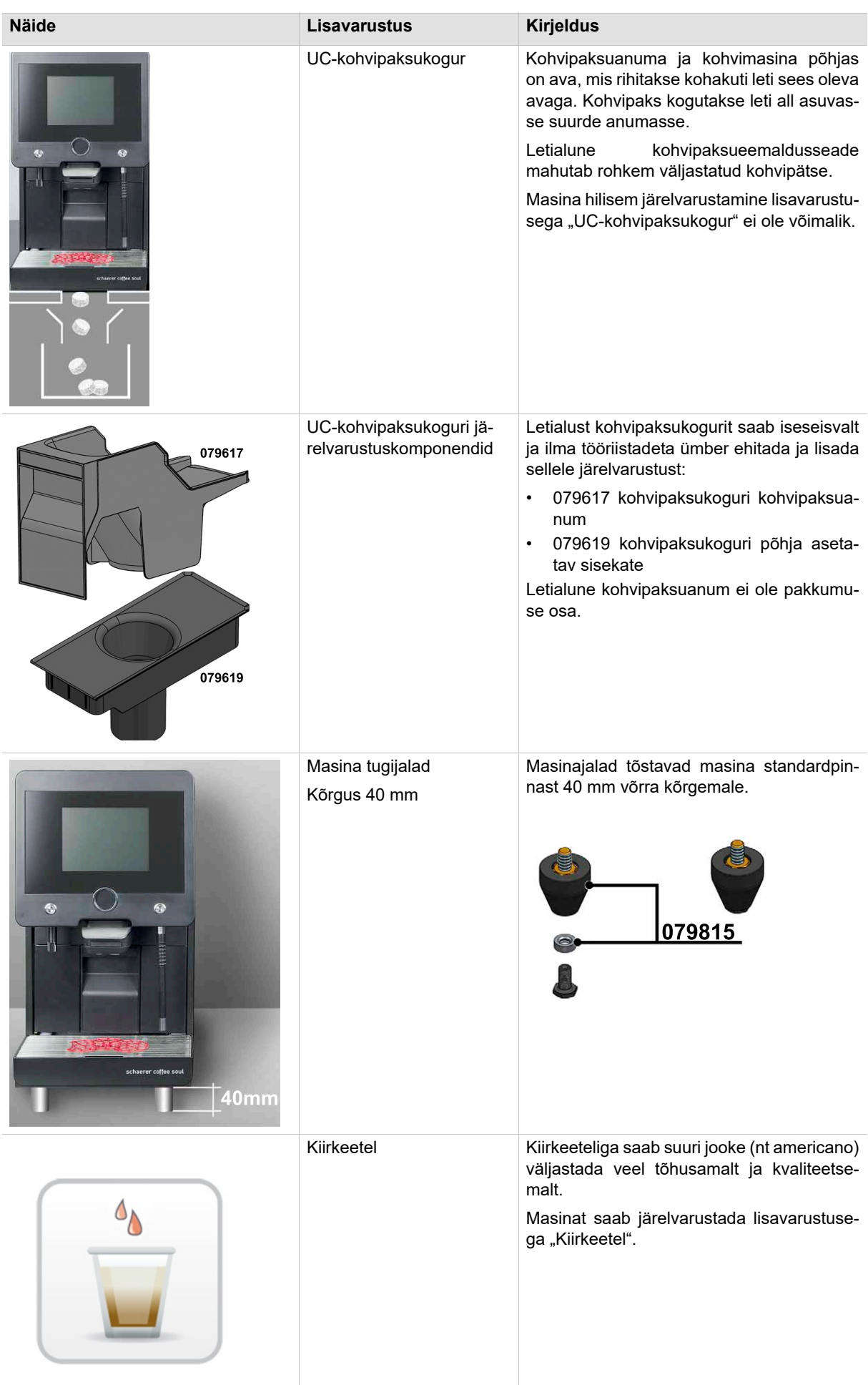

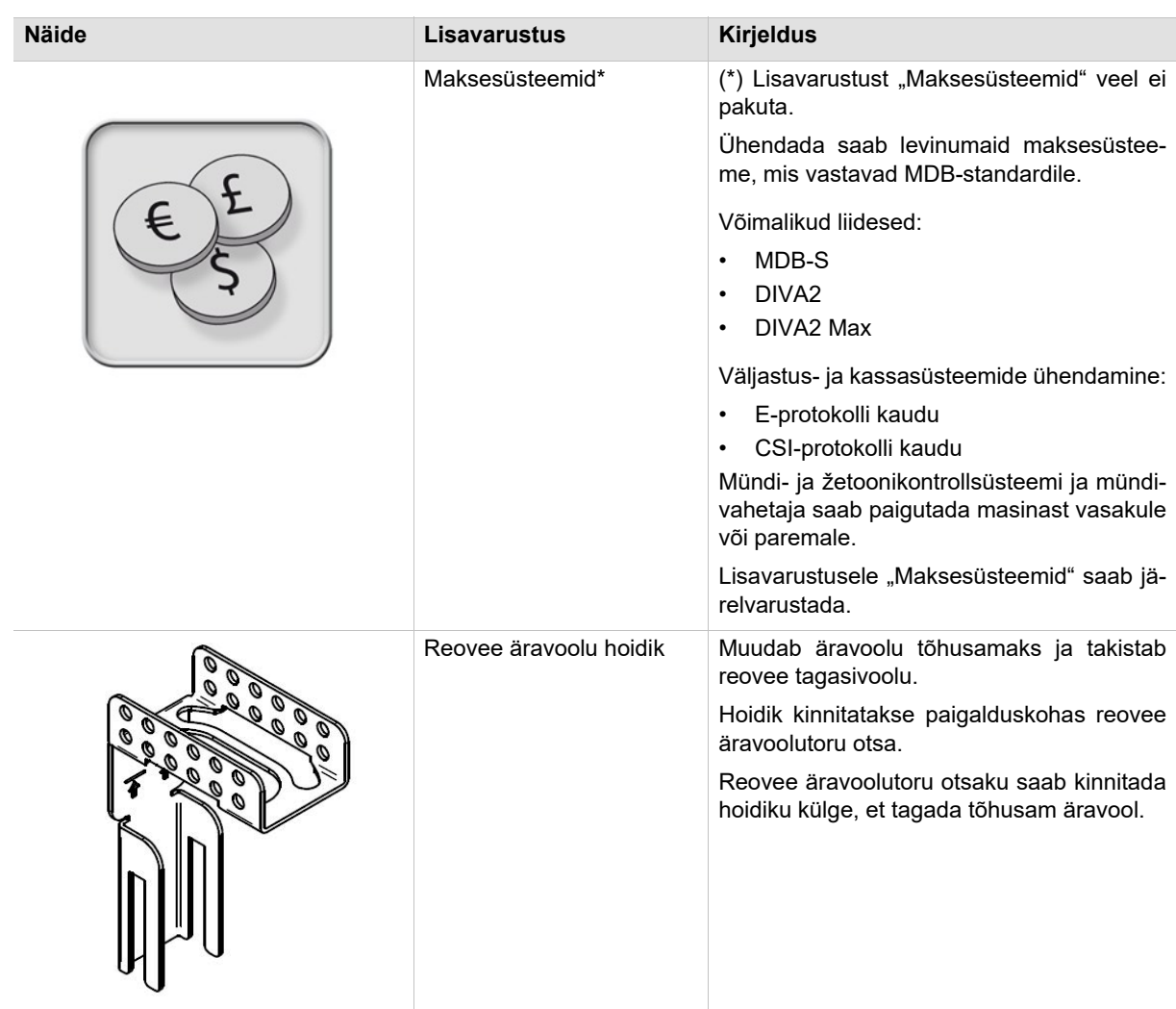

### <span id="page-18-0"></span>**3.4 Tehnilised andmed**

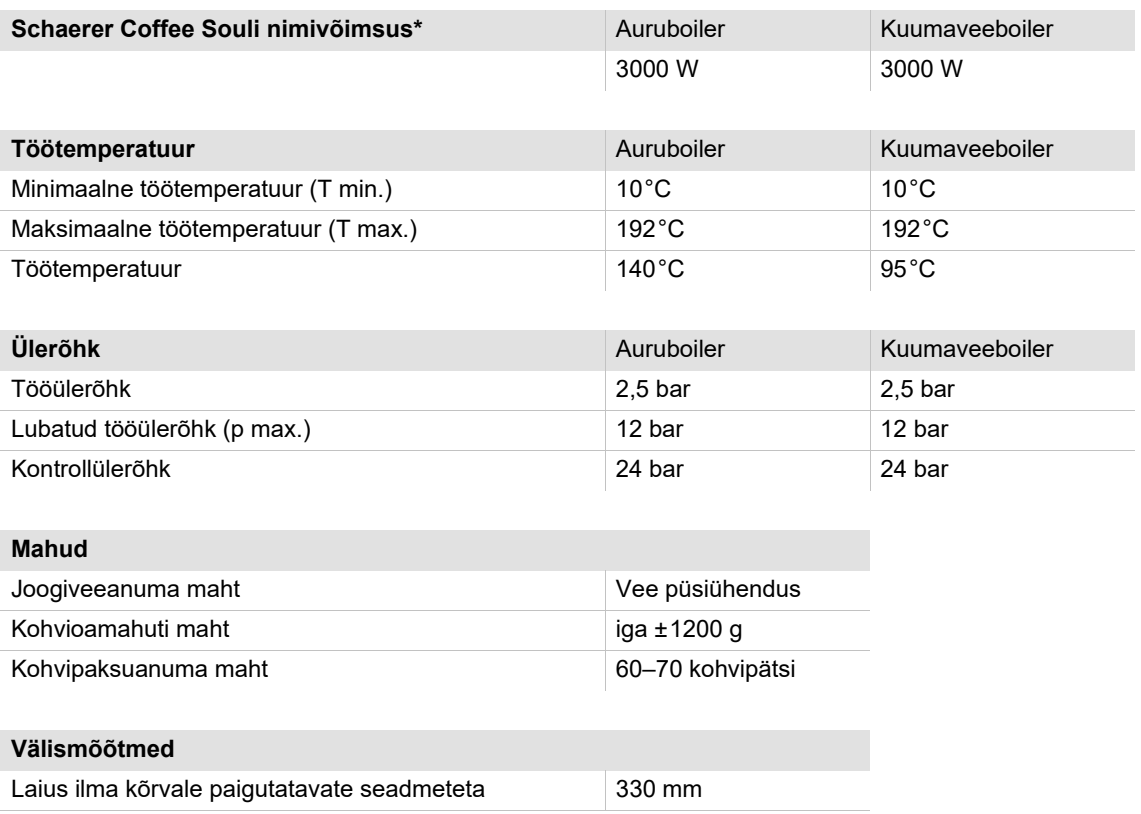

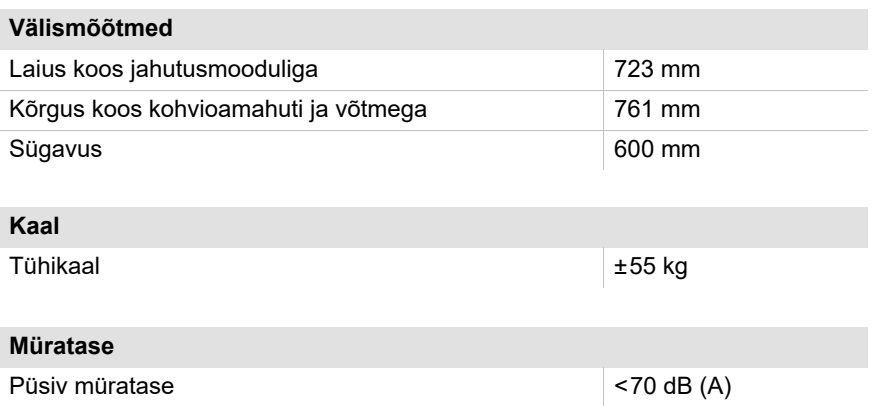

Õigus teha tehnilisi muudatusi.

- \* Erivarustus vt andmesildilt. Esitatud väärtused kehtivad põhivarustusele.
- Kasutajate töökohas jääb A-väärtusega müratase (slow) ja Lpa (impulse) igas töörežiimis alla 70 dB (A).

### <span id="page-19-0"></span>**3.5 Tüübisilt**

Tüübisilt asub masina esiküljel paremapoolse kaitsekatte taga:

- ► Et masinale paremini ligi pääseda, tõmmake kohvipaksusahtel masinast välja.
- ► Klappige masina kaitsekate kohvipaksusahtli paremalt küljelt lahti.
- ► Rikke või garantiijuhtumi korral edastage andmesildil olevad andmed.

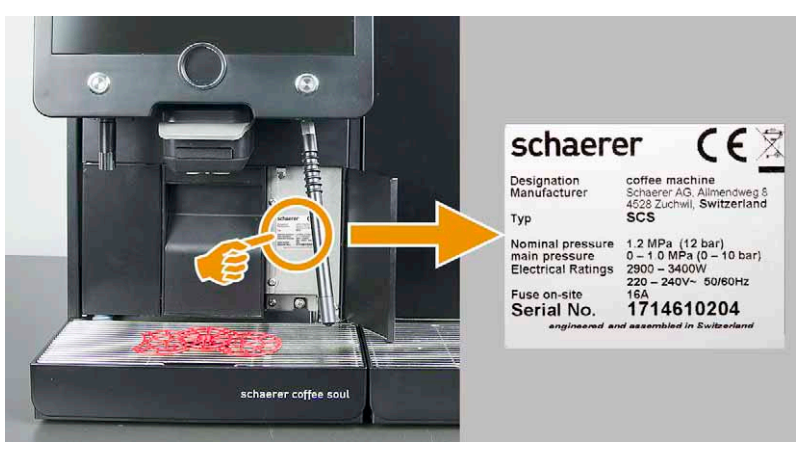

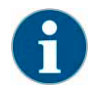

*Kui eesmine tüübisilt pole enam loetav, leiate teise tüübisildi masina seest tagaküljelt. Juurdepääs on lubatud ainult hooldustehnikul.*

### <span id="page-19-1"></span>**3.5.1 Tüübi ja mudeli nimetus**

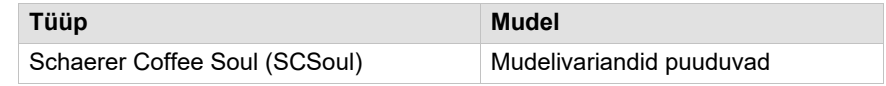

### <span id="page-19-2"></span>**3.6 Joogiliigid ja võimsus**

Sõltuvalt masinaversioonist ja varustusest saab valmistada järgmisi jooke:

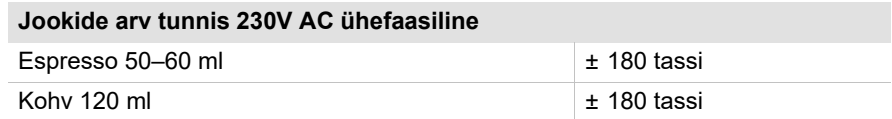

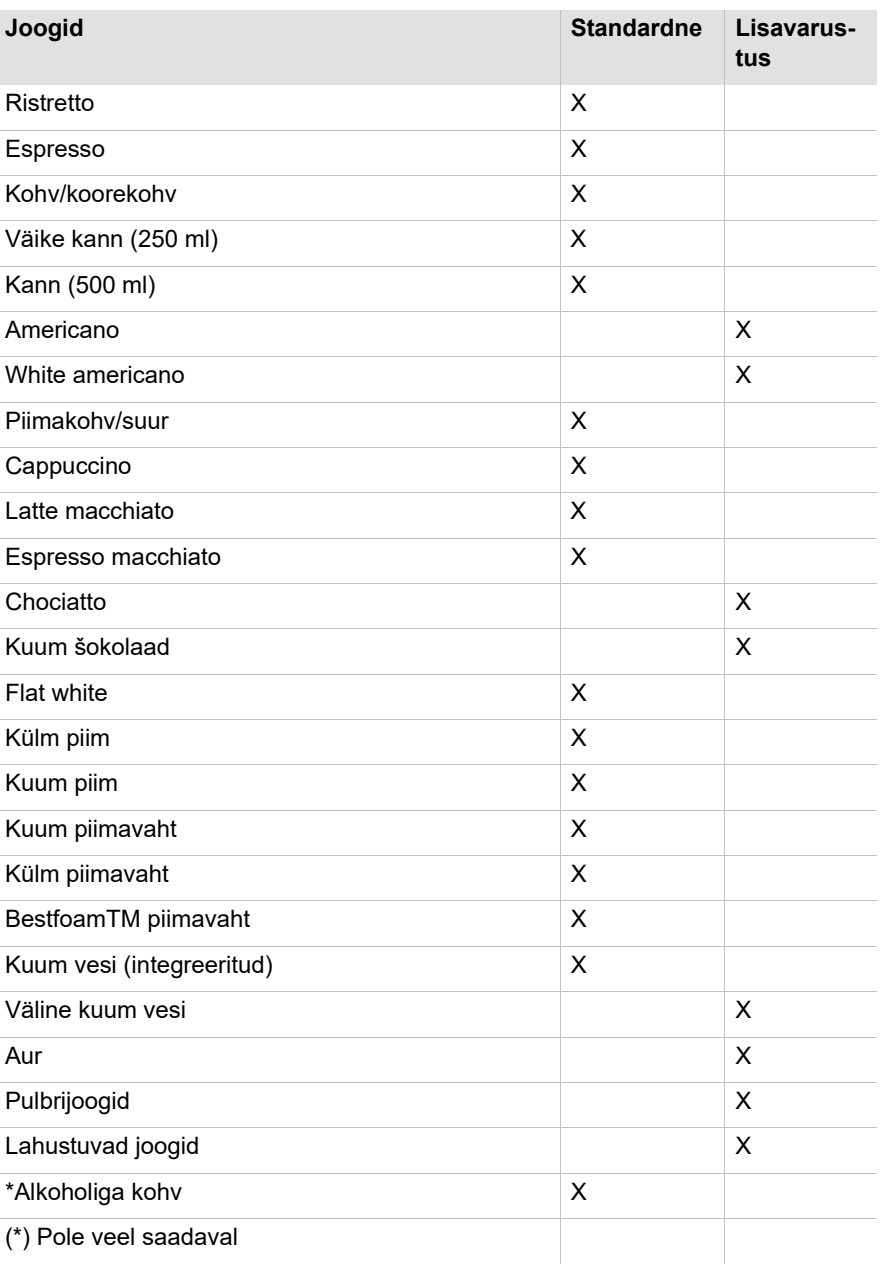

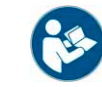

*Vt ka peatükki "Kasutamine" – "Joogivalik ja väljastamine" – "Väline kuum vesi või aur".*

### <span id="page-20-0"></span>**3.7 Vastavusdeklaratsioon**

<span id="page-20-1"></span>**3.7.1 Tootja aadress**

Schaerer AG Postfach 336 Allmendweg 8 CH-4528 Zuchwil T +41 (0)32 681 62 00 F +41 (0)32 681 64 04 info@schaerer.com www.schaerer.com

### **Tootja Dokumentatsiooni eest vastutaja** Schaerer AG Hans-Ulrich Hostettler Postfach Allmendweg 8 CH-4528 Zuchwil

### <span id="page-21-0"></span>**3.7.2 Kohaldatud normid**

Eelnimetatud tootja kinnitab, et masin vastab nimetatud õigusaktiga kõigile esitatud nõuetele. Seadmete meiega kooskõlastamata muutmise puhul kaotab deklaratsioon kehtivuse. Kohaldatud on järgmisi ühtlustatud norme. Nõuete asjakohaseks rakendamiseks kasutab büroo DEKRA normide ISO 9001 ja 14001 järgi sertifitseeritud kvaliteedijuhtimissüsteemi.

Selle vastavusdeklaratsiooni eest vastutab ainuüksi tootja. Ülal kirjeldatud deklareeritud toode täidab Euroopa Parlamendi ja nõukogu 8. juuni 2011. aasta direktiivist 2011/65/EÜ tulenevaid ettekirjutusi teatavate ohtlike ainete kasutamise piiramise kohta elektri- ja elektroonikaseadmetes.

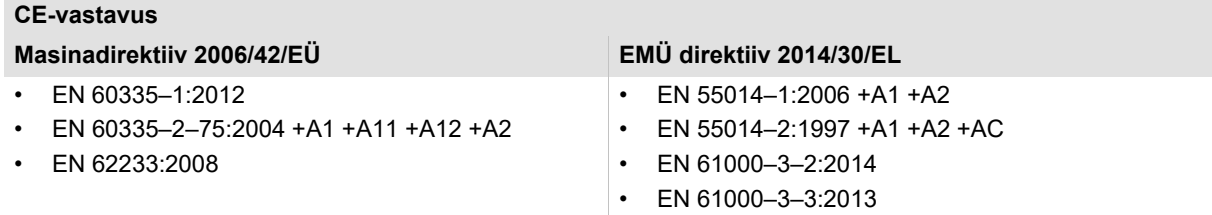

RoHS-i direktiiv 2011/65/EÜ

#### **Euroopa Liidu määrustest kinnipidamiseks**

- Komisjoni määrus (EÜ) nr 10/2011
- Euroopa parlamendi ja nõukogu määrus (EÜ) nr 1935/2004
- Komisjoni määrus (EÜ) nr 2023/2006
- Elektri- ja elektroonikaseadmetest tekkinud jäätmete direktiiv 2012/19/EÜ

#### **Rahvusvaheline (CB)**

Savety

- IEC 60335
- IEC 60335–2–75

### • CISPR 14–1

EMC

- **CISPR 14-2**
- IEC 61000–3-2
- IEC 61000–3–3

# <span id="page-22-0"></span>**4 Paigaldus ja kasutuselevõtt**

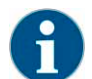

*Paigaldage masin kehtivate riiklike või kohalike elektri- ja sanitaareeskirjade järgi. Viimane tagab ka piisava tagasivoolukaitse.*

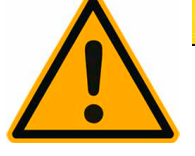

# **ETTEVAATUST**

**Teravate servadega pakendid võivad põhjustada vigastusi. Kinnitusribade lahti lõikamisel võivad need silma sattuda ja silmi vigastada.**

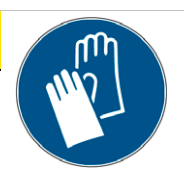

Kandke masina lahtipakkimisel kindaid ja kaitseprille.

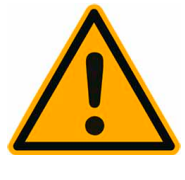

# **ETTEVAATUST**

**Saastunud piimapump võib põhjustada terviseprobleeme.**

Pärast paigaldust, kasutuselevõttu või taaskasutuselevõttu tuleb masinat tingimata puhastada.

Valige enne esimese joogi väljastamist ekraanilt juhitav puhastusprogramm.

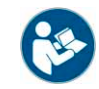

*Vt peatükk "Puhastamine" – "Masina igapäevane puhastamine" – "Ekraanilt juhitav puhastusprogramm".*

### <span id="page-22-1"></span>**4.1 Paigutus**

<span id="page-22-2"></span>**4.1.1 Asukoht**

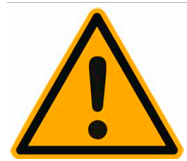

# **JUHIS**

**Masina kahjustuse oht. Kohvimasina paigalduskohale kehtivad alltoodud piirangud. Piirangute eiramine võib tingida masina kahjustusi.**

Järgige tingimata järgmisi nõudeid:

- Paigalduspind peab olema stabiilne, horisontaalne ja tasane ega tohi kohvimasina raskuse all painduda.
- Ärge asetage kohvimasinat kuumale pinnale ega soojusallikate lähedusse.
- Paigaldage kohvimasin selliselt, et väljaõppega tehnikul oleks võimalik masinat igal ajal kontrollida.
- Vedage vajalikud toiteühendused vastavalt kliendi paigaldusplaanile kuni 1 m masina paigalduskohast.
- Järgige kohalikke köögitehnilisi eeskirju.

Jätke masina hooldustöödeks ja käsitsemiseks piisavalt ruumi:

- Seadme kohale peab jääma ruumi masina kohviubadega täitmiseks.
- Masina tagakülje ja seina vahele peab jääma min 5 cm (õhuringluse jaoks).

### <span id="page-22-3"></span>**4.1.2 Kliima**

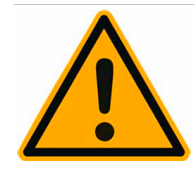

# **JUHIS**

**Masina kahjustuse oht. Kohvimasina paigalduskoht peab vastama alltoodud ümbrustingimustele. Piirangute eiramine võib tingida masina kahjustusi**

Järgige tingimata järgmisi nõudeid:

- Ümbrustemperatuur 10 °C kuni 40 °C (50 °F kuni 104 °F).
- Suhteline õhuniiskus max 80% RH.
- Kohvimasin on mõeldud ainult siseruumides kasutamiseks. Masinat ei tohi kasutada välitingimustes ega jätta seda välja sademete (vihm, lumi, jäide) kätte!

Kui kohvimasina ümbrustemperatuur on langenud alla nulli:

► Siis pidage enne masina kasutuselevõttu klienditeenindusega nõu.

### <span id="page-23-0"></span>**4.2 Energiatoide**

#### <span id="page-23-1"></span>**4.2.1 Tingimused**

Elektriühendus tuleb teha riiklike õigusaktide järgi. Masina tüübisildil toodud toitepinge peab vastama paigalduskoha võrgupingele.

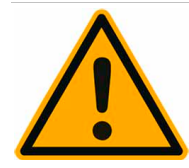

# **OHT**

#### **Elektrilöögioht! Otsepuutest tulenev elektrilöögi oht, mis võib põhjustada surma või raskeid vigastusi.**

Järgige tingimata järgmisi nõudeid:

- Faasipinge peab vastama tüübisildil näidatud ampriväärtusele!
- Masina peab saama kõigi faaside toitevõrgust välja lülitada.
- Kohapealne elektrisüsteem peab vastama standardile IEC 364 (DIN VDE 0100). Ohutuse suurendamiseks tuleb seade varustada rikkevoolukaitselülitiga, mille nimirikkevool on 30 mA (EN 61008). (B-tüüpi rikkevoolukaitselülitid reageerivad ka alalisvoolu väikese kõikumise korral. Nii saavutatakse kõrge ohutustase).
- Ärge kasutage katkise toitekaabliga masinat. Laske katkine toitekaabel või pistik kvalifitseeritud hooldustehnikul viivitamata välja vahetada.
- Schaerer AG eo soovita kasutada pikendusjuhet! Ent kui otsustate pikendusjuhet (minimaalne läbimõõt: 1,5 mm²) sellegipoolest kasutada, peate järgima kaablitootja andmeid (kasutusjuhend) ning kohalikke eeskirju.
- Vedage toitekaabel selliselt, et keegi ei saa sellesse takerduda. Kaalit ei tohi vedada üle nurkade ja teravate servade, millegi vahele kinni kiiluda ega jätta seda ruumis vabalt rippuma. Peale selle ei tohi kaablit paigutada kuumadele esemetele, vaid kaitsta seda õli ja agressiivsete puhastusvahendite eest.
- Masinat ei tohi kunagi toitekaablist tõsta ega tõmmata. Mitte kunagi ei tohi tirida toitekaablist, et pistik pistikupesast välja tõmmata. Ärge puudutage kaablit või pistikut märgade kätega! Mitte mingil juhul ei tohi märga pistikut toitepistikusse pista!

#### <span id="page-23-2"></span>**4.2.2 Võrgutoitekaabel**

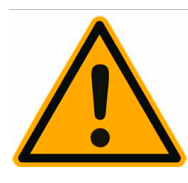

## **OHT**

**Oht kasutajale. Vigase või mitteoriginaal toitekaabli korral on elektrilöögi- ja tuleoht! Kasutage originaaltoitekaablit.**

Ohu vältimiseks pidage kirjeldatud meetmetest tingimata kinni:

- Vastava riigi originaaltoitekaablit saab tellida müügiesindajalt.
- Kahepoolselt ühendatavaid toitekaableid võib kasutaja ise vahetada.
- Fikseeritud ühendusega toitekaableid peab vahetama hooldustehnik.

#### <span id="page-24-0"></span>**4.2.3 Ühendusväärtused**

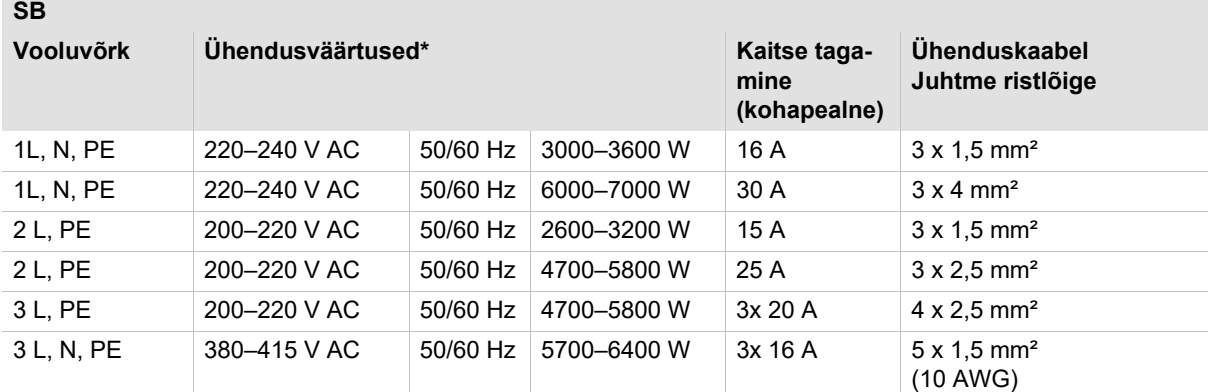

#### Sõltub masinaversioonist.

### <span id="page-24-1"></span>**4.3 Veeühendus/-äravool**

#### <span id="page-24-2"></span>**4.3.1 Tingimused**

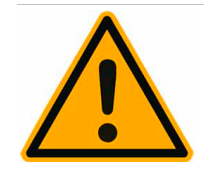

### **JUHIS**

**Ebakvaliteetsed töömaterjalid ja vee valed kvaliteediväärtused võivad masinat kahjustada. Ohu vältimiseks pidage kirjeldatud meetmetest tingimata kinni.**

Järgige kindlasti järgmisi nõudeid:

- Vesi ei tohi olla must ning kloorisisaldus ei tohi olla üle 50 mg liitri kohta.
- Ärge kasutage masinas puhast osmoosivett või muid agressiivseid vedelikke.
- Vee karbonaatkaredus ei tohi olla suurem kui 5–6 °dKH (saksa karbonaatkaredus) või 8,9–10,7 °fKH (prantsuse karbonaatkaredus) ja üldkaredusväärtus peab alati olema suurem kui karbonaatkaredus.
- Minimaalne karbonaatkaredus on 5 °dKHvõi 8.9 °fKH. pH-väärtus peab olema vahemikus 6,5–7.
- Kasutage alati uut, masinaga kaasas olevat voolikukomplekti (puhta-/heitveevoolik).

Veeühendus tuleb teha vastavalt kehtivatele üldnõuetele ja vastavas riigis kehtivatele nõuetele. Kui ühendate masina äsja paigaldatud veevarustussüsteemi, tuleb torud ja vee juurdevooluvoolik läbi loputada, et masinasse ei satuks mustust.

Kohvimasin tuleb ühendada sulgurventiiliga joogiveetoru külge. Ühendamine toimub survevooliku abil, mis keeratakse veekraanile paigaldatud G 3/8" keermega rõhualandusventiili külge (seadistage rõhule 0,3 MPa (3 bar)).

Masinal peab olema reovee äravool. Tarnekomplekti kuuluv, temperatuuride suhtes stabiilne reoveevoolik ühendatakse paigalduse käigus sifooniga. Reoveevoolik peab olema äravoolust kõrgemal, välistamaks sifooniefekti.

Välise joogi- või reoveeühendusega masinatele tehakse otseühendus. Olemas on vastav tasemejälgimisseade.

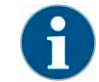

*"Veekvaliteedi lisajuhend" sisaldab teavet veeväärtuste kogumise ning filtritehnikate kasutamise kohta. Lisajuhendit saab tellida Schaerer AG-lt või veebilehel (http://www.schaerer.com/member) asuvast MediaCentre'ist alla laadida.*

#### <span id="page-24-3"></span>**4.3.2 Ühendusväärtused**

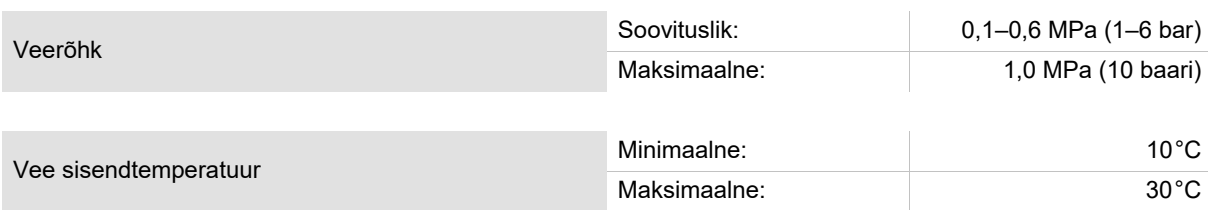

### <span id="page-25-0"></span>**4.3.3 Väline joogi- ja reoveepaak**

Kohvimasinat SCSoul võib kasutada valikuliselt koos kontrollitud välise joogi- ja heitveepaagiga.

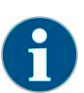

*Ümberehitusjuhend "Joogi- ja heitveepakk kontrollib SCSouli" hõlmab teavet välise joogi- ja heitveepaagi seadme ning ühenduste kohta. Ümberehitusjuhendi saate Schaerer AG-st või laadite otse alla veebilehel (http://www.schaerer.com/member) olevast MediaCentre'ist.*

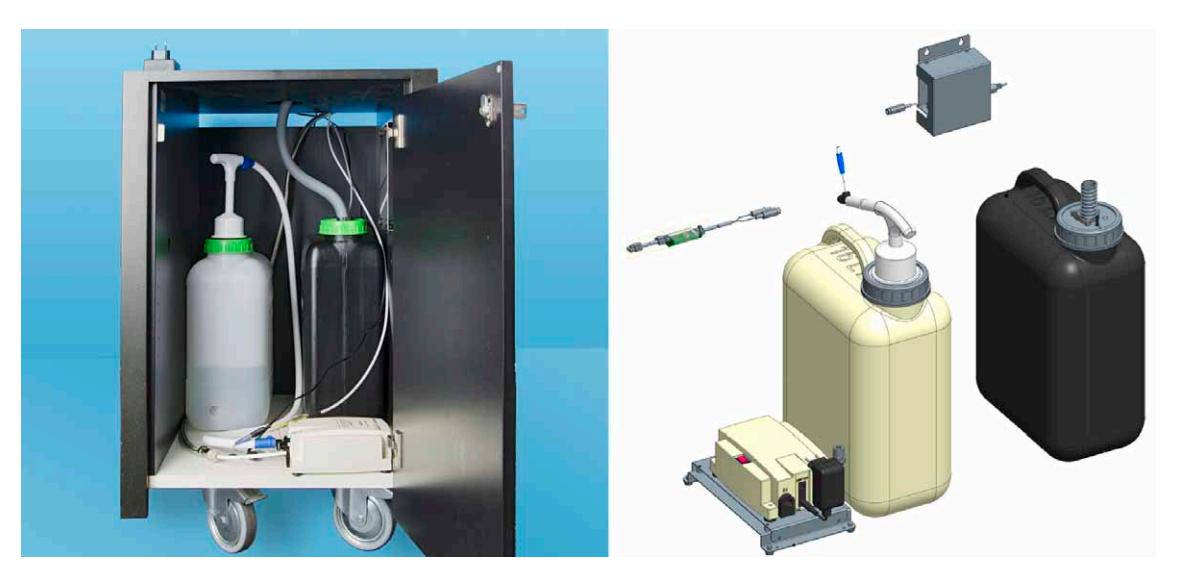

### <span id="page-25-1"></span>**4.4 Paigaldus**

<span id="page-25-2"></span>**4.4.1 Masina lahtipakkimine**

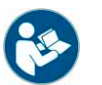

Lugege enne masina paigaldust tähelepanelikult läbi peatükid "Paigaldus" ja "Energiavarustus"!

- ► Pakkige masin lahti.
- ► Kontrollige, et eemaldatud pakenditesse ei jääks tarnitud tarvikuid.
- ► Võtke tarnitud tarvikud kohvipaksuanumast ja veepaagist välja.
- ► Hoidke originaalpakend alles, juhuks kui soovite kaupa hiljem tagastada.

#### <span id="page-25-3"></span>**4.4.2 Elektriühendus**

**SCSoul kuni 16 A (2600 W–3600 W)**

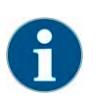

*Et masinale pääseks paremini ligi, paigutage masina tagakülg umbes 5 cm üle alusplaadi ääre.*

Järgmised ühendused on kohustuslikud:

- 230 V AC vooluvõrguühendus <16A 2600W 3600W
- CAN-ühenduse toitekaabel
- ► Eemaldage tagaplaat (ärge kasutage tööriistu).
- ► Looge adapterkaabliga (pistik/ühendus) 230 V AC vooluvõrguühendus.
- ► 6-pooluseline CAN-juhtkaabel (valikuline). Sisestage DIN-pistik ja ühendage lisaseadmega.
- ► Asetage tagaplaat uuesti magneti külge.

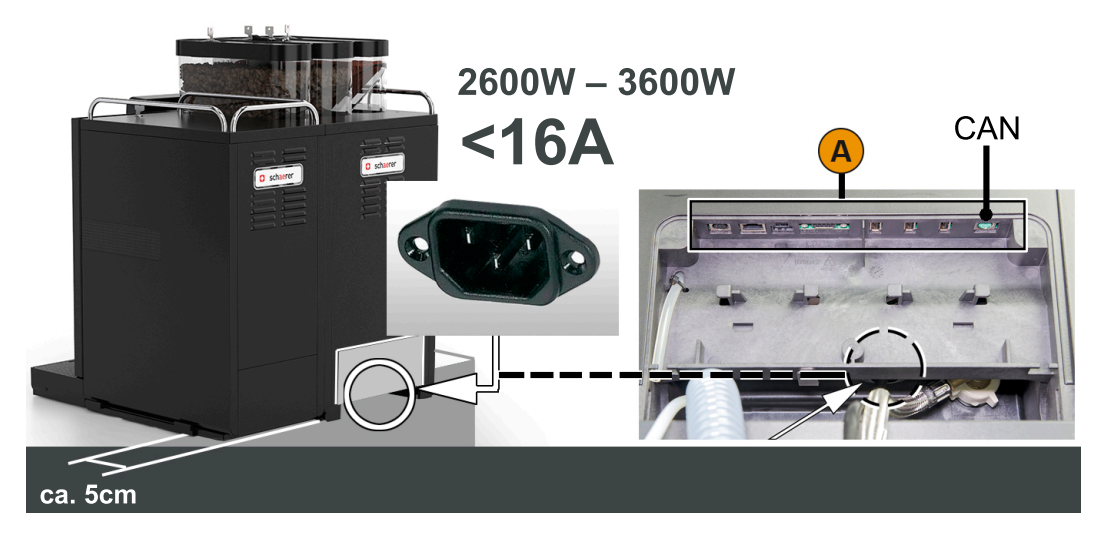

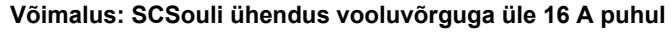

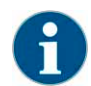

*Et masinale pääseks paremini ligi, paigutage masina tagakülg umbes 5 cm üle alusplaadi ääre.*

Masin on varustatud tehases fikseeritud kaabliühendusega. Paigalduskohas on olemas toiteühendus riigis kasutatava toitepistiku või alalise ühenduse puhul eelpaigaldatud pealüliti kaudu.

Järgmised ühendused on kohustuslikud:

- Ühendus vooluvõrguga >16A 4700W 6400W
- CAN-ühenduse toitekaabel
- ► Eemaldage tagaplaat (ärge kasutage tööriistu).
- ► Ühendage toitepistik paigalduskoha pistikupessa või laske hooldustehnikul eelpaigaldatud pealüliti ühendada ja sisse lülitada.

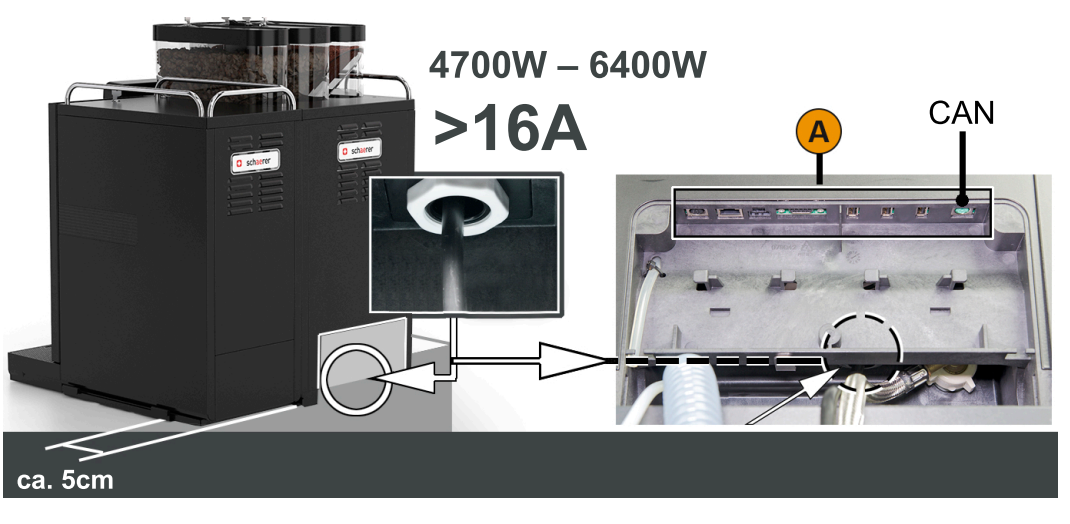

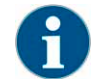

*Masina esmakordsel sisselülitamisel tehakse automaatselt ekraanilt juhitav masinakonfiguratsioonide seadistamine.*

#### <span id="page-27-0"></span>**4.4.3 Lisaseadmete ühendused (Võimalus)**

#### **Võimalus: Lisajahutusmoodul**

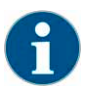

*Et masinale pääseks paremini ligi, paigutage masina tagakülg umbes 5 cm üle alusplaadi ääre.*

Järgmised ühendused on kohustuslikud:

- 230 V AC vooluvõrguühendus
- CAN-ühenduse toitekaabel
- ► Eemaldage tagaplaat (ärge kasutage tööriistu).
- ► Looge adapterkaabliga (pistik/ühendus) 230 V AC vooluvõrguühendus.
- ► 6-pooluseline CAN juhtkaabel. Sisestage DIN-pistik ja ühendage kohvimasinaga.
- ► Asetage tagaplaat uuesti magneti külge.

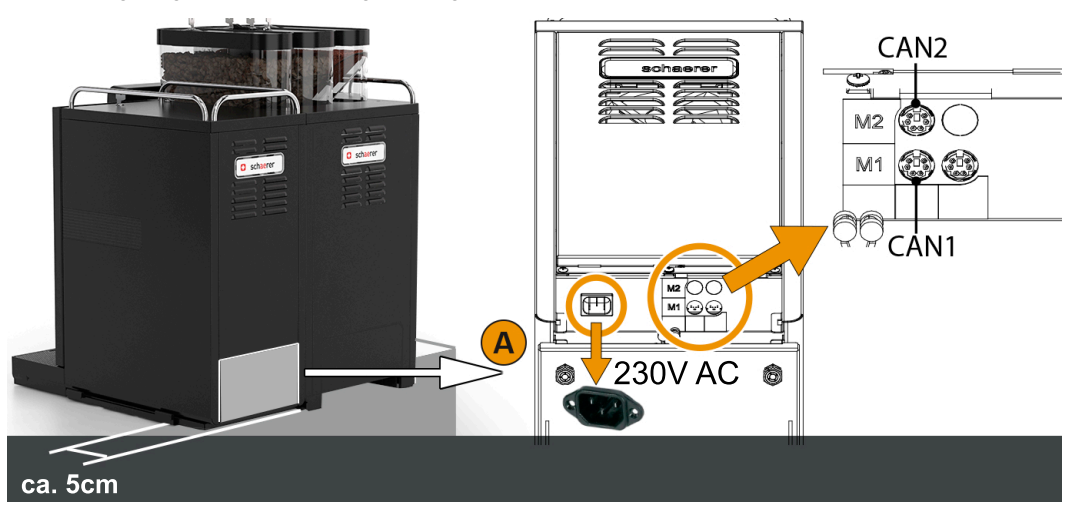

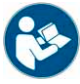

*Täpsema kirjelduse masina alla paigutatava jahutusmooduli kohta leiate jahutusmooduliga kaasasolevast paigaldus-kasutus- ja hoolduskäsiraamatust.*

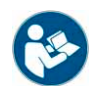

*Kui lisajahutusmoodul paikneb kohvimasinast vasakul või leti all, tuleb piimavooliku juhtimist sobitada. Selleks vajalikke ümberehitusetappe kirjeldatakse kaasasolevas ümberehitusjuhendis.*

#### **Võimalus: Cup & Cool või tassisoojendi**

Lisaseadmel Cup & Cool ja tassisoojendil on soojustatav tassialus. Lisaseade Cup & Cool hõlmab lisaks integreeritavat jahutusmoodulit. Cup & Cool või tassisoojendi ühendatakse 230 V AC toitekaabli abil vooluvõrku.

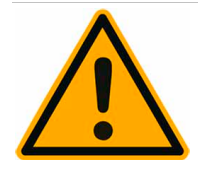

### **JUHIS**

**Lisaseadet Cup & Cool tuleb alati transportida püstises asendis.**

Kui lisaseadet Cup & Cool polnud võimalik püstises asendis transportida, tuleb sellel min. 2 tundi enne sisselülitamist puhata lasta.

Järgmised ühendused on kohustuslikud:

- 230 V AC vooluvõrguühendus
- (Cup & Cool) CAN-ühenduse toitekaabel
- ► Looge adapterkaabliga (pistik/ühendus) 230 V AC vooluvõrguühendus.
- ► (Cup & Cool) 6-pooluseline CAN juhtkaabel. Sisestage DIN-pistik ja ühendage kohvimasinaga.

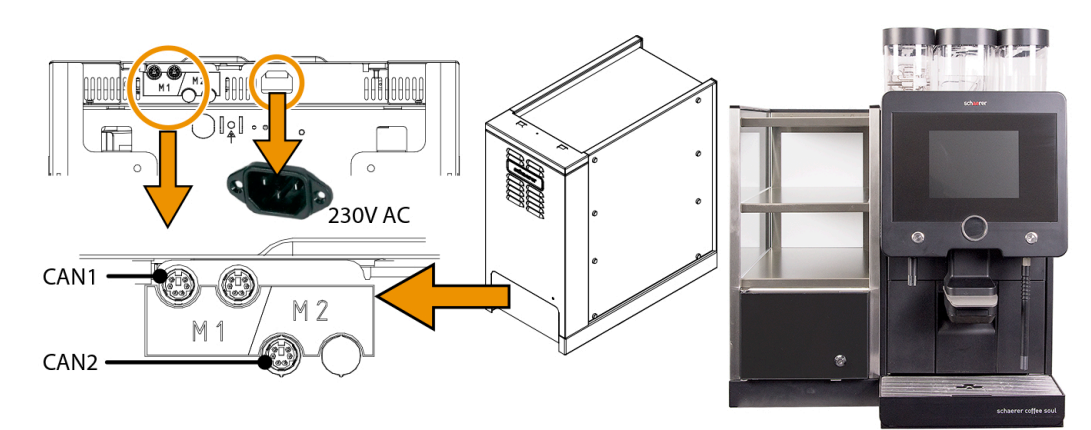

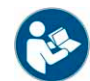

*Kui lisaseade Cup & Cool asetatakse vasakule, tuleb piimavooliku juhtimist sobitada. Selleks vajalikke ümberehitusetappe kirjeldatakse kaasasolevas ümberehitusjuhendis.*

#### **Võimalus: Leti alla paigutatav jahutusmoodul**

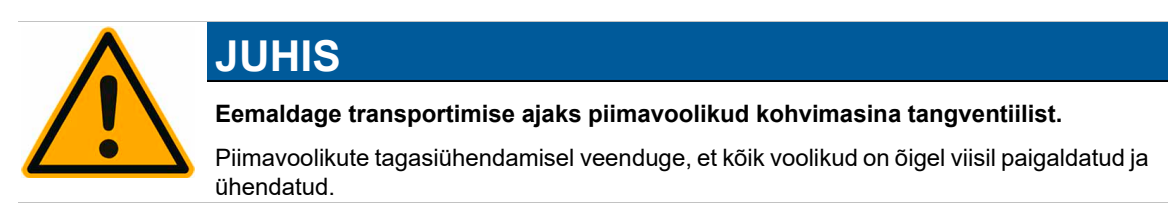

- ► Avage uks.
- ► Viige kipplüliti [A] asendisse [I].
- Asetage termostaat [B] tagaküljel asuvasse keskmisesse asendisse [B]. Masin on sisse lülitatud.

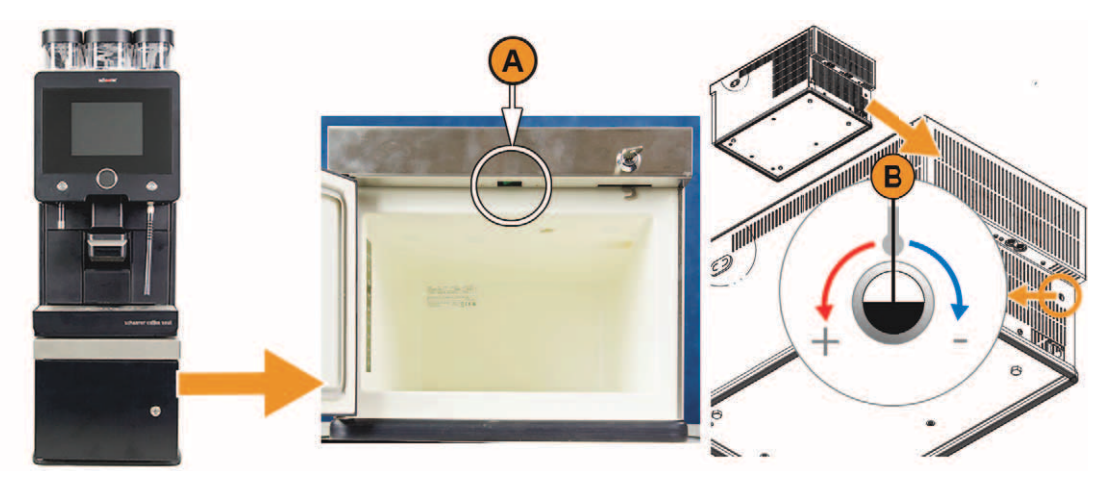

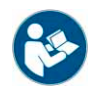

*Täpsema kirjelduse leti alla paigutatava jahutusmooduli kohta leiate masinaga kaasasolevast paigaldus-kasutus- ja hoolduskäsiraamatust.*

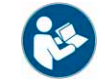

*Vt ka peatükki "Kasutamine" – "Täitmine ja ühendamine" – "Piim".*

#### **Võimalus: Alla paigutatav jahutusmoodul**

Järgmised ühendused on kohustuslikud:

- 230 V AC vooluvõrguühendus
- CAN-ühenduse toitekaabel
- ► Looge adapterkaabliga (pistik/ühendus) 230 V AC vooluvõrguühendus.
- ► 6-pooluseline CAN juhtkaabel. Sisestage DIN-pistik ja ühendage kohvimasinaga.

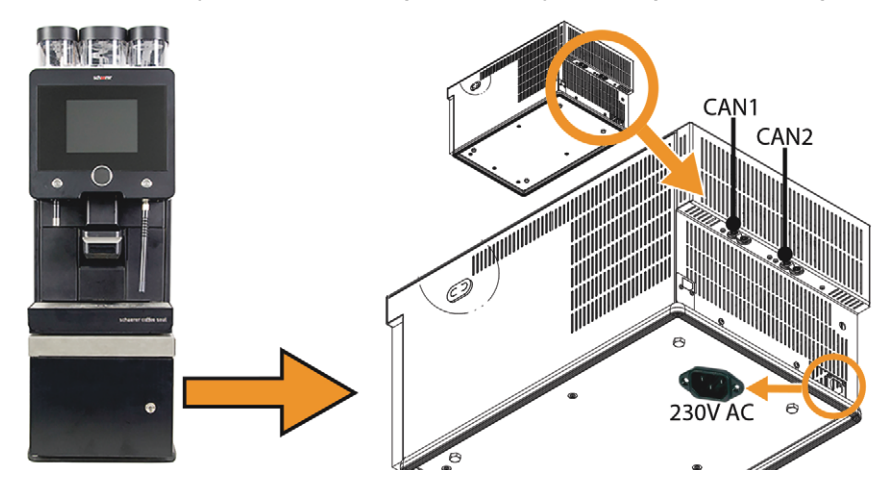

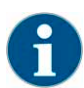

*Võrgutoitekaabel, samuti CAN-juhtkaabel on leti alla paigutatava jahutusmooduliga kaasas.*

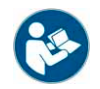

*Alla paigutatav jahutusmooduli kasutamise puhul tuleb piimavooliku juhtimist sobitada. Selleks vajalikke ümberehitusetappe kirjeldatakse kaasasolevas ümberehitusjuhendis.*

#### <span id="page-29-0"></span>**4.4.4 Piimasüsteemi tangventiil**

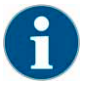

*Transportimise ajaks tuleb piimavoolik masina tangventiilist eemaldada. Enne kohvimasina kasutuselevõtmist tuleb piimavoolik uuesti korralikult tangventiili panna, vt joonist allpool.*

► Lükake juhtpaneel üles.

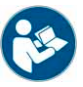

*Vt peatükk "Kasutamine" – "Juhtpaneel" – "Juhtpaneeli avamine".*

- ► Tõmmake parempoolne must kaas ilma tööriistata ettepoole. Nüüd on piimapump ja tangventiil [A] ligipääsetavad.
- ► Pange piimavoolik [B] pildil näidatud viisil tangventiili [A] tagasi.

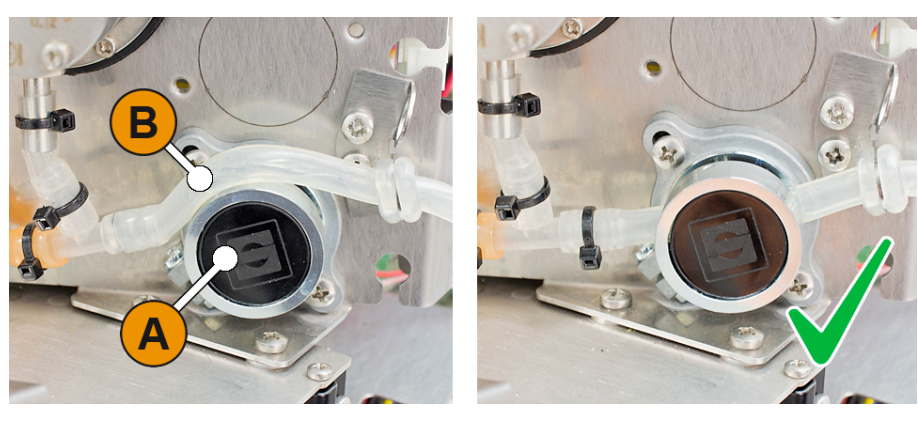

### <span id="page-30-0"></span>**4.4.5 Automaatne kasutuselevõtuprogramm**

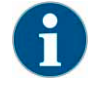

*Esmasel sisselülitamisel käivitub kasutuselevõtuprogramm automaatselt. Selles kirjeldatakse paigalduse kõiki etappe. Hooldustehnik saab kasutuselevõtuprogrammi igal ajal käsitsi aktiveerida.*

*Vt ka peatükki Kohvimasina sisselülitamise kirjelduse leiate "Kasutamine" – "Sisselülitamine".*

### <span id="page-30-1"></span>**4.5 Masina lahtivõtmine ja kõrvaldamine**

Kõrvaldage kohvimasin kasutusest kohalike ja riiklike õigusaktide järgi.

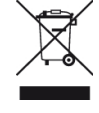

► Pöörduge hoolduspartneri poole.

# <span id="page-31-0"></span>**5 Kasutamine**

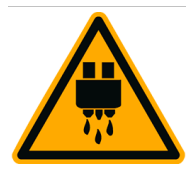

# **ETTEVAATUST**

**Kuum vedelik. Enamik masinast väljastatavaid jooke on kuumad.**

Ärge pange kunagi joogiväljastuse ajal kätt väljastusava alla või masina sisse.

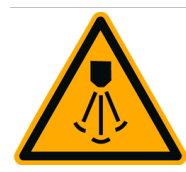

# **ETTEVAATUST**

**Kuum aur. Aurupihusti väljastusalas püsib põletusoht.**

Ärge pange kunagi kätt joogiväljastuse ajal aurupihusti alla.

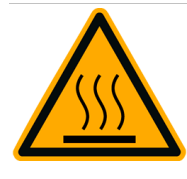

# **ETTEVAATUST**

**Kuum pind. Vigastusoht, kus kuumast pinnast võib saada põletushaavu. Oht tuleneb väljastuskohtadest ja tassi soojenduspindadest (lisavarustus).**

Kasutage joogiväljastusava või aurupihusti juhtimiseks alati ettenähtud juhtelemente.

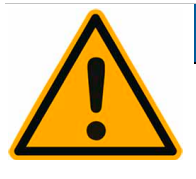

# **JUHIS**

### **Masina kahjustuse oht. Vale käsitsemine võib puuteekraani kahjustada.**

Ekraani käsitsemisel ei tohi kunagi kasutada jõudu või teravaid esemeid ega seda suure survega suruda.

### <span id="page-31-1"></span>**5.1 Juhtpaneel**

### <span id="page-31-2"></span>**5.1.1 Avage juhtpaneel**

Juhtpaneeli taga asuvatele juhtelementidele pääseb ligi, kui lükata juhtpaneel üles.

- ► Avage lukustusseade [A] võtmega [B].
- ► Vajutage lukustust [B] alla vasakule ja lükake ette. Juhtpaneel on nüüd lukust avatud.
- ► Lükake juhtpaneeli üles seni, kuni see ise riivistub. Nüüd pääseb kõigile ülejäänud juhtelementidele ligi.

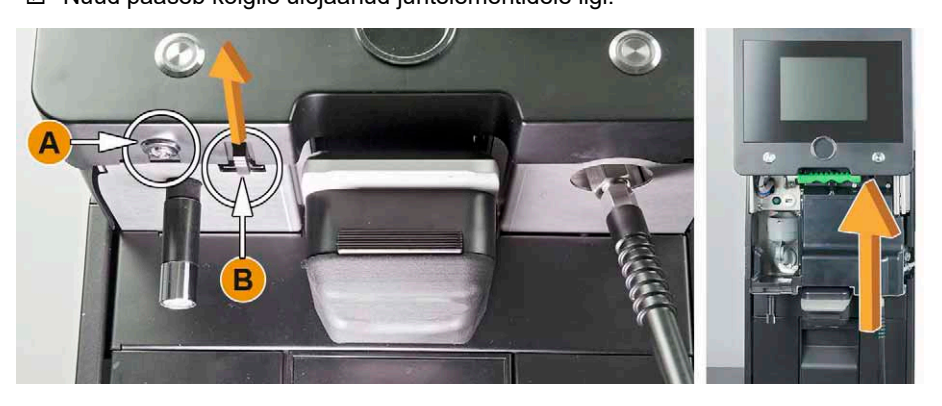

### <span id="page-31-3"></span>**5.1.2 Juhtpaneeli sulgemine**

Juhtpaneel peab töörežiimis olema suletud.

- ► Lükake avatud juhtpaneel nii kaugele üles, kuni see kuuldavalt ja tuntavalt lukust avaneb. Juhtpaneel on avatud.
- ► Vajutage juhtpaneeli alla seni, kuni see lukustub.
- **Ø** Juhtpaneel on suletud.
- ► Vajadusel keerake lukustusseade võtmega uuesti lukku.

*Vt ka peatükki "Kasutamine" – "Juhtpaneeli avamine".*

- <span id="page-32-0"></span>**5.2 Masina juhtelemendid**
- <span id="page-32-1"></span>**5.2.1 Masina välimised juhtelemendid**
	- [A] Puuteekraan (kasutajaliides)
	- [B] Lukustusseade juhtpaneeli avamiseks
	- [C] Joogiväljastuse käsirežiim (üles/alla lükkamine)
	- [D] Kohvipaksu anum
	- [E] Fikseeritud tilgaalus koos tilgarestiga
	- [F] Eemaldatav tilgaalus koos jahutusmooduli tilgarestiga

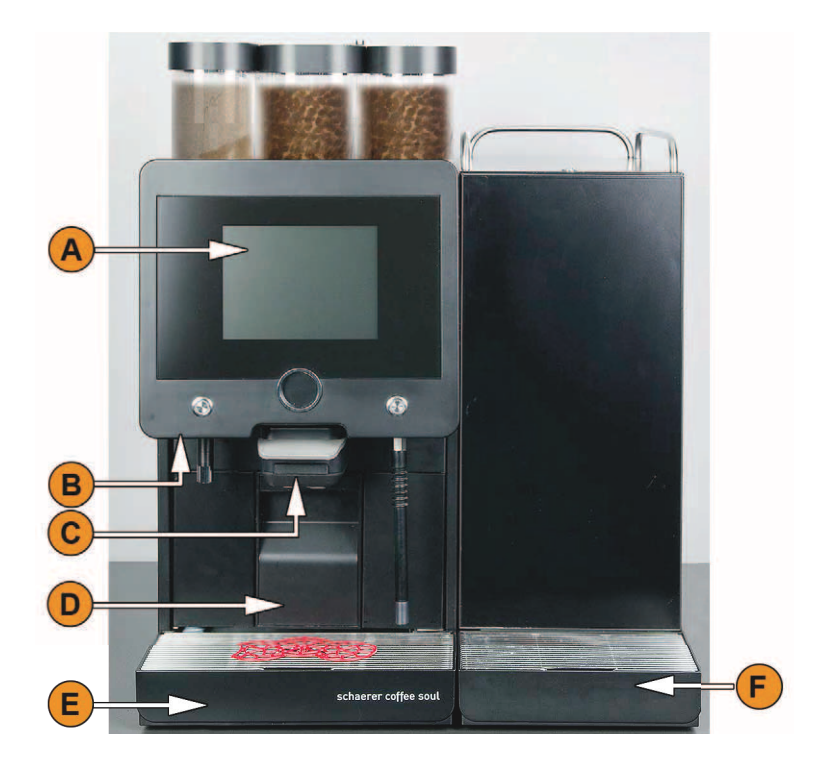

### **Oamahuti koos integreeritud käsitäitesüsteemiga**

Integreeritud käsitäitesüsteemiga oamahuti on standardvarustuses. Käsitäitesüsteemi avas asub puhastustableti sisestuskoht.

- [A] Keskmine oamahuti (1200 g)
- [B] Oamahuti kaane lukustus
- [C] Puhastustableti sisestuskoht
- [D] Jahvatatud kohvi käsitäitmisava

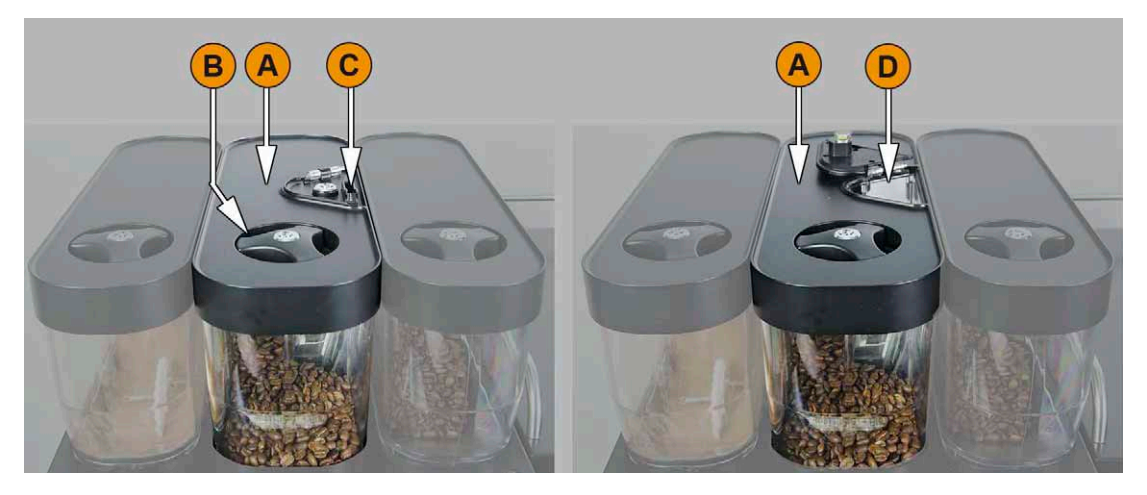

#### **Võimalus: Lisaoamahuti ja/või lisapulbrianum**

Soovi korral saab masinale soetada lisavarustuse parempoolset oamahutit ja/või vasakpoolset lisapulbrianumat:

- [A] Lisaoamahuti, nt parempoolne espresso-oamahuti (1200 g)
- [B] Pulbrianum (kakao või pulbrilisand) (2000 g/2750 ml)
- [C] Oamahuti ja pulbrianuma kaane lukustus

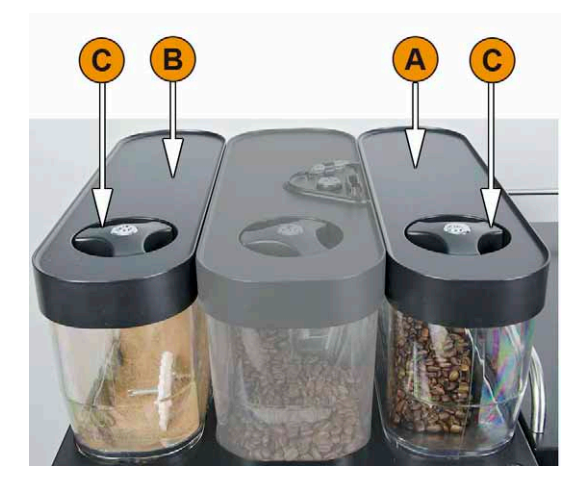

#### **Võimalus: Kuuma vee ja auru väljastus**

Kuuma vee ja/või auruväljastuse välised lisajuhtelemendid kuuluvad lisavarustusse:

- [A] Kuumaveenupp (eelseadistatud väljastus ml)
- [B] Kuuma vee väljastus
- [C] Aurunupp (eelseadistatud väljastus s)
- [D] Aurutoru (Powersteami standardvarustus)

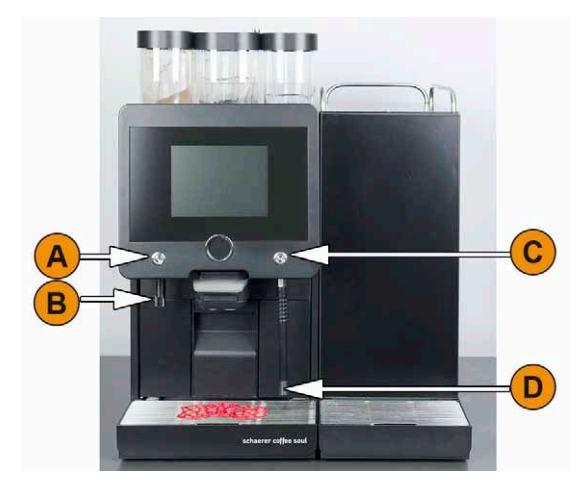

#### <span id="page-34-0"></span>**5.2.2 Masina seesmised juhtelemendid**

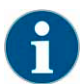

*Kui masin on varustatud valikulise jahvatustaseme automaatse seadistamise funktsiooniga, puuduvad seadistuselemendid [D] ja [E], vt allpool olevat joonist. Kohvimasin reguleerib kohvipuru jahvatustaseme automaatselt proovijoogi valmistusaja järgi. Proovikohvijoogi timmib hooldustehnik.*

Järgnevalt näidatud juhtelemendid paiknevad juhtpaneeli taga.

Standardvarustuse juhtelemendid ja komponendid:

- [A] Ligipääs oa- ja joogipulbrisüsteemi kesklukustussüsteemile
- [B] USB-ühendus
- [B] Masina sisselülitusklahv (väljalülitamiseks vajutage 4 s ja hoidke all)
- [D] Keskmise veski jahvatustaseme käsitsi seadistamine (standardvarustus)
- [E] Lisavarustus oleva parempoolse veski jahvatustaseme käsitsi seadistamine

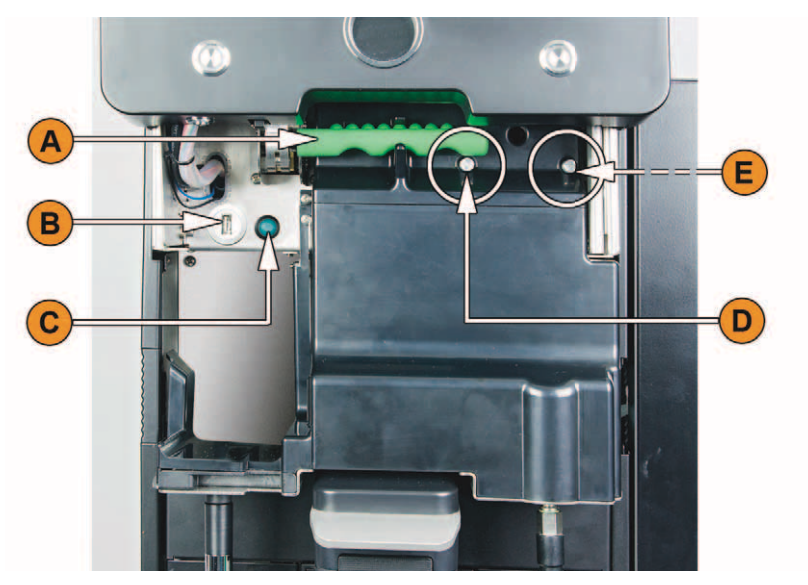

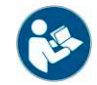

*Vt ka peatükki "Kasutamine" – "Juhtpaneel" – "Juhtpaneeli avamine".*

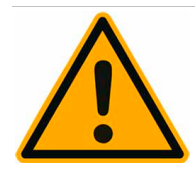

# **JUHIS**

**Jahvatustaseme seadistamine muudab kohvijookide maitset ja aroomi.** Jahvatustaset võib seadistada ainult hoolduspersonal või hooldustehnik. Jahvatustaseme seadistamiseks tuleb veskid kalibreerida.

**Avage oamahuti**

Oamahutit ja pulbrianumaid saab masinast välja võrra. Kesklukustus avab oamahuti ja pulbrianumad.

- ► Avage juhtpaneel.
- ► Pöörake kesklukustuse [1] rohelist käepidet masinast ettepoole välja.
- ► Klappige kesklukustus alla [2] masina sisse.
	- $\boxtimes$  Oamahuti ja pulbrianumad on nüüd avatud, asendis [3].

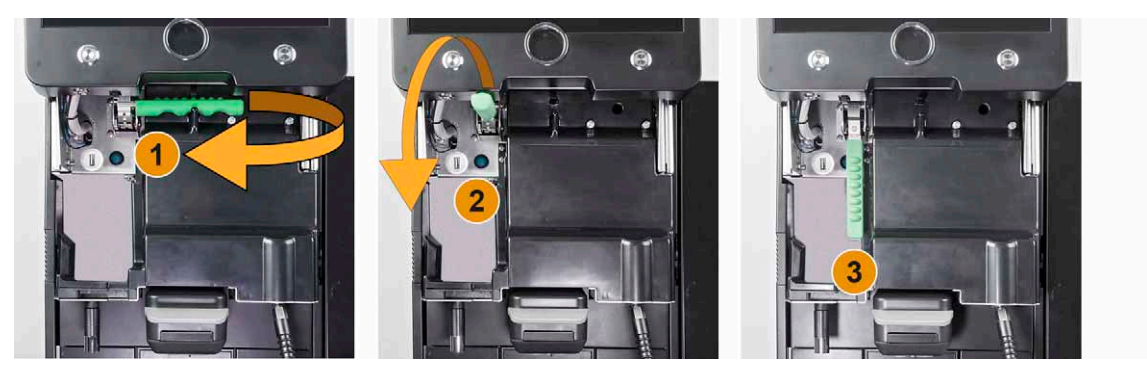

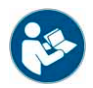

*Vt ka peatükki "Kasutamine" – "Juhtpaneel" – "Juhtpaneeli avamine".*

#### **Võimalus: Pulbri- või pulberlisandisüsteemi segutops**

Lisavarustusena saab masinale paigaldada kakao- või pulbrilisandisüsteem.

Segutops tuleb puhastusprogrammi ajaks masinast välja võtta:

► Võtke topsisangast ja tõmmake segutops sirgelt masinast välja.

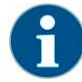

*Segutopsi paigaldamisel veenduge, et ventilatsiooniühendused [A], [B] vee juurdevool, [C] segutops ja [D] kakao/ pulberlisandi toru oleks õigesti paigaldatud ning korrektselt piirikuni sisse lükatud.*

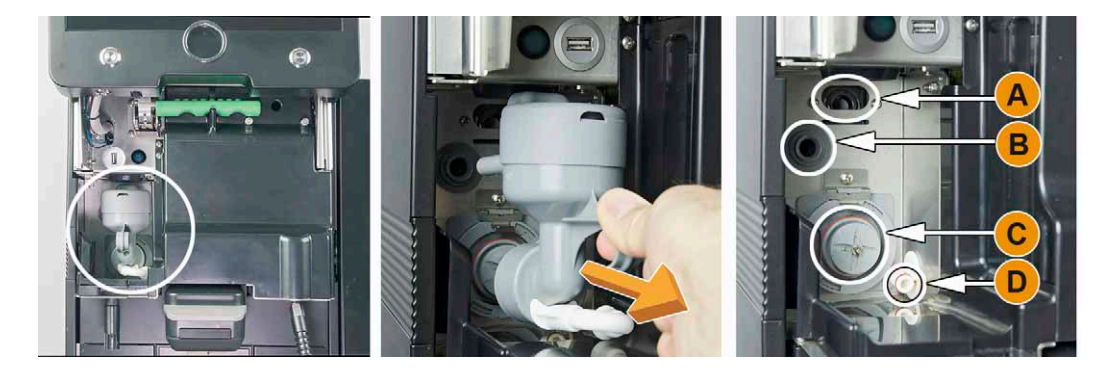

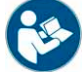

*Vt peatükk "Puhastamine" – "Masina igapäevane puhastamine".*
## **Võimalus: Kõrvale või leti alla paigutatav jahutusmoodul**

Masin on varustatud valikulise Best Foam™-piimasüsteemiga, mida saab kasutada koos kõrvale või alla paigutatava jahutusmooduliga:

- [A] Jahutusmooduli sisse-/välja-kipplüliti
- [B] Jahutusmooduli juhtelemendid

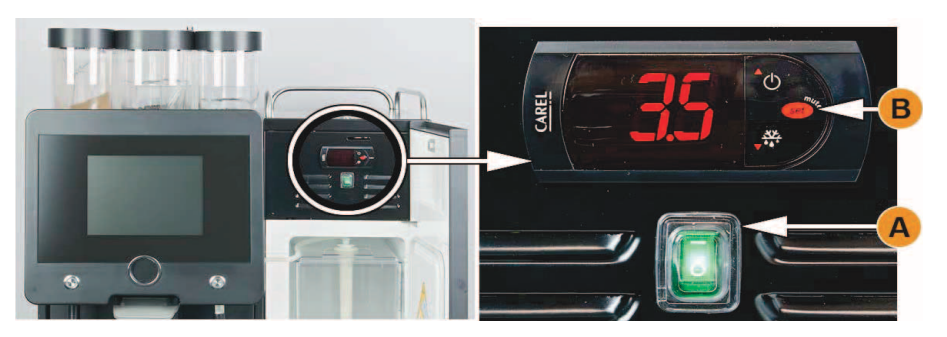

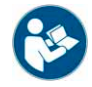

*Vt peatükk "Kasutamine" – "Sisselülitamine".*

### **Võimalus: Lisaseadmed Cup & Cool ja tassisoojendi**

Masin on valikuliselt varustatud piimasüsteemiga Best Foam™ ja seda saab kasutada koos lisaseadmega Cup & Cool või tassisoojendiga:

- [A] Jahutusmooduli sisse-/välja-kipplüliti
- [B] Tassisoojendi sisse-/välja-kipplüliti

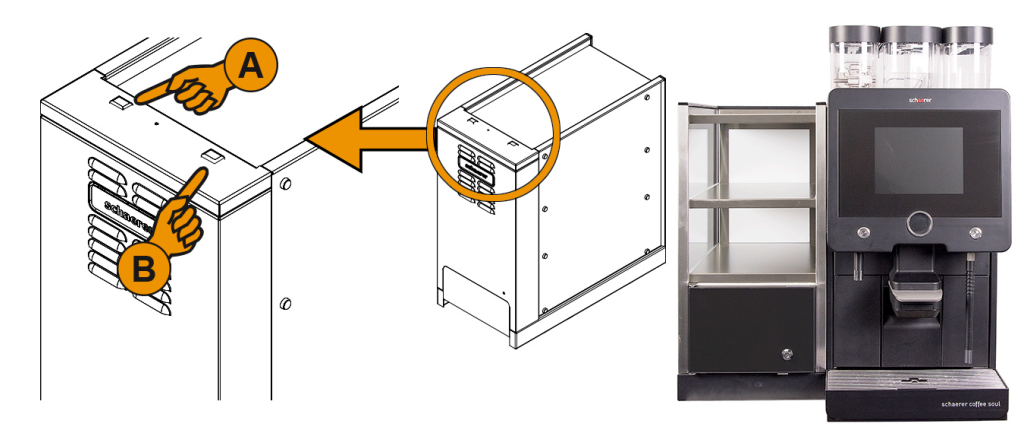

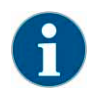

*Jahutusmoodul ei vaja termostaati.*

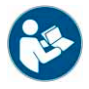

*Vt ka peatükki "Kasutamine" – "Sisselülitamine".*

## **Võimalus: Alla paigutatav jahutusmoodul**

Masin on varustatud valikulise Best Foam™-piimasüsteemiga, mida saab kasutada koos alla paigutatava jahutusmooduliga:

- [A] Jahutusmooduli sisse-/väljalülitamisnupp (esiluukide taga)
- [B] Jahutusmooduli termostaat (tagakülg)

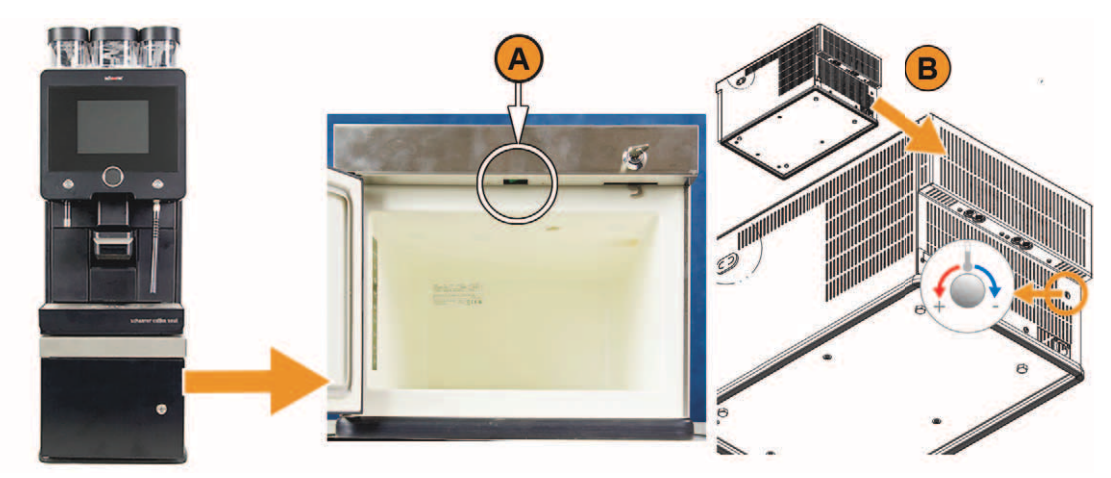

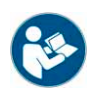

*Vt ka peatükki "Kasutamine" – "Sisselülitamine".*

## **Võimalus: Leti alla paigutatav jahutusmoodul (madala kõrgusega)**

Masin on varustatud valikulise piimasüsteemiga "Best Foam™" ja seda saab kasutada koos madala kõrgusega alla paigutatava jahutusmooduliga:

• [A] Jahutusmooduli sisse-/väljalülitamisnupp (esiluukide taga)

• [B] Jahutusmooduli termostaat (tagakülg)

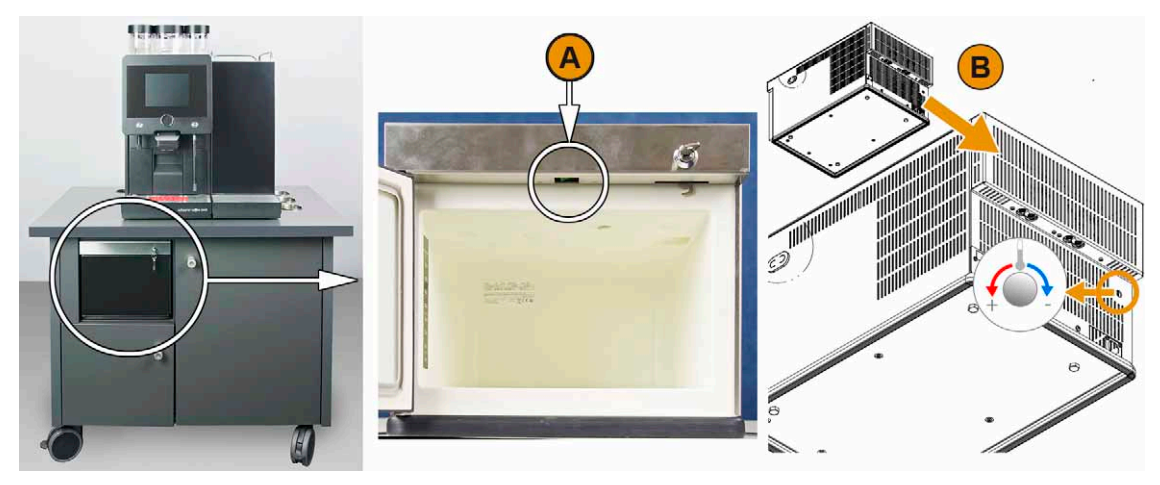

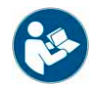

*Vt ka peatükki "Kasutamine" – "Sisselülitamine".*

## **5.3 Sisselülituseelne kontroll**

► Veenduge enne kohvimasina sisselülitamist, et järgmised tingimused on täidetud.

Kohvimasina võib sisse lülitada, kui:

- Vee peaventiil (püsiva veeühenduse korral) on avatud/väline joogiveeanum (lisavarustus) on värske veega täidetud.
- Reovee äravool (põhivarustus) on nõuetekohaselt paigaldatud/reoveeanum (lisavarustus) on ühendatud.
- Oamahuti(d) on täidetud.
- Kohvipaksuanum on tühi ja täpselt omal kohal.
- Kohvimasin on vooluvõrku ühendatud.

## **5.4 Sisselülitamine**

### **5.4.1 Kohvimasin**

- ► Kontrollige masina toiteühendust.
- ► Avage juhtpaneel ja lükake see üles, kuni see lukustub.
- ► Vajutage põgusalt sisselülitusklahvi [A].
	- **Ø** Masin käivitub.
	- Ilmub peaekraan ja algab soojendamine.
	- Masin on töövalmis kohe, kui vajalik töötemperatuur on saavutatud.

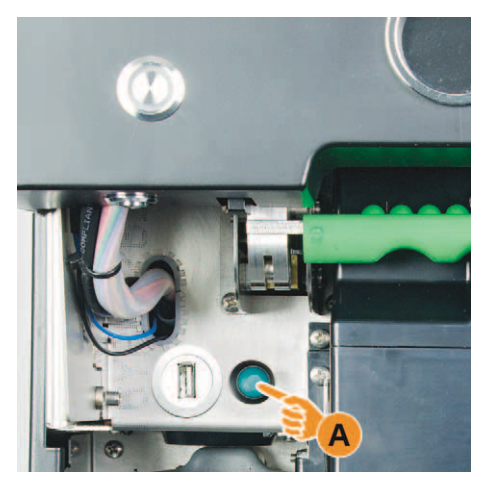

► Sulgege juhtpaneel.

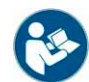

*Vt ka peatükki "Kasutamine" – "Juhtpaneel" – "Juhtpaneeli avamine või sulgemine".*

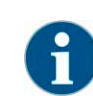

*Masina esmakordsel sisselülitamisel toimub masinakonfiguratsioonide automaatne ekraanilt juhitav seadistamine ning riistvara kalibreerimine.*

#### **5.4.2 Lisaseadmed**

**Võimalus: Lisajahutusmoodul**

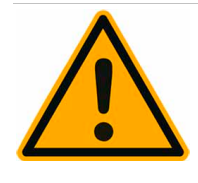

## **JUHIS**

**Eemaldage transportimise ajaks piimavoolikud masina tangventiilist.**

Piimavoolikute tagasiühendamisel veenduge, et kõik voolikud on õigel viisil paigaldatud ja ühendatud.

- ► Avage uks.
- ► Viige kipplüliti [A] asendisse [I].
- ► Vajutage klahvi [B] ±3 s ja hoidke all. Masin on sisse lülitatud.

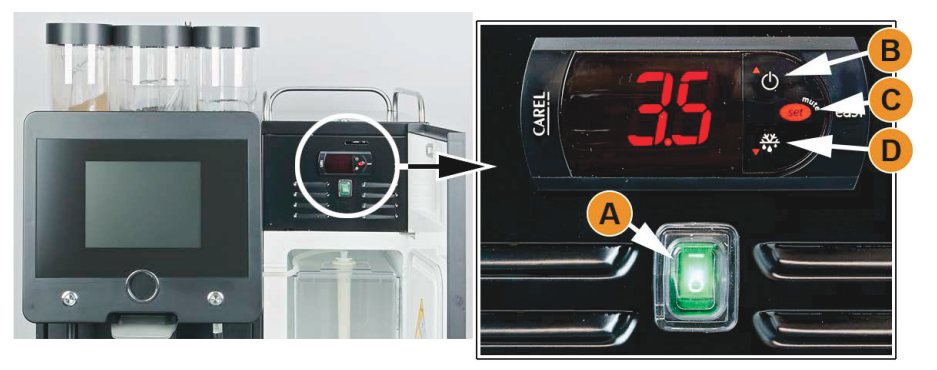

Temperatuuri seadistamine:

- ► Vajutage klahvi [C] ja hoidke all, kuni hetketemperatuur hakkab vilkuma.
- ► Suurendage klahviga [B] sättetemperatuuri või vähendage seadistust klahviga [D].
- ► Klahv [C] salvestab seadistuse.
- ► Sulgege luugid.

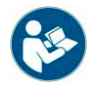

*Täpsema kirjelduse jahutusmooduli kohta leiate jahutusmooduliga kaasasolevast paigaldus-/ kasutus- ja hoolduskäsiraamatust.*

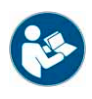

*Vt ka peatükki "Kasutamine" – "Täitmine ja ühendamine" – "Piim".*

## **Võimalus: Cup & Cool või tassisoojendi**

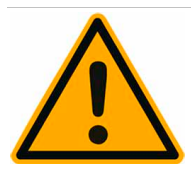

## **JUHIS**

## **Eemaldage transportimise ajaks piimavoolikud kohvimasina tangventiilist.**

Piimavoolikute tagasiühendamisel veenduge, et kõik voolikud on õigel viisil paigaldatud ja ühendatud.

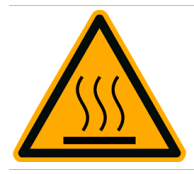

# **ETTEVAATUST**

**Kuum pind. Tassialus muutub kuumaks ja võib põhjustada põletusi.**

Lülitage tassialus enne välja ja oodake kuni pealispinnad on maha jahtunud.

- ► Viige kipplüliti [A] asendisse [I].
	- Jahutusseade on sisse lülitatud.

*Jahutusmoodul ei sisalda temperatuuri seadistamist. Liiga sooja piima ei saa maha jahutada. Valage piimamahutisse ainult eeljahutatud 3–5°C piima.*

- ► Viige kipplüliti [B] asendisse [I].
	- **Ø** Tassialus on sisse lülitatud.

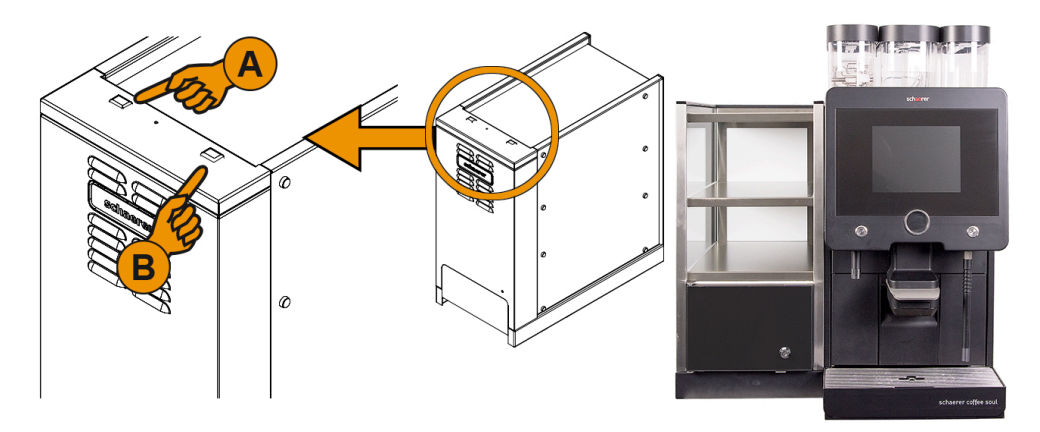

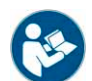

*Täpsema kirjelduse lisaseadme Cup & Cool või tassisoojendi kohta leiate lisaseadme paigaldus-/ kasutus- ja hoolduskäsiraamatust.*

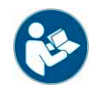

*Vt ka peatükki "Kasutamine" – "Täitmine ja ühendamine" – "Piim".*

### **Võimalus: Alla paigutatav jahutusmoodul**

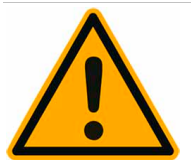

## **JUHIS**

**Eemaldage transportimise ajaks piimavoolikud kohvimasina tangventiilist.**

Piimavoolikute tagasiühendamisel veenduge, et kõik voolikud on õigel viisil paigaldatud ja ühendatud.

- ► Avage uks.
- ► Viige kipplüliti [A] asendisse [I].
- ► Asetage termostaat [B] tagaküljel asuvasse keskmisesse asendisse [B]. **Ø** Masin on sisse lülitatud.

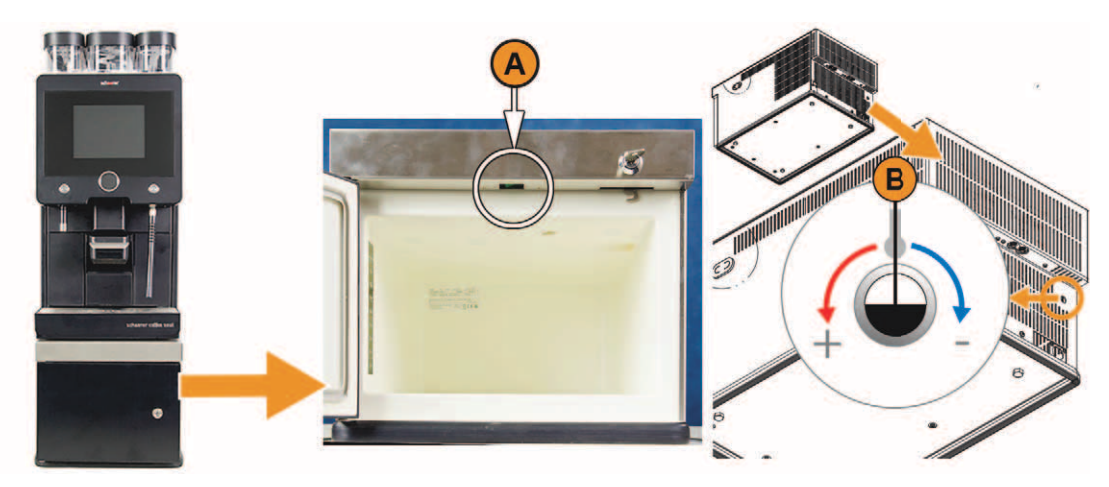

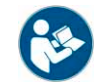

*Täpsema kirjelduse masina alla paigutatava jahutusmooduli kohta leiate lisaseadmega kaasasolevast paigaldus-/ kasutus- ja hoolduskäsiraamatust.*

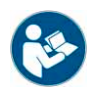

*Vt ka peatükki "Kasutamine" – "Täitmine ja ühendamine" – "Piim".*

## **Võimalus: Leti alla paigutatav jahutusmoodul**

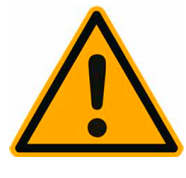

# **JUHIS**

### **Eemaldage transportimise ajaks piimavoolikud kohvimasina tangventiilist.**

Piimavoolikute tagasiühendamisel veenduge, et kõik voolikud on õigel viisil paigaldatud ja ühendatud.

- ► Avage uks.
- ► Viige kipplüliti [A] asendisse [I].
- ► Asetage termostaat [B] tagaküljel asuvasse keskmisesse asendisse [B]. **Ø** Masin on sisse lülitatud.

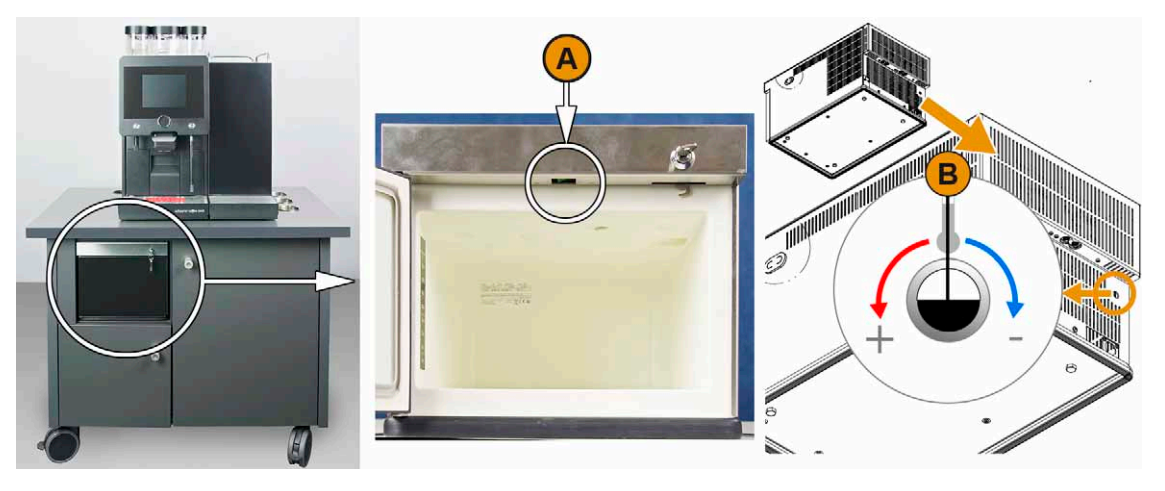

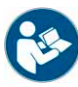

*Täpsema kirjelduse leti alla paigutatava jahutusmooduli kohta leiate lisaseadmega kaasasolevast paigaldus-/ kasutus- ja hoolduskäsiraamatust.*

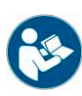

*Vt ka peatükki "Kasutamine" – "Täitmine ja ühendamine" – "Piim".*

## **5.5 Puuteekraani peaaken**

## **5.5.1 Kasutajaliidese ülevaade**

**Joogivalik otse töörežiimis "Standardne" asuvast loendist**

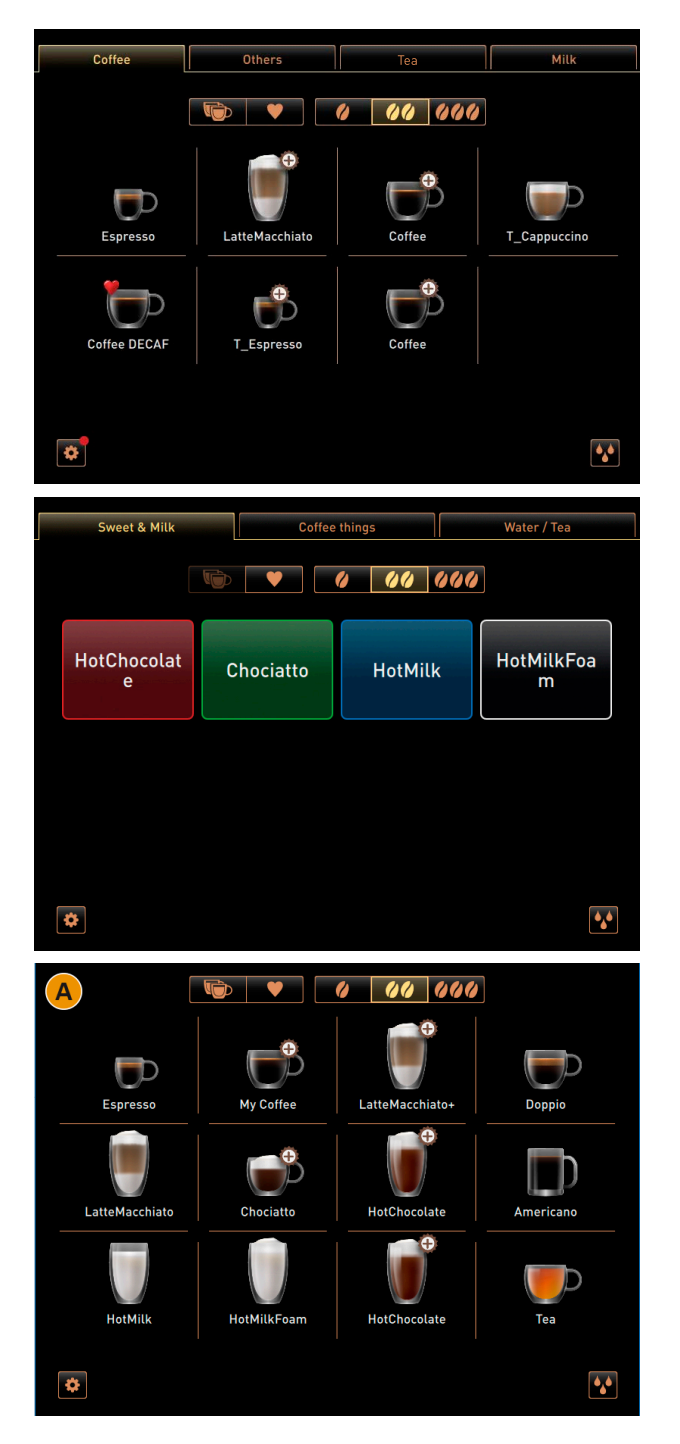

Seadistada saab maks. 4 loendit, kus igas loendis on 8 jooki.

Joogiväljad kuvatakse sümbolite, jooginimede või määratud värviga.

Kui nüüd konfigureeritakse ainult üks loendikaart [A], saab selles seadistada kuni 12 jooki.

### **Joogivalik rühmadest**

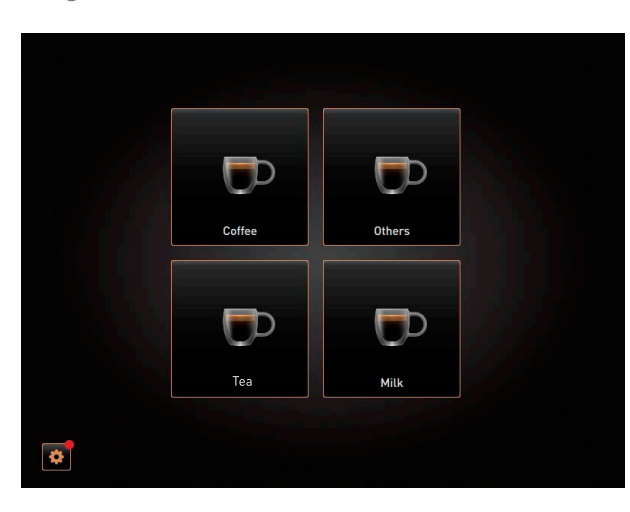

Seadistada saab max. 4 rühma.

Igas rühmas on konfigureeritud menüükaardi joogid.

**Joogivalik joogirühmast**

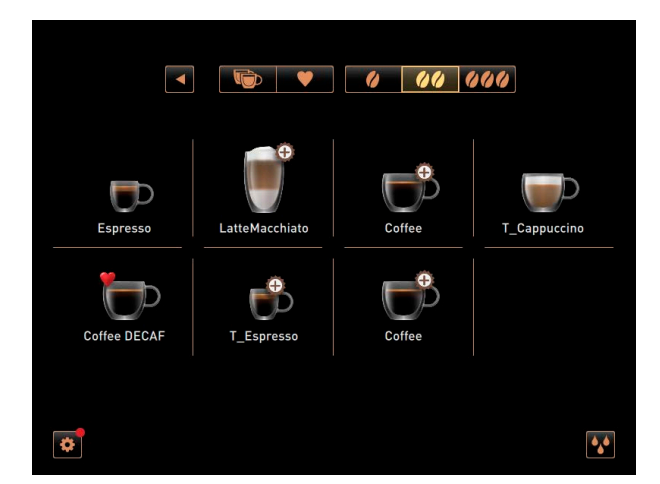

**Joogivalik töörežiimis "Kohandatud"** 

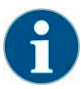

*Töörežiim "Kohandatud" pakub lisaks töörežiimile "Standardne" teist sõltumatud kasutajaliidest koos individuaalse konfiguratsiooniga. Peale selle saab konfigureerida 10 menüükaarti (loend), samuti 24 jooki menüükaardi kohta.*

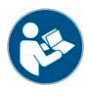

*Töörežiimi "Standardne" või "Kohandatud" saab valida hooldustehnik seadistuses "Konfiguratsioon" – "Töörežiim" – "Menüü".*

Kasutajaliideses "Standardne" on igas rühmas max. 8 jooki, mille seast valida.

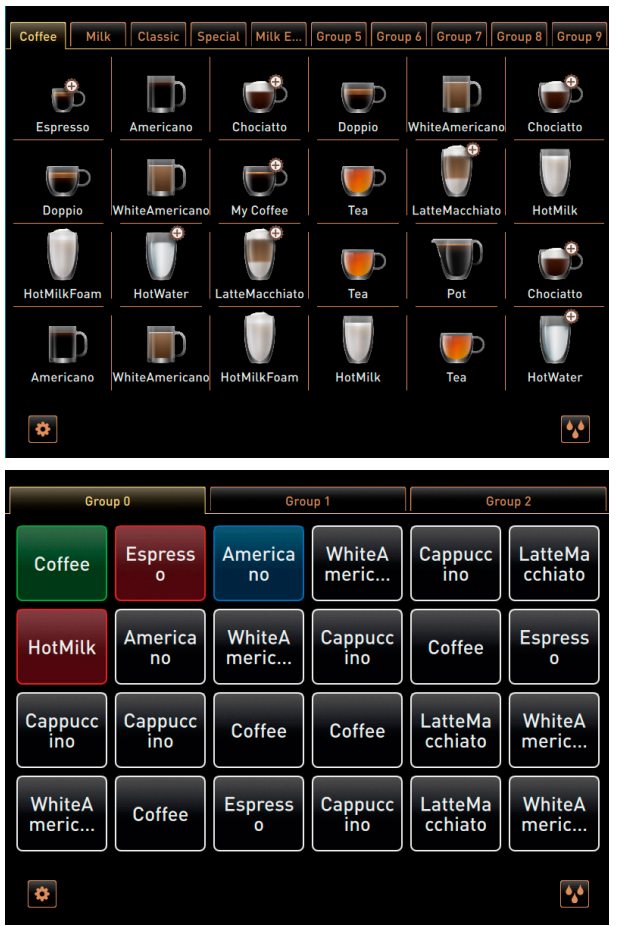

Kasutajaliideses "Kohandatud" saab konfigureerida 11 menüükaarti. Menüükaarti kasutatakse väliste joogiklahvide puhul.

Ühe menüükaardi kohta saab konfigureerida 24 jooki koos jooginimede või joogisümbolitega.

Kui "Rühma valik" on aktiivne, näidatakse rühma valiku puhul 4 esimest menüükaarti.

**Teenindusmenüü ja funktsioonid**

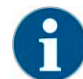

*Hooldustehnik saab konfigureerida teenindusmenüü juurdepääsu kaitsmiseks PIN-koodi. See konfigureeritud PINkood kattub masina haldaja PIN-koodiga.*

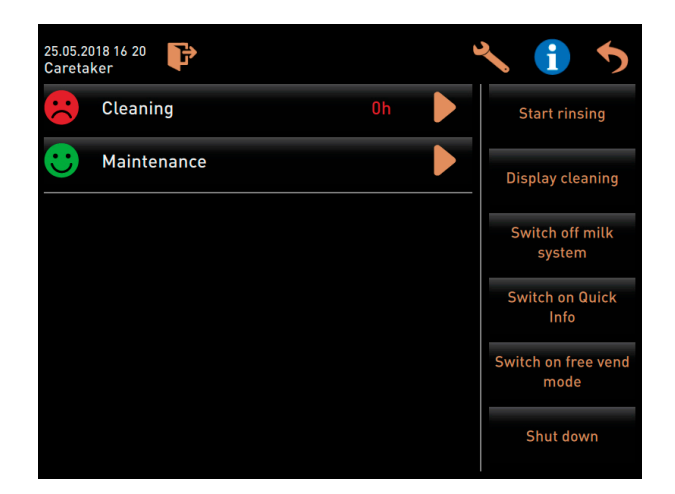

Teave ja funktsioonid:

- Eelseisvad tegutsemiskäsud
- Veateated
- Otsevaliku funktsioonid
- Profiiliga sisselogimine
- Süsteemiinfo

*Vt ka peatükki "Kasutamine" – "Puuteekraani peaaken" – "Teenindusmenüü ülevaade".*

### **5.5.2 Puuteekraani juhtväljade ülevaade**

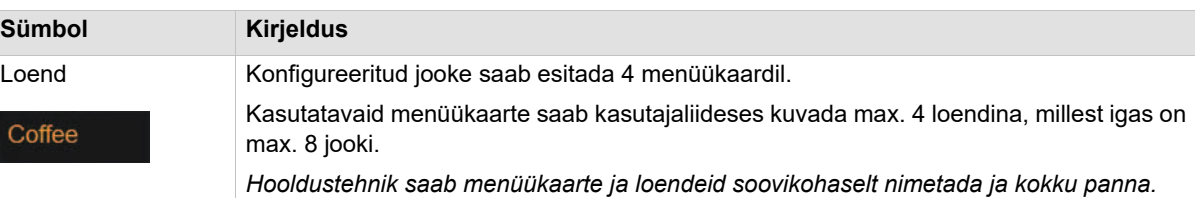

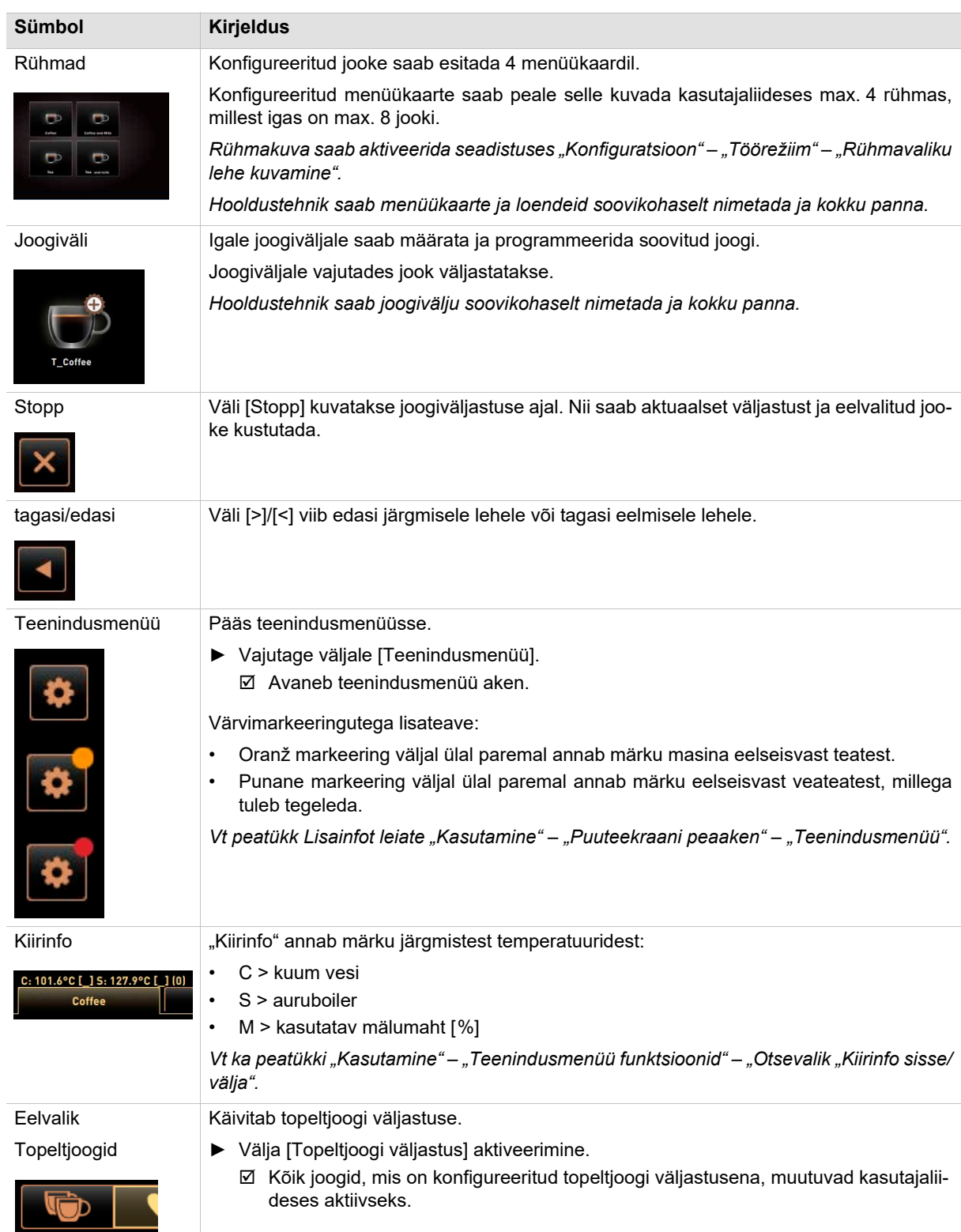

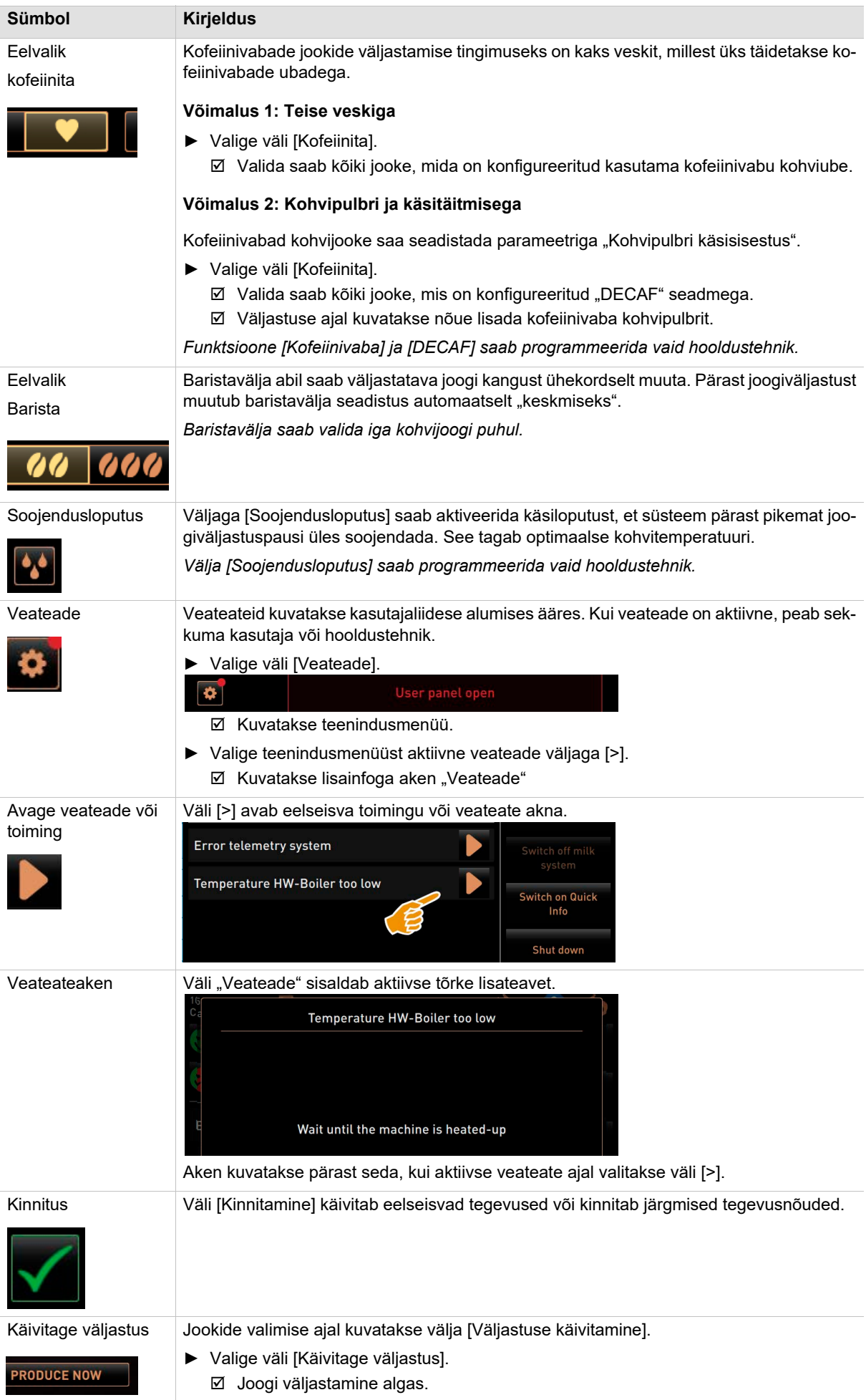

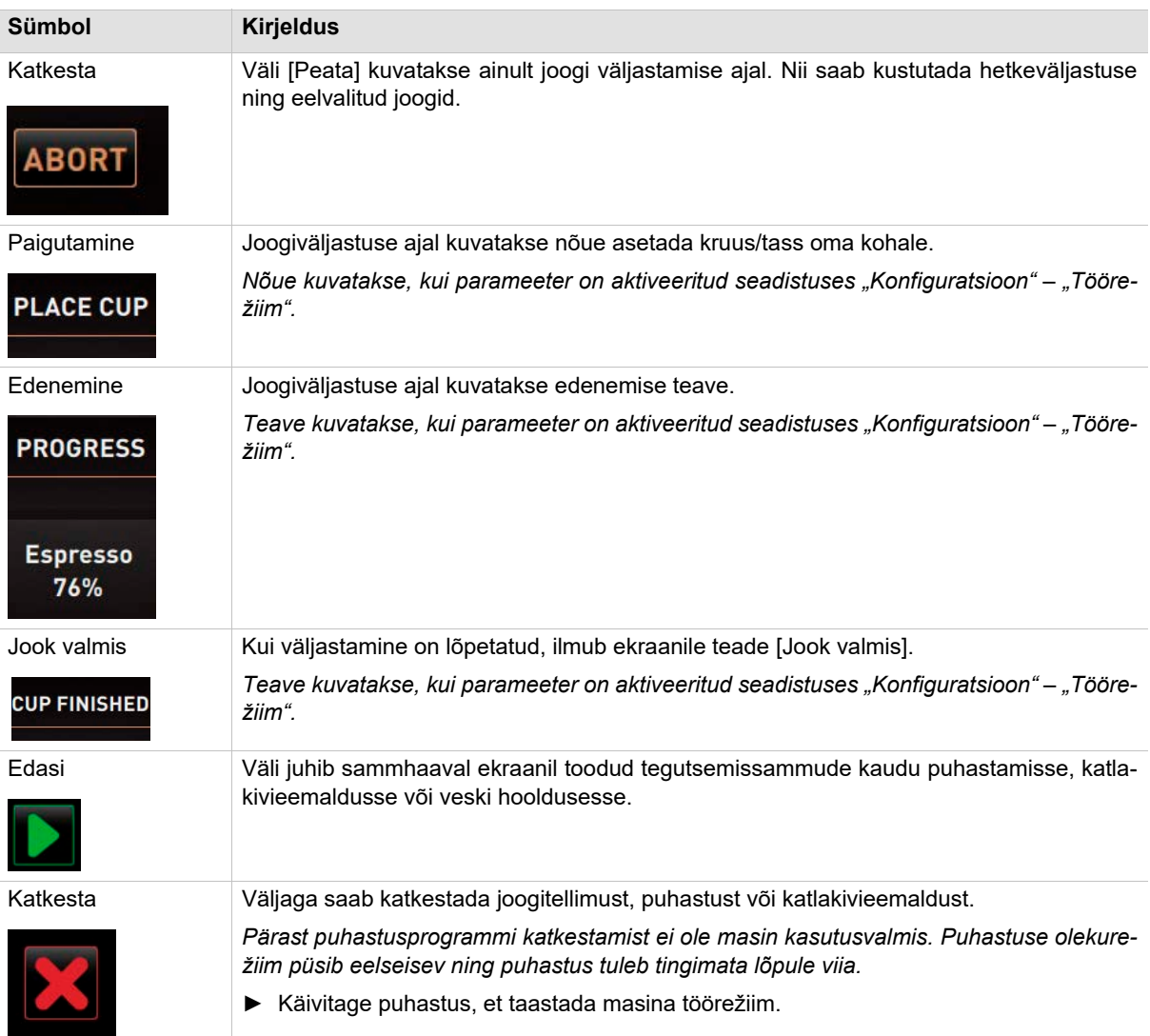

## **5.5.3 Profiil [logi sisse/logi välja]**

Funktsioonide ja parameetrite juurdepääsuõigus on seadistatud profiilipõhiselt.

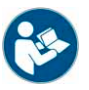

*Vt peatükk Profiilide täpse ülevaate ja kirjelduse leiate jaotistest "Programmeerimine" – nt "Hoolduspersonali profiil".*

**Teenindusmenüüsse sisselogimine**

*Kõik sisselogimisfunktsioonid asuvad teenindusmenüüs. Teenindusmenüüd saab kaitsta PIN-koodiga.*

## **Võimalus 1: Sissepääs kaitsmata teenindusmenüüsse ilma PIN-koodita**

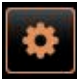

- ► Valige kasutajaliideses all vasakul väli [Teenindusmenüü].
	- Teenindusmenüüs avaneb viimasena aktiveeritud kasutajaprofiil, või see avaneb ilma aktiivse profiilita (sisselogimata).

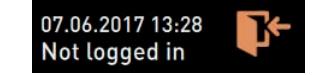

### **Võimalus 2: Sissepääs kaitstud teenindusmenüüsse koos PIN-koodiga**

- \*\*\*\*\* 3 8 9  $\bullet$
- Sissepääs teenindusmenüüsse on kaitstud hooldustehniku konfigureeritud PIN-koodiga.
- ► Valige kasutajaliideses all vasakul väli [Teenindusmenüü].
	- PIN-koodi sisestamiseks kuvatakse numbriväli.
- ► Sisestage konfigureeritud PIN-kood.
	- Teenindusmenüü avaneb ilma aktiivse kasutajaprofiilita.
	- $\boxtimes$  Kõik otsevaliku funktsioonid, välja arvatud "Tasuta müük", on valimiseks valmis.
	- $\boxtimes$  Seadistustest on saadaval "info" "Versioonide kuvamine".

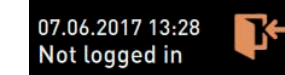

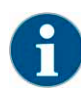

*Kui teenindusmenüü suletakse, jääb hetkel sisselogitud profiil aktiivseks. Aktiivsest profiilist saab välja logida (Logi välja) kui vajutada väljale [Logi välja], või tehakse taaskäivitus.*

- 
- ► Valige teenindusmenüüs üleval olev väli [Sisselogimine].
	- Avaneb hooldustehniku konfigureeritud profiilidega aken.
	- PIN-koodiga kaitstud profiilid on tähistatud lukusümboliga.

Hooldustehnik saab anda juurdepääsu järgmistele profiilidele:

- Majahaldaja
- **Arveldaja**
- Vähendatud arveldus
- **Teenindusjuht**
- Kvaliteedijuht
- Masina haldaja

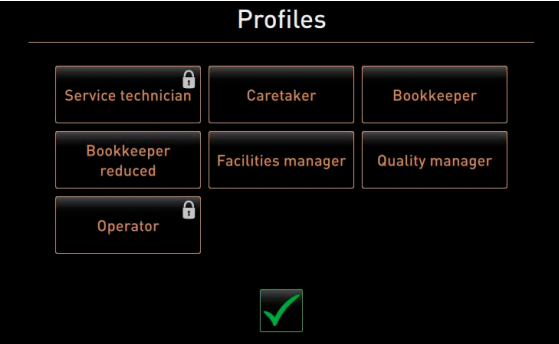

#### **Profiili sisselogimine**

Caretaker

#### **Võimalus 1: Kaitsmata profiili aktiveerimine**

► Valige soovitud kaitsmata profiil [A] nt [Hoolduspersonal].  $\boxtimes$  Kuvatakse teenindusmenüü koos profiiliga "Hoolduspersonal".

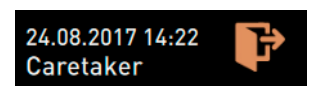

#### **Võimalus 2: Kaitstud profiili aktiveerimine**

- ► Aktiveeriga kaitstud profiil, nt [Kasutaja] [B].
	- PIN-koodi sisestamiseks kuvatakse numbriväli.
- ► Sisestage konfigureeritud PIN-kood ja vajutage kinnitamiseks [OK] [C]. Kuvatakse teenindusmenüü koos valitud profiiliga.

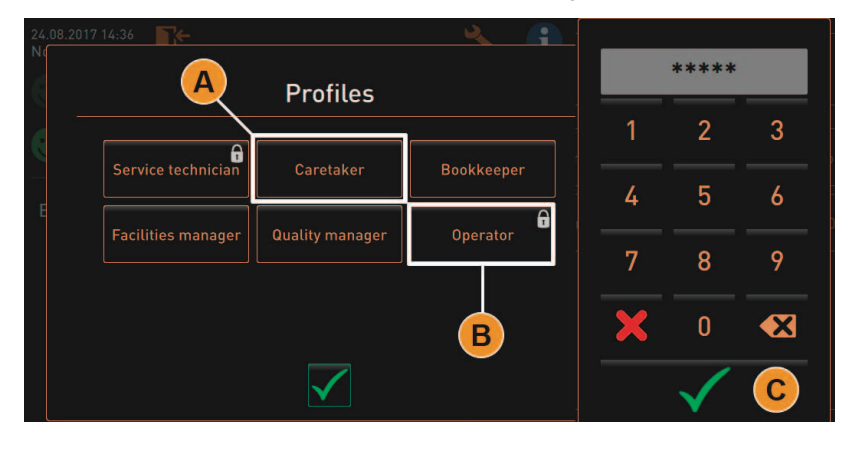

*Hooldustehnik saab profiile aktiveerida. Igal profiilil on eriõigused. Profiili sisselogimist saab kaitsta PIN-koodiga. Hooldustehnik saab profiilile konfigureerida ja määrata PIN-koodi.*

*Vt peatükk "Programmeerimine" – "Konfiguratsioon" – "Profiilid".*

### **Profiilist väljalogimine**

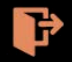

- ► Valige teenindusmenüü ülaosast väli [Logi välja].
	- $\boxtimes$  Hetkel sisselogitud profiilist logitakse välja.
	- Juurdepääsuõigused aegunud.
	- $\boxtimes$  Teenindusmenüüs kuvatakse "Sisselogimata".

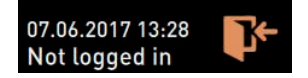

**5.5.4 Teenindusmenüü ülevaade**

**Teenindusmenüü juhtpaneel**

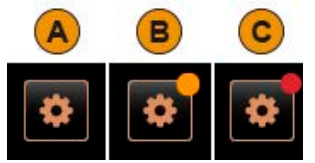

Kasutajaliideses annab teenindusmenüü juhtpaneel märku eelseisvatest teavitustest või veateadetest.

Värvikood juhtpaneelil [Teenindusmenüü]:

- [Värvikoodita] [A] Teenindusmenüüs ei ole teavitusi.
- [Oranž] [B] teavitab eelseisvast infost teenindusmenüüs.
- [Punane] [C] teavitab eelseisvast veateatest või tegutsemiskäsust teenindusmenüüs.

#### **Teenindusmenüü funktsioonid**

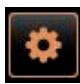

► Valige kasutajaliideses all vasakul väli [Teenindusmenüü]. ■ Kuvatakse teenindusmenüü.

## Eelseisvad teavitused:

- [A] Puhastusolek ja väli [>] puhastusviisi jaoks
- [A] Hooldused ja väli [>] hoolduse läbiviimiseks
- [C] Eelseisvad veateated ja tegutsemiskäsud

Otsevaliku juhtväljad [D]:

- [Loputuse käivitamine]
- [Puuteekraani puhastamine [30 s]]
- [Piimasüsteemi väljalülitamine]
- [Kiirinfo sisse-/väljalülitamine]
- [Tasuta müügi aktiveerimine] (kui maksesüsteem on aktiveeritud)
- [Väljalülitamine]

#### Üldfunktsioonid:

- [E] [Tagasi] viib juhtpaneelile tagasi.
- [F] [Info] süsteemiteave koos QR-koodiga (kiirvastekood).
- [G] [Seadistused] viib masinakonfiguratsioonide menüüsse.
- [H] [Logi sisse/ Logi välja] profiili valimine ja profiili sisse- ja väljalogimine.

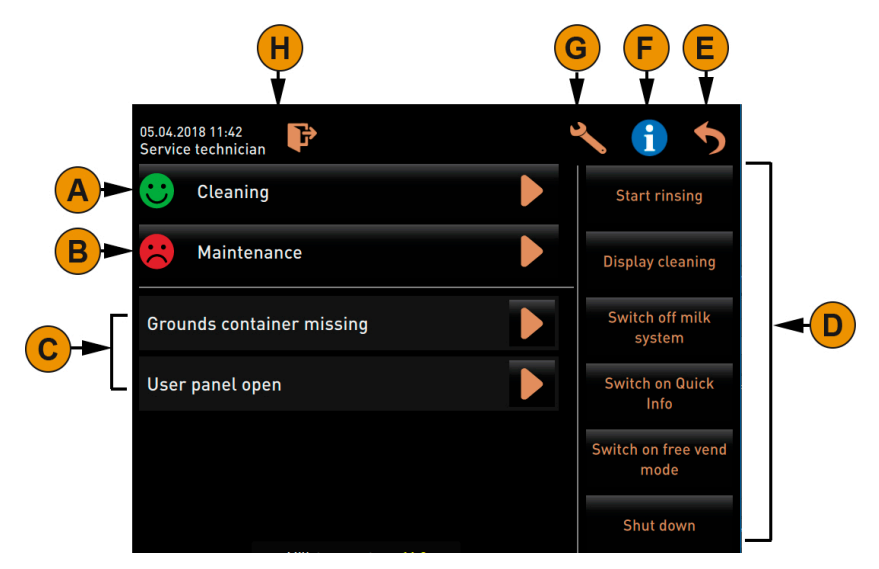

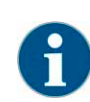

*Kui masina käimapanemisel tuvastatakse viga, kuvatakse kohe teenindusmenüü.*

**5.5.5 Teenindusmenüü funktsioonid**

#### **Puhastamine**

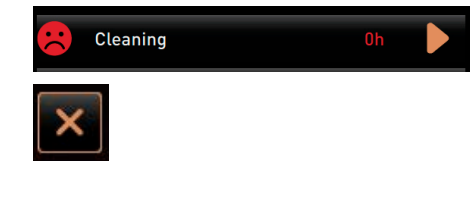

PIN-koodiga kaitstud funktsioonid (hoolduspersonal, haldur, hooldustehnik).

- ► Valige väli [Puhastamine].
	- $\boxtimes$  Käivitatakse ekraanilt juhitav puhastamine.
	- $\boxtimes$  Katkestada saab väljaga [X].
	- $\boxtimes$  Kuvatakse viimati tehtud puhastus.

*Üldiselt teavitab [roheline naerunägu] lõpetatud puhastusest.*

*[Punane naerunägu] viitab eelseisvale puhastusele.*

## **Hooldus**

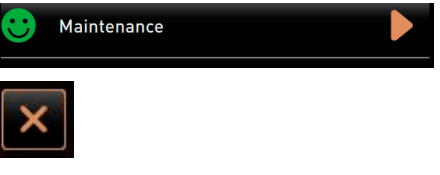

PIN-koodiga kaitstud funktsioonid (hoolduspersonal, haldur, hooldustehnik).

- ► Tehke kuvatud hooldus.
- ► Valige väli [Hooldus].
- ► Hoolduse kinnitamine.

 Kinnitatud hooldust kuvatakse [rohelise naerunäoga]. *Üldiselt teavitab [punane naerunägu] eelseisvast puhastusest. [Roheline naerunägu] viitab eelseisvale hooldusele.*

### **Veateade või tegutsemisnõue**

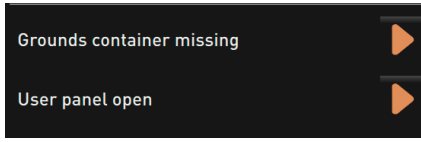

- ► Valige eelseisev teade väljaga [>].
	- Eelseisev nõue kuvatakse eraldi aknas.
	- Aktiivne veateade kuvatakse ja seda kirjeldatakse eraldi aknas.
- Kõrvaldage aktiivsed teated või tegutsemisnõuded.
	- Veateade või tegutsemisnõue kustutatakse loendist automaatselt.

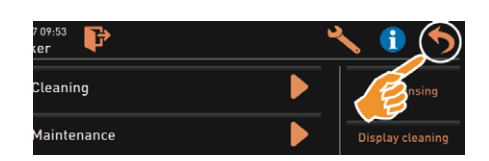

### **Süsteemiinfo**

**Tagasi juhtpaneelile**

Väli [Tagasi] viib tagasi juhtpaneelile.

- ► Valige väli [Tagasi].
	- $\boxtimes$  Kuvatakse kasutajaliides.
	- Sisselogitud profiil logitakse välja.
- Œ Cleaning **Maintenance** Switch off mil
- **System Information**
- ► Valige väli [Info].
	- Süsteemiinfo kuvatakse eraldi aknas.
	- Lisaks kuvatakse QR-kood, mis sisaldab süsteemiteavet.

#### **Seadistused**

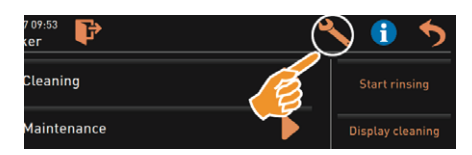

PIN-koodiga kaitstud funktsioon.

- ► Valige väli [Sätted].
	- **Ø Kuvatakse "Seadistused".**
	- $\boxtimes$  Siin saab seadistada parameetreid.

*Juurdepääsuõigused parameetriseadistustele sõltuvad valitud profiilist.*

*Vt ka peatükki Detailse kirjelduse leiate jaotisest "Programmeerimine".*

#### **Sisselogimine/väljalogimine**

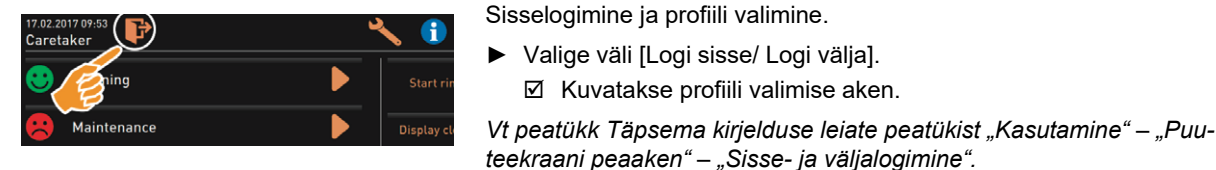

**Otsevalik [Loputuse käivitamine]**

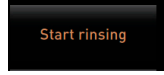

► Valige väli [Loputuse alustamine].

 $\boxtimes$  Kuvatakse profiili valimise aken.

- Alustatakse kuuma veega loputamist.
- $✓$  Katkestamine pole võimalik.

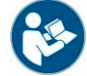

*Vt peatükk "Puhastamine" – "Loputusintervallid".*

**Otsevalik [Puuteekraani puhastamine]**

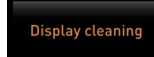

► Valige väli [Puuteekraani puhastamine [30 s]].  $\boxtimes$  Ekraani ei ole 30 s jooksul puutetundlik ja seda saab puhastada.

**Otsevalik [Piimasüsteemi sisse/välja lülitamine]**

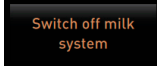

► Valige väli [Piimasüsteemi sisse/välja lülitamine]. Piimasüsteem lülitatakse sisse või välja vastavalt hetkeolekule.

**Otsevalik [Kiirinfo sisse/välja]**

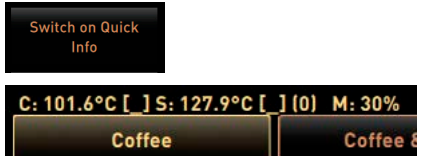

- 23.08.2017 14 01 F **Operator** Cleaning **Maintenance** Error telemetry system \* M2M Coffee Link \*\*  $\overline{\mathsf{A}}$ Milk temperature: 8.1
- ► Valige väli [Kiirinfo sisse-/väljalülitamine].
	- Kiirinfoaken kuvatakse kasutajaliidese ülemises vasakus nurgas.
	- Kiirinfoaken teavitab nii kuuma vee (C) kui ka auru (S) boileri temperatuuridest.
	- (M:xx%) teavitab kasutusel olevast töösalvestist.

Teenindusmenüüs on "Kiirinfo" aknal lisatekstiaken [A].

Tekstiaknas kuvatakse kindlad olekuteated, nagu ühenduskontroll aktviise telemeetria korral.

**Otsevalimine [Tasuta müügi aktiveerimine] (maksmissüsteemiga valik)**

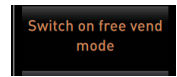

- ► Valige väli [Tasuta müügi aktiveerimine].
	- Tasuta jooke saab tasuta.
	- Väljale [Tasuta müügi aktiveerimine] pääseb ligi hooldustehnik, arveldaja ja majahoidja.

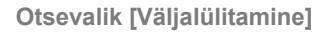

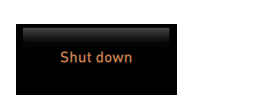

- ► Valige väli [Väljalülitamine] [F].
	- **Ø** Masin lülitatakse välja.
	- Masin on väljalülitatud, kuid endiselt voolu all.
	- Ekraanil ei kuvata pilti ja see on inaktiivne.

## **5.6 Täitmine ja ühendamine**

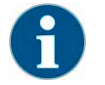

*Pidage meeles, et anuma taastäitmisel tuleb täitekogus valida selliselt, et mahutikaas ei puutu täiteainega kokku.*

## **5.6.1 Kohvioad**

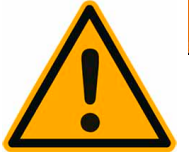

# **A** HOIATUS

**Kohviveski pöörlevate jahvatusterade tõttu püsib vigastusoht.**

Ärge pistke kunagi kätt oamahutisse siis, kui kohvimasin on sisse lülitatud.

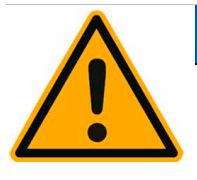

# **JUHIS**

**Kohvioamahutisse sattunud võõrkehade tõttu võib kohviveski ummistuda ja jahvatusterad katki minna!**

Kohvioamahutisse ei tohi panna muud kui kohviube.

## **Oamahuti täitmine**

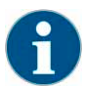

*Enne oamahuti täitmist puhastage vajadusel mahuti ja selle kaas kohvirasva jääkidest.*

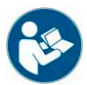

*Vt ka peatükki Oamahuti avamiseks valige "Kasutamine" – "Masina juhtelemendid" – "Masina seesmised juhtelemendid".*

- ► Eemaldage oamahuti kaas.
- ► Täitke oamahuti. Pidage silmas maksimaalset täitetaset.
- ► Sulgege oamahuti uuesti kaanega ja lukustage.
	- Oamahuti(d) on täidetud ja lukustatud. Kohvioad ei tohi kaanega kokku puutuda.

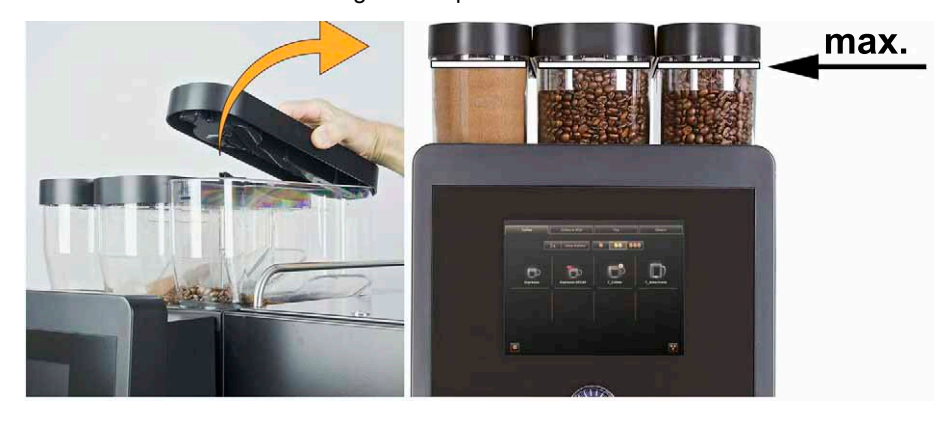

## **5.6.2 Vesi**

**Vee püsiühendus**

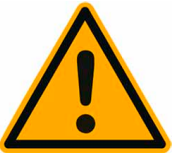

# **JUHIS**

**Masin võib kahjustuda, kui veepump kuivalt töötab.** Veenduge enne masina sisselülitamist, et peaveeventiil on avatud.

► Avage peaventiili kraan.

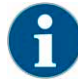

*Kindlustusõiguslikel põhjustel on soovitav peaventiil päeva lõpus sulgeda.*

### **Võimalus: Väline joogiveeanum**

- ► Loputage välist joogiveeanumat iga päev puhta veega.
- ► Peske joogiveeanuma kaant puhta veega.
- ► Enne masina kasutamist täitke joogiveeanum puhta värske veega.
- ► Asetage joogiveeanum tagasi oma kohale.

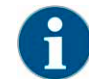

*Jälgige, et lisatud joogivesi ei ulatu vastu suletud joogiveeanuma kaant!*

### **5.6.3 Kohviautomaadi pulbertooted (Võimalus)**

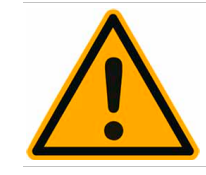

## **A** HOIATUS

**Pöörlevate doseerimisspiraalide tõttu püsib vigastusoht!**

Ärge pistke kunagi kätt pulbrimahutisse siis, kui kohvimasin on sisse lülitatud.

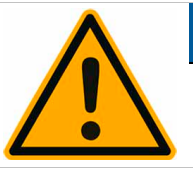

## **JUHIS**

**Kui täita masin mittelubatud pulbriga, võib see masinat ummistada!**

Pulbrimahutisse ei tohi valada muud kui kohviautomaadi pulbertoodet.

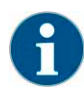

*Pidage silmas, et mahutis olev kakaopulber või pulberlisand ei puutuks vastu pulbrimahuti kaant!*

**Pulbrianuma täitmine**

- ► Eemaldage pulbrianuma kaas.
- ► Täitke pulbrianum ettevaatlikult.
- ► Sulgege pulbrianum uuesti kaanega ■ Pulber ei tohi kaanega kokku puutuda.

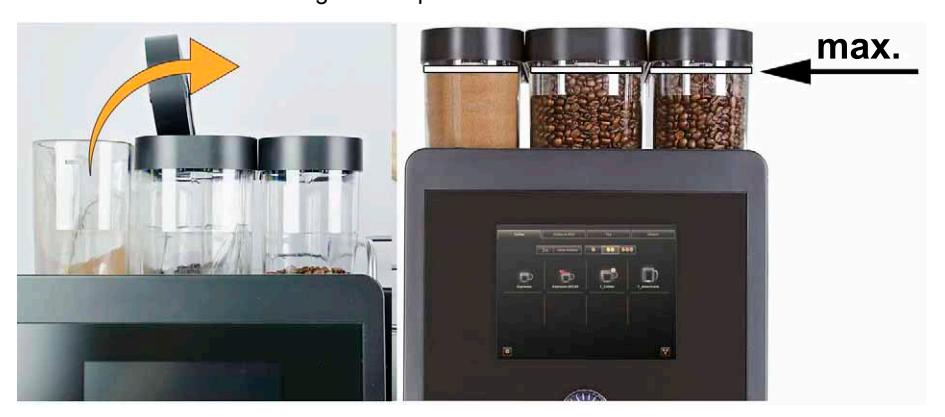

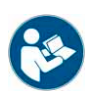

*Vt ka peatükki Avage pulbrianum: "Kasutamine" – "Masina juhtelemendid" – "Masina seesmised juhtelemendid".*

**5.6.4** Piimasüsteem "Best Foam™" (Võimalus)

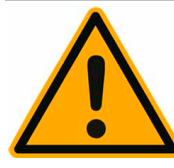

# **ETTEVAATUST**

**Saastunud piimapump võib põhjustada terviseprobleeme.** Pärast paigaldust, kasutuselevõttu või taaskasutuselevõttu tuleb masinat tingimata puhastada.

Valige enne esimese joogi väljastamist ekraanilt juhitav puhastusprogramm.

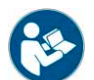

*Vt peatükk "Puhastamine" – "Masina igapäevane puhastamine" – "Ekraanilt juhitav puhastusprogramm".*

**Kõrvale või alla paigutatav jahutusmoodul**

- ► Avage kõrvale paigutatava jahutusmooduli uksed.
- ► Eemaldage piimavooliku [A] otsak piimaanuma kaane küljest.
- ► Tõmmake piimaanum [B] välja ja tõstke kaas maha.
- ► Loputage piimaanumat, tõusutoru ja kaant seest ning väljast puhta veega.
- ► Piima sissevalamisel jälgige, et max. see ei ületa 10 täitetaset l [C]. Piim ei tohi kaanega kokku puutuda.
- ► Sulgege piimaanum kaanega ja lükake see kõrvale paigutatavasse jahutusmoodulisse tagasi.
- ► Pistke piimavooliku otsak piimaanuma kaane sisse.
- ► Sulgege jahutusmooduli uksed.

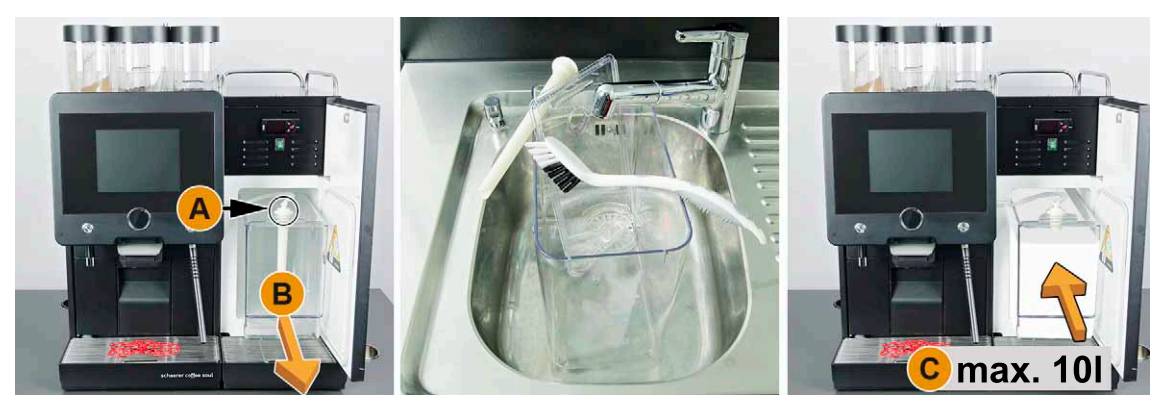

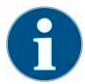

*Kontrollige regulaarselt, kas jahutustemperatuur on 3–5 °C.*

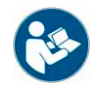

*Vt peatükk "Kasutamine" – "Sisselülitamine" – "Kõrvale või alla paigutatav jahutusmoodul".*

**Cup & Cool – alla ja leti alla paigutatav jahutusmoodul**

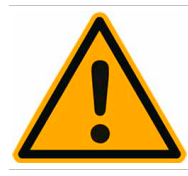

**JUHIS**

**Jahutusmoodul Cup & Cool ei suuda sooja piima maha jahutada.**

Kasutage täitmiseks alati eeljahutatud 3–5°C piima.

- ► Avage lisajahutusmooduli luugid.
- ► Eemaldage piimavooliku [A] otsak piimaanuma kaane küljest.
- ► Tõmmake piimaanum [B] välja ja tõstke kaas maha.
- ► Loputage tõusutoruga integreeritud piimaanumat ja kaant puhta veega.
- ► Täitke piimaga ja jälgige max. täitekogust

Täitekogused:

- Cup & Cool piimaanum = max. 4 l
- Alla paigutatav jahutusmoodul (UM-KE) Piimamahuti = max. 9,5 l
- Leti alla paigutatav jahutusmoodul (UC-KE) Piimamahuti = max. 9,5 l
- ► Sulgege piimaanum kaanega ja lükake see kõrvale paigutatavasse jahutusmoodulisse tagasi.
- ► Pistke piimavooliku otsak piimaanuma kaane sisse.
- ► Sulgege jahutusmooduli luugid.

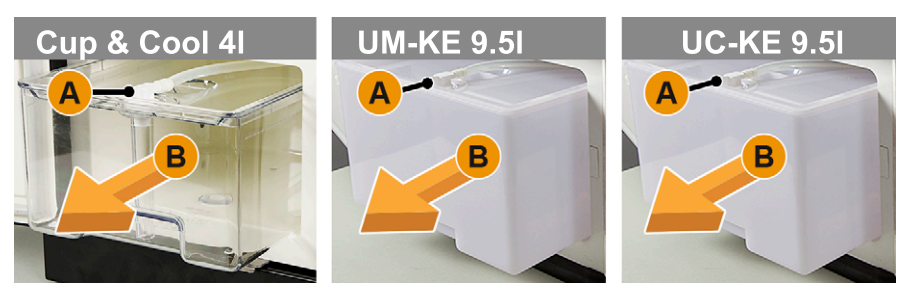

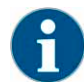

*Kontrollige regulaarselt, kas jahutustemperatuur on 3–5 °C.*

*Vt peatükk "Kasutamine" – "Sisselülitamine" – "Kõrvale või alla paigutatav jahutusmoodul".*

## **5.7 Joogiväljastusava ja tasside asukoha kindlaksmääramine**

## **5.7.1 Joogiväljastusdüüsi paigutamine**

Joogiväljastusava saab seadistada käsitsi soovitud tassimõõdule.

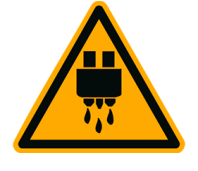

# **ETTEVAATUST**

**Joogiväljastuse ajal püsib põletusoht.** Seadistage joogiväljastusava asend käsitsi soovitud tassimõõdule. Ärge pange kätt joogiväljastusava alla joogi väljastamise ajal.

**Joogiväljastusava madalas asendis [A] [65 mm], nt espresso**

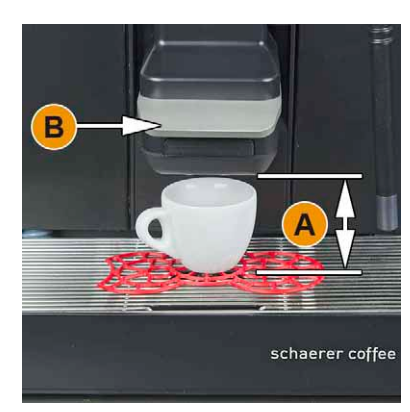

► Suunake joogiväljastusava käepideme abil [B] tassi juurde.

### **Joogiväljastusava kõrges asendis [A] [185 mm], nt latte macchiato**

- 
- ► Lükake joogiväljastusava käepideme abil [B] lõpuni üles.
- ► Suunake joogiväljastusava käepideme abil [B] tassi või klaasi juurde.

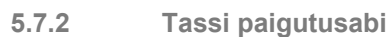

**Tassiresti peal asuv paigutusabi**

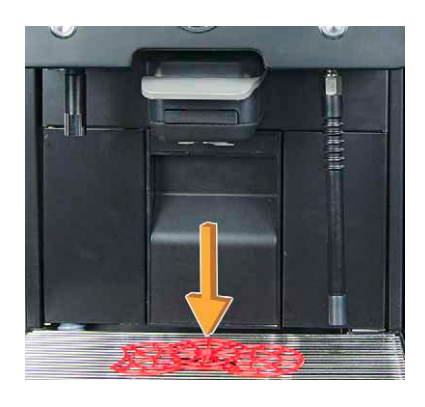

Tassirestil saab kasutada tassipaigutusabi järgmiselt:

- 1-kohaline paigutusabi ühe joogi väljastuseks
- 2-kohaline paigutusabi topeltjoogi väljastuseks

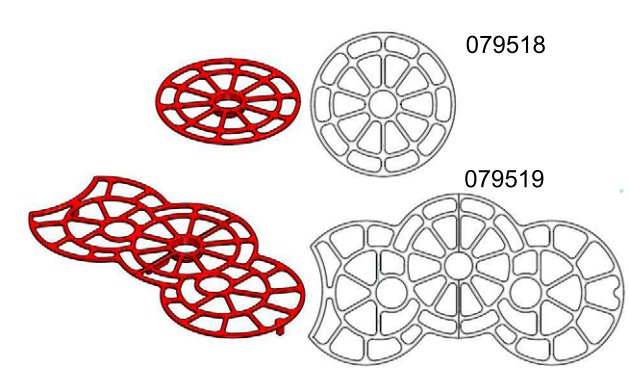

Paigutusabi saab tassiresti külge kinni klõpsata.

- ► Kinnitage paigutusabi kuuldava klõpsuga tassiresti külge.
	- (Keskmine) ühe joogi paigutusabi asub joogiväljastuse keskel.
	- (Keskmine) ühe joogi paigutusabi on suunatud masinas tahapoole.
	- Paigutusabisisene avaus välise kuumaveeväljastuse jaoks paikneb vasakul.

**Üks jook**

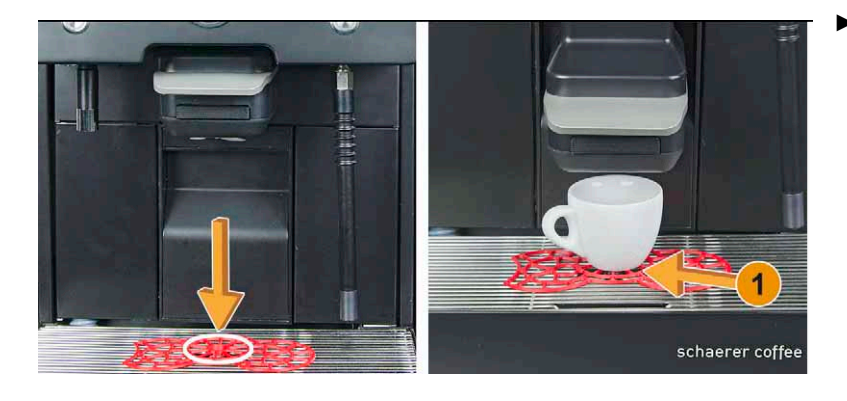

► Paigutage tass või klaas asendisse [1].

### **Topeltjoogid**

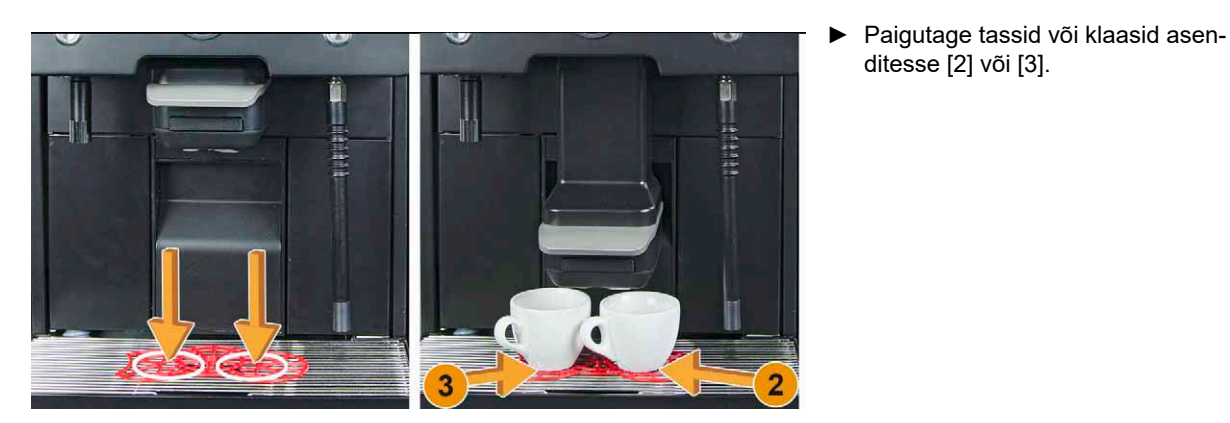

**Eraldiseisev kuumaveeväljastus (lisavarustus)**

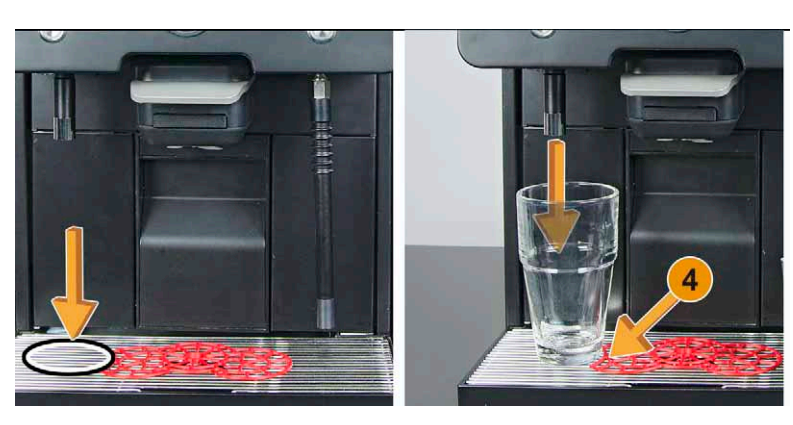

**Auruväljastus (lisavarustus)**

5

► Paigutage tass või klaas eraldiseisva kuumaveeväljastuse asendisse [4].

ditesse [2] või [3].

► Asetage kann aurutoru alla asendisse [5].

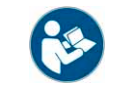

*Vt ka peatükki "Tootekirjeldus" – "Tarnekomplekt" jaotises "Üldtarvikud" – "Tassi paigutusabi".*

**5.8 Joogivalik**

## **5.8.1 Joogivaliku ülevaade**

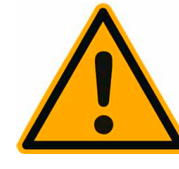

**ETTEVAATUST O** 

**Saastunud piimapump võib põhjustada terviseprobleeme.**

Pärast paigaldust, kasutuselevõttu või taaskasutuselevõttu tuleb masinat tingimata puhastada.

Valige enne esimese joogi väljastamist ekraanilt juhitav puhastusprogramm.

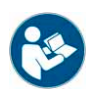

*Vt peatükk "Puhastamine" – "Masina igapäevane puhastamine" – "Ekraanilt juhitav puhastusprogramm".*

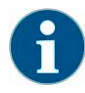

*Saadaolevate menüükaartide (loend) valik ja arv ning neis sisalduvad joogid sõltuvad valitud töörežiimist "Standardne" või "Kohandatud". Töörežiimi saab eelvalida ja individuaalselt konfigureerida hooldustehnik.*

Joogi valimine algab otse loendist või kaudselt joogirühma kaudu.

### **Võimalus: Joogivalik koos toega**

- Valige loend või joogirühm
- Tehke joogivalik
- Valige joogi liik
- Määrake väljastussuvand
- Käsk käivitada väljastus
- Käsk asetada tass või klaas masinasse

## **5.8.2 Joogivaliku tegevuste jada**

**Joogivalik loendist**

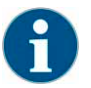

*Joogivalik on töörežiimis "Standardne" väiksem kui töörežiimis "Kohandatud".*

## **Võimalus 1: Töörežiim "Standardne"**

Töörežiimis "Standardne" saab jooke valida max. 4 loendist.

- ► Valige juhtpaneeli abil soovitud loend [A kuni D].
	- Valikus näidatakse konfigureeritud jookidega menüükaarti.

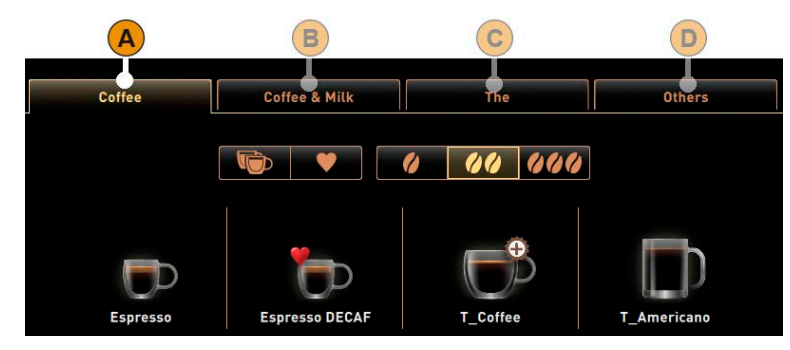

Võimalus 2: Ainult ühe loendiga töörežiim "Standardne"

Kui on konfigureeritud ainult üks loendikaart [A], saab valida max. 12 joogivälja hulgast.

► Kohe soovitud jook valida max. 12 olemasoleva joogi hulgast.

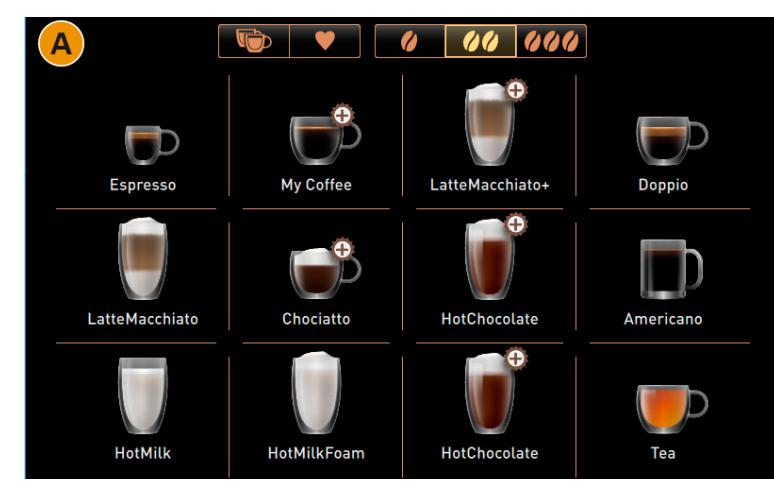

## **Võimalus: Joogivalik ilma toeta**

- Valige loend või joogirühm
- Valige joogi liik

### Võimalus 3: Töörežiim "Kohandatud"

Töörežiimis "Kohandatud" saab jooke valida max. 10 loendist.

► Valige juhtpaneeli abil soovitud loend. Valikus näidatakse konfigureeritud jookidega menüükaarti.

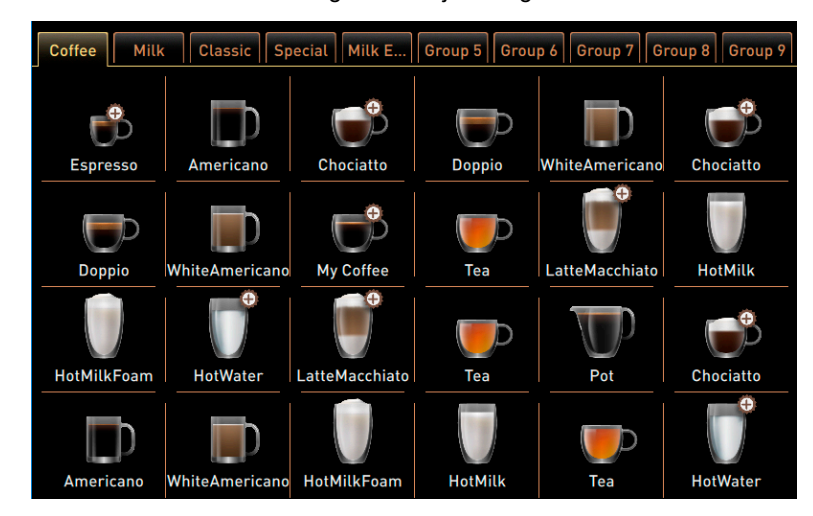

**Joogivalik rühmast**

- ► Valige kasutajaliidesel "Rühmavalik" [1] võimaliku 4 rühma hulgast soovitud rühm [A–D]. Valikuna näidatakse konfigureeritud jookidega menüükaarti [2].
- ► Väli [E] viib tagasi rühmavalliku kasutajaliidesesse.

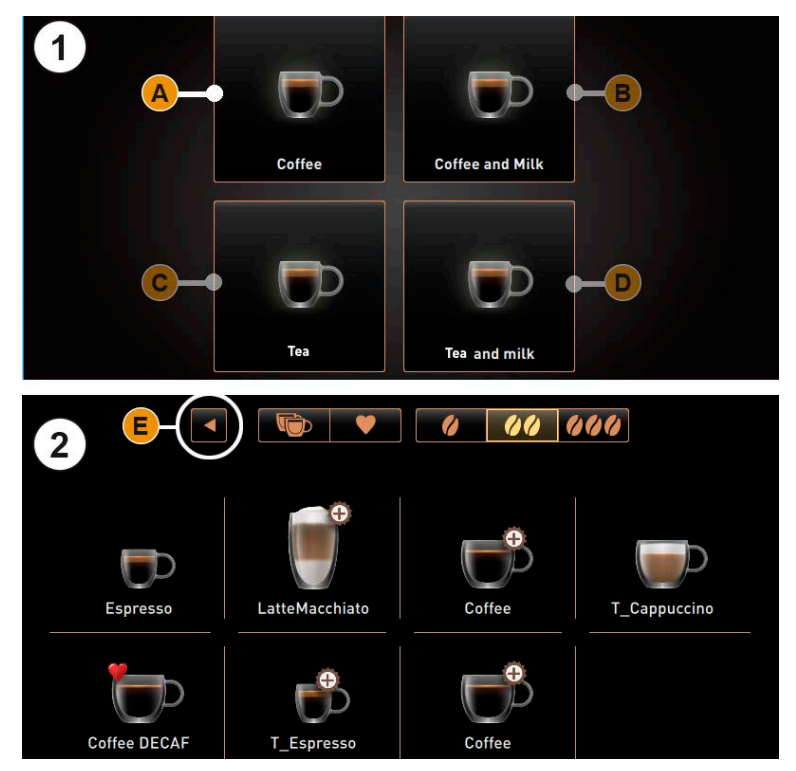

### **Valige joogi liik**

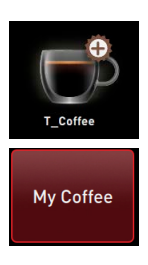

#### Võimalus 1: Töörežiim "Standardne"

► Valige soovitud jook max. 8 saadaoleva joogi hulgast.

## Võimalus 2: Ühe loendiga töörežiim "Standardne"

► Valige soovitud jook max. 12 saadaoleva joogi hulgast.

### **Võimalus 3: Töörežiim "Kohandatud"**

► Valige soovitud jook max. 24 saadaoleva joogi hulgast.

# **Joogivalikud** Tehke joogivalik. 44 • Topeltjook • Kofeiinivaba kohv • Barista aste [I], [II] või [III] (kohvi kangus) *Kolm kasutatavat kohvikangusastet on [1-lahja -15%], [2-keskmine] ja [3-kange +15%].* **Määrake väljastussuvand** Määrake väljastussuvand, kui on saadaval • [H] ±1–9 (Joogiväljastuste arv) н [J] väike, keskmine või suur **Coffee Käivitage väljastus** ► Valige väli [Valmista kohe]. **PRODUCE NOW** ■ Kuvatakse tassi/klaasi paigutusnõue. ► Paigutage tass(id) või klaas/klaasid tassirestile ettenähtud viisil. **PLACE CUP** ► Valige uuesti väli [Valmista kohe]. **PRODUCE NOW**  Algab joogi väljastamine. Kuvatakse edenemine (kui konfigureeritud). Kuvatakse teade, et joogiväljastus on lõppenud (kui konfigureeritud). *Vt peatükk "Kasutamine" – "Jookide väljastamine" – "Tassi paigutusabi".* **Enne väljastust tuleb joogi eest maksta** *Vt peatükk "Kasutamine" – "Arveldusega joogiväljastus (valik)"* **5.8.3 Käsitäitmisega kohvijoogid** Käsitsi täitmisel saab kohvi valmistada jahvatatud kohvist. *Jahvatatud kohvist jookide konfiguratsioon asub joogiseadistuste all. Konfiguratsiooni saab teha hooldustehnik.*

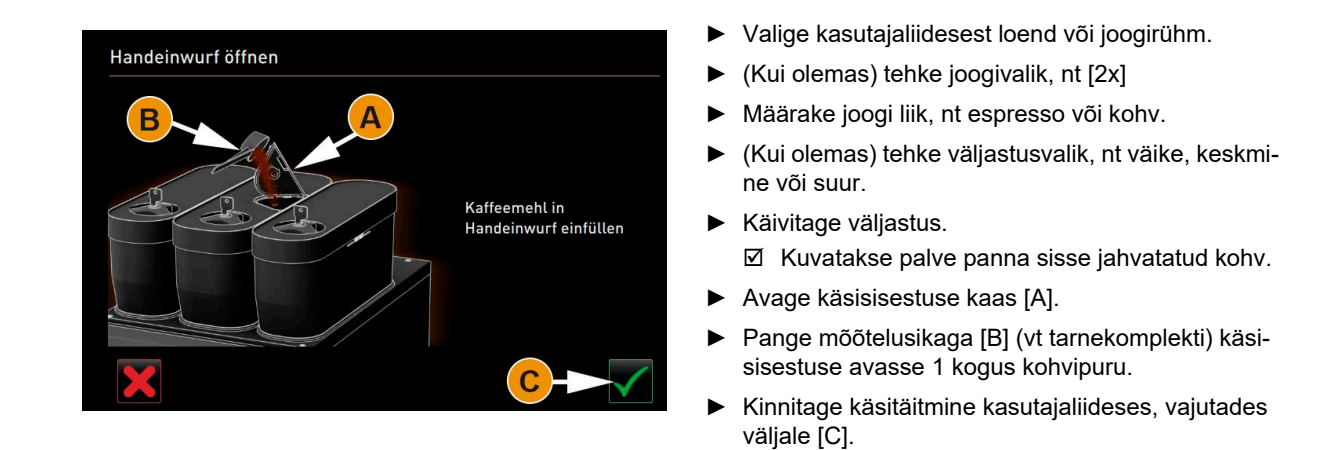

## **5.8.4 Väline kuum vesi või aur (Võimalus)**

Kuuma vee või auru väljastamiseks mõeldud välisnupud kuuluvad lisavarustusse.

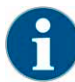

*Joogivaliku välisnuppude konfiguratsioon asub esimesel menüükaardil. Konfiguratsiooni saab teha hooldustehnik.*

Konfiguratsiooniandmed:

- Joogi suurus (väike, keskmine, suur)
- Kuuma vee/külma vee kogus [ ml]
- Auru kestus [ s]

**Kuuma vee väljastus**

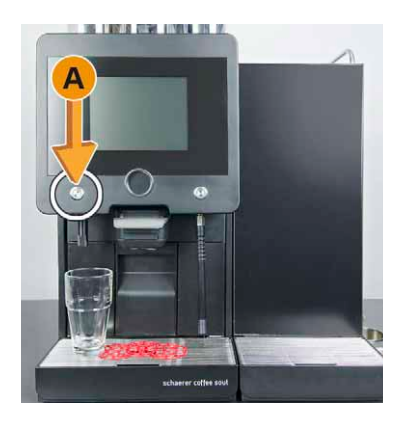

- ► Asetage tass või klaas kuuma vee väljastusdüüsi alla.
	- ► Vajutage välist klahvi [A]. Kuum vesi väljastatakse vastavalt joogikonfiguratsioonile.

Algab joogi väljastamine.

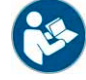

*Vt ka peatükki "Kasutamine" – "Jookide väljastamine" – "Tassi paigutusabi".*

### **Auruväljastus**

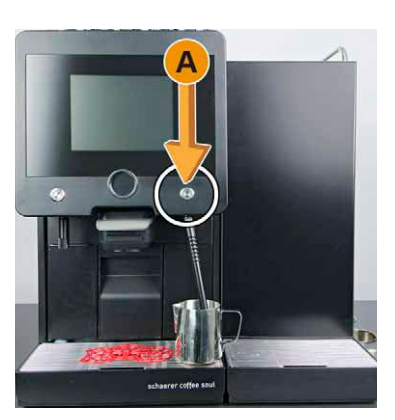

- ► Pange kann aurudüüsi alla.
- ► Vajutage välist klahvi paremal [A].

Auruväljastus toimub vastavalt auru kestuse konfiguratsioonile.

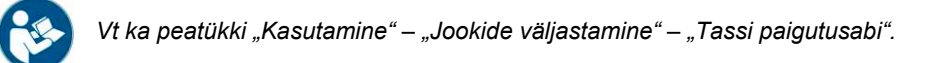

## **5.9 Väljastusvõimalused**

**5.9.1 Käimasoleva väljastuse peatamine**

Joogi ja kuuma vee valikut ja väljastust saab igal hetkel katkestada ja peatada.

**Joogivaliku ajal**

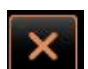

► Vajutage väljale [X]. ■ Hetkevalik katkestatakse.

**Joogiväljastuse ajal**

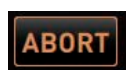

► Valige väli [Katkesta]. Joogiväljastus katkestatakse.

### **5.9.2 Joogi eelvalik**

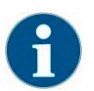

*Joogivalik on saadaval, kui hooldustehnik on sisse lülitanud parameetri "Joogivaliku aktiveerimine". Joogivalik ei ole saadaval, kui parameeter "Tassi paigutamine", "Edenemise kuvamine", "Joogivälja kuvamine" ja "Jook valmis" on aktiivsed.*

Käimasoleva väljastuse ajal saab valida teisi jooke, mis pärast seda väljastatakse.

Eelvalikuga saab valida kuni 4 erinevat jooki. Iga valitud jooki saab väljastada max 9 korda.

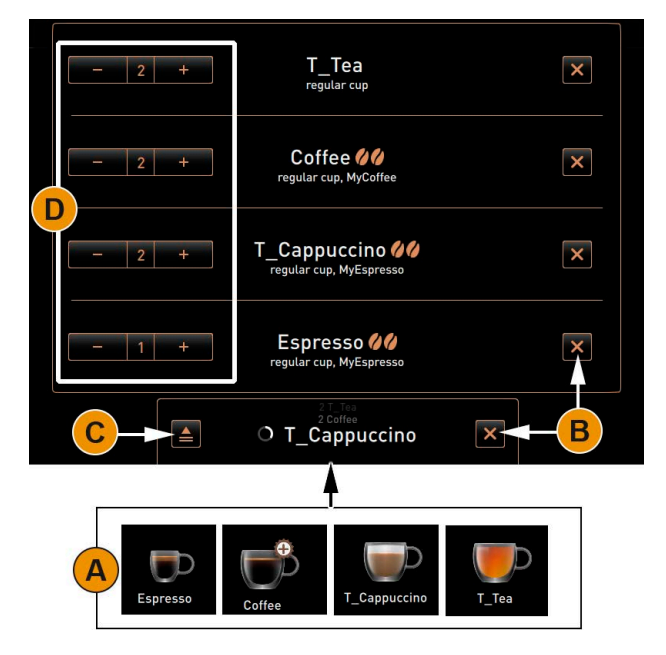

- ► Valige joogiväli [A] mitu korda järjest või valige teistsuguseid jooke. Algab joogiväljastus või kuvatakse teiste joo-
- ► Katkestage vajadusel jookide eelvalik väljaga [B].

kide valikuvõimalus.

Käivitatud joogiväljastused lõpetatakse.

- ► Avage väljaga [C] eelvalitud jookide ülevaade. Kõik valitud joogid (max. 4) väljastatakse.
- ► Seadistage väljastatavate jookide arv väljaga  $[D]$ ±.
	- Joogiväljastuse arvu saab suurendada ja ka vähendada.
	- $\boxtimes$  Seadistada saab maks. max. 9 jooki.
	- $\boxtimes$  Joogiväliastus toimub sisestamise järjekorras.

## **5.9.3 Väli [Soojaveeloputus]**

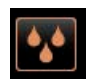

► Vajutage väljale [Soojendusloputus].

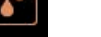

- Seejärel loputatakse süsteemi ja eelsoojendatakse seda kuuma veega.
- ► Asetage tass pärast loputust joogiväljastusava alla.
- ► Valige soovitud joogiväli.

Joogiväljastuse edenemine kuvatakse peaekraanile protsentides [%].

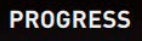

► Kui väljastus on lõppenud, eemaldage tass.

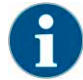

*Väljaga [Soojendusloputus] saab käivitada käsiloputust, et süsteem pärast pikemat väljastuspausi taas üles soojendada.*

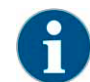

*Soojendusloputust saab igal ajal katkestada. Soojendusloputus kestab ±40 s. Edenemine kuvatakse kasutajaliideses.*

**5.10 Arveldusega joogiväljastus (Võimalus)**

**5.10.1 Jookide eest tasumine (Võimalus)**

**Maksevahendid**

Maksmiseks saab kasutada järgnevaid süsteeme:

- Mündikontrollija (maksmiseks sisestatakse rahamündid või žetoonid)
- Kaardilugeja (maksmine krediitkaardi või badge-süsteemiga)
- Kontaktivaba (maksmine krediitkaardi, nutitelefoni äpi või badge-süsteemiga)

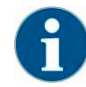

*Mündivahetajaga maksesüsteem väljastab vahetusraha. Enne maksmist kuvab kohvimasin teate, et vahetusraha on otsas ja tasumiseks tuleb sisestada täpne raha.*

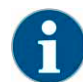

*Maksmiseks ettenähtud aega saab seadistada hooldustehnik. Kui makset ei sooritata tellitud joogi eest ettenähtud aja jooksul, siis tellimus tühistatakse. Kasutajaliides viib tagasi joogivalikusse.*

#### **Joogivalik koos hinnainfoga**

Joogi põhihind kuvatakse joogiväljal [A]. Joogi hind uueneb joogivaliku ajal jooksvalt selle järgi, milliseid lisatooteid joogiga koos tellitakse [B].

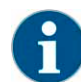

*Joogivalikut saab enne maksmist igal ajal katkestada väljaga [X]. Tellimust ei saa enam katkestada, kui joogi eest on makstud.*

Hinna-/ja krediidisumma info joogivaliku ajal:

- [A] Kasutajaliidesel joogivaliku tarvis
- [B] Joogilisandite valiku ajal
- [C] Maksenõude kuvamise ajal
- [D] Joogiväljastuse katkestamisel

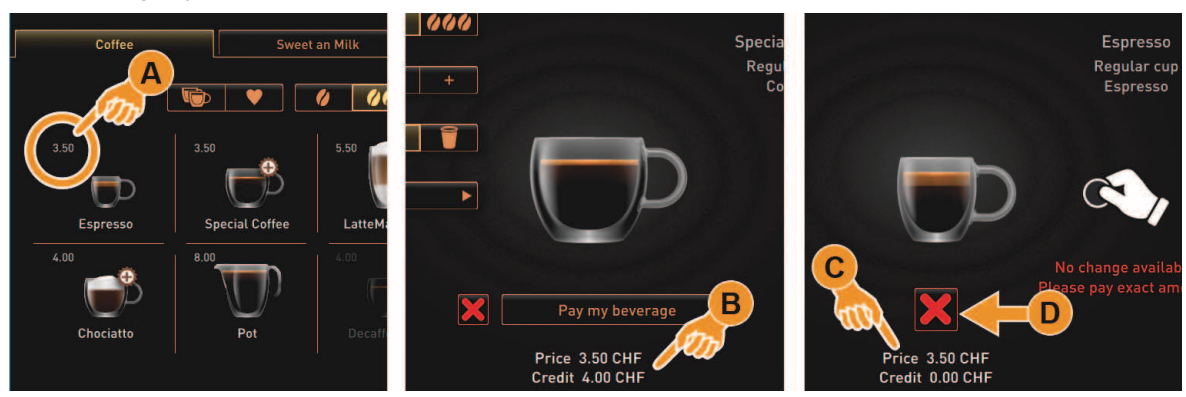

**Joogitellimus koos maksmisega**

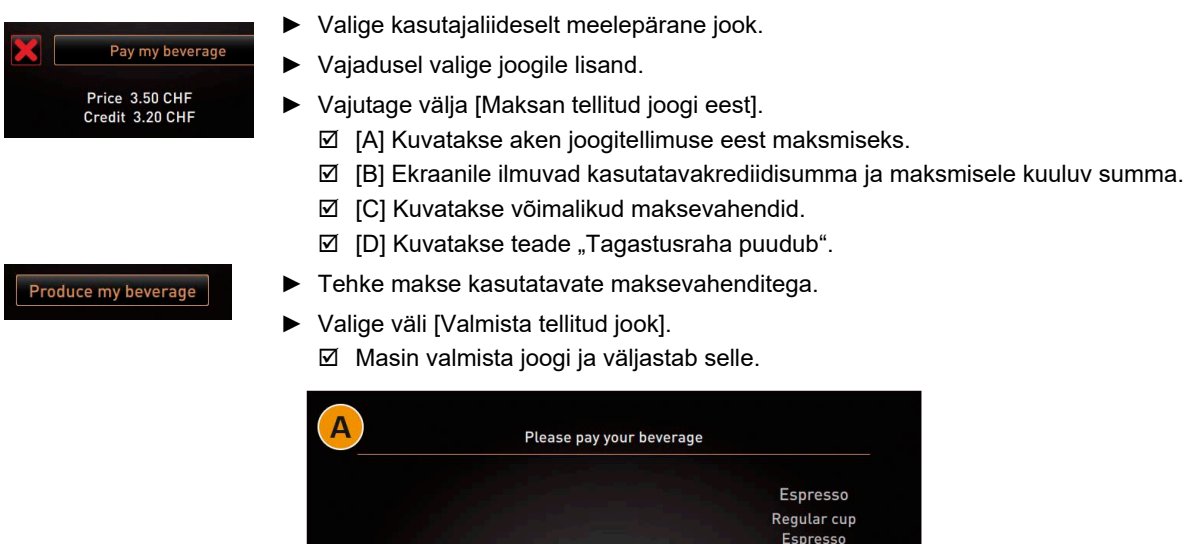

### **5.10.2 Krediidikuva (Võimalus)**

Krediidisumma kuvatakse all kasutajaliideses järgmiselt:

• [A] Kui sisestada mündikontrollijasse rahamünt/ või žetoon, kuvatakse ekraanile hetkel sisestatud summa.

Price 3.50 CHF<br>Credit 0.00 CHF

B

D

- [B] Pangatähelugeja puhul pärast paberraha sisestust.
- [C] Integreeritud summaga "badge-süsteemi" puhul tuvastatakse pärast sisselugemist kasututav summa, mis kuvatakse ekraanile.

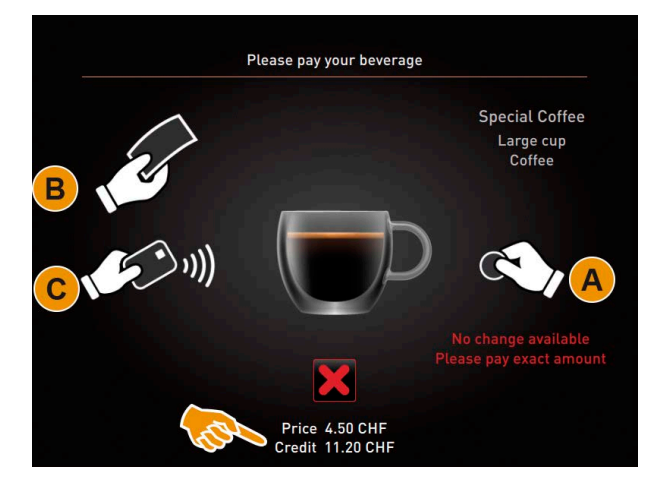

**5.10.3 Joogivaliku katkestamine (Võimalus)**

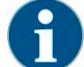

*Kui kasutaja on tellitud joogi eest maksevahendiga tasunud, ei saa joogiväljastust enam katkestada.*

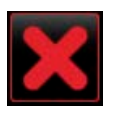

Vajutades väljale [X] on võimalik iga joogitellimus enne maksevahendiga tasumist katkestada.

## **5.11 Tühjendus**

### **5.11.1 Kohvipaksuanum**

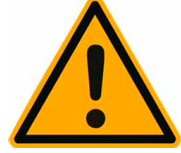

# **JUHIS**

### **Kõrged temperatuurid võivad põhjustada kahjustusi.**

Ärge peske kohvipaksuanumat nõudepesumasinas.

**Standardvarustuse kohvipaksuanum**

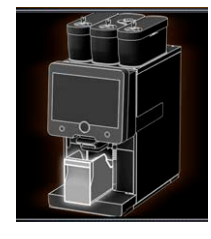

### ► Tõmmake kohvipaksuanumat enda poole masinast välja.

- $\boxtimes$  Ekraanile ilmub teade "Kohvipaksuanum eemaldatud".
- ► Tühjendage ja puhastage kohvipaksuanum.
- ► Kuivatage kohvipaksuanum ja lükake piirikuni masinasse tagasi. Masin on töövalmis.

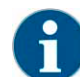

*Kohvipaksuanumasse mahub umbes 60–70 kohvipätsi. Kui pätside maksimumarv on täis, ilmub juhtpaneelile kohvipaksuanuma eemaldamise teade.*

## **Võimalus: Kohvipaksuanuma põhjasahtel**

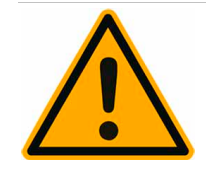

## **JUHIS**

**Lisavarustusena puudub kohvipaksuanuma põhjasahtlil andurkontroll. Püsib anuma ületäitumise oht. Tühjendamise ajal on joogivalik aktiivne ka siis, kui kohvipaksuanuma põhjasahtel on eemaldatud.**

Sõltuvalt masina kasutustihedusest tuleb kohvipaksuanumat tihedamini kontrollida.

Veenduge, et kohvipaksuanuma põhjasahtli tühjendamise ajal joogiväljastust ei toimu.

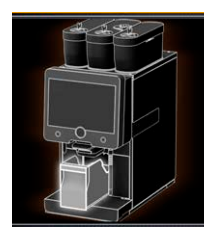

- ► Tõmmake integreeritud kohvipaksuanum pooleldi välja.
	- See tagab, et jooke ei saa soovimatult väljastada.
- ► Tühjendage ja puhastage kohvipaksuanuma põhjasahtel.
- ► Paigutage kohvipaksuanuma põhjasahtel tagasi kohvipaksukoguri alla.
- ► Lükake integreeritud kohvipaksuanum uuesti piirikuni sisse. **Ø** Masin on töövalmis.

**5.11.2 Reovesi**

**Reovee äravool**

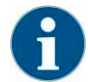

*Masinal on reovee äravool. Tilgaalus on masinasse kinnitatud ja seda ei saa eemaldada.*

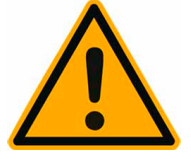

**JUHIS**

**Reoveevooliku vale paigutamine põhjustab haisu teket. Juhtige masina reoveevoolik otse äravooluavasse ilma et tekiks sifooniefekt.**

Paigalduspoolselt on sifoon reovee ühenduskohas tingimata vajalik.

- **Ø** Masin on joogiväljastuseks valmis.
- ► Ühendage reoveevoolik nõuetekohaselt paigalduspoolse reoveeühendusega.

*Vt ka peatükki "Paigaldus ja kasutuselevõtt" – "Veeühendus/-äravool" – "Kasutus".*

## **Võimalus: Väline reoveeanum**

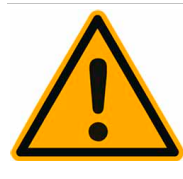

# **JUHIS**

### **Välistel joogi- ja reoveeanumatel on tasemeandur.**

Kontrollige tühjendamise ajal tasemeanduri ujuki toimimist.

Enne reoveeanuma eemaldamist veenduge, et joogiväljastus on välistatud.

► Tõmmake kohvipaksuanumat enda poole masinast välja.  $\boxtimes$  Ekraanile ilmub teade "Kohvipaksuanum eemaldatud".

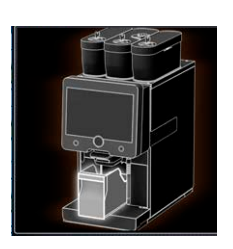

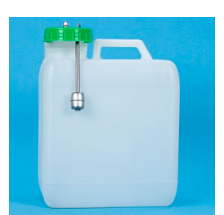

- ► Eemaldage kaas koos reoveevoolikuga välisest reoveeanumast.
- ► Tühjendage reoveeanum.
- ► Puhastage reoveeanum põhjalikult üldpuhastusvahendiga ja loputage puhta veega.
- ► Kontrollige, kas tasemeanduri ujuk töötab.
- ► Suunake kaas koos reoveevoolikuga tagasi anumasse. **Ø** Masin on joogiväljastuseks valmis.
- ► Paigaldage kohvipaksuanum masinasse tagasi.

## **5.12 Transporditingimused**

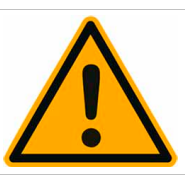

# **ETTEVAATUST**

**Kohvimasina mittenõuetekohane transportimine võib põhjustada vigastusi.**

Järgige üldkehtivaid tervishoiu- ja tööohutusnõudeid.

- ► Enne kui viite masina teise asukohta tuleb veeühendus ja elektritoide ning reovee äravool katkestada.
- ► Kontrollige enne asukohavahetust, kas põrand on takistustest vaba ja tasane.

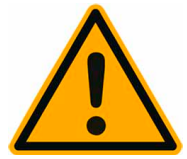

## **JUHIS**

**Kui eirate transpordinõudeid ja transpordite masinat ratastega kärul, võib see masinat kahjustada.**

Ratasalusele paigutatud masina asukoha vahetusel tuleb kinni pidada järgmisest:

- Asukohavahetusel ei tohi alust lükata, vaid seda tuleb turvakaalutlusel tõmmata.
	- Ärge tirige kunagi masinast, vaid tõmmake ainult alusest.
- Ratasalus ei ole mõeldud kaubatranspordiks.

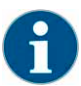

*Tootja ei vastuta mingil juhul puuduste eest, mis on tekkinud aluse mittesihipärase kasutamise või kasutusjuhendi eiramise tagajärjel.*

## **5.13 Väljalülitamine**

**5.13.1 Kasutuse lõpp**

**Ooterežiim**

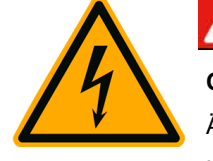

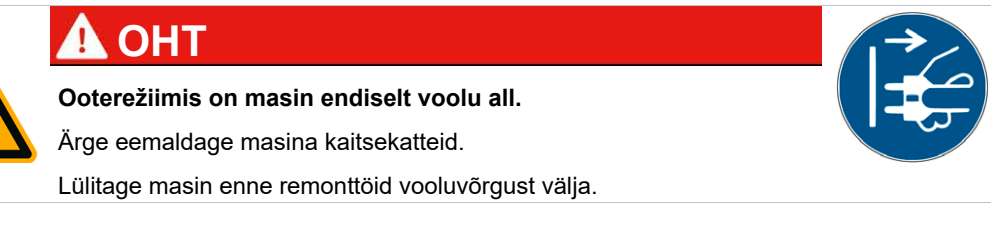

- ► Käivitage teenindusmenüüs masinapuhastus [A], kui puhastus on veel tegemata. Toimub puhastamine.
- ► Vajadusel käivitage puhastus iga päev ja iga nädal.
- Kui olemas, tühjendage lisavarustuses olev joogiveeanum ja puhastage see.

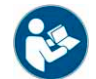

*Vt peatükk Täpsed andmed leiate jaotisest "Puhastamine".*

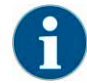

*Pärast automaatpuhastuse lõppemist saab masina puhastusprogrammist lahkumata välja lülitada.*

## **Võimalus 1: Väljalülitamine puuteekraanilt**

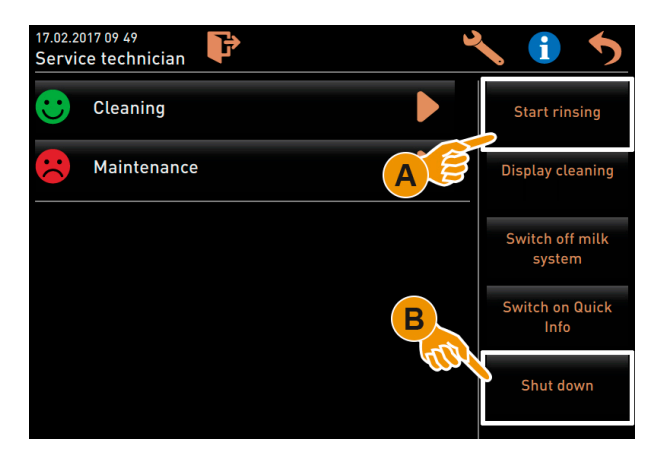

- ► Valige teenindusmenüüs väli [Väljalülitamine] [B].
- **Ø** Masin lülitatakse välja
- Ekraanikuva puudub.
- **Ø** Masin on ooterežiimis.

## **Võimalus 2: Väljalülitamine nupust**

Masina saab välja lülitada juhtpaneeli taga asuvast sisselülitusnupust.

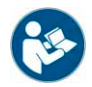

*Vt peatükk "Kasutamine" – "Sisselülitamine" – "Kohvimasin".*

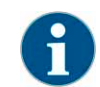

*Kasutustingimuste eiramisel garantii tekkinud puudusi ei kata.*

**5.13.2 Pikemad kasutuspausid (alates 1 nädalast)**

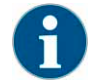

*Pikema kasutuspausi korral, nt kollektiivpuhkuse ajal, tuleb kohvimasin ja muud juurdekuuluvad seadmed välja lülitada.*

- ► Tehke täpselt peatükis "Kasutamise lõpetamine" nimetatud toimingud.
- ► Ühendage toiteühendused lahti, tõmmates pistikud kontaktist välja või vajutades paigalduskohta monteeritud pealülitit.

Masinast on vool välja lülitatud.

Kui kohvimasinat ümbritsev temperatuur võib langeda alla nulli, tuleb veeanumad eelnevalt tühjendada:

► Pöörduge hoolduspartneri poole.

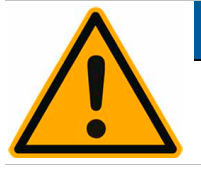

**JUHIS**

**Veeanumad võivad külmumisel paisuva vee tõttu puruneda.**

Ruumis, kus temperatuur võib langeda alla nulli, tuleb veeanumad tühjendada.

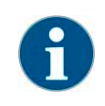

*Enne taaskasutuselevõttu tuleb masinat esmalt korraliselt puhastada.*

### **5.13.3 Lisaseadmete väljalülitamine**

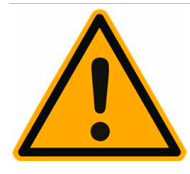

## **JUHIS**

**Kui lisaseadmed on kogemata jäänud puhastamata ja välja lülitamata, võivad võimalikud jäägid põhjustada uuesti sisselülitamisel tehnilisi rikkeid ja kahjustada tervist.**

Enne, kui lülitate piima edastatavad seadmed välja, tuleb masin tingimata puhastada. Kui lisaseadmed on pikemat aega välja lülitatud, soovitame need võrgust lahti ühendada. Lisatarvikud nagu piimamahuti, kaas ja adapter, tuleb hoiustada puhta ja kuivana.

- ► Tühjendage piimamahuti piima edastatavates lisaseadmetes.
- ► Puhastage masinat iga päev.
- ► Puhastage lisatarvikud nagu piimamahuti, kaas ja adapter nõudepesumasinas või loputage põhjalikult käsitsi puhta veega.
- ► Lülitage lisaseade pealülitist välja.

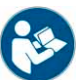

*Vt peatükk Täiendavat teavet võimalike lisaseadmete väljalülitamise kohta leiate "Kasutamine" – "Sisselülitamine" – "Sisselülitamine: lisaseadmed".*

- ► Lisatarvikuid tuleb hoiustada puhta ja kuivana.
- ► Ühendage toiteühendus lahti, tõmmates pistikud 230 V AC seinakontaktist välja.
	- Lisaseade on voolu alt väljas.
	- Lisaseadet võib pikemaks ajaks hoiule jätta.

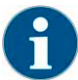

*Enne taaskasutuselevõttu tuleb masinat esmalt korraliselt puhastada.*

# **6 Puhastamine**

# **6.1 Puhastusintervallid**

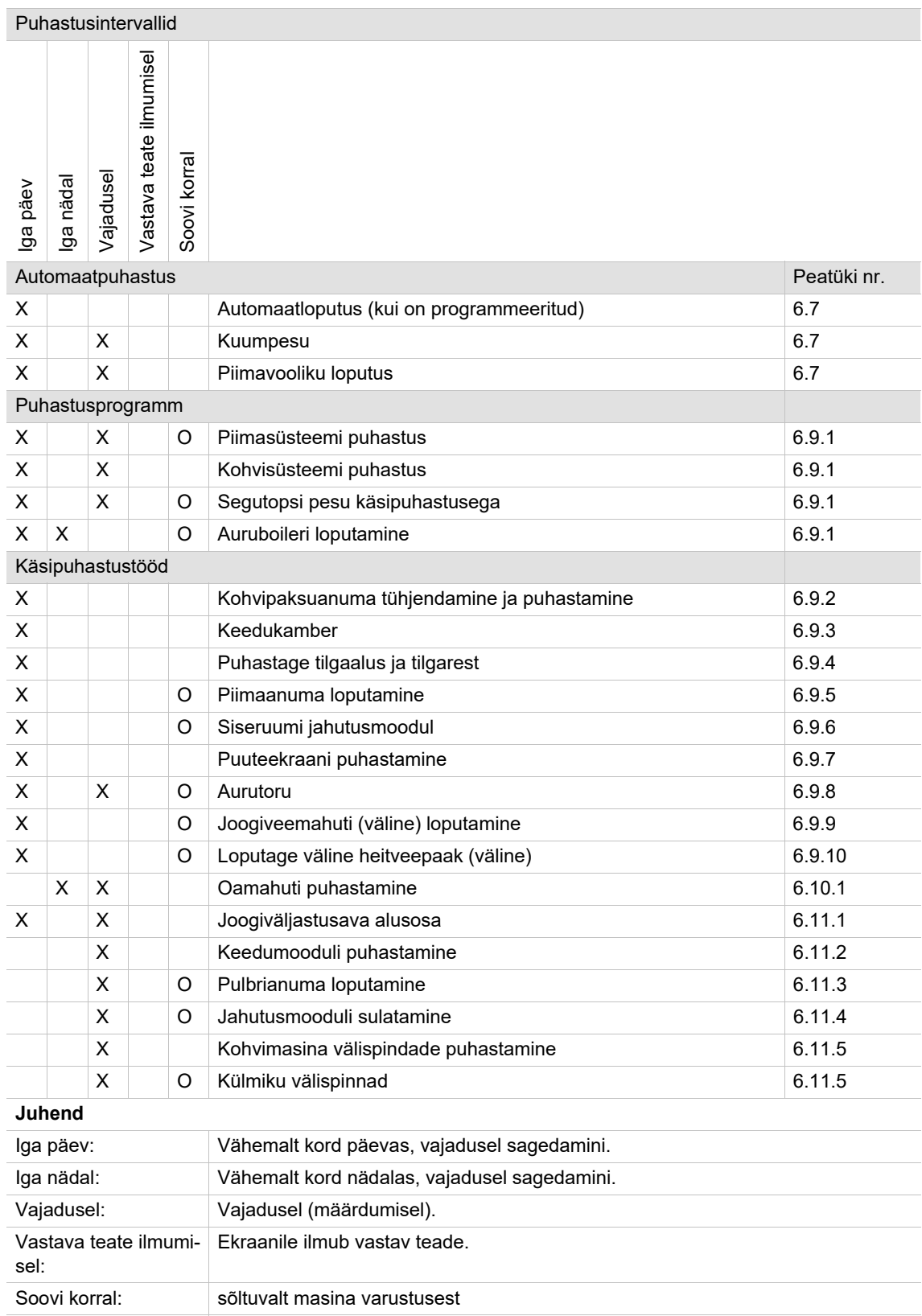

## **6.2 Aktiivne puhastusplaan**

Hooldustehnikule konfigureerimiseks on valmis kaks järgmist puhastusplaani:

- Puhastusplaan eelseadistusega "Schaerer Default" (standardne).
- Puhastusplaan eelseadistusega "Manuaalne".

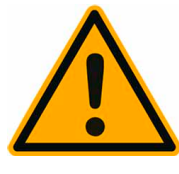

# **JUHIS**

Selles peatükis toodud puhastusintervallid vastavad puhastusplaanile "Schaerer **Default". Need seadistused täidavad HACCP-i puhastuskontseptsiooni nõudmisi.**

Kõrvalekalduvad hooldustehniku käsitsi tehtavad kohandused puhastusplaanis "Manuaalne" peab täitma HACCP puhastuskontseptsioonist tulenevaid nõudmisi.

Kui puhastusaste on "Mitte ükski", lasub käitajal vastutus vajalike puhastuste läbiviimise eest.

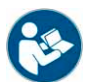

*Vt peatükk "Puhastamine" – "HACCP-puhastuskontseptsioon".*

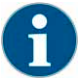

*Ekraanil nähtav teave eelseisvate või läbiviidud puhastuste kohta erineb sõltuvalt valitud puhastusplaani konfiguratsioonist.*

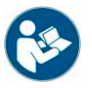

*Vt peatükk "Puhastamine" – "Puhastusastmed" ja "Puhastamisnõuded" lisateabe jaoks.*

## 6.2.1 Puhastusplaan "Schaerer Default"

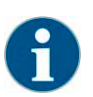

*Puhastusplaanis "SchaererDefault" on kõik seadistused ette antud ja neid ei saa hooldustehnik muuta. Kohandamise korral määratakse puhastamise alguspunkt kõikidele nädalapäevadele samaaegselt.*

Puhastamise ajahetke üldise ajasätte [B] igaks nädalapäevaks seadistab hooldustehnik:

- A) Puhastusastme valik, vaata allpool toodud jaotist "Puhastusaste".
- B) Puhastamise kellaaeg (optimaalne alguspunkt)
- \*C) Puhastuspäev
- \*D) Aktiivne puhastusaste, vaata allpool toodud jaotist "Puhastusaste".
- \*E) Puhastatav moodul [Kohvisüsteem]
- \*E) Puhastatav moodul [Piimasüsteem]
- \*G) Puhastatav moodul [Pulbrisüsteem]
- \*H) Auruboileri loputamine aktiivne/inaktiivne
- \*J) Puhastusplaani konfigureerimine

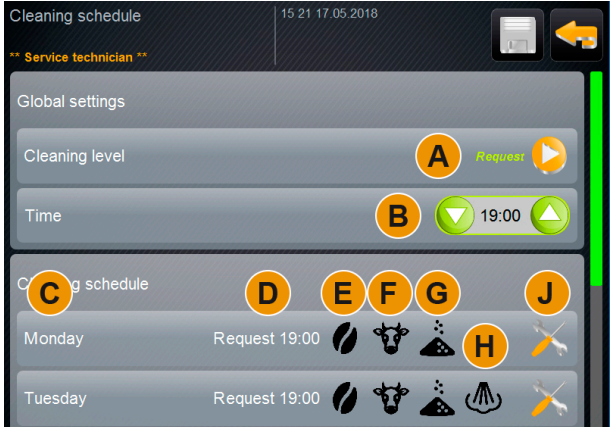

Puhastusplaan "SchaererDefault" esmaspäevast pühapäevani

(\*) Kui puhastusplaani eelsäte on "SchaererDefault", ei ole seadistamine võimalik.
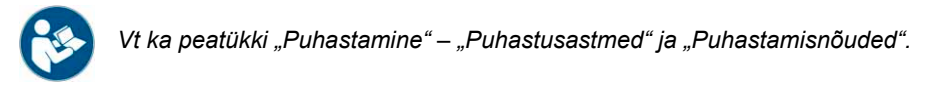

### 6.2.2 Puhastusplaan "Manuaalne"

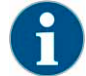

*Puhastusplaanis "Manuaalne" saab kõiki seadistusi konfigureerida hooldustehnik.*

Puhastusplaanis "Manuaalne" saab hooldustehnik läbi viia järgmised seadistused:

- Puhastuspäeva konfigureerimine
- Puhastusastme seadistamine
- Puhastamise alustamise ajahetk
- Puhastamist vajav moodul (kohvisüsteem, piimasüsteem ja/või pulbrisüsteem)
- Puhastuspäevade kustutamine või lisamine

### **6.3 Puhastusastmed**

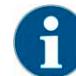

*Puhastusplaanis seadistatakse puhastusastmed. Puhastusplaanile pääseb ligi hooldustehnik.*

"Puhastusastme" eelseadistamisega saab konfigureeritud puhastamise jaoks määrata järgmised eelseisvad teated:

- [Puudub]
- [Nõudmisel]
- [Piirang]

#### **Võimalus 1: [Puudub] puhastusnõue**

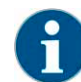

*Sättega "Puudub" ei järgne teavet sobivate puhastuste kohta. Käitaja vastutab vajalike puhastuste ajahetke ja läbiviimise eest.*

- $\boxtimes$  Välja "Teenindusmenüü" [A] punane markeering ei anna märku eelseisvast puhastusest.
- Väli [Puhastus] ei muutu teenindusmenüüs mitte kunagi punaseks Smiley'iks.
- Puhastused käivitatakse käsitsi "Teenindusmenüüs".
- ► Puhastuse käivitamine käsitsi teenindusmenüüs väljaga [>] (C).

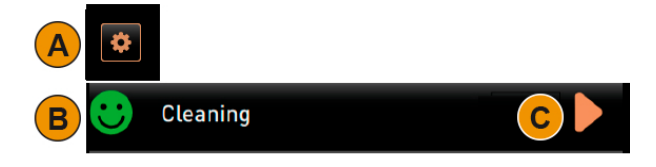

#### **Võimalus 2: [Nõudmisel]**

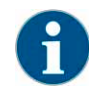

*Sättega "Nõudmisel" näidatakse ekraanil teavet eelseisvate puhastuste kohta. Käitajat teavitatakse igal ajahetkel eelseisvatest ja läbi viidud puhastustest.*

Kui seadistuse säte on [Nõudmisel], on saadaval järgmised funktsioonid ja teave:

- A) Väljal "Teenindusmenüü" näidatakse punast märgistust
- B) "Teenindusmenüü" väljal "Puhastus" nähtav roheline Smiley teavitab järgmisest eelseisvast puhastusest [ h].
- C) Punase Smiley´iga väli teavitab alates [1–4 h] eelseisvast puhastusest [ h].
- ► Puhastuse käivitamine käsitsi teenindusmenüüs väljaga [>] (C).
	- $\boxtimes$  Pärast läbiviidud puhastust kuvatakse järgmine korraline puhastus (D) tundides [ h].

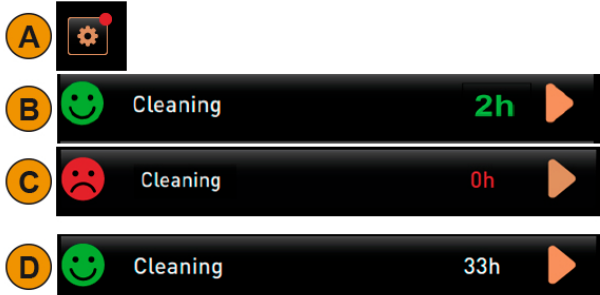

#### **Võimalus 3: [Piirang]**

Seadistusega "Piirang" näidatakse ekraanil teavet eelseisvate puhastuste kohta. Kui [0–4 h] konfigureeritud ajaak*nas seda eesseisvat puhastust ei näidata, toimub sundpuhastus. Kohvimasin ei suuda rohkem jooke väljastada.*

Kui puhastusnõude seadistuse säte on [Piirang], on saadaval järgmised funktsioonid ja teave:

- A) Väljal "Teenindusmenüü" näidatakse punast märgistust
- B) Väljal "Puhastus" nähtav roheline Smiley teavitab järgmisest eelseisvast puhastusest [ h].
- C) Punase Smiley´iga väli teavitab alates [1–4 h] eelseisvast puhastusest [ h].
	- $\boxtimes$  Korralist puhastust (B) ei viidud läbi.
	- $\boxtimes$  Eelseisvat puhastust (C) ei viidud näidatud ajaaknas [1–4 h] läbi.
	- Joogi väljastamise ajaks kohvimasin lukustatakse.
	- Ekraanil on teave, et tuleb läbi viia puhastus.
- ► Puhastuse käivitamine käsitsi teenindusmenüüs väljaga [>] (C).
	- Pärast läbiviidud puhastust kuvatakse järgmine korraline puhastus (D) tundides [ h].
	- Kohvimasin on taas kasutusvalmis.

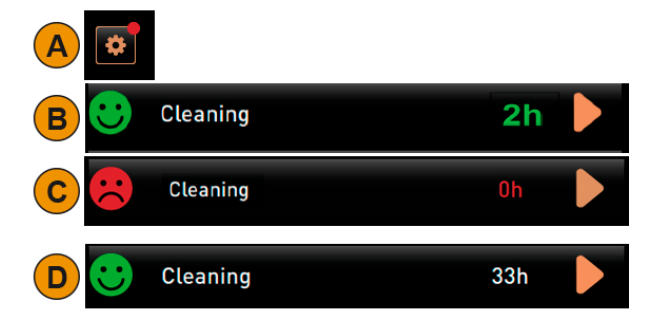

**6.4 Puhastusnõue**

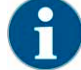

*Puhastusnõue toimub vastavalt eelsättele "Puhastusaste", mida saab seadistada hooldustehnik.*

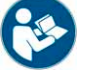

*Vt ka peatükki "Puhastamine" – "Aktiivne puhastusplaan" ja "Puhastusastmed".*

**Seadistusvõimalused puhastusnõude puhul**

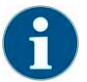

*Puhastusplaanis "SchaererDefault" ei tohi kumbagi ajaakent (B) ja (C) muuta.*

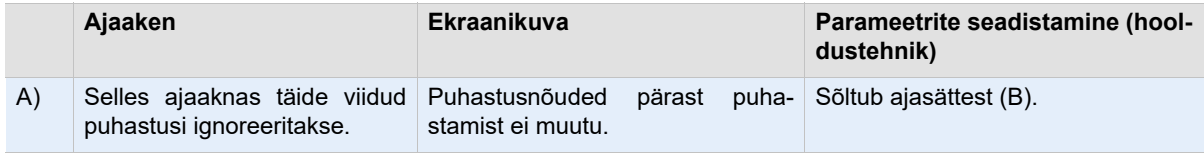

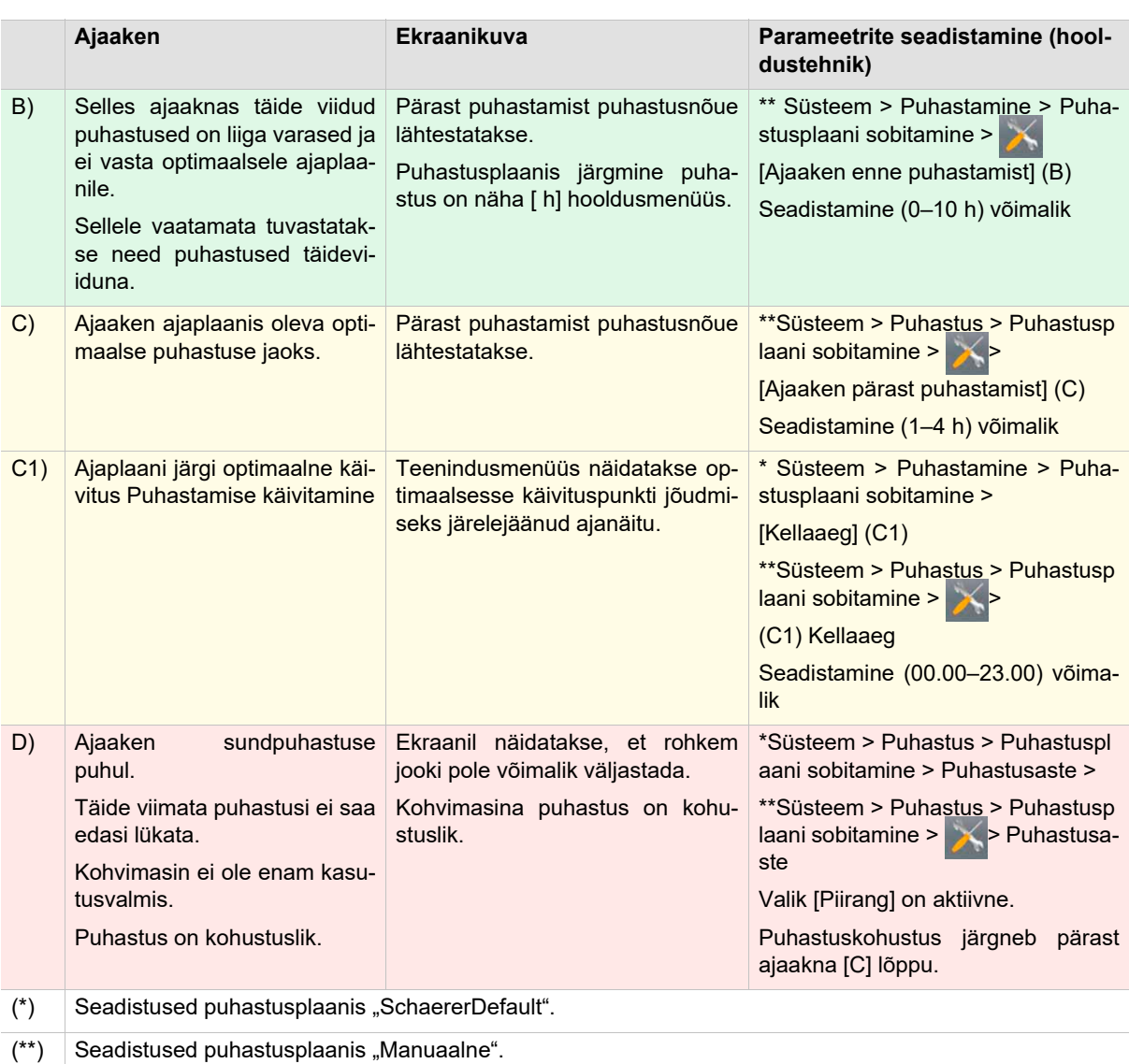

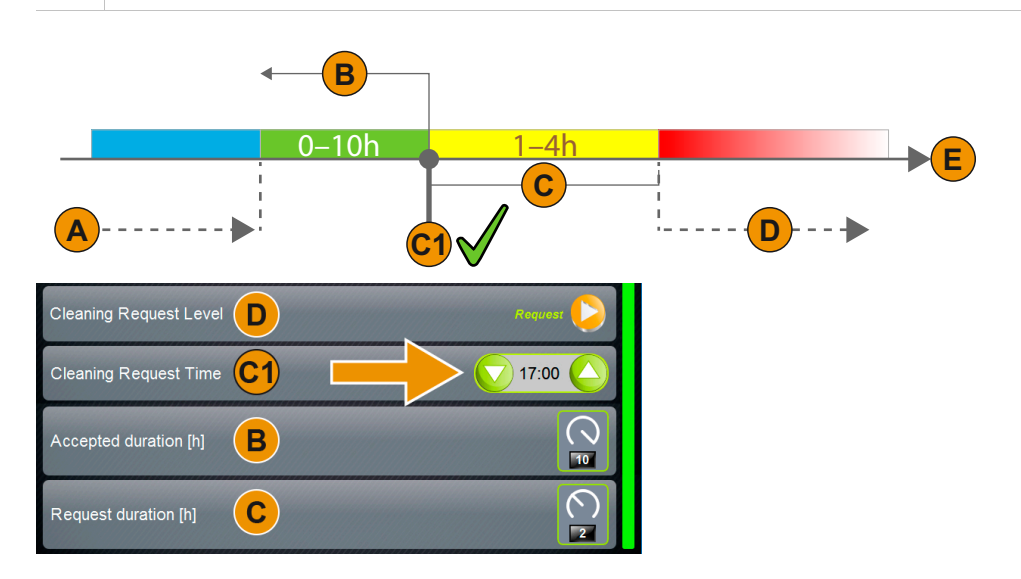

### **6.5 Kohustuslik puhastus**

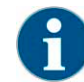

*Kui korralise puhastuse puhul on tegu sundpuhastusega, ei saa seda edasi lükata. Korraline puhastus seiskab joogiväljastuse. Hooldustehnik saab seadistada puhastusplaanis sundpuhastust ja selle käivitumiseni kuluvat aega.*

Pärast puhastusprogrammi läbimist on masin taas töövalmis.

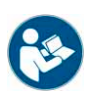

*Vt peatükk "Puhastamine" – "Masina igapäevane puhastamine" – "Ekraanilt juhitav puhastusprogramm".*

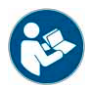

*Vt ka peatükki "Puhastamine" – "Puhastusastmed".*

### **6.6 Puhastusvahendid**

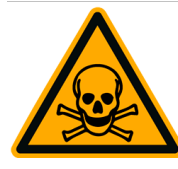

# **A** HOIATUS

**Puhastusvahendid võivad põhjustada mürgistusi!** Kasutage ainult Schaereri soovitatud puhastusvahendeid.

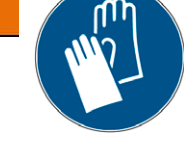

Hoidke puhastusvahendeid lastele kättesaamatus kohas.

Ärge katsuge puhastusvahendeid paljaste kätega ega neelake neid al-

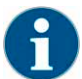

*Enne puhastusvahendi kasutamist tuleb hoolikalt lugeda pakendil olevat teavet ning ohutuskaarti. Kui ohutuskaarti ei ole, küsige seda edasimüüjalt.*

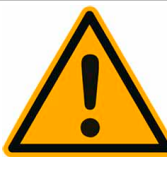

# **JUHIS**

la.

**Vale puhastusvahendi kasutamine võib masinat kahjustada!**

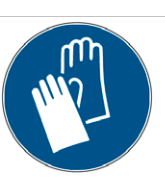

Kasutage igapäevaseks ja iganädalaseks puhastamiseks ainult Schaerer AG soovitatud puhastusvahendeid.

### 6.6.1 Puhastustabletid "Coffeepure tabs"

### **Teave**

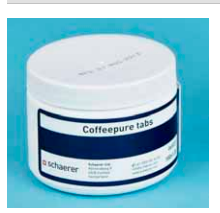

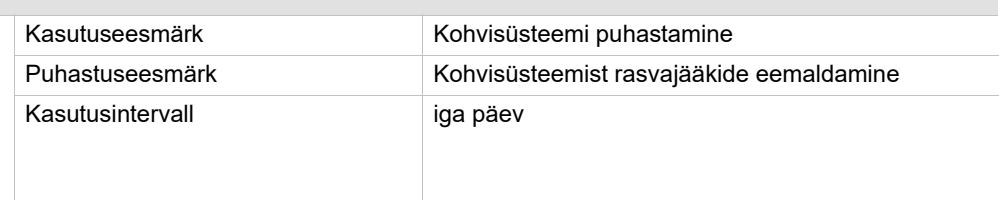

### **6.6.2 Piimasüsteemi puhastuspulber (Milkpure powder)**

### **Teave**

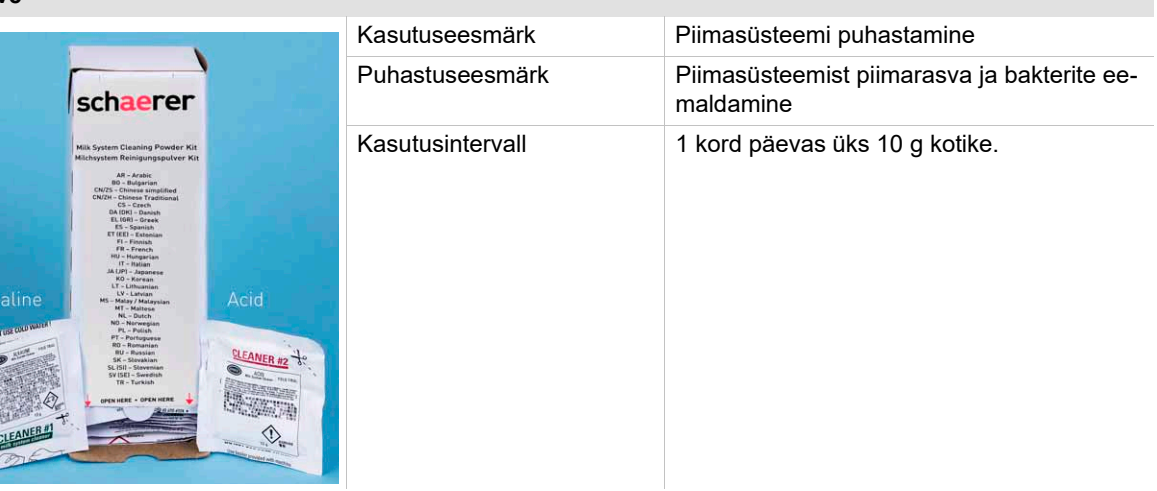

### **6.7 Loputusintervallid**

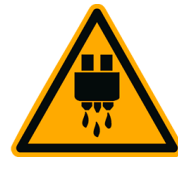

# **ETTEVAATUST**

**Püsib põletusoht. Masinaloputuse ajal voolab joogiväljastusavast kuuma vett.**

Masinaloputuse ajal ei tohi panna käsi joogiväljastusava alla. Suunake lisavarustuses olev aurutoru tilgaalusele.

**Automaatne sisse-/väljalülitusloputus**

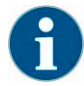

*Automaatne sisse- või väljalülitusloputus on põhifunktsioon ja seda ei saa deaktiveerida.*

Pärast masina sisse- või väljalülitamist toimuvad järgmised loputused automaatselt

- 1) Süsteemi Hot & Cold loputamine (lisavarustus)
- 2) Kohvimasina loputamine
- 3) BestFoam mikseri loputamine (lisavarustus)
- 4) Piimasüsteemi loputamine (lisavarustus)
- 5) Pulbrisüsteemi loputamine (lisavarustus)

**Käsiloputus kasutajaliideses**

Järgmisi loputusi saab käivitada käsitsi igal ajal:

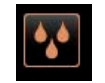

► Valige kasutajaliidesest alt paremalt väli [Loputus]. Toimub kohvisüsteemi kuumloputus

**Käsiloputused hooldusmenüüs**

Järgmisi loputusi saab käivitada käsitsi igal ajal:

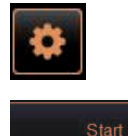

► Valige kasutajaliideses all vasakul väli [Teenindusmenüü]. **Ø Kuvatakse teenindusmenüü.** 

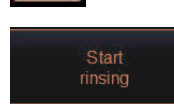

- 
- ► Valige vasakul väli [Loputuse käivitamine].  $\boxtimes$  Järgneb süsteemi loputamine, mille toimingute järjekord on identne automaatse sisse-/väljalülitusloputamisega, vt ülaltpoolt.

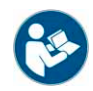

*Vt ka peatükki "Kasutamine" – "Teenindusmenüü".*

**Konfigureeritavad loputused**

Hooldustehnik saab seadistada allolevaid loputusi:

Ajaliselt konfigureeritavad loputused:

- Joogiväljastusava (väljastuse loputusintervall [1–180 min])
- Piimasüsteem (piimaloputusintervall [1–180 min])
- Vastuvoolujahuti (soojusvaheti loputusintervall [1–180 min])

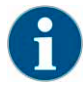

*Standardseadistustes toimuvad seadistatud loputused iga tunni tagant.*

### **6.8 Enne iga täitmist**

**6.8.1 Väline joogiveeanum (Võimalus)**

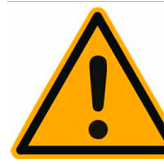

# **HOIATUS**

**Jääkide ja bakterite tõttu püsib välise joogiveeanuma saasteoht. Saastunud joogiveeanum võib tekitada terviseprobleeme.**

Puhastage väline joogiveeanum iga kord enne täitmist.

- ► Eemaldage joogiveeanumalt kaas.
- ► Tõmmake joogiveevoolik masina joogiveepaagist ja kaanest välja.
- ► Asetage joogiveevooliku ots puhtale lapile.
- ► Loputage välist joogiveeanumat mitu korda põhjalikult puhta veega.
- ► Peske joogiveeanuma kaas puhta veega põhjalikult puhtaks.
- ► Täitke joogiveeanum puhta veega.
- Juhtige joogivee voolik läbi kaane tagasi paaki.
- Sulgege joogiveeanum kaanega.

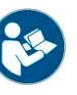

*Vt peatükk "Puhastamine" – "Iganädalane käsipuhastamine", lisavarustuse püsiveeühendusega masinatel.*

### **6.9 Masina igapäevane puhastamine**

**6.9.1 Ekraanilt juhitav puhastusprogramm**

**Ettevalmistused**

Pesuprogrammi abivahendid.

- Schaerer > kohvisüsteemi pesutablett (Coffeepure tabs) [1x]
- Schaerer > piimasüsteemi pesutablett (Milkpure tabs) [1x]
- Schaerer > puhastusanum (piimasüsteem) [1x]
- Tavaline loputusvahend
- Tavaline määrdumata puhastuslapp
- Piimajääkide kogumisanum (vajadusel)
- Kakaopulbrijääkide või pulberlisandi kogumisanum (vajadusel)

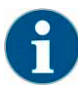

*Kui auruboileri loputamine on aktiivne, tuleb tingimata enne pesuprogrammi käivitamist suunata aurutoru tilgaalusele. "Auruboileri loputusfunktsiooni" saab hooldustehnik seadistada puhastusplaanis.*

**Puhastusprogrammi käivitamine**

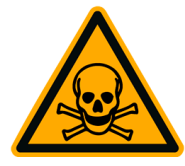

# **A HOIATUS**

**Puhastusvahendid võivad põhjustada mürgistusi. Eelnevalt puhastatud masinaosade puhastusvahendiga saastumine võib põhjustada tervisehäireid.**

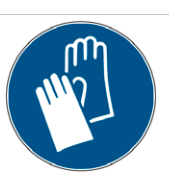

Kandke puhastusprogrammi ajal kindaid.

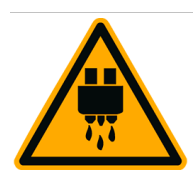

# **ETTEVAATUST**

**Puhastusprogrammi käigus voolab masinast kuuma vett. Ärge pange käsi puhastuse ajal väljastuskohtade alla – põletusoht.**

Eemaldage tilgaalus enne puhastuse käivitamist.

## **JUHIS**

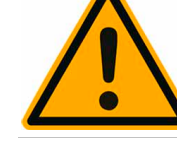

**Ummistunud reoveeäravool põhjustab tilgaaluse üleujutamist.**

Kontrollige enne puhastusprogrammi käivitamist tilgaaluse reoveeäravoolu.

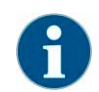

*Puhastusprogrammi saab igal ajal katkestada. Puhastusprogrammi katkestamise järel ei ole kohvimasin kasutusvalmis. Puhastusprogramm tuleb kindlasti lõpetada. Käivitage katkestatud puhastusprogramm võimaluse korral ruttu uuesti.*

Puhastusprogrammi saab käivitada teenindusmenüüst. Kõiki kasutajapoolseid vajalikke tegevusi juhendatakse puuteekraanilt.

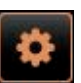

- ► Eelnevalt eemaldage tilgarest eraldiseisvaks puhastamiseks.
- ► Valige kasutajaliideses all vasakul väli [Teenindusmenüü]. Avaneb teenindusmenüü.
	- Väli [Puhastus] on inaktiivne juhul, kui see on PIN-koodiga kaitstud.
- ► Vajaduse korral valige välja [Sisselogimine] [A] alt profiil [Majahaldaja, masina hooldaja või hooldustehnik].
- ► Vajaduse korral sisestage seadistatud PIN-kood.
	- Volitused on olemas.
	- Väli [Puhastus] on nüüd aktiivne.
- ► Vajutage väljale [B] [Puhastuse käivitamine] (vt allolevat joonist). Puhastusprogramm käivitub valikuaknast.

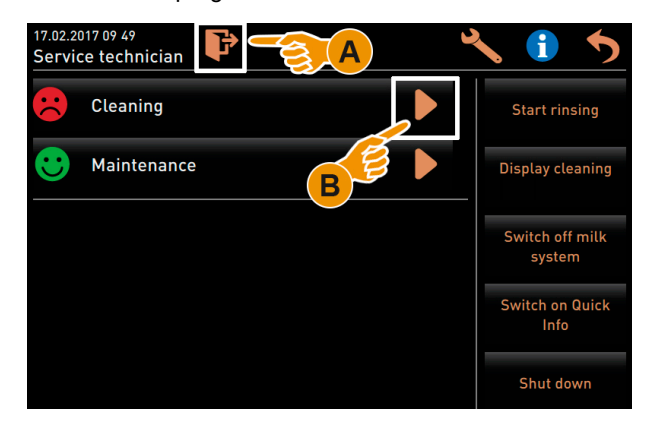

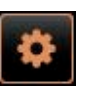

#### **Võimalus 1: Aktiivsete süsteemide puhastamine**

Süsteeme puhastatakse aktiivsena esitletud sümbolite (A) abil.

► Valige väli [>] (A). Puhastusprogramm käivitub uues aknas.

### **Võimalus 2: Kõikide süsteemide puhastamine**

Puhastatakse kõik masina süsteemid.

- ► Valige väli [>] (B).
	- Puhastusprogramm käivitub uues aknas.

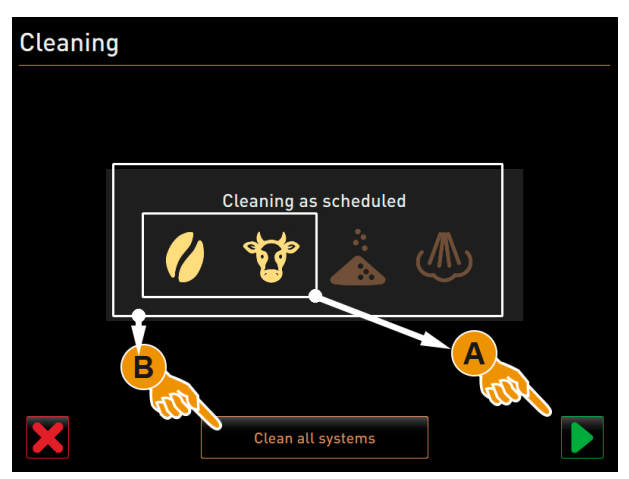

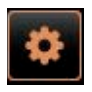

Käivitusakna juhtväljad puhastusprogrammis:

- [A] Peatab puhastusprogrammi ja viib tagasi juhtpaneeli.
- [B] Teavitab aktuaalsest puhastussammust.
- ► Toimige ekraanil näidatud käskude järgi. Vaadake järgnevaid samme. Puhastusprogramm käivitub väljale [>] vajutamisel antava esmase kinnitusega.

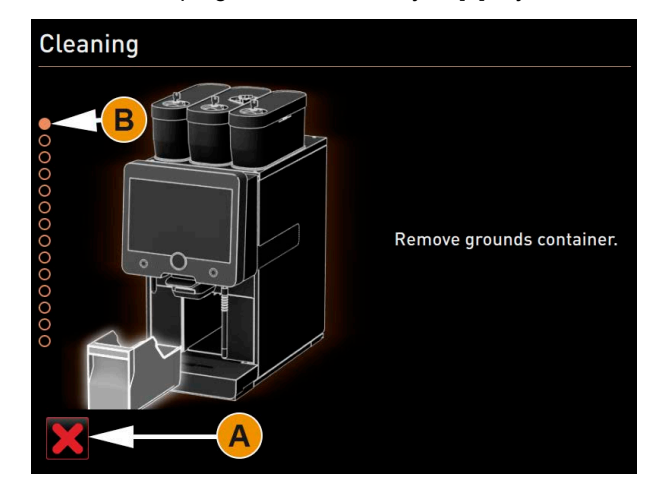

#### **Puhastage kohvipaksuanum**

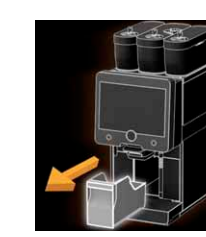

1) ► Tõmmake kohvipaksuanum masinast välja.

- 2) Ekraanile ilmub nõue puhastada kohvipaksuanum ja pühkida pintsliga puhtaks kohvipaksuanuma siseosa.
	- ► Eemaldage pintsliga keedumoodulist kohvipulbrijäägid.
	- ► Tühjendage kohvipaksuanum, peske seda puhta vee ja nõudepesuvahendiga, seejärel puhastage ja kuivatage.
- 3) ► Asetage kohvipaksuanum kuni piirikuni masinasse tagasi. Nõue puhastada alumine joogiväljastusava.

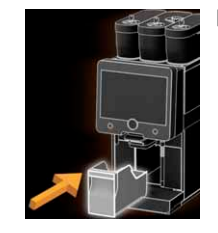

#### **Alumise joogiväljastusava puhastamine**

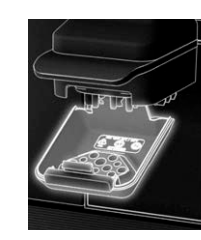

- 4) ► Vajutage alumine joogiväljastusava selle kinnitusest avamiseks sisse ja samal ajal alla.
	- ► Peske alumist joogiväljastusava voolava sooja vee ja harjaga.
		- Paigutage puhas alumine joogiväljastusava uuesti masinasse tagasi.

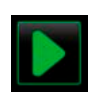

► Liikuge järgmisse etappi ja valige väli [>].  $\boxtimes$  Nõue sisestada puhastustablett "Coffee Pure Tab".

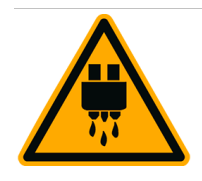

## **ETTEVAATUST**

**Kui alumine joogiväljastusava on asetatud masinasse valesti, võib joogiväljastuse ajal jook laiali pritsida.**

Veenduge, et alumine joogiväljastusava asuks õigesti omal kohal.

**Sisestage puhastustablett (Coffeepure)**

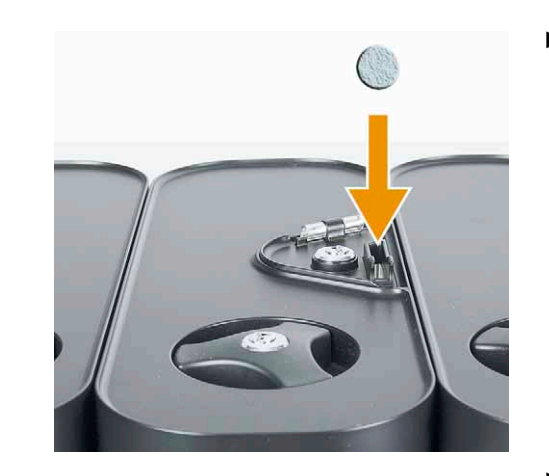

5) ► Pange puhastustablett "Coffeepure tab" käsisisestuse pilusse.

> ► Kinnitage sisestus väljaga [>]. Nõue eemaldada piimaanum.

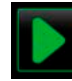

**Puhastage piimaanum**

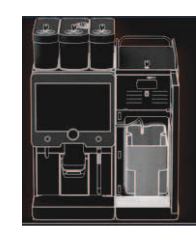

- 6) ► Avage jahutusmooduli uks.
	- ► Võtke piimaanum jahutusmoodulist välja.
	- ► Vajadusel valage ülejäänud anumasse ümber.
	- ► Peske piimaanumat värske vee ja nõudepesuvahendiga.
	-
- ► Kinnitage piimaanuma eemaldamine ja puhastamine väljaga [>]. Nõue puhastusanum oma kohale asetada.

#### **Asetage puhastusanum oma kohale**

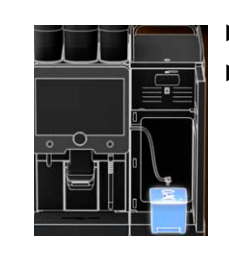

- 7a) ► Paigaldage jahutusmoodulisse eraldi puhastusanum.
	- ► Pistke piimavoolik puhastusanuma kaanes olevasse otsakusse.

**Pesuaine (Milkpure powder)**

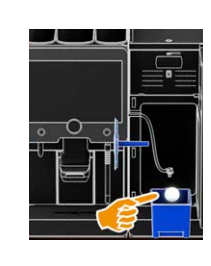

- 7b) ► Asetage puhastus pulber "Milkpure powder" puhastusanumasse.
	- ► Kinnitage puhastusanuma sisestus ja puhastustableti "Milkpure" lisamine väljaga [>]. Nõue eemaldada segutops (lisavarustus).

#### **Võimalus: Puhastage segutops**

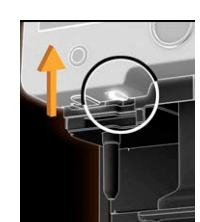

- 8)  $\Box$  ► Tehke juhtpaneel vasakult alt lukust lahti ja lükake see üles.
	- ► Tõmmake segutops käepidemega otse välja.

- 
- 9) 
► [1] Kinnitage segutopsi eemaldamine väljaga [>].
	- ► [2] Peske segutopsi detailid puhta veega puhtaks.
	- [2] Pühkige segutops puhta lapiga puhtaks ja kuivaks.

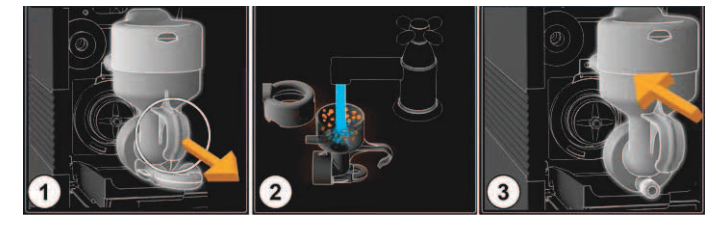

- 10) ► Kinnitage segutopsi puhastamine väljaga [>].
	- [3] Paigaldage segutops masinasse tagasi.
	- ► Sulgege juhtpaneel.

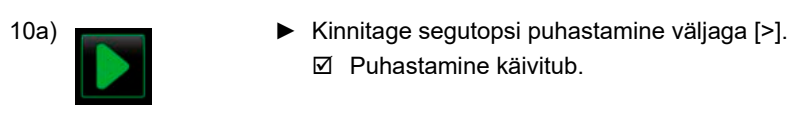

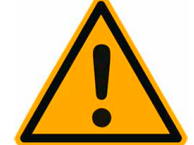

## **JUHIS**

**Valesti paigaldatud segutops võib põhjustada üleujutuse.**

Veenduge, et segutops paikneb õigesti.

■ Puhastamine käivitub.

**Toimub puhastus**

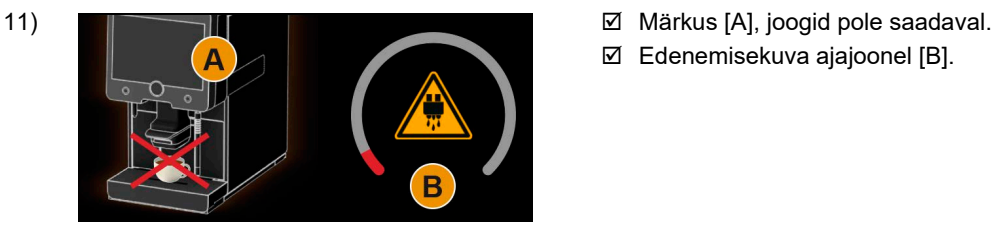

- 
- Edenemisekuva ajajoonel [B].

**Eemaldage puhastusanum**

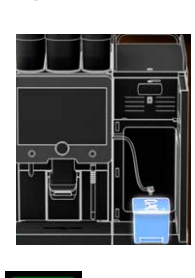

- 12) ► Eemaldage eraldiseisev puhastusanum jahutusmoodulist; puhastage ja loputage. ► Tõmmake piimavooliku otsak puhastusanuma kaanest välja.
	- ► Kinnitage puhastusanuma eemaldamine väljaga [>]. Nõue piimasüsteem sisse/välja.

**Piimasüsteem aktiivne/inaktiivne**

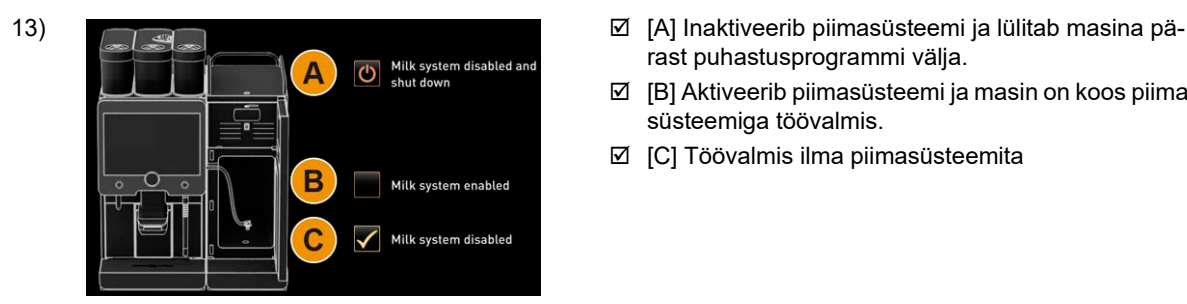

- rast puhastusprogrammi välja.
- [B] Aktiveerib piimasüsteemi ja masin on koos piimasüsteemiga töövalmis.
- □ [C] Töövalmis ilma piimasüsteemita

13a) ► Kinnitage seadistatud töövalmidus väljaga [>].

14) **Võimalus 1: Ilma piimasüsteemita**

- Toimub masinaloputus.
- **Ø** Masin taaskäivitatakse.
- Masin on jälle töövalmis.

### **Võimalus 2: Aktiveeritud piimasüsteemiga**

- $\boxtimes$  Nõue seada piimaanuma oma kohale (valikuga [B]).
- $\boxtimes$  Toimub masinaloputus.
- **Ø** Masin taaskäivitatakse.
- Masin on jälle töövalmis.
- ► Puhastage tilgarest voolava vee ja harjaga.
- ► Asetage tilgarest oma kohale tagasi.

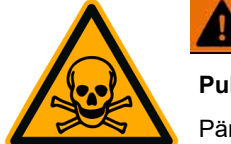

# **A** HOIATUS

**Puhastusvahendi jäägid on tervisele ohtlikud.**

Pärast puhastamise lõpetamist peske käsi korralikult hariliku seebiga.

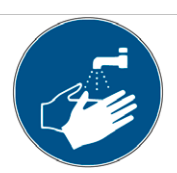

### **6.9.2 Puhastage kohvipaksuanum**

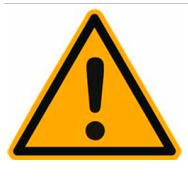

# **TEVAATUST**

**Kohvipaks võib kohvipaksuanumas kiiresti hallitama minna. Masinas levivate hallituseoste tõttu võib kohvi saastuda.**

Seepärast tuleb kohvipaksuanumat iga päev puhastada.

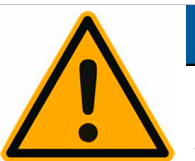

# **JUHIS**

**Kõrged temperatuurid võivad põhjustada kahjustusi.**

Ärge peske kohvipaksuanumat nõudepesumasinas.

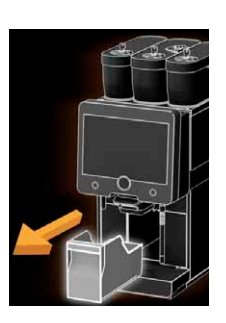

- ► Lükake joogiväljastusava üles.
- ► Tõmmake kohvipaksuanum masinast välja.
- ► Puhastage kohvipaksuanum põhjalikult vee ja majapidamispuhastusvahendiga.
- ► Loputage puhta veega ja kuivatage puhta rätikuga.
- ► Pange kuivatatud kohvipaksuanum uuesti masinasse.

### **6.9.3 Keedukambri puhastamine**

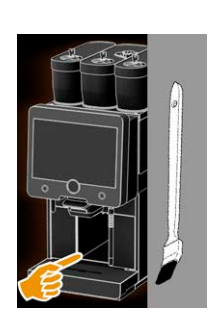

- ► Lükake joogiväljastusava üles.
- ► Tõmmake kohvipaksusahtel masinast välja.
- ► Eemaldage kohvipurujäägid masina keedukambrist puhastuspintsliga (vt tarnekomplekt).
- ► Puhastage keedukamber puhta niiske lapiga ja pühkige kuivaks.
- ► Lükake kohvipaksusahtel uuesti masinasse.

### **6.9.4 Puhastage tilgaalus ja tilgarest**

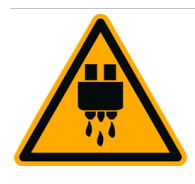

# **ETTEVAATUST**

**Põletusoht kuumade vedelike tõttu.**

Lülitage masin välja, enne kui hakkate tilgaalust puhastuseks eemaldama.

Lülitage masin välja, enne kui asute tilgaalust puhastama.

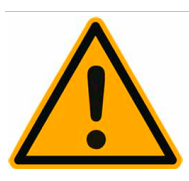

### **JUHIS**

**Kui tilgaaluse reovee äravool on ummistunud, võib see põhjustada reoveega üleujutust.**

Kontrollige ja veenduge, et reovesi saab takistusteta ära voolata.

Veenduge tingimata enne katlakivieemaldust, et reovesi saab takistusteta ära voolata.

- ► Tõstke terve tilgaalus koos tilgaresti ja paigutusvõrega [A] kohvimasina jahutusmoodulist välja ning peske see voolava vee ja puhastusvahendiga põhjalikult puhtaks.
- ► Loputage kohvimasina tilgaalust puhta veega ja kontrollige, kas reovee äravool [B] toimib takistusteta.
- ► Paigutage tilgarest uuesti tilgaalusesse ja kontrollige õiget istu.
- ► Veenduge, et paigutusvõre [C] asetseks joogiväljastusava suhtes õigesti.

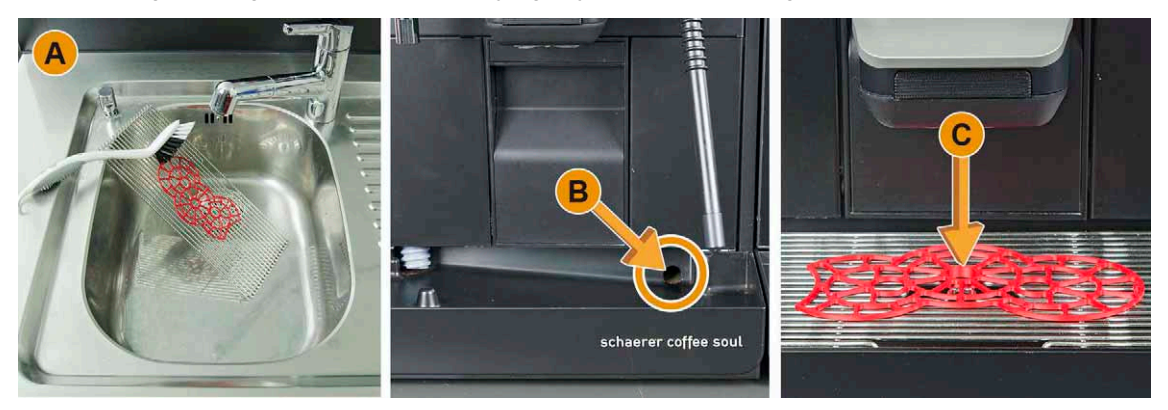

### **6.9.5 Puhastage piimaanum (Võimalus)**

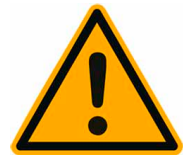

## **HOIATUS**

**Piimajääkide ja bakterite tõttu püsib piima riknemise ja piimaanuma saasteoht.**

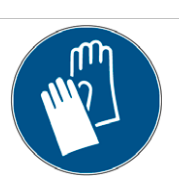

Puhastage piimaanumat iga kord enne täitmist.

Kandke masina puhastamisel kindaid.

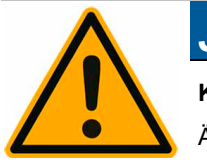

## **JUHIS**

**Kõrged temperatuurid võivad põhjustada kahjustusi.**

Ärge peske piimaanumat nõudepesumasinas.

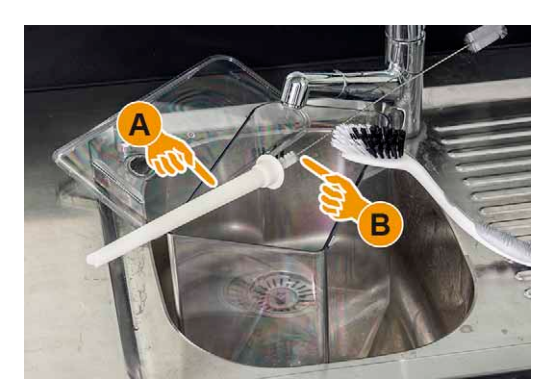

- ► Eemaldage piimajäägid piimaanumast.
- Peske piimaanumat värske vee ja nõudepesuvahendiga.
- ► Puhastage sukeltoru [A] harjaga [B], vt tarvikuid 33.1521.9000.
- ► Puhastage piimaanum puhta kasutamata lapiga.
- ► Asetage piimaanum tagasi jahutusseadmesse.

**6.9.6 Jahutusmooduli puhastamine (Võimalus)**

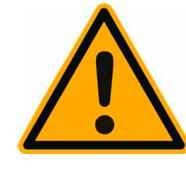

**HOIATUS**

**Piimajääkide ja bakterite tõttu püsib piima riknemise ja jahutusmooduli saasteoht.**

Puhastage jahutusmoodulit iga päev.

Kandke masina puhastamisel kindaid.

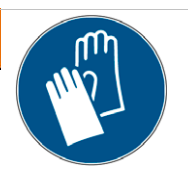

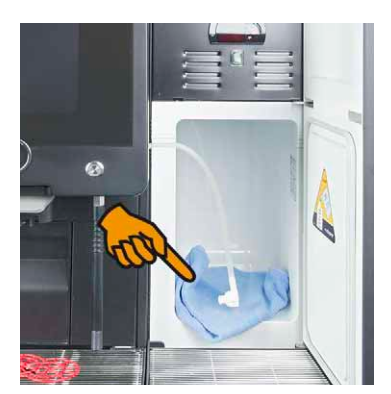

- ► Võtke piimaanum jahutusmoodulist (lisajahutusseade Cup & Cool) välja.
- ► Puhastage jahutusmooduli sisepindu puhta vee ja uue kasutamata lapiga.
- ► Asetage piimaanum tagasi jahutusmoodulisse.

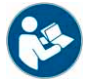

*Täpsema kirjelduse kasutatava lisaseadme kohta leiate jahutusmooduliga või Cup & Cool-iga kaasasolevast paigaldus-/ kasutus- ja hoolduskäsiraamatust.*

#### **6.9.7 Puuteekraani puhastamine**

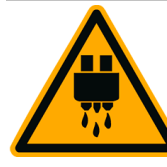

**ETTEVAATUST**

**Soovimatu joogiväljastuse tagajärel võib kasutaja saada puhastuse ajal põletusi.**

Deaktiveerige puuteekraan teenindusmenüüst enne puhastust.

Lülitage masina juhtpaneel enne puhastust välja.

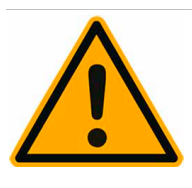

### **JUHIS**

#### **Puuteekraani kahjustusoht puhastuse ajal.**

Ärge kasutage küürimisvahendeid. Ekraani käsitsemisel ei tohi kunagi kasutada jõudu või sellele terava esemega vajutada.

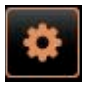

► Valige kasutajaliideses all vasakul väli [Teenindusmenüü]. Avaneb teenindusmenüü.

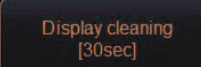

- ► Valige väli [Ekraani puhastamine]. Puuteekraan ei ole 30 s aktiivne.
	- Ekraan ei reageeri sisestustele
- ► Puhastage ekraan 30 s jooksul paberrätiku ja tavalise klaasipuhastusvahendiga.  $\boxtimes$  Kui pöördloendus on lõppenud, muutub puuteekraan aktiivseks.

#### **6.9.8 Puhastage aurutoru (Võimalus)**

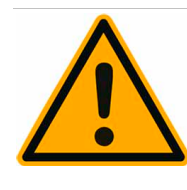

## **HOIATUS**

#### **Setted ja bakterid võivad aurutoru saastada.**

Puhastage aurutoru pärast iga kasutust niiske lapiga.

Kandke masina puhastamisel kindaid.

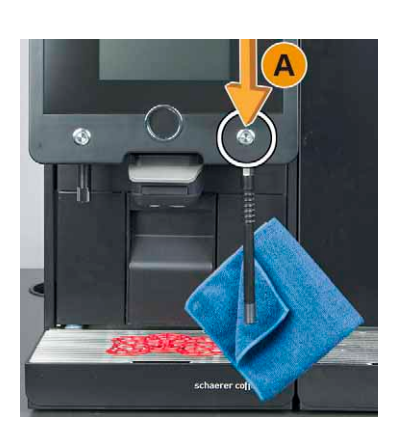

- ► Vajutage aurutorust piimajääkide eemaldamiseks mitu korda auruväljastusklahvi [A].
- ► Pühkige piimajäägid aurutorult puhta ja niiske lapiga maha.

**6.9.9 Puhastage väline joogiveeanum (Võimalus)**

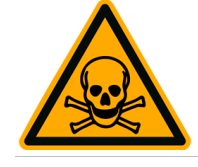

## **HOIATUS**

**Joogiveeanuma puhastusvahendid võivad põhjustada mürgistusi.**

Ärge kunagi valage puhastusvahendit joogiveeanumasse.

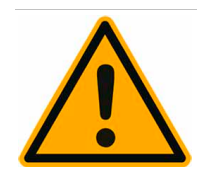

# **A** HOIATUS

**Jääkide ja bakterite tõttu püsib välise joogiveeanuma saasteoht.**

Loputage välist joogiveeanumat iga päev, ärge kasutage puhastusvahendit.

Kandke masina puhastamisel kindaid.

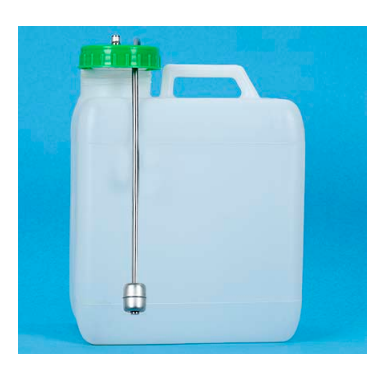

- ► Loputage välist joogiveeanumat mitu korda põhjalikult puhta veega.
- ► Kuivatage seejärel puhta rätikuga.

**6.9.10 Välise reoveeanuma puhastamine (Võimalus)**

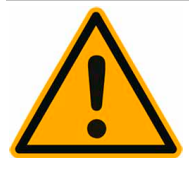

### **A** HOIATUS

**Jääkide ja bakterite tõttu püsib välise reoveeanuma saasteoht.**

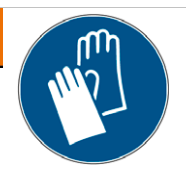

Puhastage ja loputage välist reoveeanumat iga päev. Kandke masina puhastamisel kindaid.

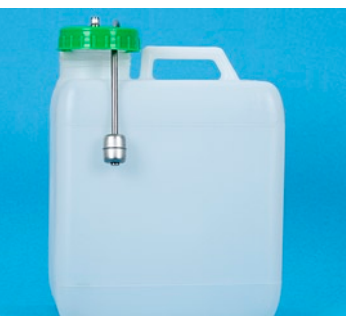

- ► Loputage välist reoveeanumat mitu korda põhjalikult puhta veega.
- ► Peske välise reoveeanuma kaant põhjalikult puhta veega.
	- ► Kuivatage seejärel puhta rätikuga.

**6.9.11 Lisaseadmete puhastamine (Võimalus)**

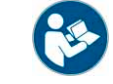

*Masina kõrvale paigutatavate lisaseadmete Cup & Cool, tassisoojendi, samuti alla paigutatava jahutusmooduli hooldust ja puhastust kirjeldatakse eraldiseisvas kasutusjuhendis 020888.*

- **6.10 Puhastus iga nädal**
- **6.10.1 Oamahuti puhastamine**

Vana kohvioarasv võib kohvi maitset rikkuda.

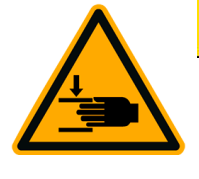

**ETTEVAATUST**

**Veski pöörlevad jahvatusterad põhjustavad vigastusohtu.**

Ärge pistke kunagi kätt oamahutisse siis, kui kohvimasin on sisse lülitatud.

Kandke masina puhastamisel kindaid.

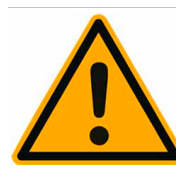

# **JUHIS**

**Oamahuti kriimustamise oht.**

Ärge kasutage küürimisvahendeid

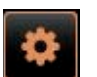

► Valige kasutajaliideses all vasakul väli [Teenindusmenüü].

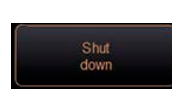

- ► Valige teenindusmenüüst väli [Väljalülitamine]. Masin on ooterežiimis (standby).
- ► Avage oamahuti kesklukustusest, mis asub juhtpaneeli taga.

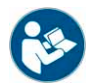

Vt ka peatükki Oamahuti avamiseks valige "Kasutamine" – "Masina juhtelemendid" – "Masina seesmised juhtele*mendid".*

- ► Avage oamahuti [A].
- ► Võtke oamahuti masinast välja [B].
- ► Eemaldage oajäägid masinast ja oamahutist.
- ► Loputage oamahutit hoolikalt voolava vee all [C] ja peske pehme lapiga.
- ► Kuivatage seejärel kaas ja anum puhta rätikuga.
- ► Paigutage oamahuti oma kohale tagasi.
- ► Lukustage oamahuti kesklukustus.

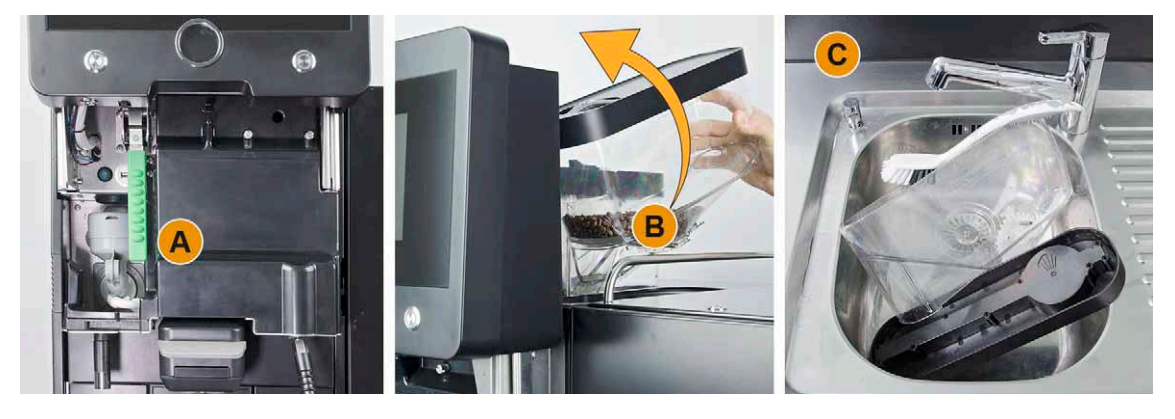

### **6.11 Vajadusel**

**6.11.1 Alumise joogiväljastusava puhastamine**

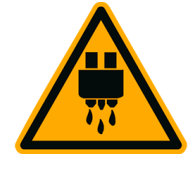

### **ETTEVAATUST**

### **Põletusoht kuumade vedelike tõttu.**

Alumist joogiväljastusava tohib maha võtta ainult siis, kui masin on välja lülitatud või juhul kui kuvatakse vastav käsk masina puhastusprogrammi ajal.

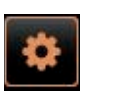

► Valige kasutajaliideses all vasakul väli [Teenindusmenüü].

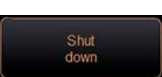

- ► Valige teenindusmenüüst väli [Väljalülitamine].
	- Masin on ooterežiimis (standby).
- ► Ühendage eesmine alumine joogiväljastusava [A] kinnitusest lahti (vajutage ja tõmmake alla).
- ► Puhastage joogiväljastusava [B] harja ja veega.
- ► Peske alumist joogiväljastusava [C] voolava vee all harjaga.
- ► Paigaldage alumine joogiväljastusava uuesti joogiväljastuse külge (lükake tagaküljelt sisse ja fikseerige eesmise kinnituse külge).
- ► Avage juhtpaneel lukust ja lükake see üles.
- ► Lülitage masin sisse.
- ► Tõstke juhtpaneeli veidi üles ja vajutage see lukustumiseni alla. **Ø** Masin on jälle töövalmis.

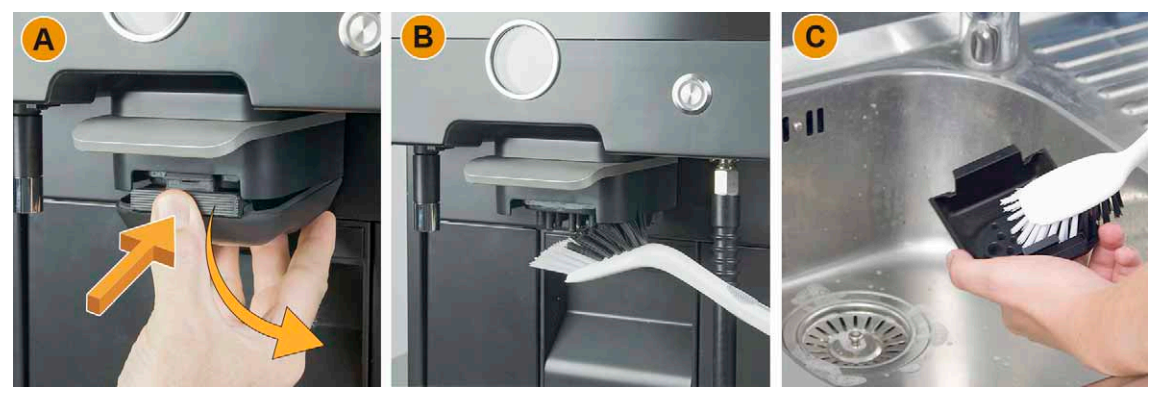

### **6.11.2 Keedumooduli puhastamine**

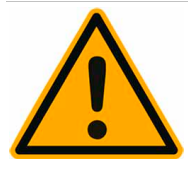

### **ETTEVAATUST**

**Kohvijäägid võivad keedumoodulis kiiresti hallitama minna. Masinas levivate hallituseoste tõttu võib kohvi saastuda.**

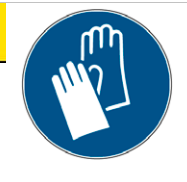

Sõltuvalt kohvimasina kasutusaegadest kontrollige aeg-ajalt keedumoodulit ning puhastage seda vajadusel kirjeldatud viisil.

Kandke masina puhastamisel kindaid.

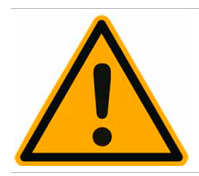

# **JUHIS**

**Kõrged temperatuurid võivad põhjustada kahjustusi.**

Ärge peske keedumoodulit nõudepesumasinas

► Avage juhtpaneel lukust ja lükake see üles.

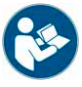

*Vt peatükk "Kasutamine" – "Juhtpaneel" – "Juhtpaneeli avamine".*

- ► Tõmmake kohvipaksusahtel masinast välja.
- ► Tõmmake lukustus (A) ette välja ja hoidke kinni. **Ø** Keedumoodul on lukust lahti.
- ► Pöörake lahtivõetud keedumoodul alla [B] ja samal ajal ettepoole [C], kuni see masinast välja tuleb.

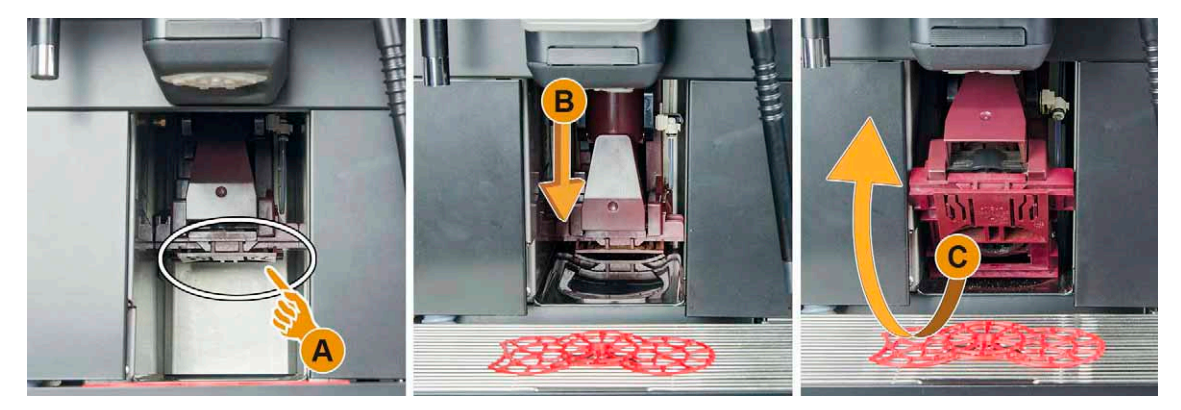

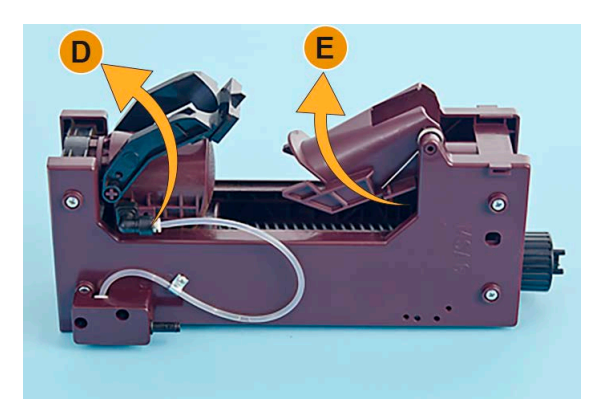

- ► Keerake keedumooduli kinnitust universaalinstrumendiga vastupäeva kuni piirajani.  $\boxtimes$  Kaabits (D) on kaapimisasendis.
- ► Eemaldage puhastuspintsliga kohvipurujäägid (vt tarnekomplekti).
- ► Tõstke sisestusliugur (E) puhastamiseks keedusõelalt veidi üles.

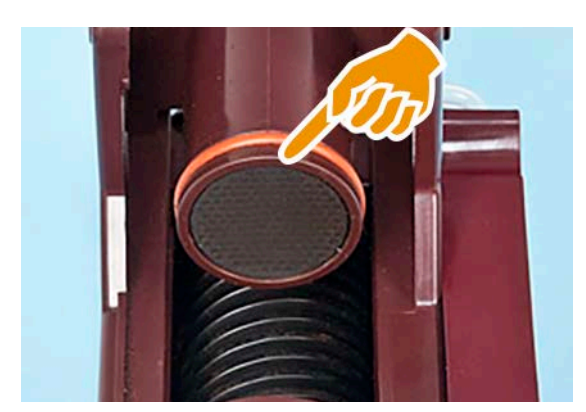

- Puhastage keedusõela vajadusel voolava sooja vee all.
- ► Puhastage keedumoodulit vajadusel voolava sooja vee all.
- ► Laske keedumoodulil täielikult kuivada.
- ► Määrige keedusõela O-rõngast kergelt määrdega Molykote 111 (33.2179.9000).
- ► Keerake kinnitus universaaltööriista abil päripäeva kuni piirajani.
- ► Keerake kinnitus 1/4 pöörde võrra vastupäeva piirajast tagasi.
- ► Asetage keedumoodul vastupidises järjekorras masinasse.
- ► Asetage kohvipaksuanum uuesti oma kohale.

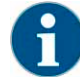

*Kui keedumoodulit ei saa paigaldada masinasse, on abi spindli kergest pööramisest seni, kuni spindliajam mahub spindlisse.*

### **6.11.3 Pulbrimahuti puhastamine (Võimalus)**

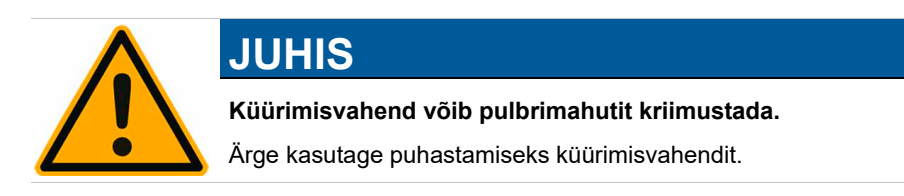

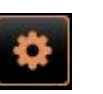

► Valige kasutajaliideses all vasakul väli [Teenindusmenüü].

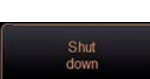

- ► Valige teenindusmenüüst väli [Väljalülitamine]. Masin on ooterežiimis (standby).
- ► Juhtpaneeli taga asuv kesklukustussüsteem tuleb pulbrianuma avamiseks lukust lahti teha.

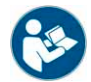

Vt ka peatükki Oamahuti avamiseks valige "Kasutamine" – "Masina juhtelemendid" – "Masina seesmised juhtele*mendid".*

- ► Võtke pulbrianum masinast välja.
- ► Eemaldage sellest kakao- või pulberlisandi jäägid.

Mahavõetavate komponentide ja tööriistade ülevaade:

- Soonkruvikeeraja suurus [3]
- Ristpeakruvikeeraja. [PH0]
- Ajamipoolne doseerimisseade [A], lahti võetud.
- Väljastuspoolne doseerimisseade [B], lahti võetud.
- Kruvi [C] ja hammasratta teljejuhik alt lahti võetud.
- Kruvi [C] ja hammasratta teljejuhik ülevalt lahti võetud.

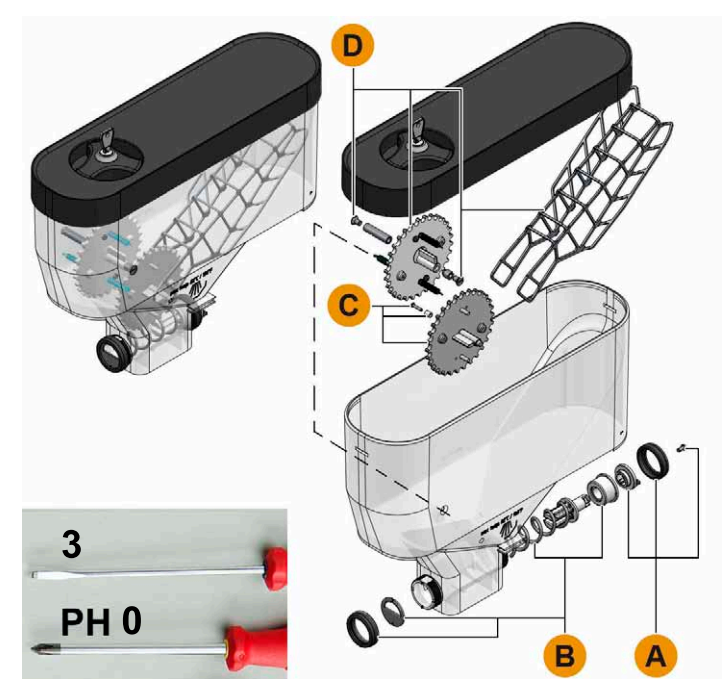

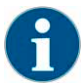

*Hammasratta tillukesed detailid võivad demonteerimisel kergelt kaduma minna. Eemaldage hammasratas üksnes juhul kui puhastamine pole muul viisil võimalik.*

- ► Ajamipoolse doseerimisseade [A] mahavõtmiseks keerake lahti ristpeakruvi PH1 ja kübarmutter.
- ► Keerake kübarmutter lahti ja võtke väljastuspoolne doseerimisseade [B] maha.

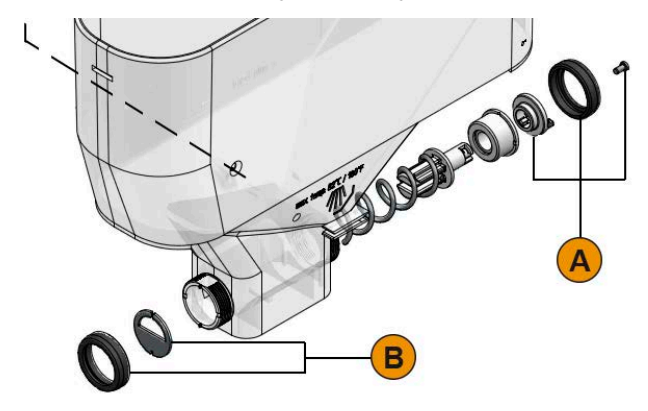

#### **Võimalus: Pulbrilabida ja hammasrataste lahtivõtmine**

- ► Võtke vajadusel alumine hammasratas lahti, eemaldage selleks kruvi [C] (PH0) ja teljejuhik.
- ► Võtke vajadusel ülemine hammasratas lahti, eemaldage selleks mõlemad kruvid [D] (s. 2) ja teljejuhik.
- ► Pulbrilabida [E] vabastamine hammasratta [C] kinnitusest.

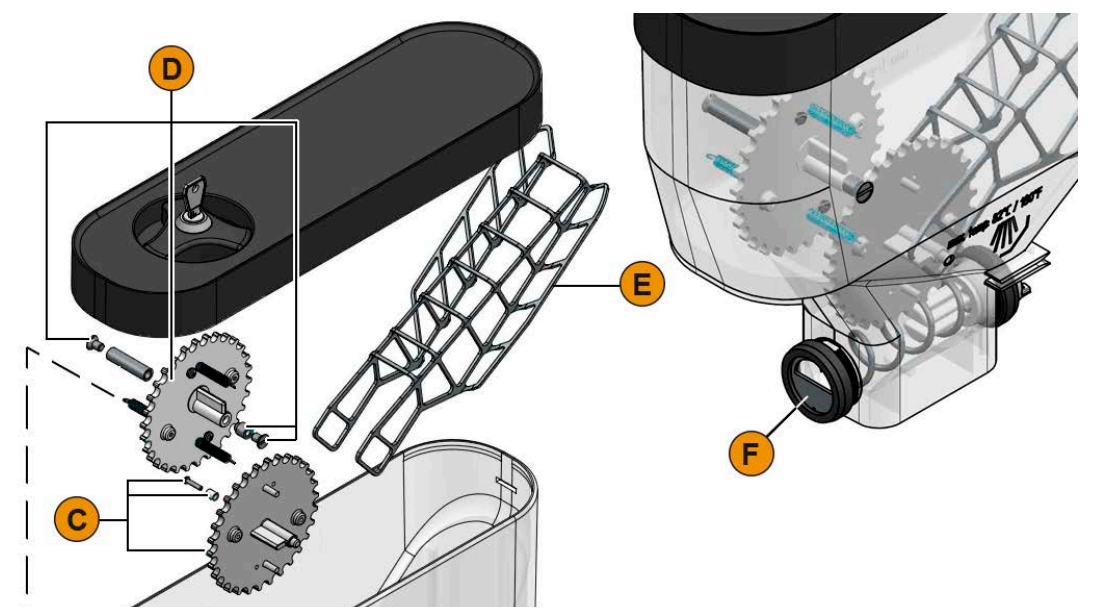

- ► Peske pulbrianum ja selle komponendid voolava vee all põhjalikult puhtaks.
- ► Laske kõigil komponentidel enne kokkupanemist täielikult kuivada.
- ► Paigaldage pulbrianum vastupidises järjekorras kokku ja paigutage masinasse.
- ► Järgige, et doseerimisseade [F] asetseks korrektselt omal kohal.
- ► Lukustage kesklukustussüsteem uuesti.

### **6.11.4 Jahutusmooduli sulatamine (Võimalus)**

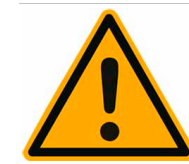

# **JUHIS**

**Jahutusmooduli seesmine pind võib kahjustada saada.**

Jääkihti ei tohi kunagi eemaldada terava esemega, vaid tuleb alati sulatada.

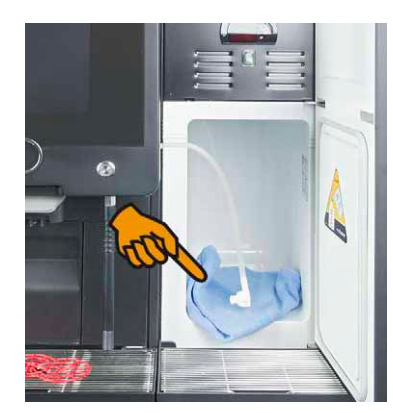

- Lülitage lisajahutusmoodul välja ja eemaldage pistik vooluvõrgust.
- ► Avage esiluuk ja jätke see lahti.
- ► Pühkige sulavesi pehme imava lapiga ära.
- ► Korrake tegevust, kuni jääkiht on täielikult sulanud.
- ► Sulgege esiluuk, lülitage masin sisse ja pistke pistik uuesti vooluvõrku.

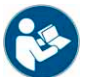

*Vt peatükk Täpsemat infot sisse- ja väljalülitamise kohta leiate jaotisest "Kasutamine" – "Sisselülitamine" – "Kõrvale või alla paigutatav jahutusmoodul".*

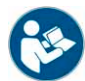

*Täpsema kirjelduse masina alla paigutatava jahutusmooduli kohta leiate masinaga kaasasolevast paigaldus-kasutus- ja hoolduskäsiraamatust.*

### **6.11.5 Välispindade puhastamine**

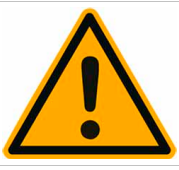

# **JUHIS**

**Küürimisvahend võib pulbrimahutit kriimustada.** Ärge kasutage puhastamiseks küürimisvahendit.

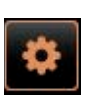

► Valige kasutajaliideses all vasakul väli [Teenindusmenüü].

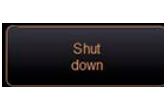

- ► Valige teenindusmenüüst väli [Väljalülitamine]. Masin on ooterežiimis (standby).
- ► Puhastage kohvimasina ja külmiku välispindu niiske ja puhta lapiga.
- ► Avage juhtpaneel ja lükake see üles, kuni see lukustub.
- ► Lülitage masin sisselülitusnupust sisse.
- ► Tõstke juhtpaneeli veidi üles ja vajutage see lukustumiseni alla. Masin on sisse lülitatud ja töövalmis.

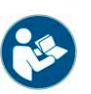

*Vt ka peatükki "Puhastamine" – "Masina igapäevane puhastamine" – "Puuteekraani puhastamine".*

### **6.12 HACCP-puhastuspõhimõte**

**6.12.1 Puhastuseeskirjad ja -tingimused** Õige paigalduse, hoolduse, korrashoiu ja puhastuse korral vastavad Schaerer AG kohvimasinad HACCP nõuetele.

# **A**HOIATUS

### **Kui kohvimasinat ei hooldata ega puhastata nõuetekohaselt, ei vasta sellega valmistatud piimajoogid toiduhügieenile ja -ohutusele.**

Juhinduge ja pidage kinni järgmistest nõuetest:

- Kandke puhastamise ajal kaitsekindaid.
- Käsi tuleb enne ja pärast puhastamist hoolikalt pesta.
- Puhastage kohvimasinat iga päev pärast joogimüügi lõpetamist.
- Puhastage piimaanumat iga kord enne selle täitmist ja pärast joogimüügi lõpetamist.
- Ärge pange kunagi piimaanumasse puhastusvahendit.
- Ärge pange puhastusvahendit kunagi joogiveeanumasse (sise- ja välisanum).
	- Ärge kunagi segage omavahel puhastusvahendeid.
- Hoiustage puhastusvahendit kohvist, piimast ja kohviautomaadi pulbertoodetest eraldi.
- Ärge kasutage küürimisvahendeid, harju ega metallist puhastusvahedeid.
- Jookidega kokkupuutuvaid osi ei tohi pärast puhastamist enam katsuda.
- Juhinduge ja pidage kinni puhastusvahendi pakendil toodud doseerimis- ja ohutusjuhistest.
- Tehke igapäevast ja -nädalast puhastust kasutusjuhendi järgi.

# **7 Teenindus ja hooldus**

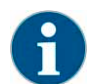

*Katlakivieemaldust tuleb tingimata korrata, kui see ei ole eri põhjustel nõuetekohaselt lõpule viidud. Masin on töövalmis üksnes siis, kui katlakivieemaldusprogramm on veatult läbitud.*

### **7.1 Katlakivieemaldus**

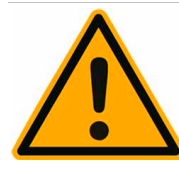

# **JUHIS**

**Katlakivieemaldus kestab vähemalt 85 min. Kohvimasin ei ole selle aja jooksul töövalmis.**

Teavitage kasutajaid aegsasti kohvimasina tööseisakust.

Võtke katlakivieemalduseks aega vähemalt 85 min.

### **7.1.1** Katlakivieemaldi "Uptime!"

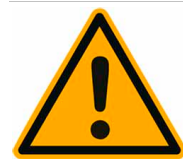

# **A** HOIATUS

**Vale katlakivieemaldusvahend võib põhjustada mürgistusi!**

Ärge eemaldage katlakivieemalduse padrunelementi masinast katlakivi eemaldamise ajal. Oodake, kuni ekraanile ilmub vastav käsk.

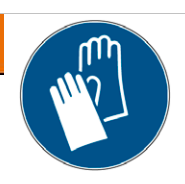

Hoidke katlakivieemalduse padrunelemendid lastele kättesaamatus kohas.

Ärge katsuge padrunielemendis sisalduvat eemaldusvahendit, lugege kaasasolevat ohutuskaarti.

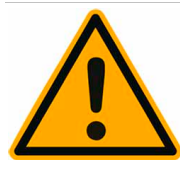

### **JUHIS**

**Vale katlakivieemaldi kasutamine võib masinat kahjustada!**

Kasutage masinas katlakivi eemaldamiseks ainult ettevõtte Schaerer AG soovitatud katlakivieemalduse padrunelemente.

Kasutage alati ainult neid padrunelemente, mis on äsja pakendist välja võetud.

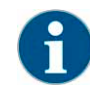

*Enne katlakivi eemaldusvahendi kasutamist tuleb hoolikalt lugeda pakendil olevat teavet ning ohutuskaarti. Kui ohutuskaarti ei ole, küsige seda edasimüüjalt.*

### **7.1.2 Katlakivieemalduse padrunelement**

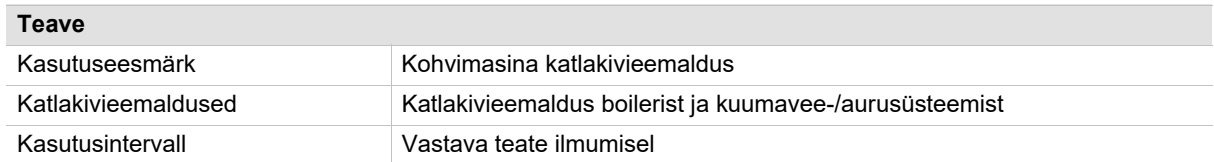

#### **Teave**

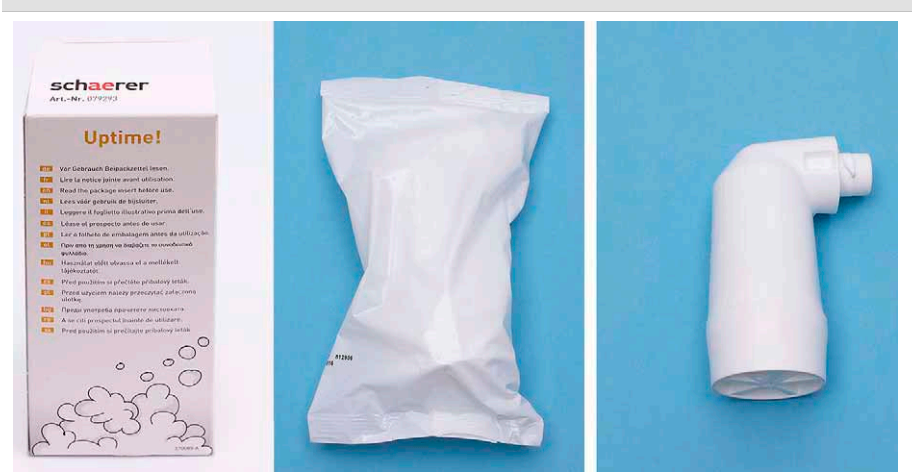

#### **7.1.3 Katlakivieemalduse ettevalmistamine**

**Reoveeäravoolu kontrollimine**

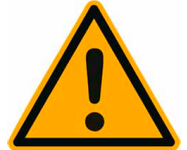

### **JUHIS**

**Kui tilgaaluse reovee äravool on ummistunud, põhjustab see reovee üleujutuse.**

Enne katlakivieemaldust tuleb tingimata kontrollida äravoolu kiirust.

Reoveeäravoolu kontrollimiseks on vaja järgmist:

- 1 l vett
- **Taimerit**
- ► Eemaldage tilgarest tilgaalusest.
- ► Valage tilgaalusele 1 l vett ja mõõtke taimeriga aega. Kui reovee äravool on vaba, voolab 1 l vett 30 s jooksul täielikult ära.

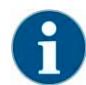

*Kui 1 l vett ei voola ettenähtud 30 s jooksul ära, on äravool ummistunud. Katlakivi ei tohi eemaldada. Enne seda peab hooldustehnik reovee äravoolu korda tegema.*

#### **Katlakivieemalduse ettevalmistamine**

Hoidke enne katlakivieemaldusega alustamist järgmised asjad käepärast:

- 1x Schaereri katlakivieemalduse padrunelement SCSoul
- 1x Schaereri sinine 1 l puhastusanum
- 1x Schaereri puhastusanuma kaas
- Kindad
- Kaitseprillid

#### **Teave katlakivieemalduse kohta**

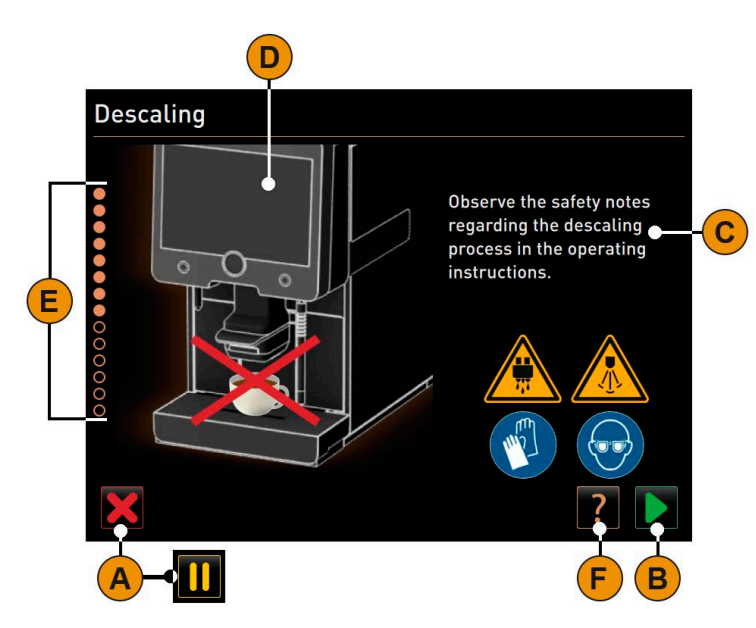

Teave ja juhtelemendid:

- [A] Väli [X] katkestab katlakivieemalduse või peatab käivitatud katlakivieemaldusprogrammi.
- [B] Väli [>] kinnitab valiku ja liigub edasi.
- [C] Käskluste ja infoteksti kuva.
- [D] Animatsioon käskluste kohta.
- [E] Etappide järjekord [1–14] puhastusprogrammi ajal.
- [F] Väli [?] avab lisainfo akna.

#### **7.1.4 Katlakivieemaldusprogrammi avamine**

**Descaling** 

Eelseisvast katlakivieemaldusest annab teenindusmenüüs märku punane naerunägu.

► Valige kasutajaliideses all vasakul väli [Teenindusmenüü]. **Ø** Kuvatakse teenindusmenüü.

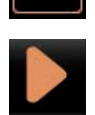

- ► Valige väli [>] [Hooldus].
	- Kuvatakse kõik tehtud ja eelseisvad hooldused.

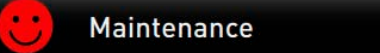

- ► Valige aknas "Hooldus" väli [A] [>].
	- Avaneb katlakivieemaldusprogrammi aken.
	- Nüüd kuvatakse nõue "Reovee äravoolu ummistuse kontroll".

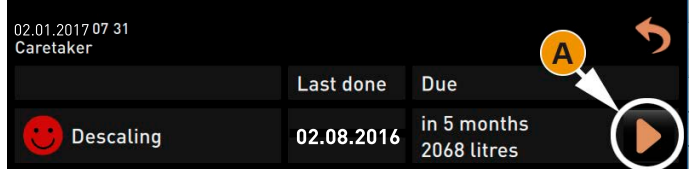

### **7.1.5 Katlakivieemalduse tööetapid**

**Pakkige katlakivieemalduse padrunelement lahti**

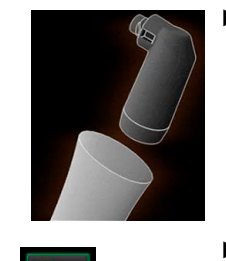

- 1) ► Võtke Schaereri katlakivieemalduse padrunelement pakendist välja.
	- ► Liikuge järgmisse etappi ja valige väli [>]. Nõue eemaldada kohvipaksuanum.

**Reoveeäravoolu ettevalmistuse kontroll**

Katlakivieemaldusprogramm aitab katlakivieemaldusprotsessi samm-sammult läbida.

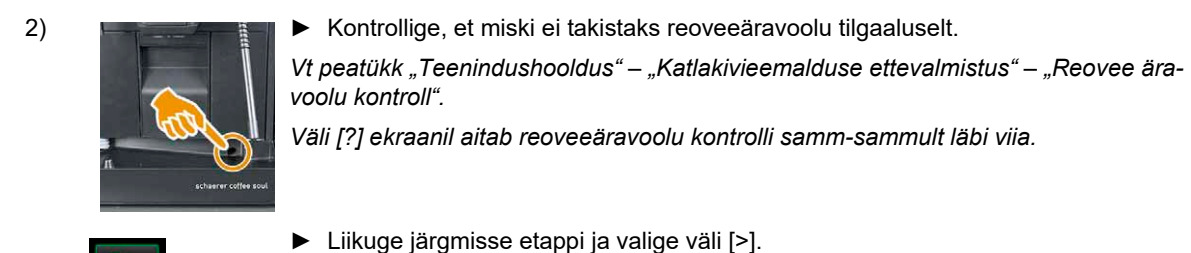

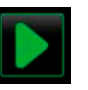

Nõue pakkida lahti katlakivieemalduse padrunelement.

#### **Eemaldage kohvipaksuanum**

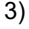

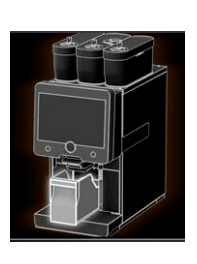

3) ► Võtke kohvipaksuanum kohvimasinast välja, tühjendage ja puhastage. Nõue sisestada padrunelement.

#### **Paigaldage padrunelement**

- 4) ► Avage eesmine vasak kate [A].
	- ► Eemaldage sulgurkork, pöörates seda vasakule [B].
	- ► Paigaldage pakendist äsjavõetud padrunelement ja kinnitage paremkeermega masinasse. [C].  $\boxtimes$  Padrunelement on paigaldatud [D].
		- Nõu asetada tühi kohvipaksuanum masinasse tagasi.

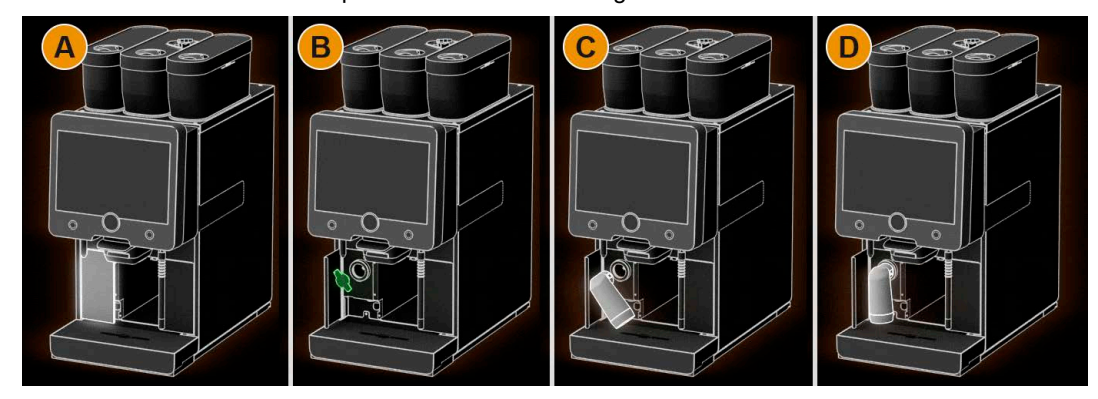

**Asetage kohvipaksuanum uuesti oma kohale**

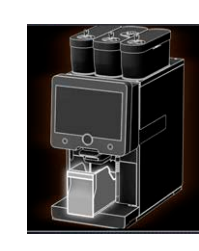

5) ► Lükake puhas kohvipaksuanum masinasse tagasi. Nõue eemaldada piimaanum (lisavarustus).

**Eemaldage piimaanum (lisavarustus) jahutusmoodulist**

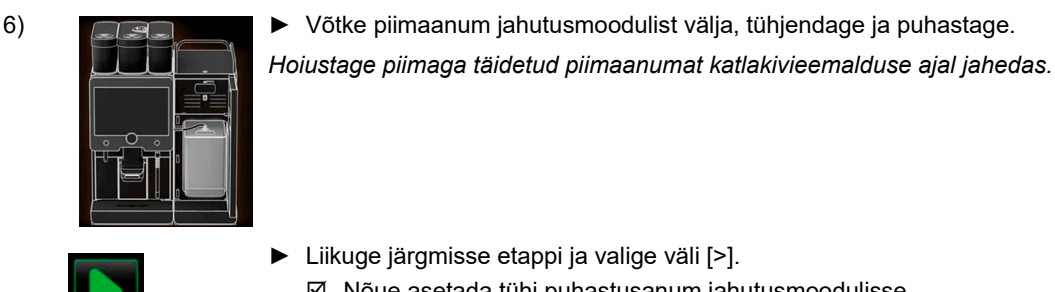

► Liikuge järgmisse etappi ja valige väli [>].  $\boxtimes$  Nõue asetada tühi puhastusanum jahutusmoodulisse.

#### **Asetage puhastusanum jahutusmoodulisse (lisavarustus)**

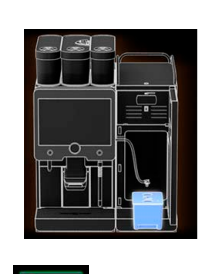

- 7) ► Asetage tühi puhastusanum jahutusmoodulisse.
	- Pistke piimavoolik puhastusanuma kaane sisse.
	- ► Sulgege jahutusmooduli uks.
	- ► Liikuge järgmisse etappi ja valige väli [>]. Nõue viia joogiväljastusava ja aurutoru (lisavarustus) õigesse asendisse.

#### **Viige joogiväljastusava ja aurutoru õigesse asendisse**

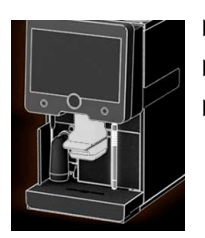

- 8)  **Eemaldage tassirest tilgaalusest.** 
	- ► Lükake joogiväljastusava kõige alumisse asendisse.
	- ► Suunake aurutoru (lisavarustus) tilgaalusele.

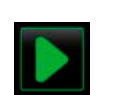

► Liikuge järgmisse etappi ja valige väli [>]. Nõue lugeda kasutusjuhendi ohutusjuhiseid.

**Ohutusjuhised**

9a) ► Lugege ja järgige järgmisi ohutusjuhiseid.

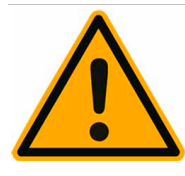

### **TEVAATUST**

**Nahaärrituste ja raskekujulise silmaärrituse oht. Katlakivieemalduse ajal võib masinast hapet eralduda.**

Ärge katsuge padrunielemendis sisalduvat eemaldusvahendit, lugege kaasasolevat ohutuskaarti.

Ärge eemaldage katlakivieemalduse padrunelementi masinast katlakivi eemaldamise ajal. Oodake, kuni ekraanile ilmub vastav käsk.

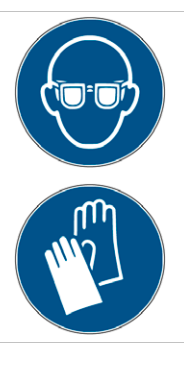

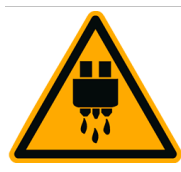

## **ETTEVAATUST**

#### **Kuuma vee väljastuskoha ja joogiväljastusava juures püsib põletustoht.**

Ärge eemaldage katlakivieemalduse padrunelementi masinast katlakivi eemaldamise ajal. Oodake, kuni ekraanile ilmub vastav käsk.

Lükake joogiväljastusava kõige alumisse väljastusasendisse.

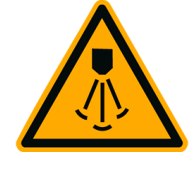

# **ETTEVAATUST**

**Aurutoru tõttu püsib põletusoht.**

Ärge pange käsi katlakivieemalduse ajal aurutoru alla.

Suunake aurutoru tilgaalusele.

**Käivitage katlakivieemaldusprotsess**

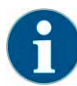

*Katlakivieemaldus kestab vähemalt 85 min. Katlakivieemaldus peatatakse pausiväljaga [II]. Katlakivieemaldust saab katkestada väljaga [X] kuni sammuni [8].*

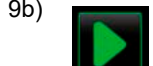

9b) ► Käivitage katlakivieemaldusprotsess väljaga [A] [>].  $\boxtimes$  Katlakivieemalduse edenemine kuvatakse [%].

Katlakivieemaldus lõppeb pärast ca. 85 min.

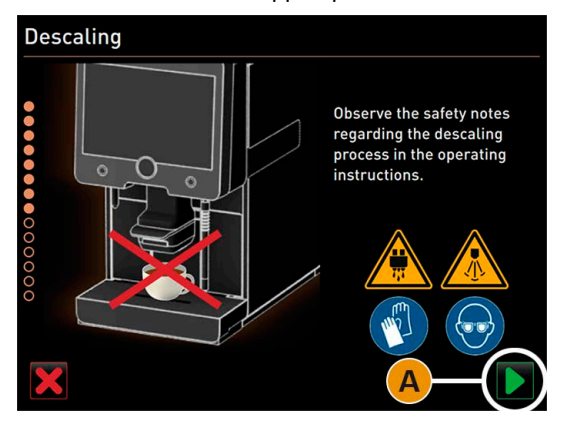

11) 12)

- 10) **IEM** [A] Käivitub masina jahutus (sinine).
	- [B] Katlakivieemaldus (kollane) on aktiivne.
	- □ [C] Masinaloputus (roheline) on aktiivne.

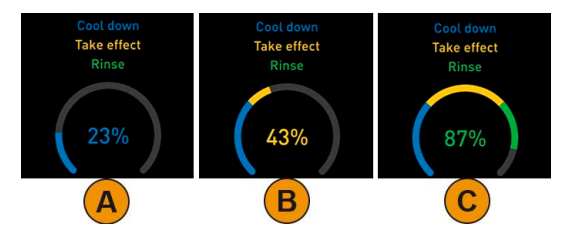

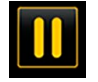

*Katlakivieemaldust saab katkestada väljaga [II] ja taaskäivitada väljaga [>].*

**Eemaldage katlakivieemalduse padrunelement**

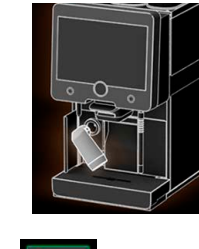

- Katlakivi eemaldusprotsess on lõppenud.
- ► Eemaldage masinast katlakivieemalduse padrunelement. Nõue asetada kaitsekate oma kohale tagasi.
	- Asetage roheline kaitsekate oma kohale tagasi.
- Sulgege eesmine vasak kate

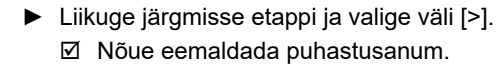

**Eemaldage puhastusanum jahutusmoodulist**

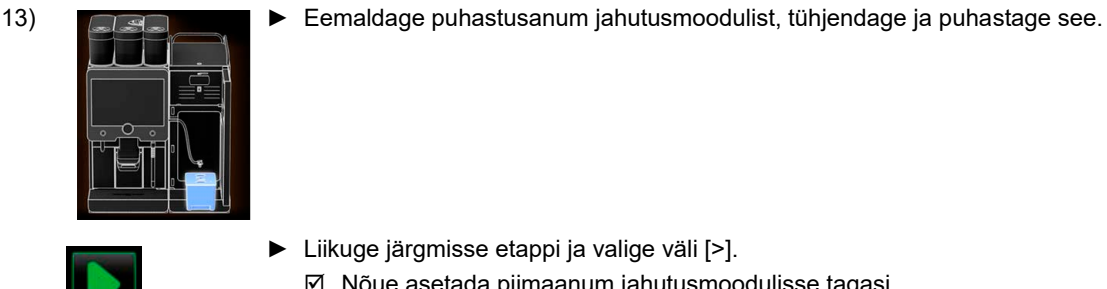

► Liikuge järgmisse etappi ja valige väli [>]. Nõue asetada piimaanum jahutusmoodulisse tagasi.

#### **Asetage piimaanum jahutusmoodulisse**

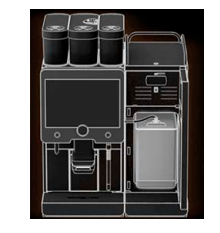

- 14) **Designation** ▶ Paigutage piimaanum jahutusmoodulisse.
	- ► Liikuge järgmisse etappi ja valige väli [>]. Nõue tellida katlakivieemalduse padrunelement.

#### **Katlakivieemalduse padrunelemendi tellimine**

- 15) Tootenumber kuvatakse kasutajaliideses.
	- ► Tellige teeninduspartnerilt järgmiseks katlakivieemalduseks uus padrunelement.

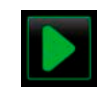

► Liikuge järgmisse etappi ja valige väli [>]. **Ø** Masina taaskäivitamine

**Lõpetage katlakivieemaldusprogramm ja taaskäivitage masin**

- 15a)  $\boxtimes$  Katlakivieemaldusprogrammi suletakse.
	- **Ø** Masina taaskäivitamine
	- **Ø** Töövalmis, kuvatakse kasutusliides.
	- $\boxtimes$  Hooldusmenüüs kuvatakse viimati tehtud katlakivieemaldus jaotises "Hooldus".

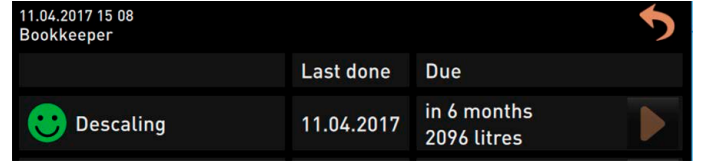

#### **7.1.6 Katlakivieemalduse padrunelemendi kõrvaldamine**

Katlakivieemalduseks mõeldud padrunelement koosneb plastikust ja pärast nõuetekohast katlakivieemaldust võib selle visata olmeprügisse. Padrunelement on pärast katlakivieemaldust täiesti tühi ja veega puhtaks uhutud.

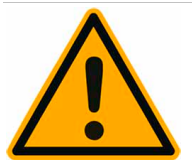

### **JUHIS**

**Mittenõuetekohaselt tehtud ja valesti lõpetatud katlakivieemalduse tõttu jääb padrunelement lõplikult tühjendamata.**

Tehke katlakivieemaldus alati nõuetekohaselt lõpuni.

Ärge lülitage masina elektritoidet välja enne, kui katlakivieemaldus on lõppenud.

Kui katlakivieemaldus katkestatakse, tuleb katlakivieemalduse padrunelement kõrvaldada kohalikele eeskirjade järgi ohtliku jäätmena.

### **7.2 Väline veefilter**

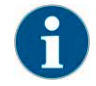

*Kui programmeeritud liitrite arv on saavutatud, peab volitatud teeninduspartner/hooldustehnik välise veefiltri välja vahetama.*

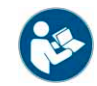

*"Veekvaliteedi lisajuhend" sisaldab teavet veeväärtuste kogumise ning filtritehnikate kasutamise kohta. Lisajuhendit saab tellida Schaerer AG-lt või veebilehel (http://www.schaerer.com/member) asuvast MediaCentre'ist alla laadida.*

### **7.3 Kohvimasina hooldus**

Kohvimasinat tuleb regulaarselt hooldada. Hooldusaeg sõltub paljudest erinevatest teguritest, eelkõige aga masina töökoormusest.

Kui hooldusaeg on käes, ilmub masina ekraanile vastav teade. Masinat saab edasi kasutada.

► Võtke teeninduspartneriga ühendust ja leppige hooldusaeg kokku.

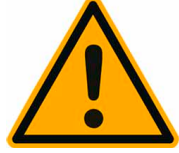

**JUHIS**

**Kui vajalik hooldus jääb õigeaegselt tegemata, võivad masinal ilmneda kulumismärgid ja seade ei tööta enam korralikult.**

Võtke teeninduspartneriga ühendust kohe pärast hooldusteate lugemist.

### **7.3.1 Teenindusplaan**

Hooldusvajadus sõltub tsüklite arvust (väljastatud jookide arv) või ajast (kuud), kui kaua masinat on kasutatud.

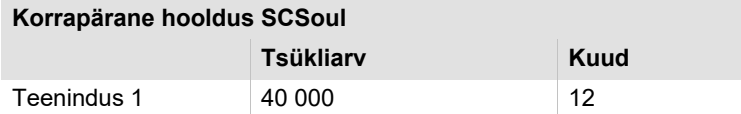

# **8 Programmeerimine**

### **8.1 Ülevaade**

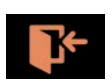

Teenindusmenüü jaotises [Profiili sisselogimine] saab lõppkasutaja valida järgnevate eeldefineeritud profiilide vahel.

- Profiil "Hooldustehnik"
- Profiil "Majahaldaja"
- Profiil "Arveldaja"
- Profiil "Vähendatud arveldus"
- Profiil "Teenindusjuht"
- Profiil "Kvaliteedihaldur"
- Profiil "Masina hooldaja"

Profiile saab aktiveerida hooldustehnik. Profiilile juurdepääsu saab kaitsta kindlaksmääratud PIN-koodiga (isiklik ID). Ainult hooldustehnikul on juurdepääs profiilile "Hooldustehnik".

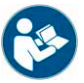

*Vt ka peatükki "Kasutamine" – "Puuteekraani peaaken" – "Profiil [Logi sisse/Logi välja]".*

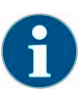

*Igat profiili kirjeldatakse täpsemalt selles peatükis.*

### **8.2 Navigeerimine**

► Valige kasutajaliideses all vasakul väli [Teenindusmenüü] . Avaneb teenindusmenüü

Navigeerimine graafilise kasutajaliidese (GUI) taga hõlmab järgmisi elemente:

- [A] Kasutajaliides (GUI)
- [B] Navigeerimiselemendid teenindusmenüüs
- [C] Aktiivsete profiilide valik
- [D] Masina konfiguratsiooni seadistused
- [E] Süsteemiinfo

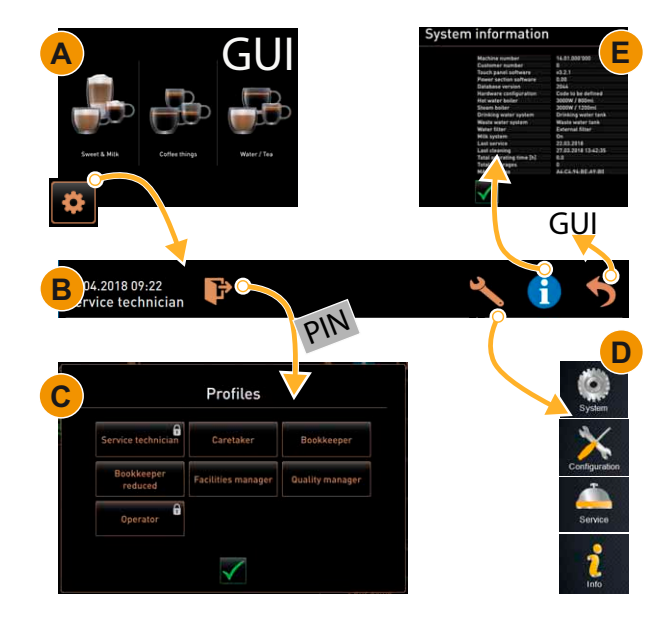

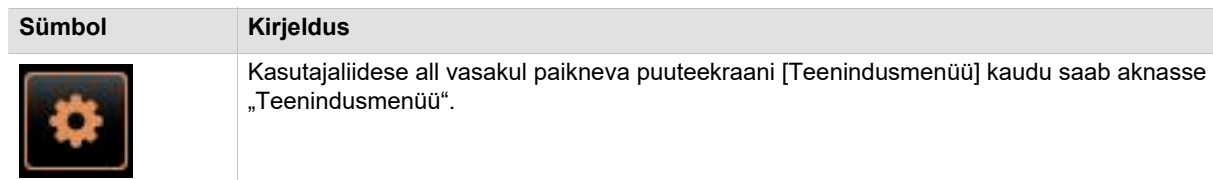

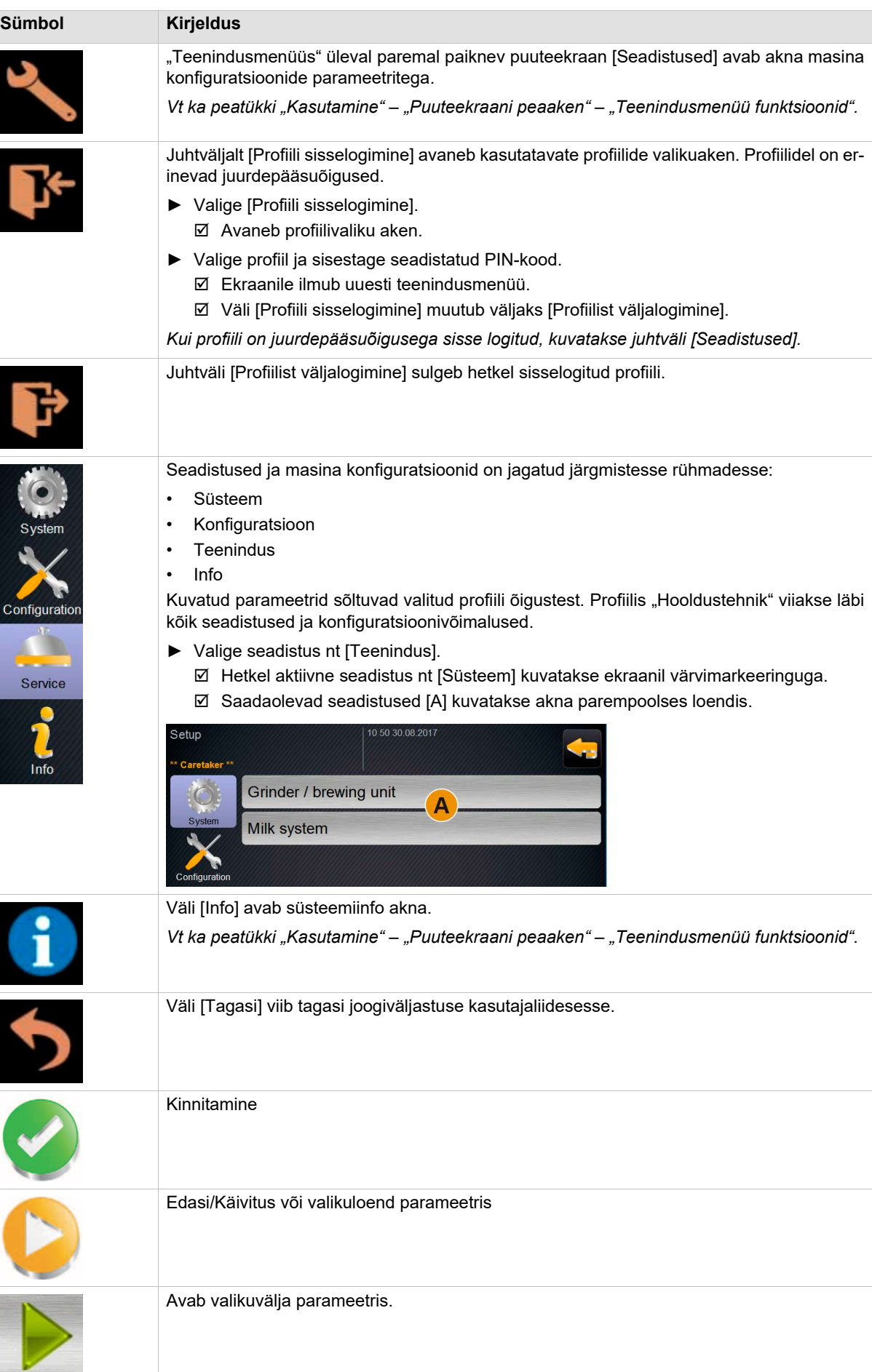

J.

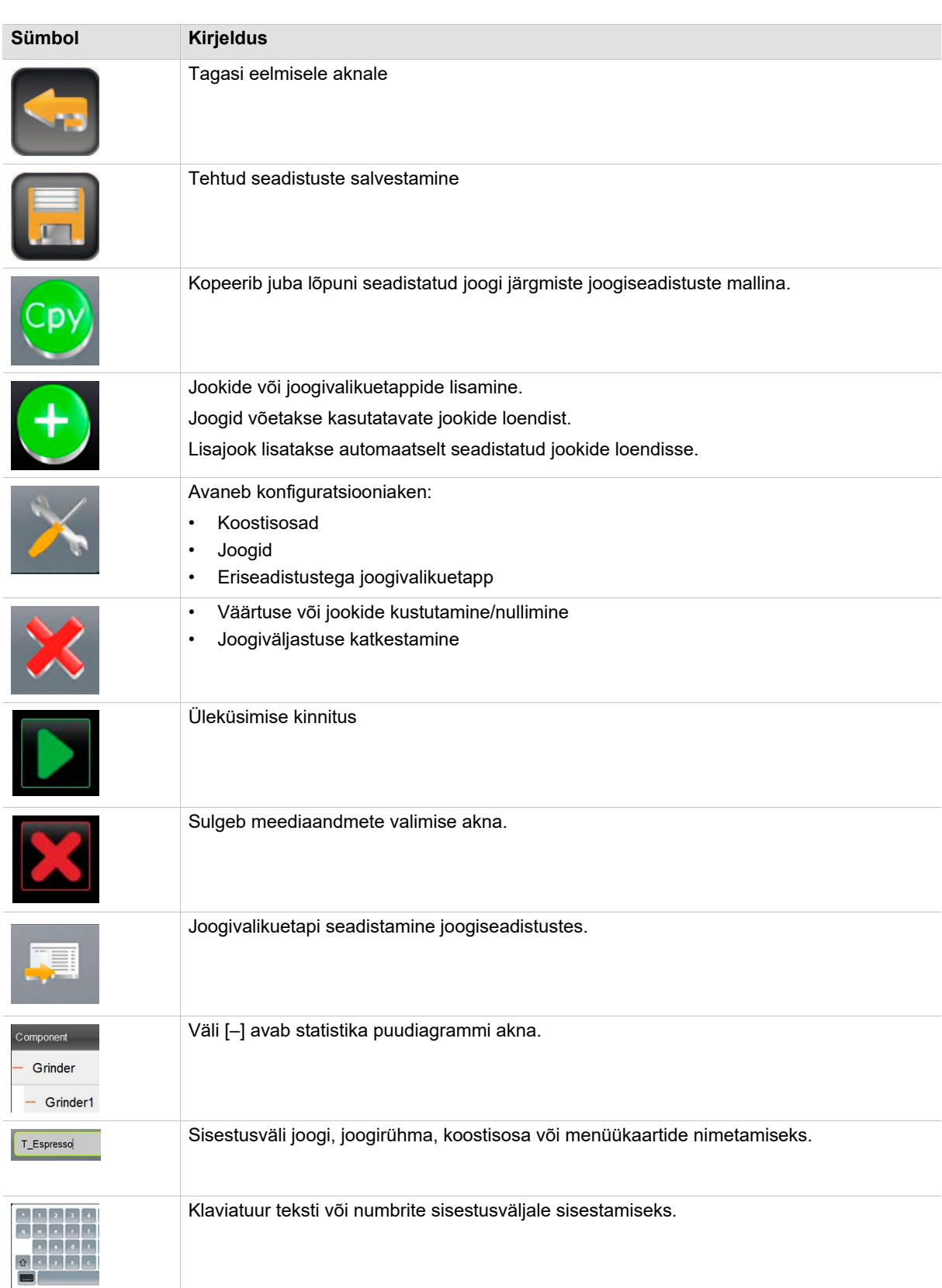

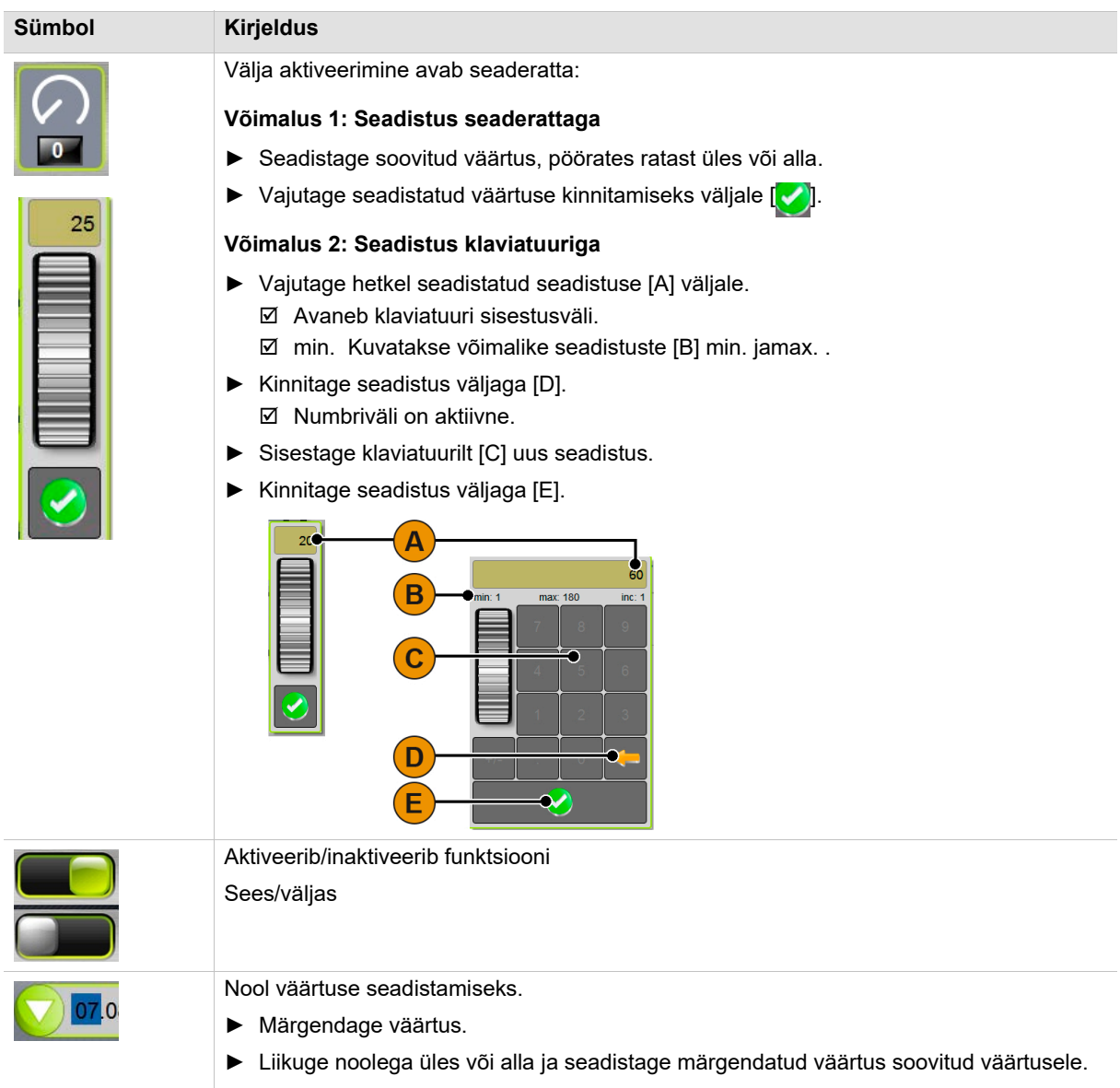

### **8.3 USB-pesa**

Tarkvarauuendust või varukoopiat teeb Schaerer Coffee Soul USB-mälupulga abil. USB-pesa asub juhtpaneeli taga.

- ► Avage juhtpaneel lukust ja lükake see üles, kuni see automaatselt lukustub.
	- USB-pesa [A] asub sisse-/väljalülitusnupu kõrval vasakul.

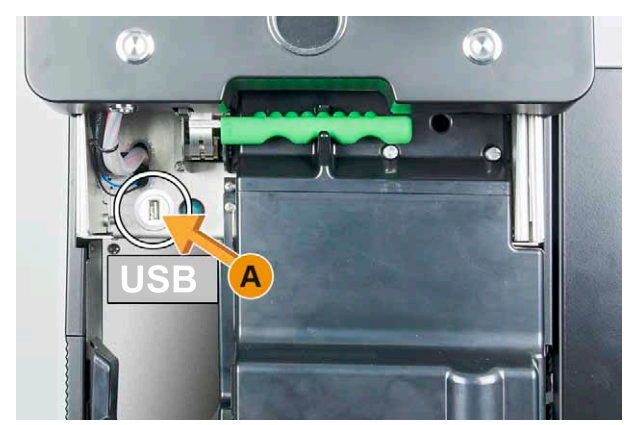

### **8.4 Profiilid**

### **8.4.1 Ülevaade profiilide õigustest**

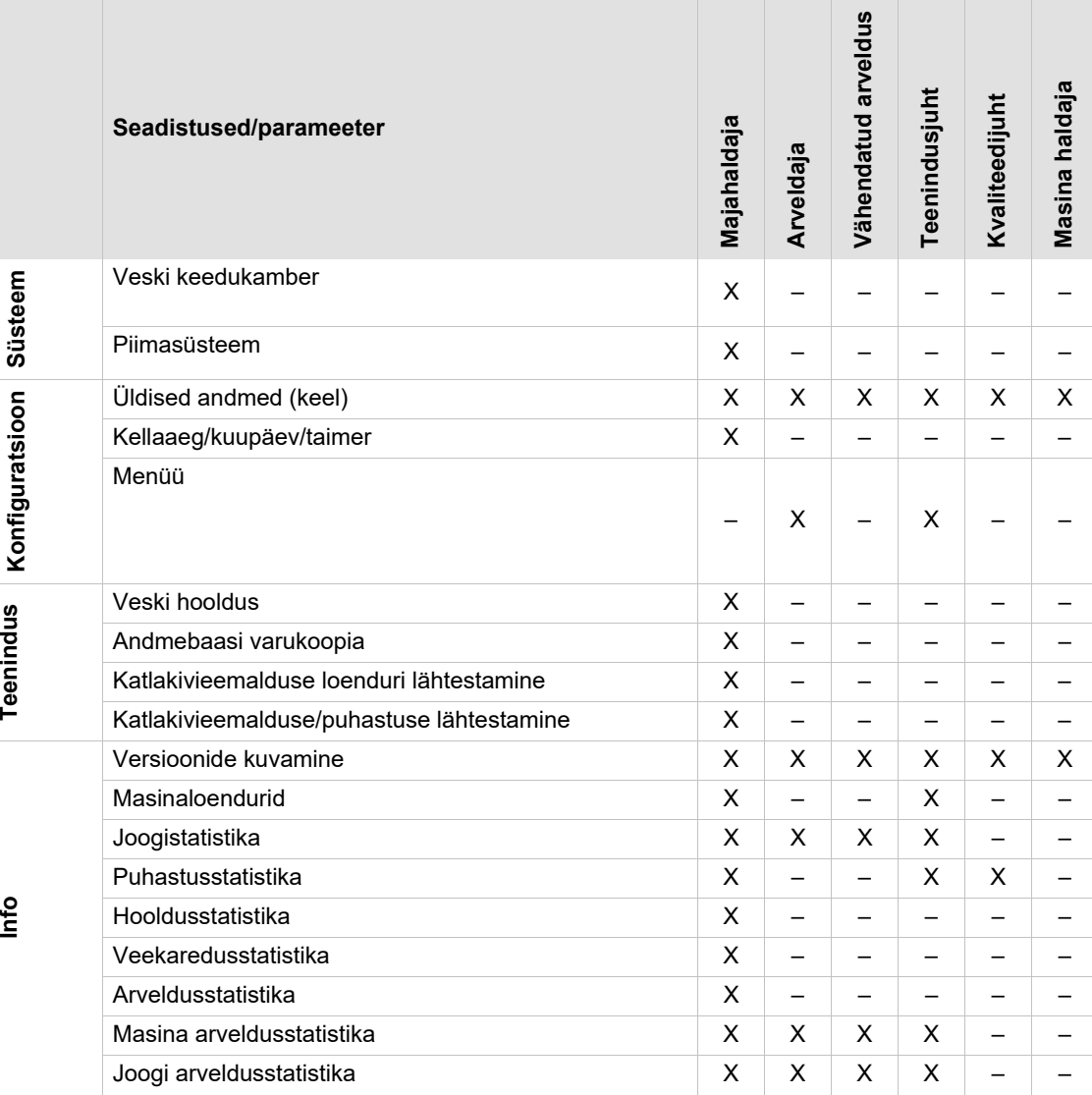

### 8.5 **Profiil "Majahaldaja"**

"Majahoidja" on tehniliste küsimuste tekkimisel esimene kontaktisik. Tal on põhjalikud tehnilised teadmised ja ta hoiab kohvimasinal regulaarselt silma peal

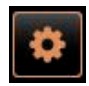

"Teenindusmenüü" profiilis [Hoolduspersonal] saab otsevalikuga valida järgmisi funktsioone:

- Loputuse käivitamine
- Puuteekraani puhastus
- Piimasüsteemi sisse/välja lülitamine
- Kiirinfo sisse-/väljalülitamine.
- Tasuta müügi aktiveerimine (maksmissüsteemiga valik)
- Väljalülitamine

Profiilis [Majahoidja] on järgmised seadistused:

- Süsteem
- Konfiguratsioon
- Teenindus
- Info
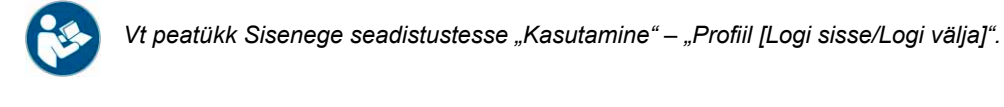

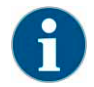

*Saadaolevate seadistuste sisu kirjeldatakse selles peatükis allpool.*

#### **8.5.1 Süsteem (hooldaja)**

#### Seadistus "Veski/ keedukamber"

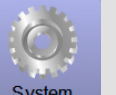

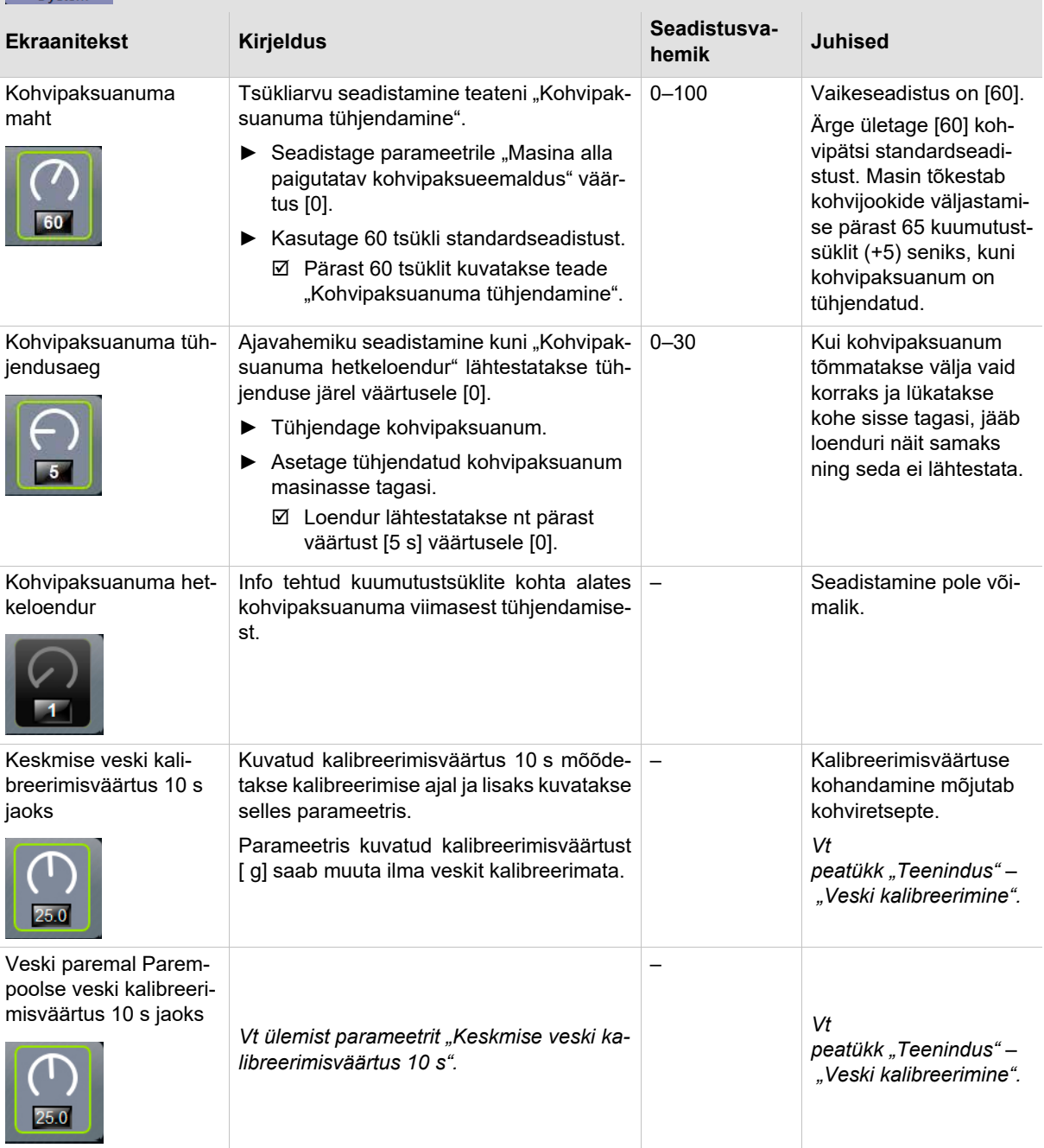

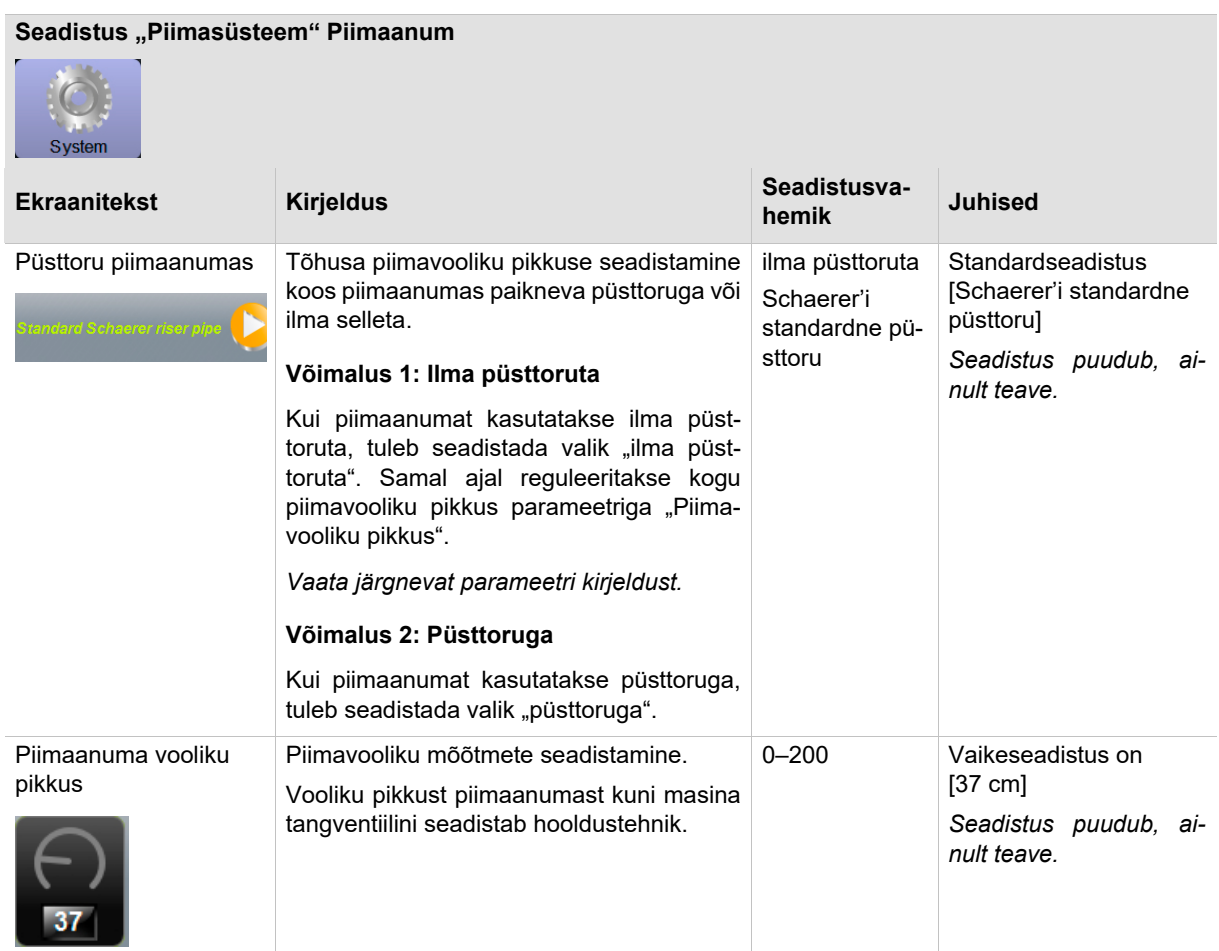

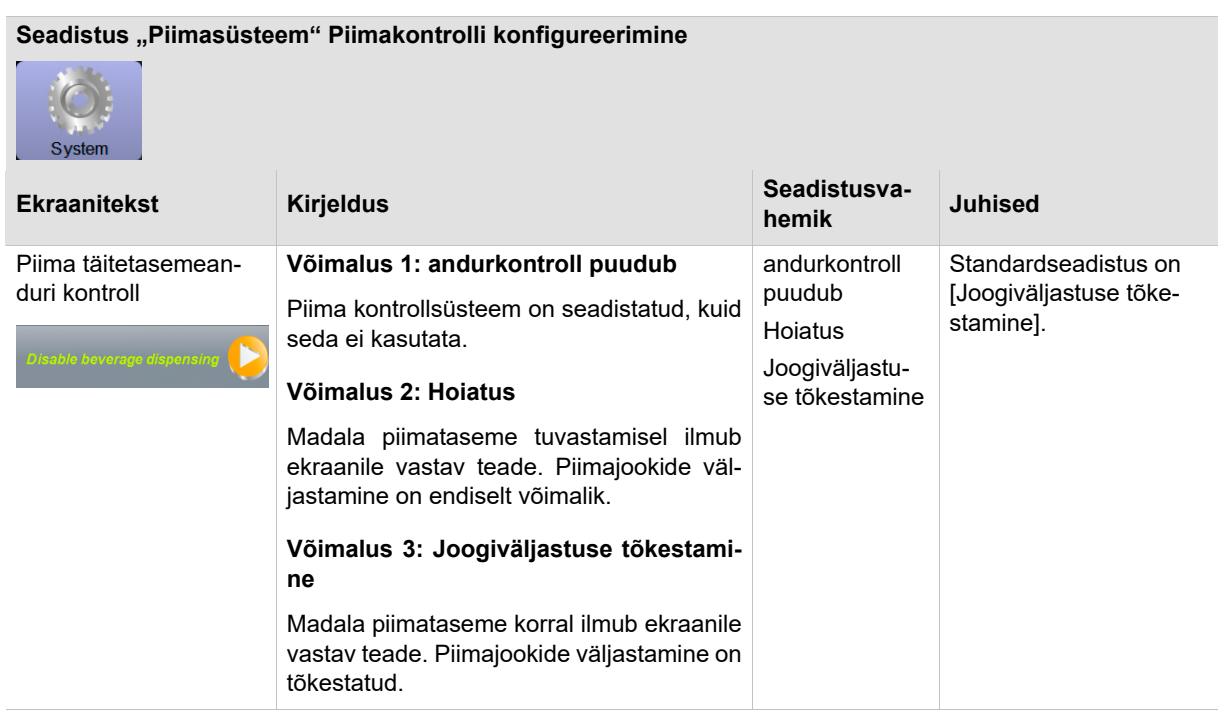

BASCSOUL\_ET V03 | 07.2018

#### **8.5.2 Konfiguratsioon (majahaldaja)**

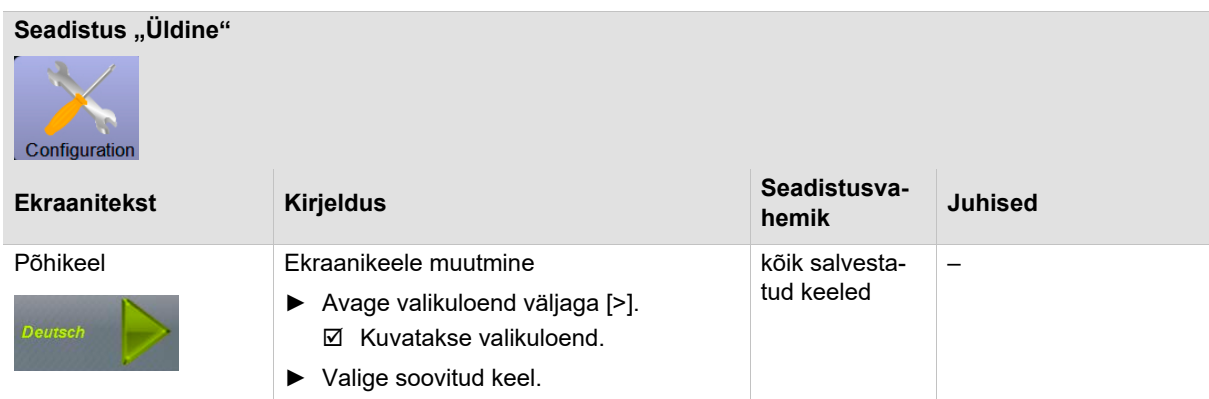

#### **Seadistus "Aeg/kuupäev/taimeri kasutamine"** Configuration **Ekraanitekst Kirjeldus Constantine Constantine Constantine Constantine Constantine Constantine Constantine Constantine Constantine Constantine Constantine Constantine Constantine Constantine Constantine Constantine Co hemik Juhised** Ajavöönd Ajavöönd valitakse kasutuselevõtupro-Kõik 6 kasuta-Kasutatavad ajavööntavat ajavööngrammi ajal. did: dit Ajavööndi valikuga võetakse üle valitud • Aasia ajavööndi kellaaeg ja kuupäev. • Aafrika *Uue ajavööndi valimine on võimalik ainult* • Austraalia *kasutuselevõtmise programmi ajal.*

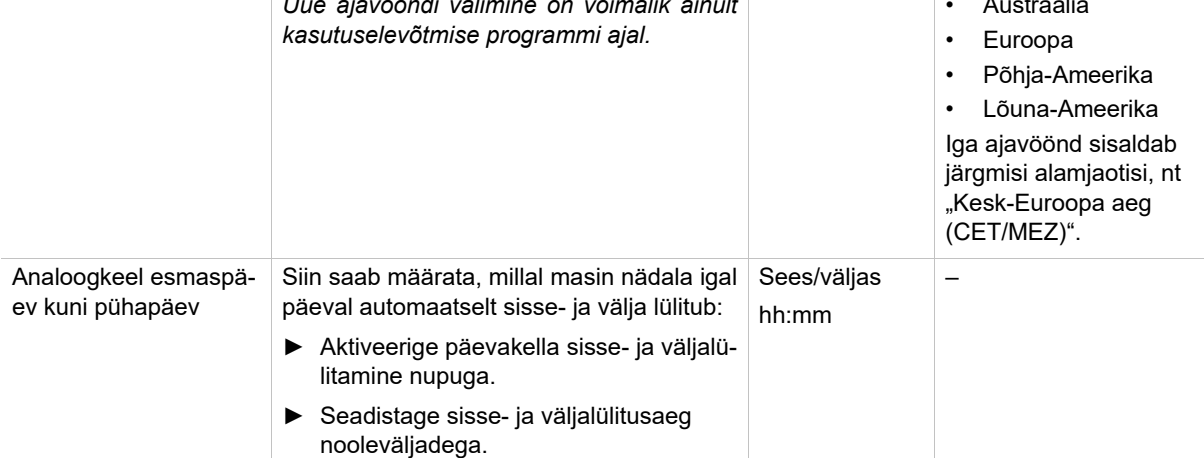

### **8.5.3 Hooldus (majahaldaja)**

**Veski hooldus (manuaalne jahvatustase)**

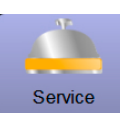

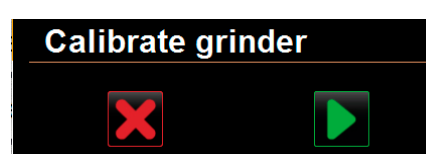

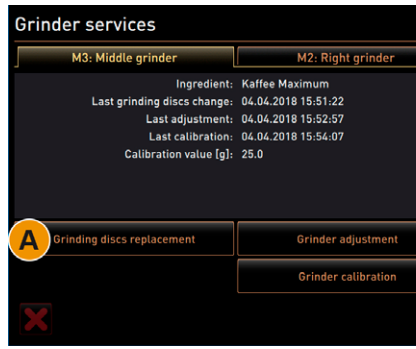

Käivitab veski juures pärast kinnitamist järgmised ekraani poolt juhitud hooldusfunktsioonid:

- jahvatusterade muutmine
- veski reguleerimine
- veski kalibreerimine
- ► Valige seadistus "Teenindus" "Veski hooldus". Avaneb kinnitusaken.
- ► Kinnitage veski hooldus väljaga [ ].  $\boxtimes$  Kasutada on keskmise ja parempoolse veski hooldusfunktsioonid.
- ► Valige keskmise või parempoolse veski loend.

#### **Võimalus: Jahvatusterade muutmine [A]**

► Valige väli [A] [Jahvatusterade muutmine]. Ilmub jahvatusterade asendamisnõue.

Viige jahvatusterade väljavahetamiseks läbi järgmised paigaldussammud.

- ► Eemaldage jahvatuse jämeduse käsiregulaator ja paigaldage uued jahvatusterad.
- ► Sulgege tühi veski käsitsi, kuni tunnete takistust (jahvatusnuga jahvatusteral).
- ► Avage veski 45° ulatuses (vastupäeva).
- ► Paigaldage jahvatusastme käsiregulaator uuesti tagasi.
- ► Sulgege paigaldussammud "Jahvatusterade muutmine" väljaga  $\blacksquare$

 $\overline{\mathbb{Z}}$  Kuvatakse ettevalmistussammud funktsiooni "Jahvatusastme reguleerimise ettevalmistamine" jaoks.

#### **Võimalus: Veski reguleerimine [B+C]**

- ► Pärast "Jahvatusterade muutmist" jätkake seadistussammudega või valige väli [Jahvatuse jämeduse reguleerimine].
	- $\boxtimes$  Kuvatakse ettevalmistussammud funktsiooni "Jahvatusastme reguleerimise ettevalmistamine" jaoks.
- ► Tühjendage, puhastage ja asetage kohvipaksuanum uuesti masinasse.
- ► Kinnitage sisseasetatud kohvipaksuanum väljaga [ ].
- ► Jahvatusastme käsitsi seadistus.
- ► Vana jahvatatud kohvi eemaldamiseks valige väli [B].
	- Vana jahvatatud kohvi eemaldamine.
	- Väli [Jahvatamine jahvatusastme hindamiseks] muutub aktiivseks.
- ► Puhastage uuesti kohvipaksuanum

#### **Andmebaasi varukoopia**

Grinder adjustment M3: Middle grinder - Kaffee Maximum 1. Adjust grinding degree manually.<br>2. Tap "Remove old coffee grounds'<br>3. Clean grounds container.

Tap "Judging grind level".<br>Tap "Judging grind level".<br>Nerify grinding degree.<br>Repeat previous steps if necessary Confirm grinding degree

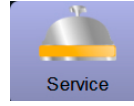

Terve andmebaasi andmete varundamine USB-pulgal.

USB-pulgal salvestatakse järgmised andmed:

- masina number
- joogiretseptid
- riistvara konfiguratsioon
- kõik loendurite näidud

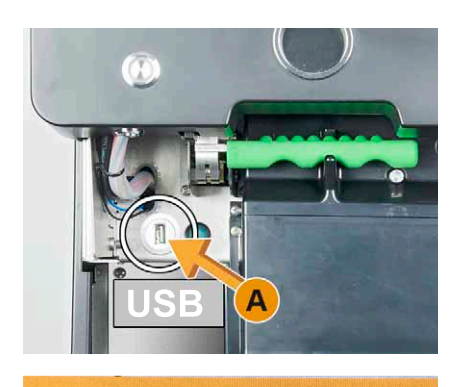

**Backup database** 

Finished

USB flash drive /USB\_Disk/schaerer/sca3/backup/ database

**Katlakivieemalduse loenduri lähtestamine**

► Lükake juhtpaneel üles.

- ► Torgake USB-pulk USB-liidesesse [A].
- Valige seadistus "Teenindus" "Andmebaasi varukoopia".
	- Masina andmebaas salvestatakse USB-pulgal.
	- Salvestatud andmebaasi versioon ühildub installeeritud masina tarkvara versiooniga.
	- $\boxtimes$  Ekraanil kuvatakse teave "Andmete varundamine lõpule viidud".
- ► Eemaldage USB-pulk.
- ► Juhtpaneeli sulgemine.

*Andmebaas salvestatakse USB-pulgal arhiivi struktuuris "Schaerer" – "SCA3" – "backup – "database" – "sca3db.db3\_20170623\_112422".*

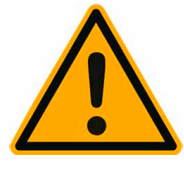

# **JUHIS**

**Tegemata jäänud katlakivieemaldus võib põhjustada kahjustusi ja tõrkeid.**

Katlakivieemaldused, mida loenduri lähtestamine pole automaatselt käivitanud, tuleb tingimata käsitsi käivitades lähiajal ära teha.

# **Reset descaling counters**

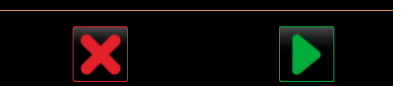

Katlakivieemalduse loenduri lähtestamine. Parameeter inaktiveerib eelseisva katlakivieemalduse.

► Valige seadistus "Teenindus" – "Katlakivieemalduse loenduri lähtestamine".

Avaneb kinnitusaken.

- ► Kinnitage protsess "Katlakivieemalduse loenduri lähtestamine" väljaga [
	- ⊠ Katlakivieemalduse loendur on lähtestatud ja eelseisev katlakivieemaldus kustutatakse.
	- $\boxtimes$  Järgmine automaatne katlakivieemaldus toimub vastavalt konfiguratsioonile seadistuses "Süsteem" – "Hooldus".

**Katlakivieemalduse/puhastuse lähtestamine**

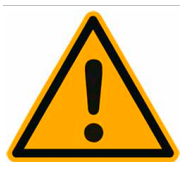

## **A** HOIATUS

**Masina mittepuhastamise tagajärjel tekkinud reostused võivad põhjustada tervisekahjustusi.**

Puhastused, mida loenduri lähtestamine pole automaatselt käivitanud, tuleb tingimata järgmisel võimalusel käsitsi käivitades ära teha.

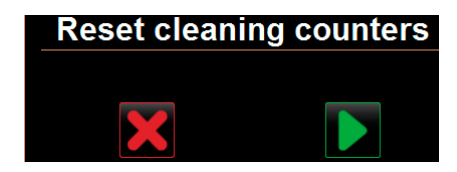

Puhastamise loenduri lähtestamine. Parameeter inaktiveerib eelseisva puhastuse.

- ► Valige seadistus "Teenindus" "Puhastamise loenduri lähtestamine".
	- Avaneb kinnitusaken.
- ► Kinnitage protsess "Puhastamise loenduri lähtestamine" väljaga  $\blacksquare$ 
	- $\overline{\mathfrak{A}}$  Puhastamise loendur on lähtestatud ja eelseisev katlakivieemaldus kustutatakse.
	- $\boxtimes$  Järgmine automaatne puhastus toimub vastavalt puhastusplaani seadistusele.

### **8.5.4 Teave (majahaldaja)**

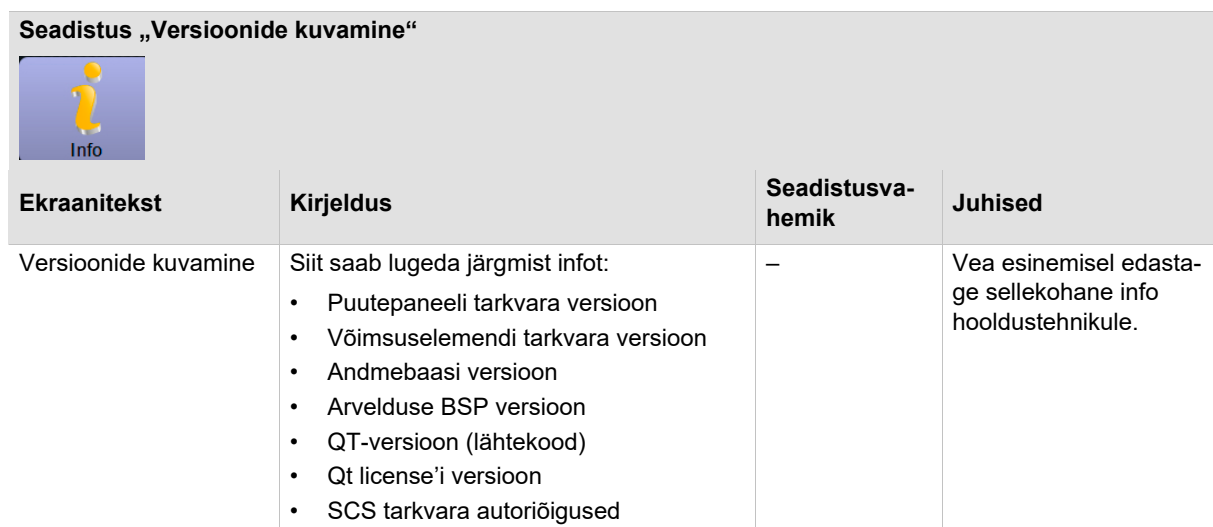

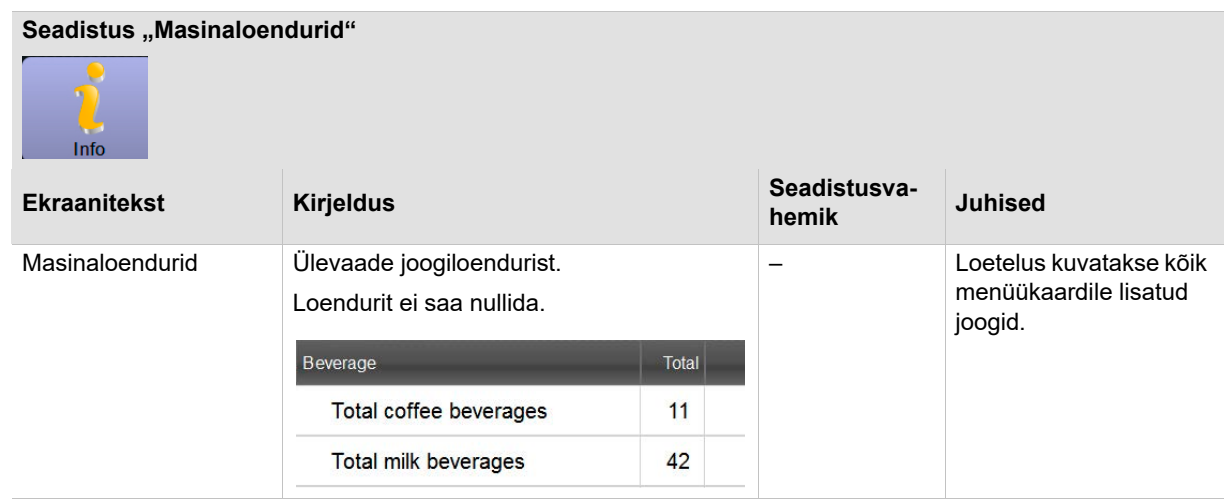

#### **Seadistus "Joogistatistikad"**

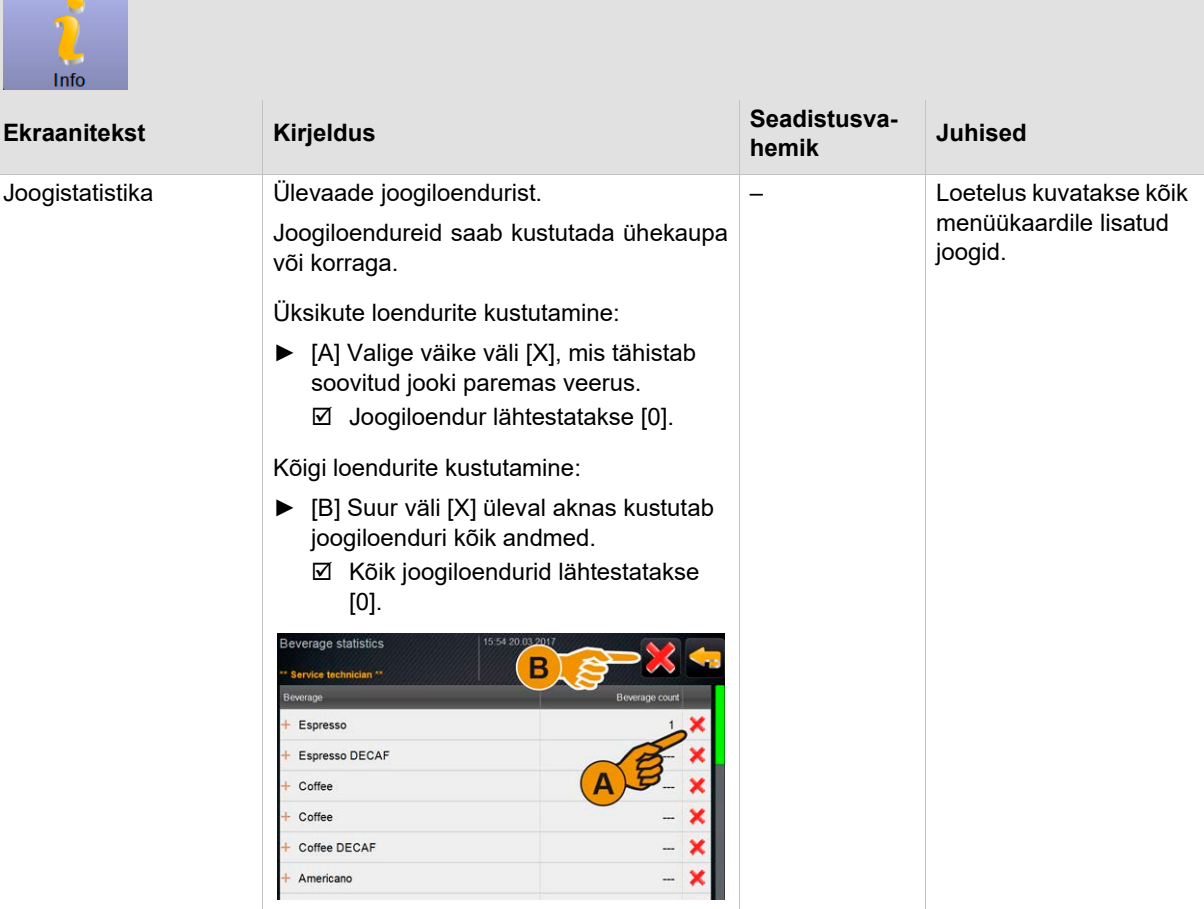

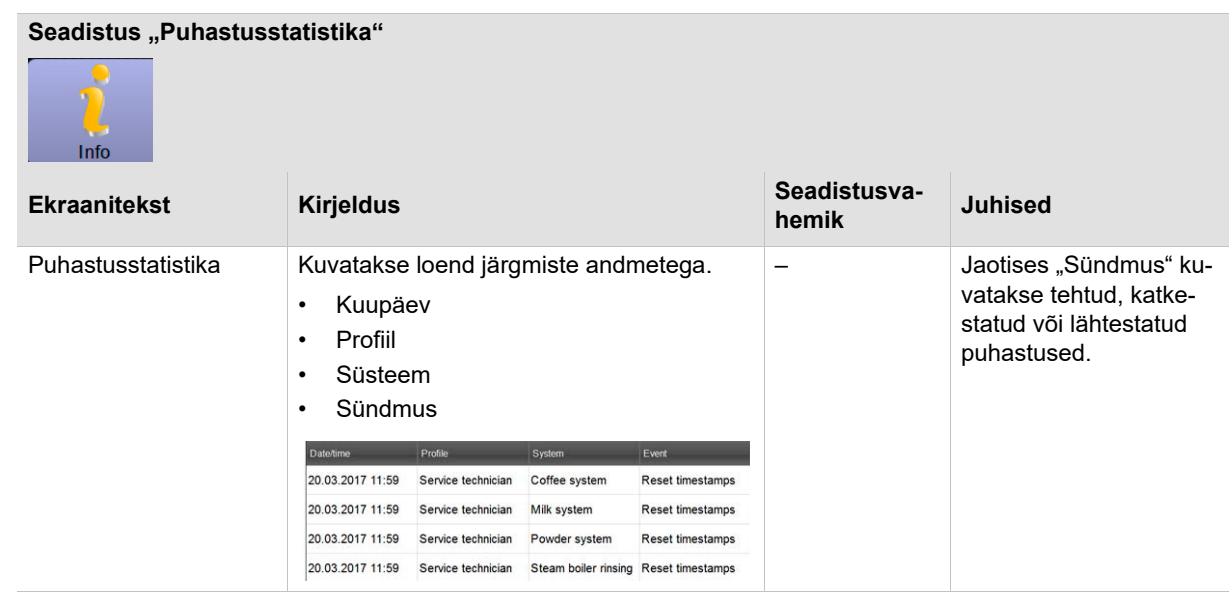

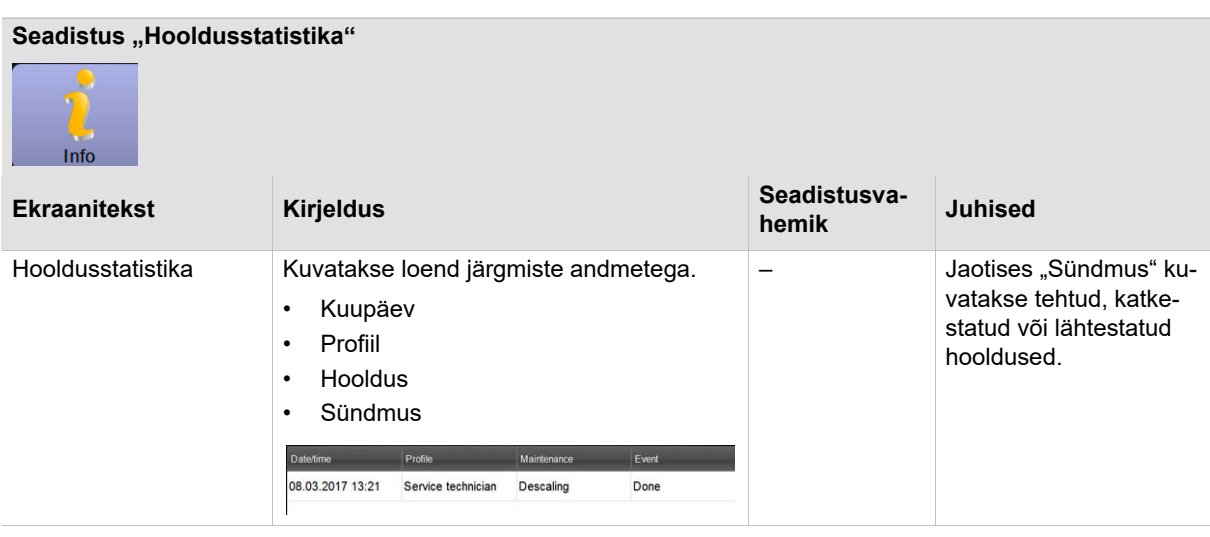

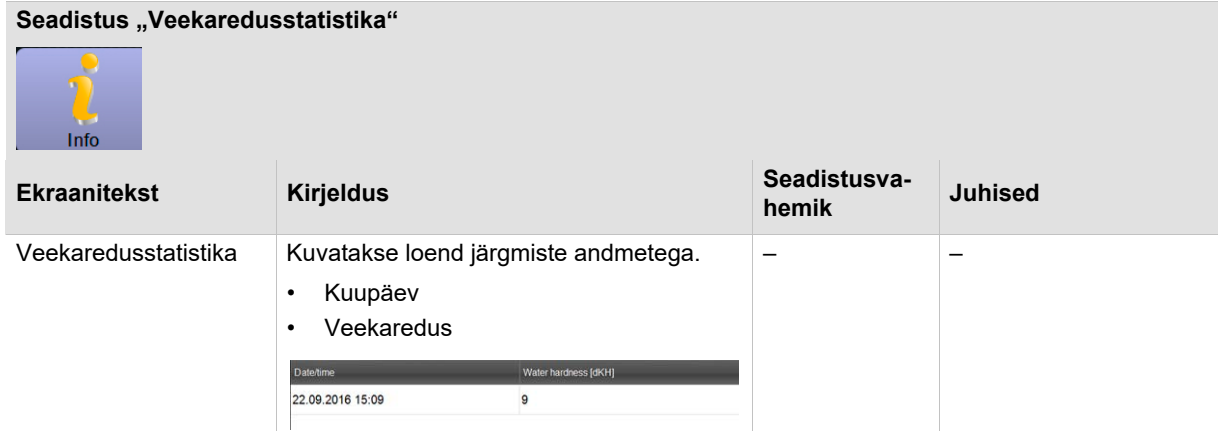

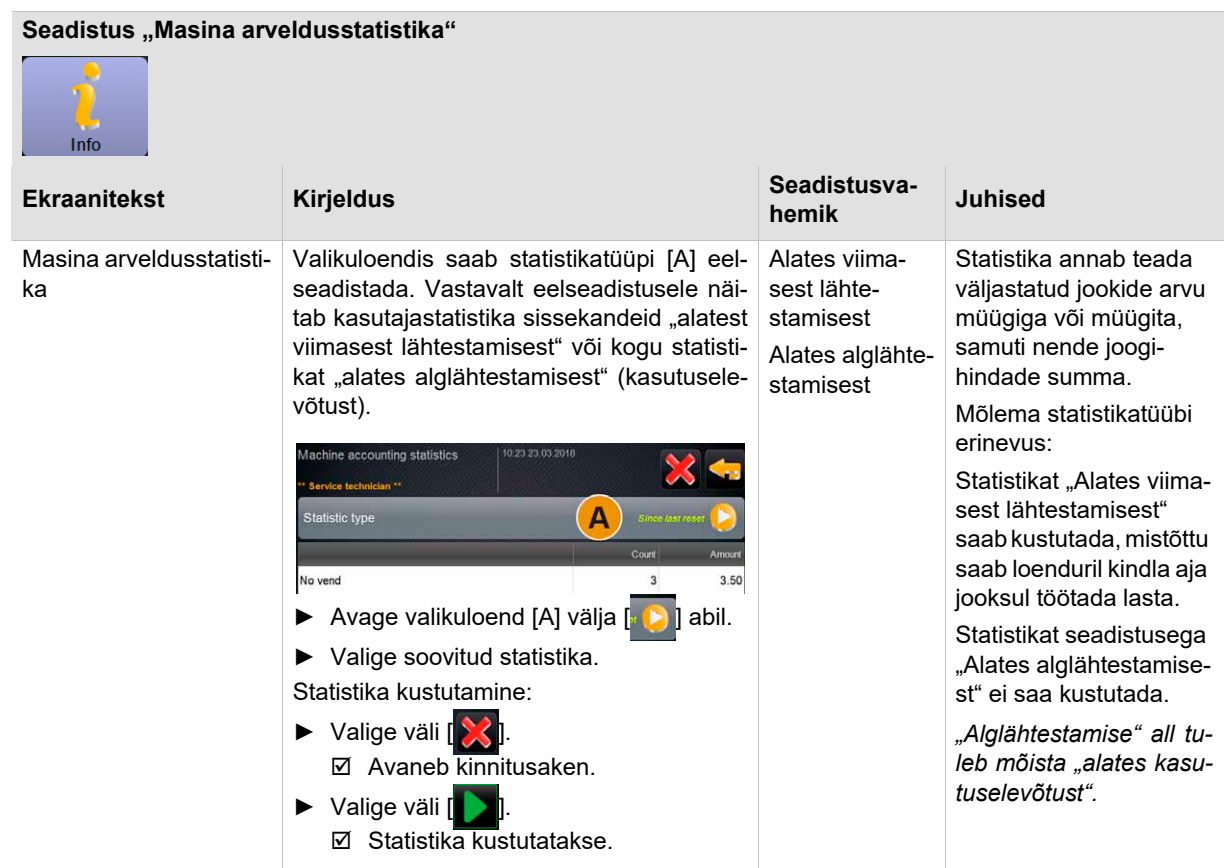

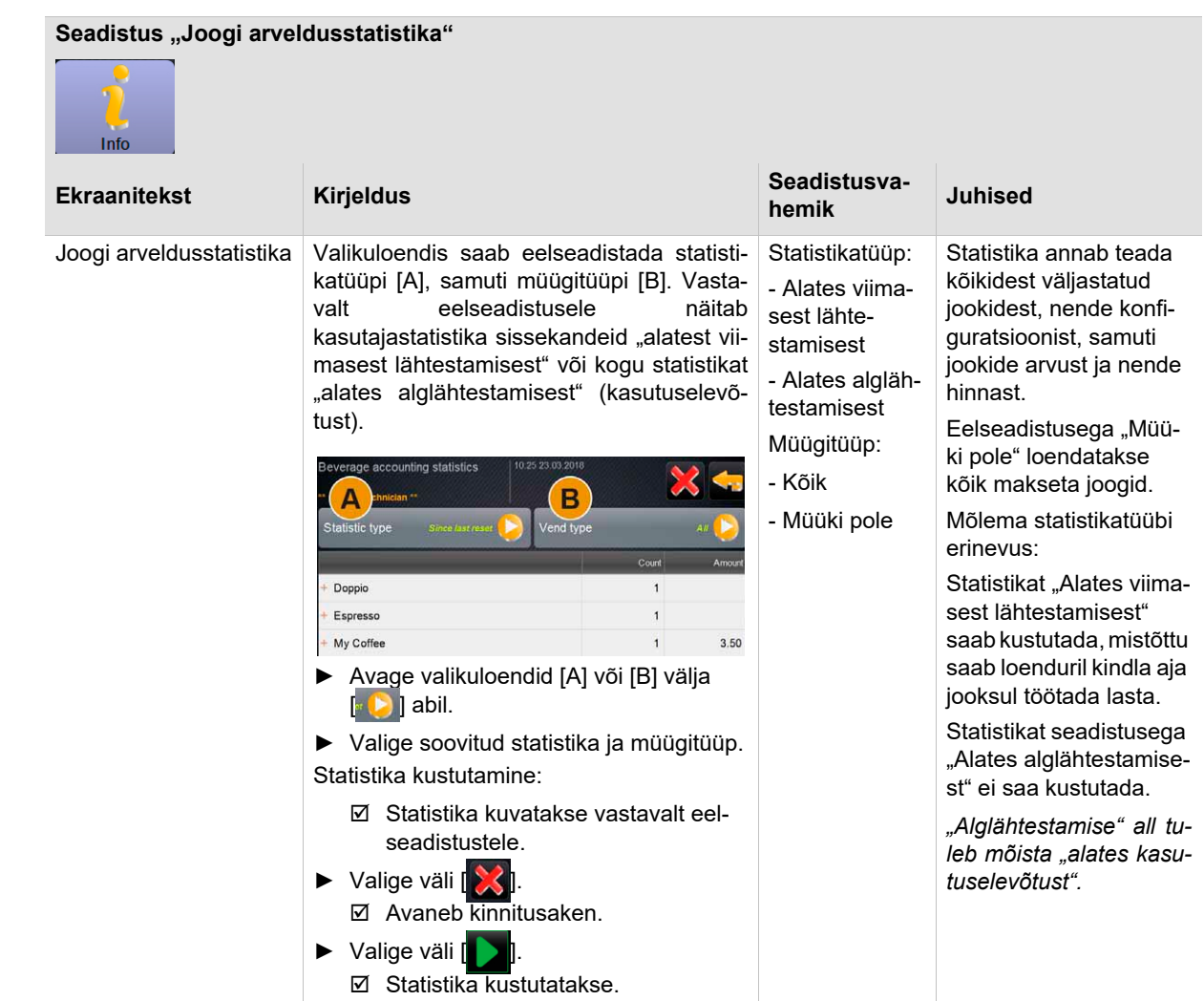

### 8.6 Profiil "Arveldus ja vähendatud arveldus"

Profiilil "Arveldaja" on piiratud teenindusfunktsioonid.

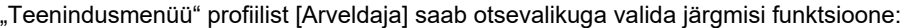

- 
- Loputuse käivitamine
- Puuteekraani puhastus
- Piimasüsteemi sisse/välja lülitamine
- Kiirinfo sisse-/väljalülitamine
- Tasuta müügi aktiveerimine (maksmissüsteemiga valik)
- Väljalülitamine
- Profiilis [Arveldaja] on järgmised seadistused:

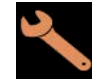

- Konfiguratsioon
- Info

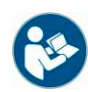

*Vt peatükk Sisenege seadistustesse "Kasutamine" – "Profiil [Logi sisse/Logi välja]".*

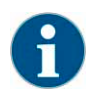

*Saadaolevate seadistuste sisu kirjeldatakse selles peatükis allpool.*

### **8.6.1 Konfiguratsioon (Arveldaja ja vähendatud arveldus)**

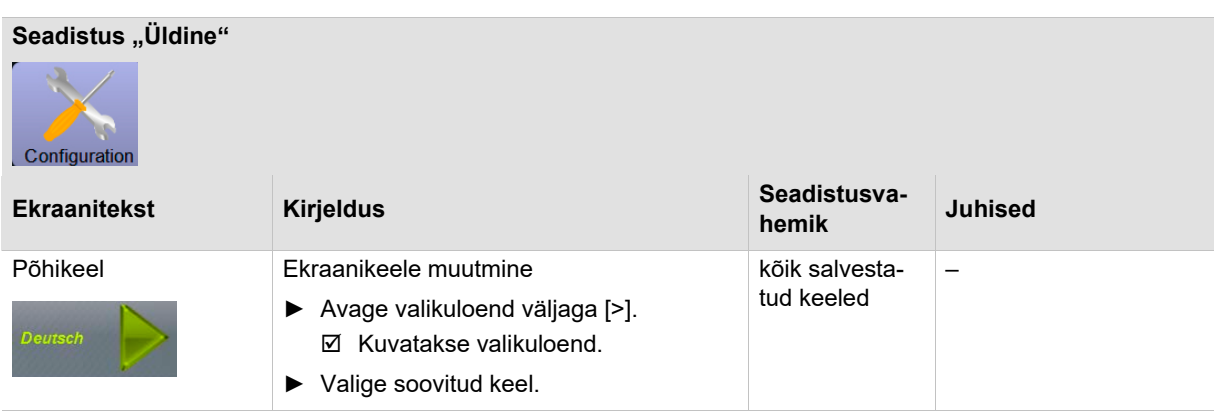

**Menüükaart töörežiimis "Standardne"** 

#### **"Menüükaardi" seadistused "Menüü grupi" kaudu**

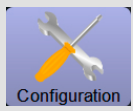

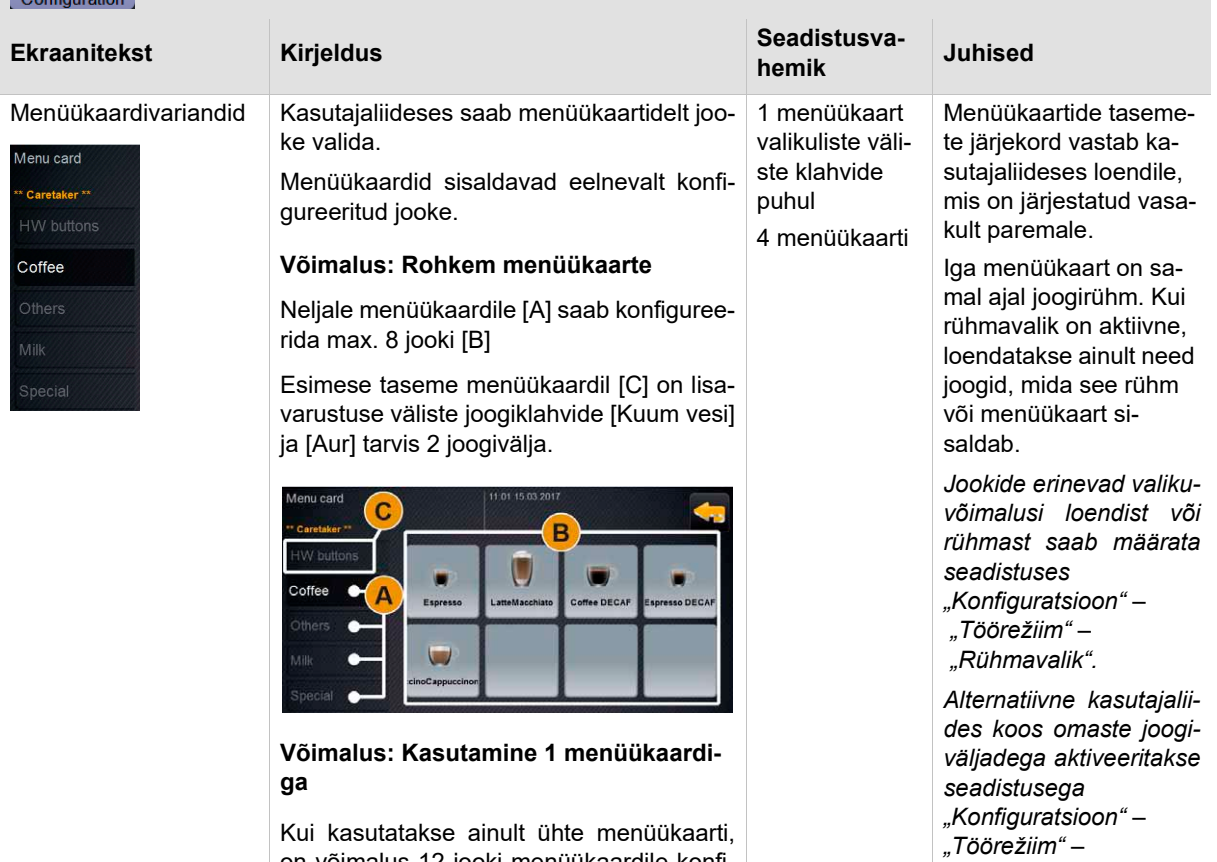

on võimalus 12 jooki menüükaardile konfigureerida, vt joonist.

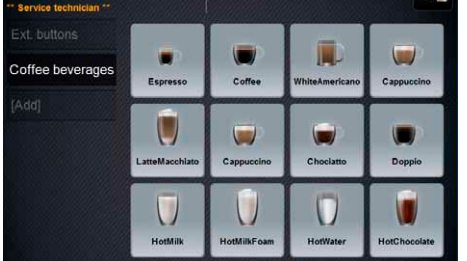

*"Menüükaart".*

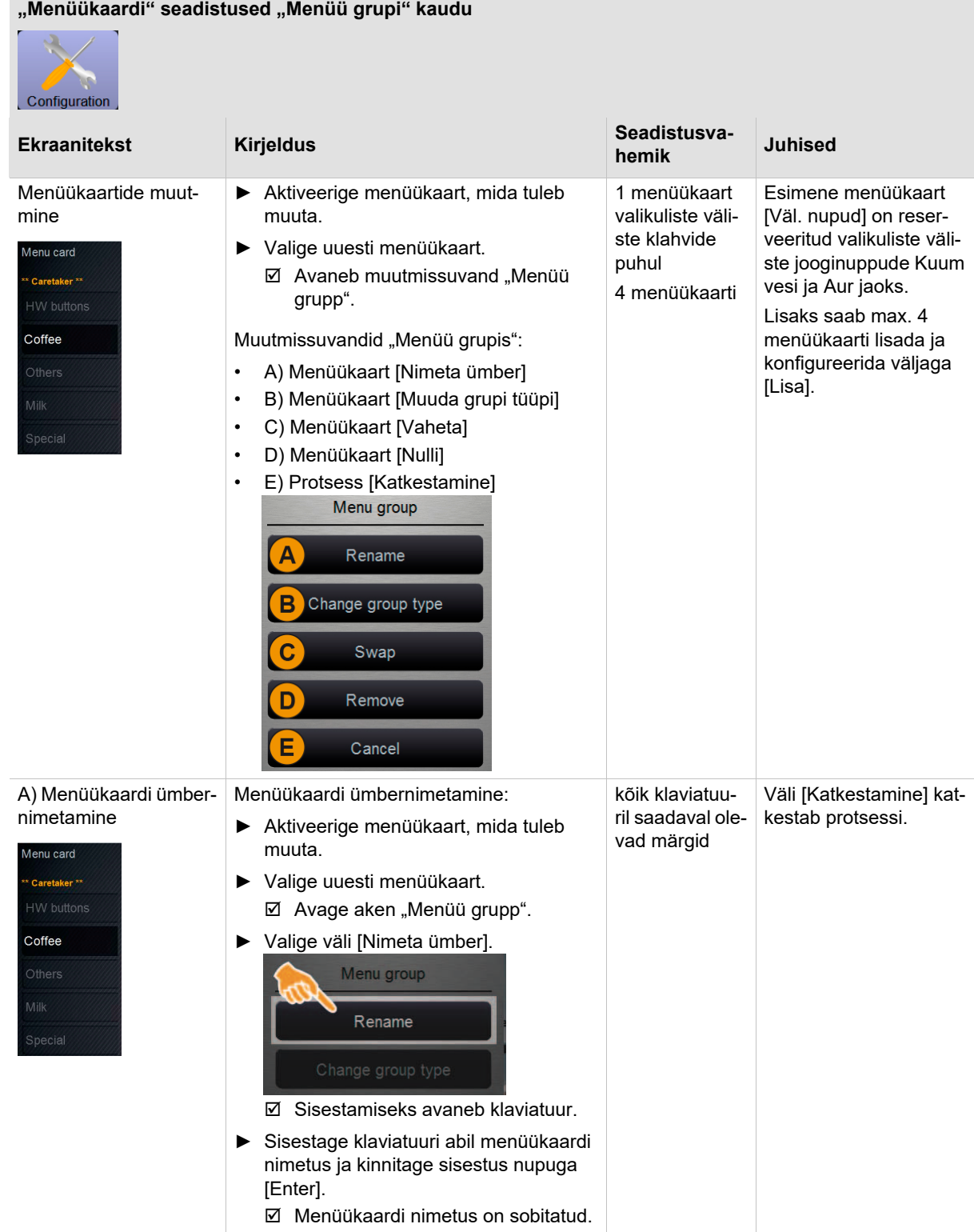

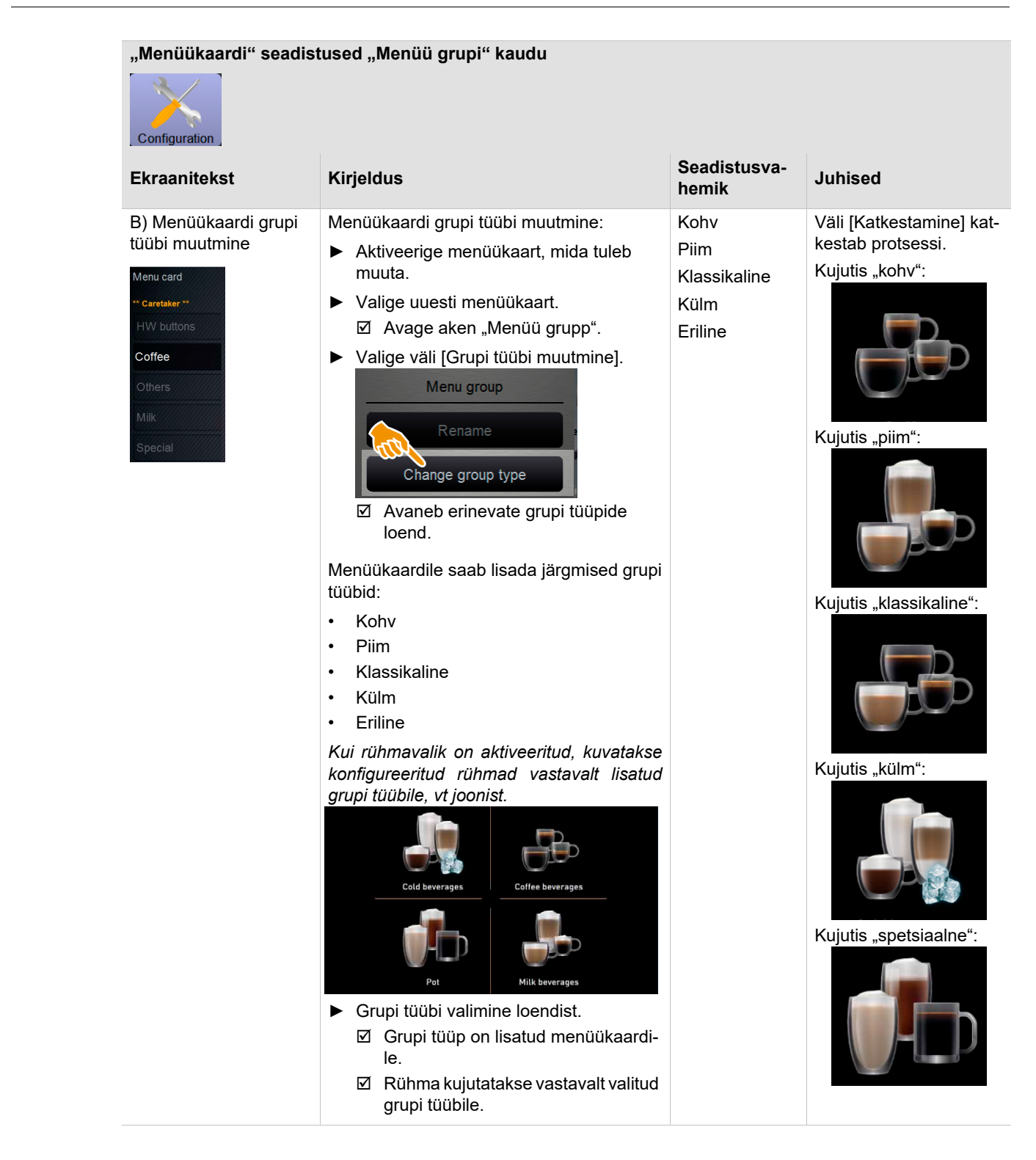

#### BASCSOUL\_ET V03 | 07.2018

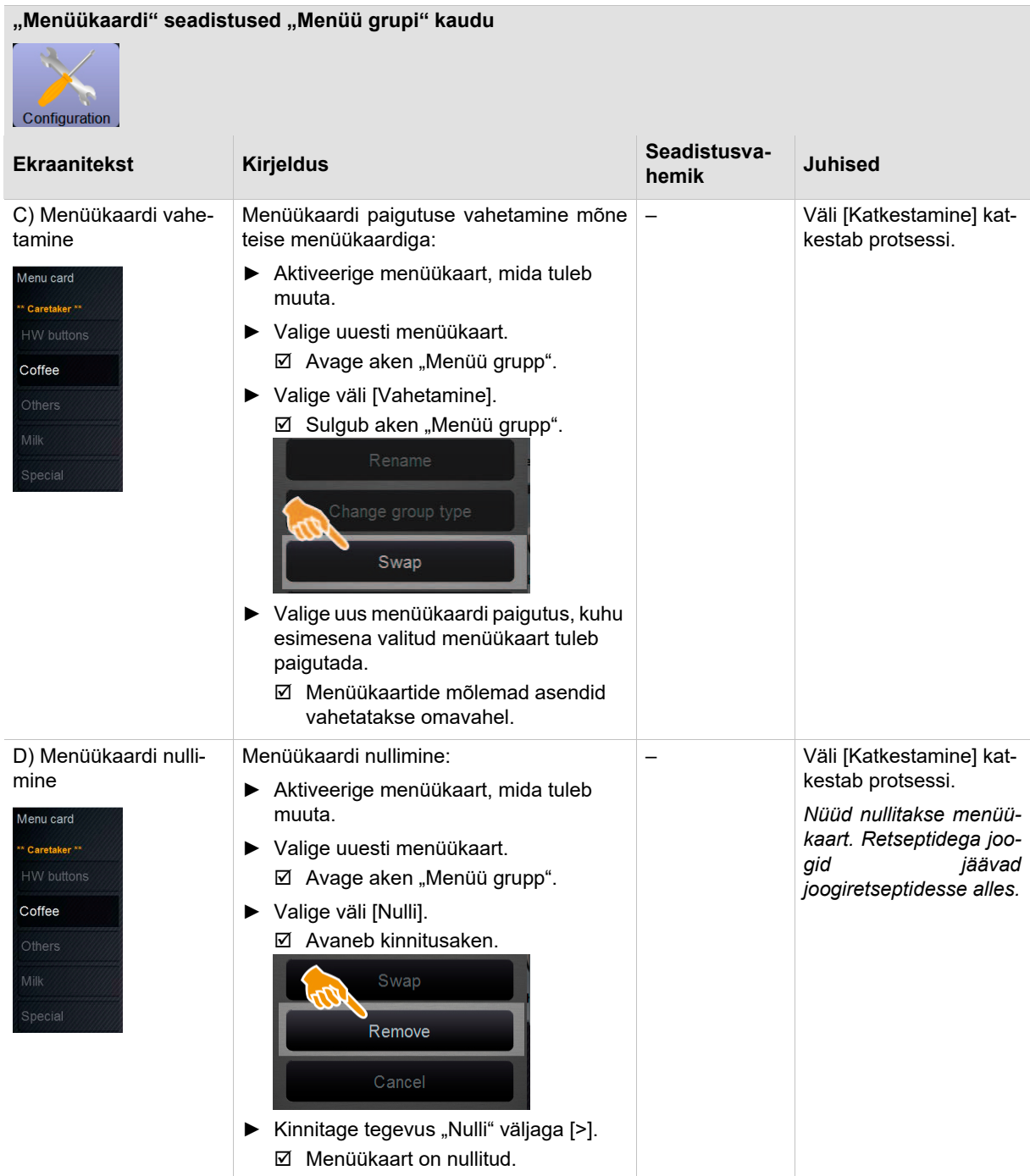

**Menüükaart töörežiimis "Kohandatud"** 

#### Seadistused "Menüükaart" töörežiimiga "Kohandatud"

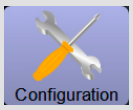

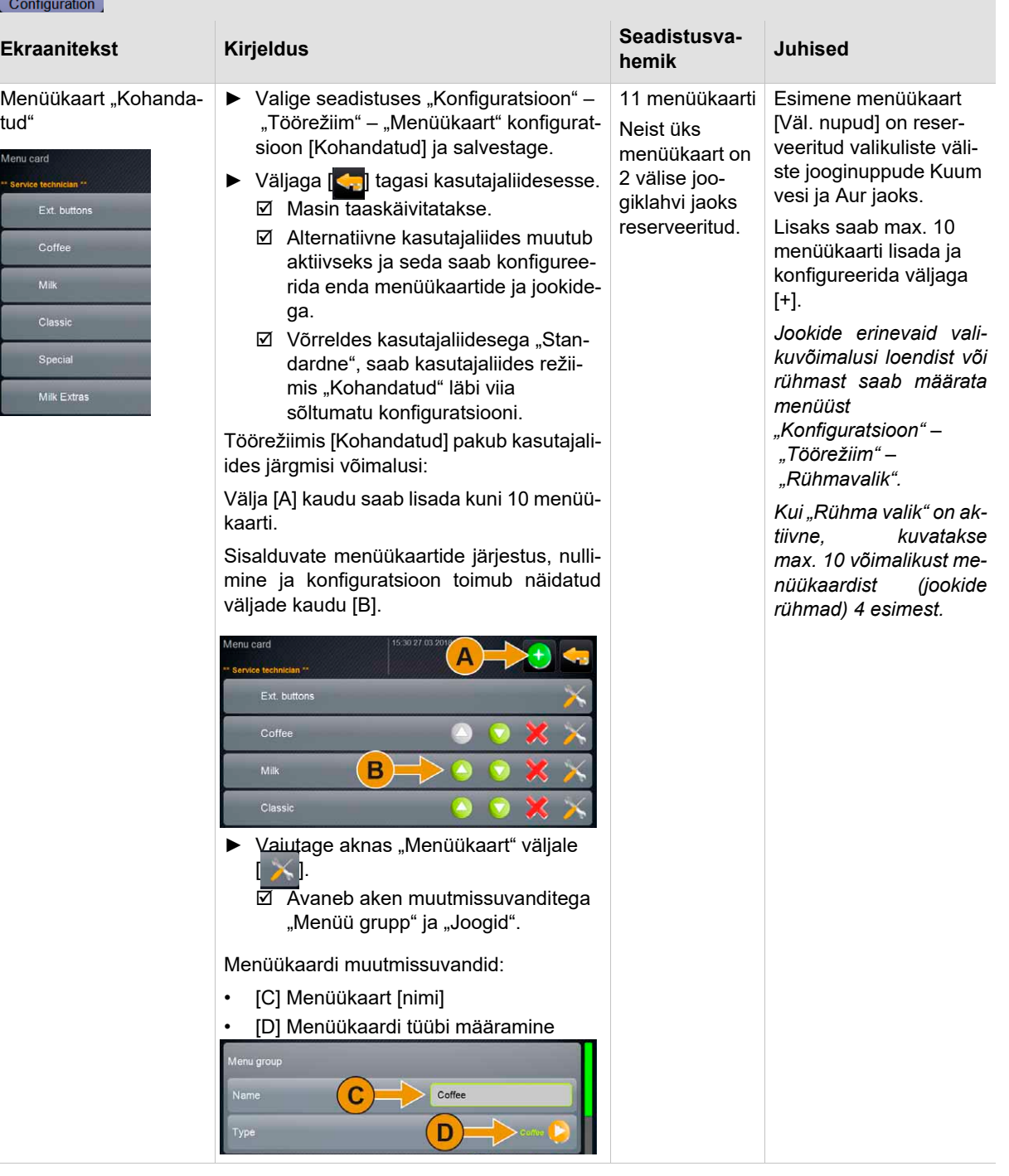

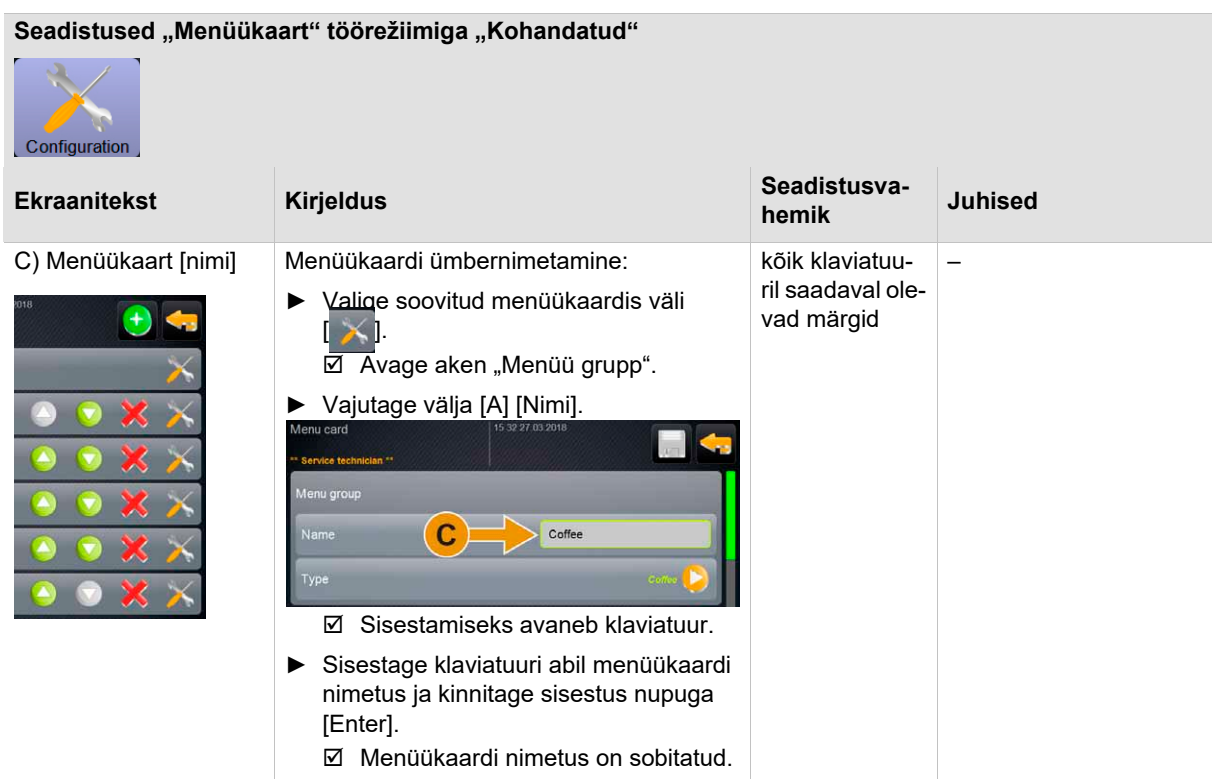

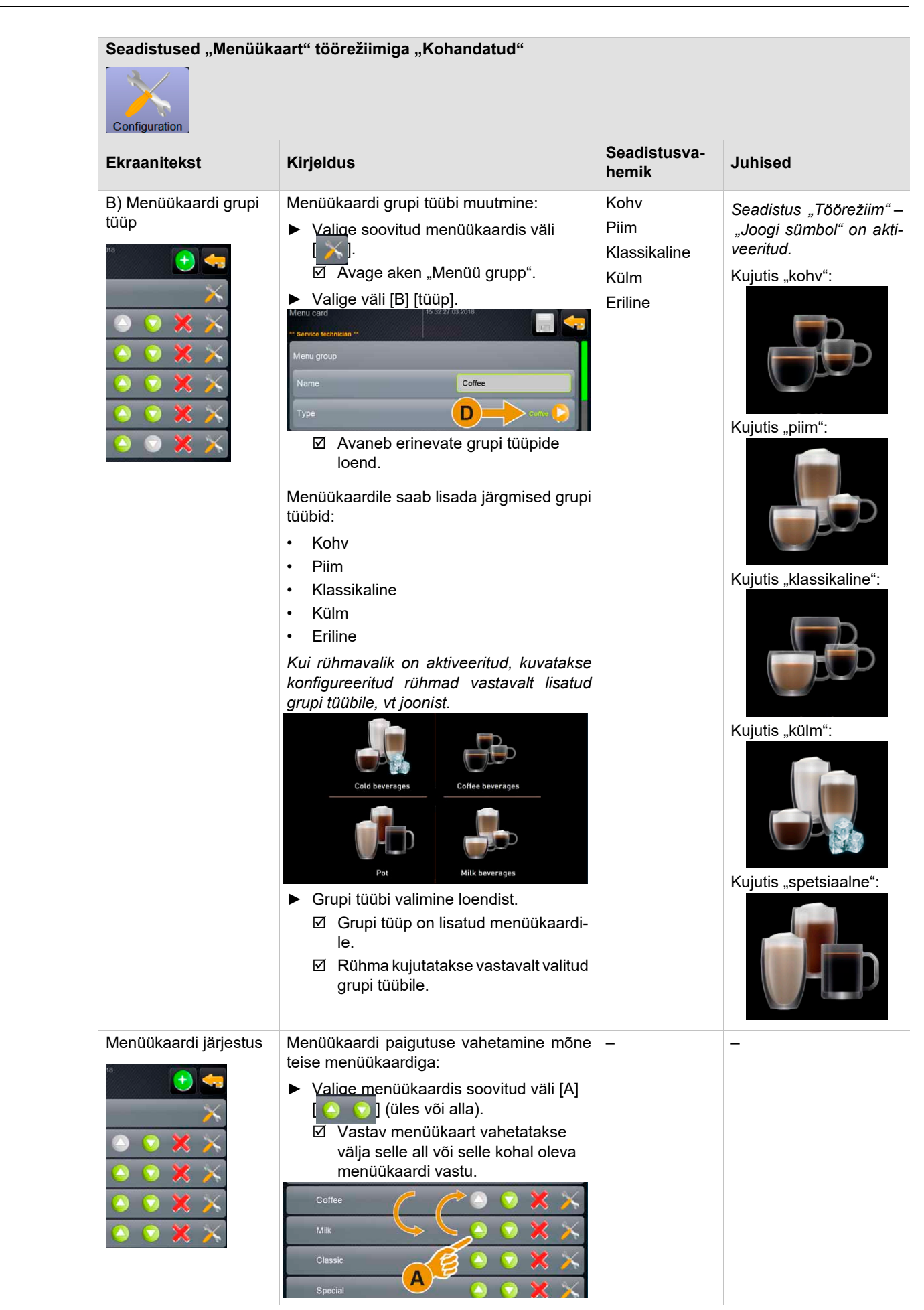

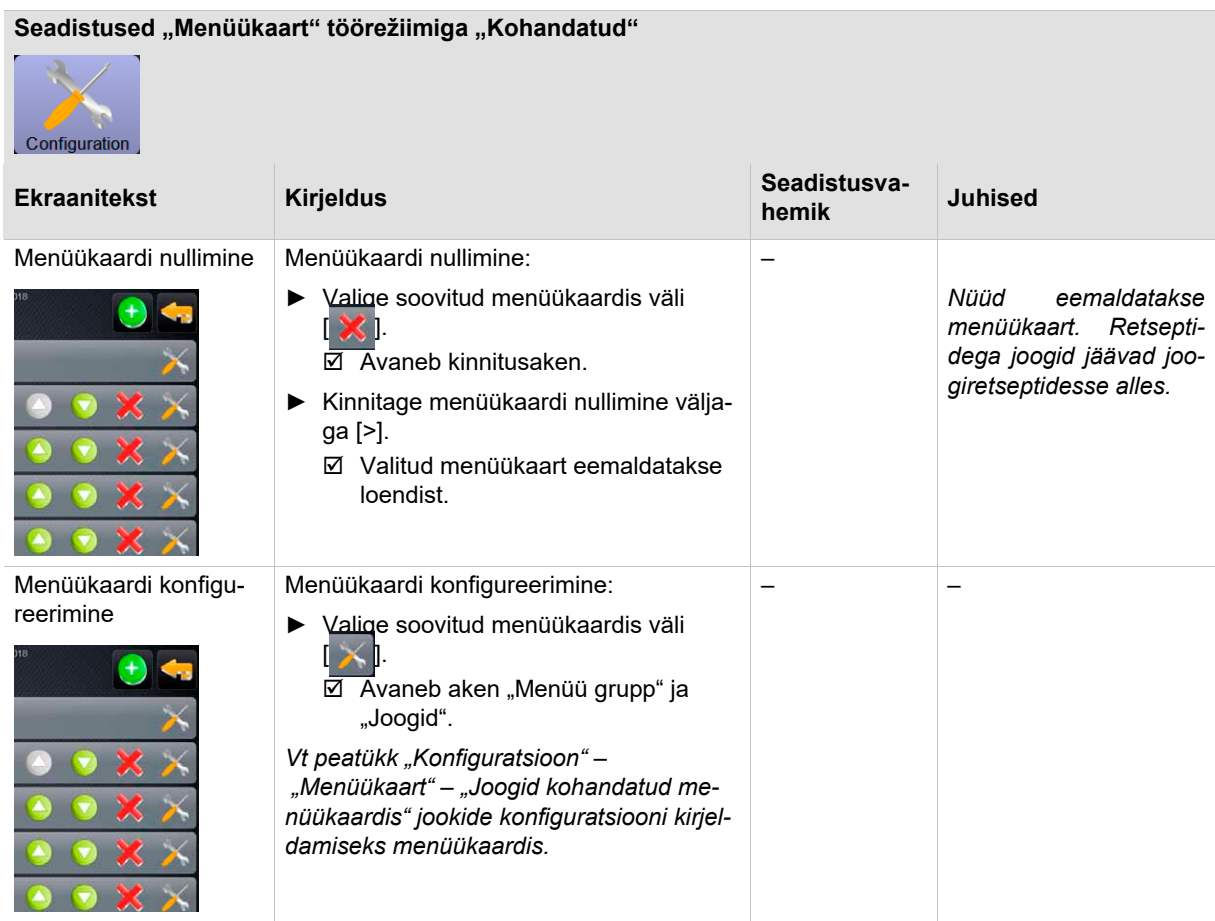

### **8.6.2 Info (Arveldaja ja vähendatud arveldus)**

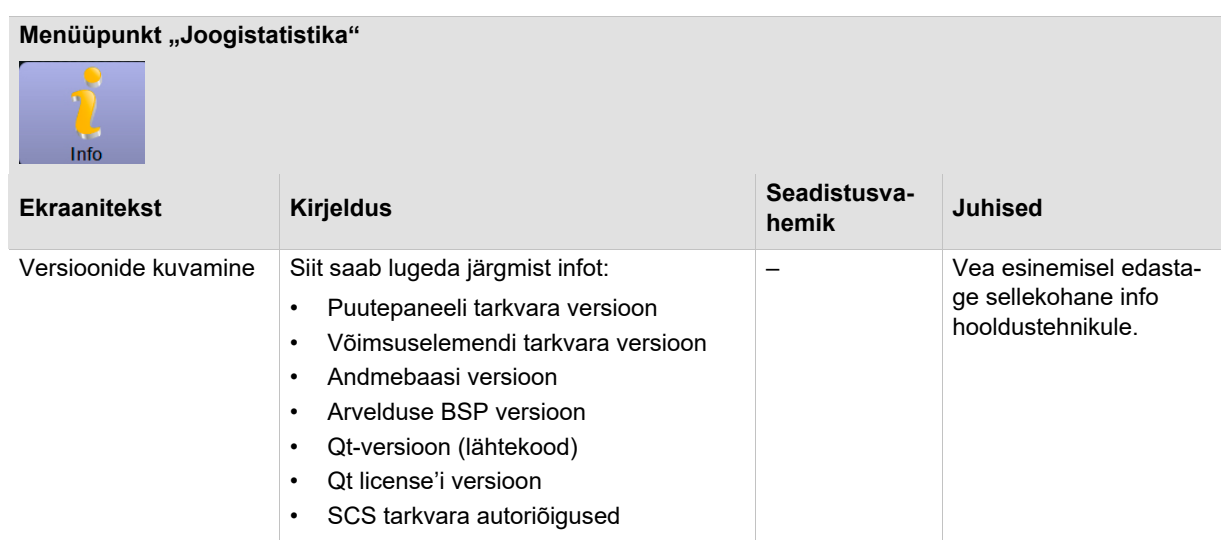

ŗ

### **Menüüpunkt "Joogistatistika"**

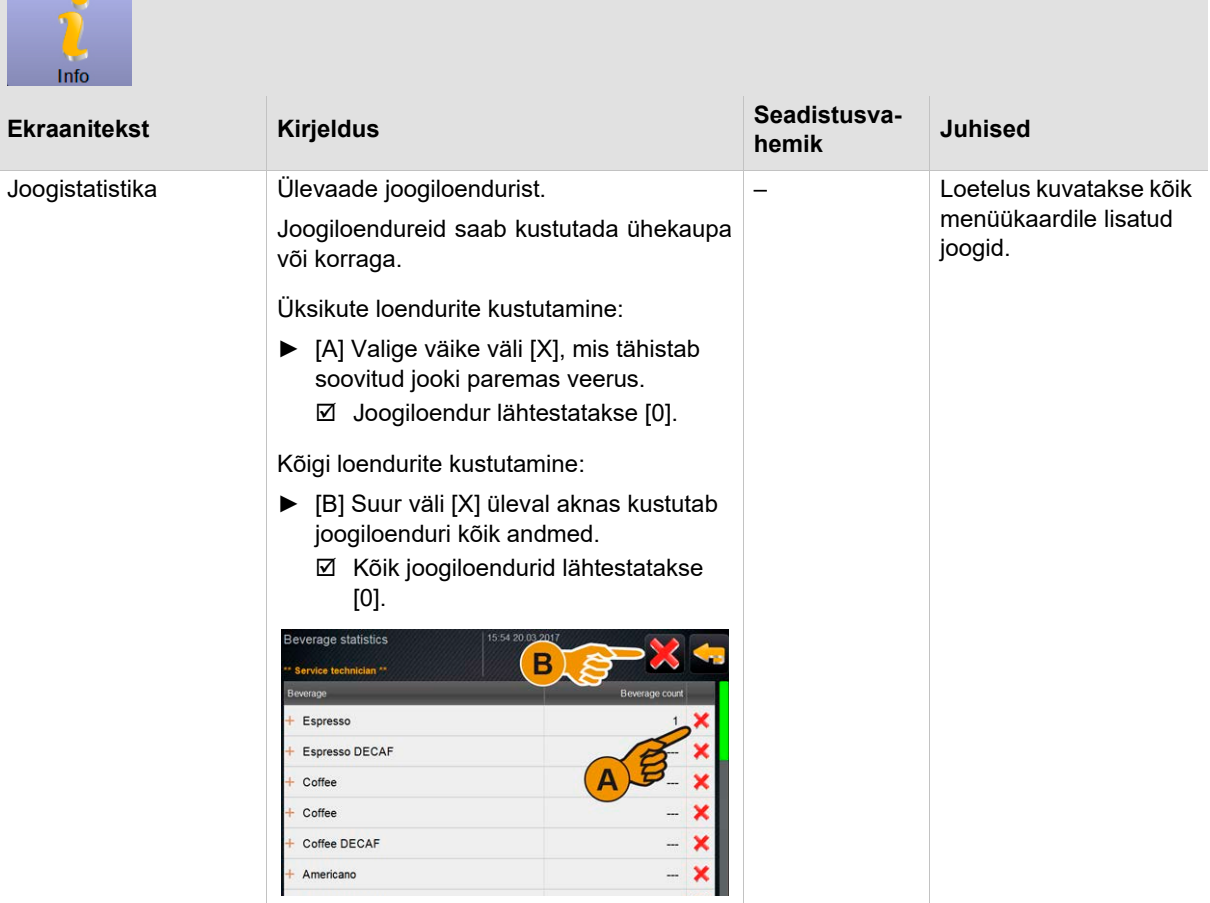

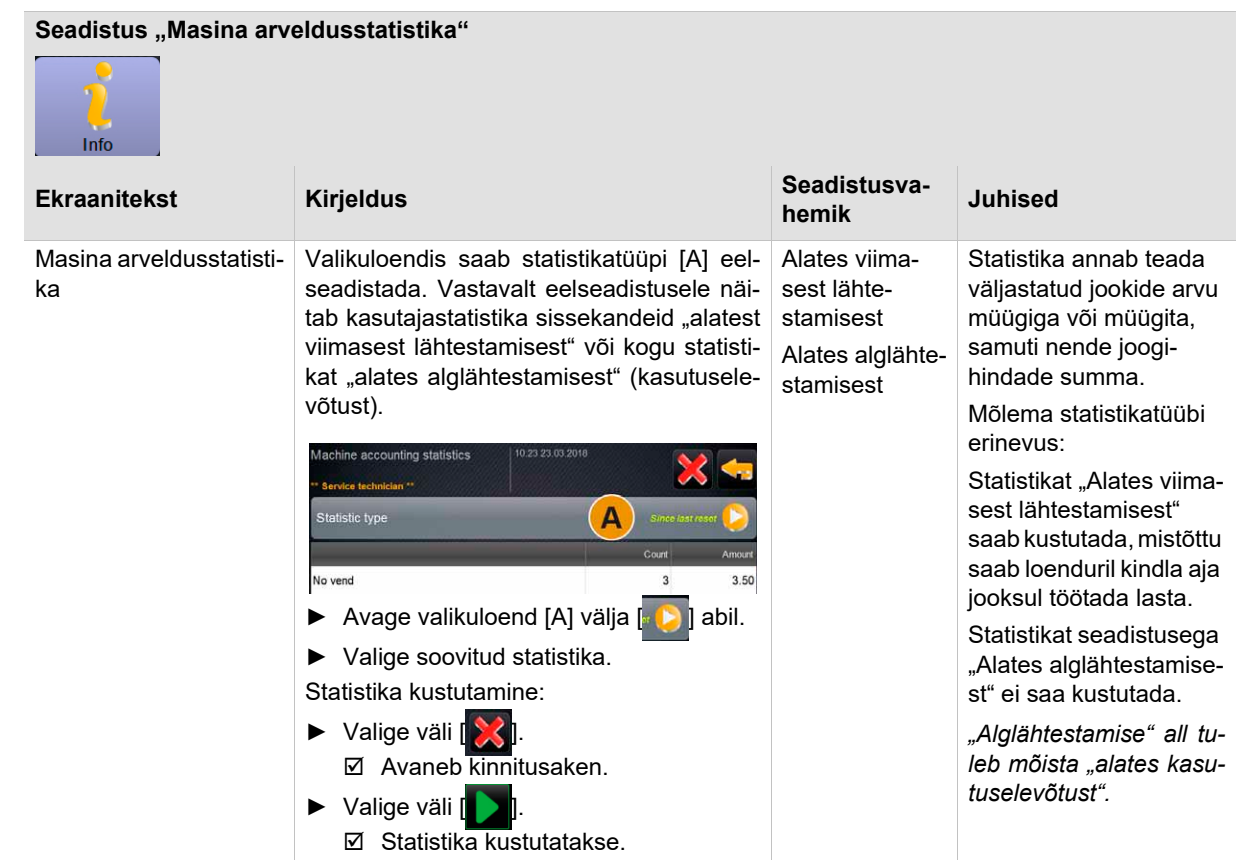

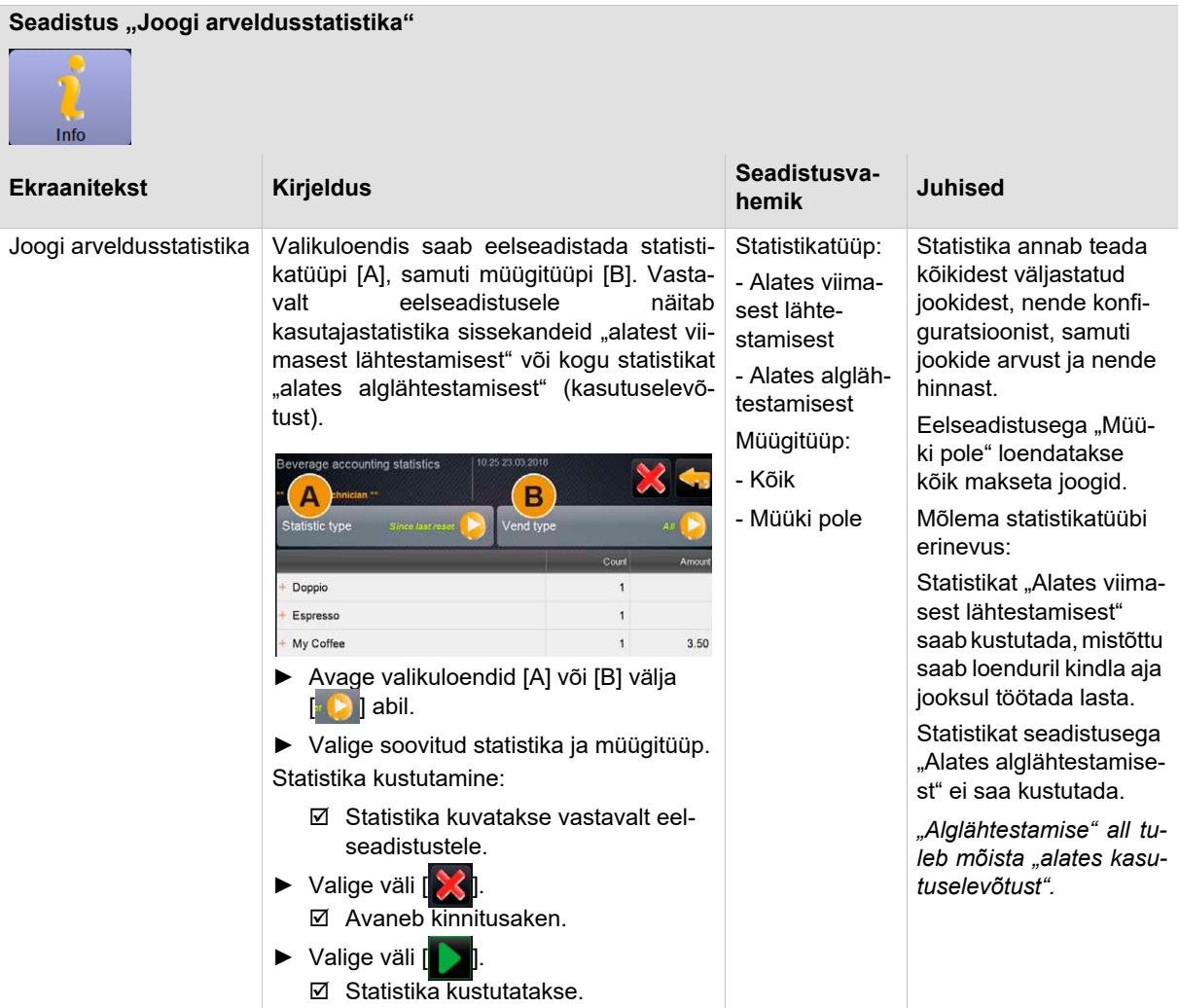

### 8.7 Profiil "Teenindusjuht"

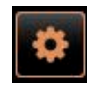

"Teenindusjuhil" on piiratud hooldusfunktsioonid.

"Teenindusmenüü" profiilis [Teenindusjuht] saab otsevalikuga valida järgmisi funktsioone:

- Loputuse käivitamine
- Puuteekraani puhastus
- Piimasüsteemi sisse/välja lülitamine
- Kiirinfo sisse-/väljalülitamine
- Väljalülitamine

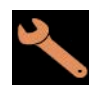

Profiilis [Teenindusjuht] on järgmised seadistused:

- Konfiguratsioon
- Info

*Vt peatükk Sisenege seadistustesse "Kasutamine" – "Profiil [Logi sisse/Logi välja]".*

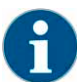

*Saadaolevate seadistuste sisu kirjeldatakse selles peatükis allpool.*

### **8.7.1 Konfiguratsioon (teenindusjuht)**

### **Menüüpunkt** "Üldine"

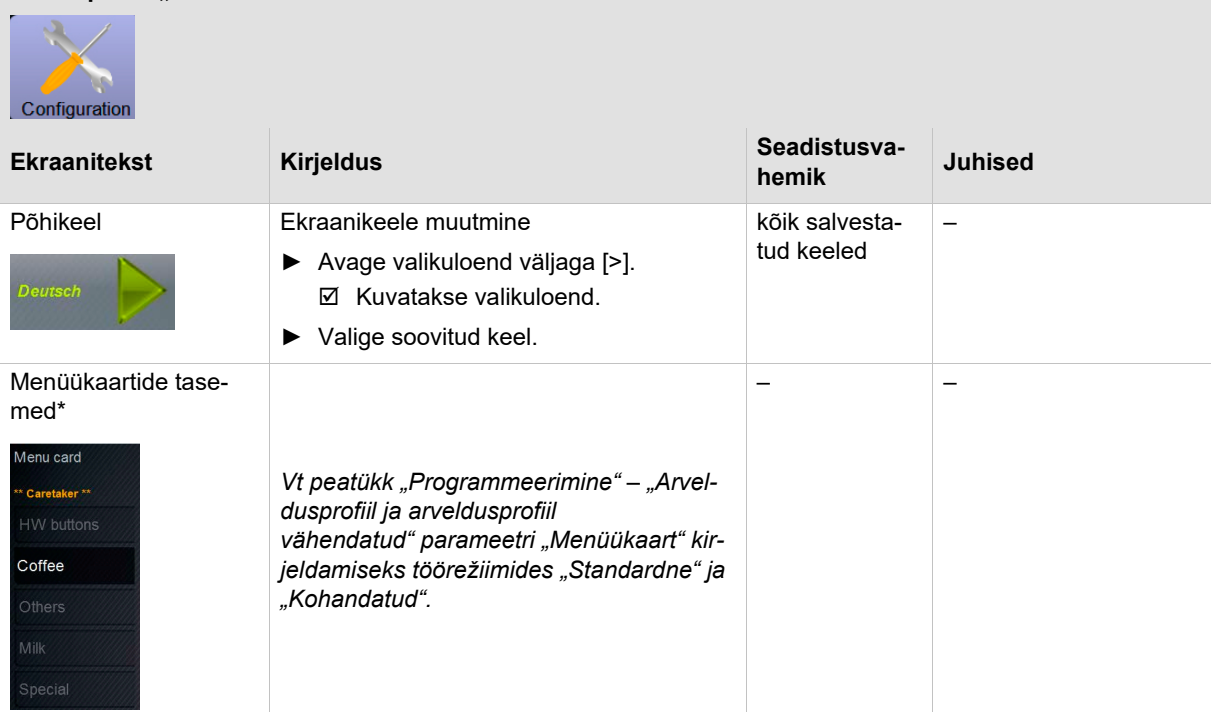

### **8.7.2 Info (teenindusjuht)**

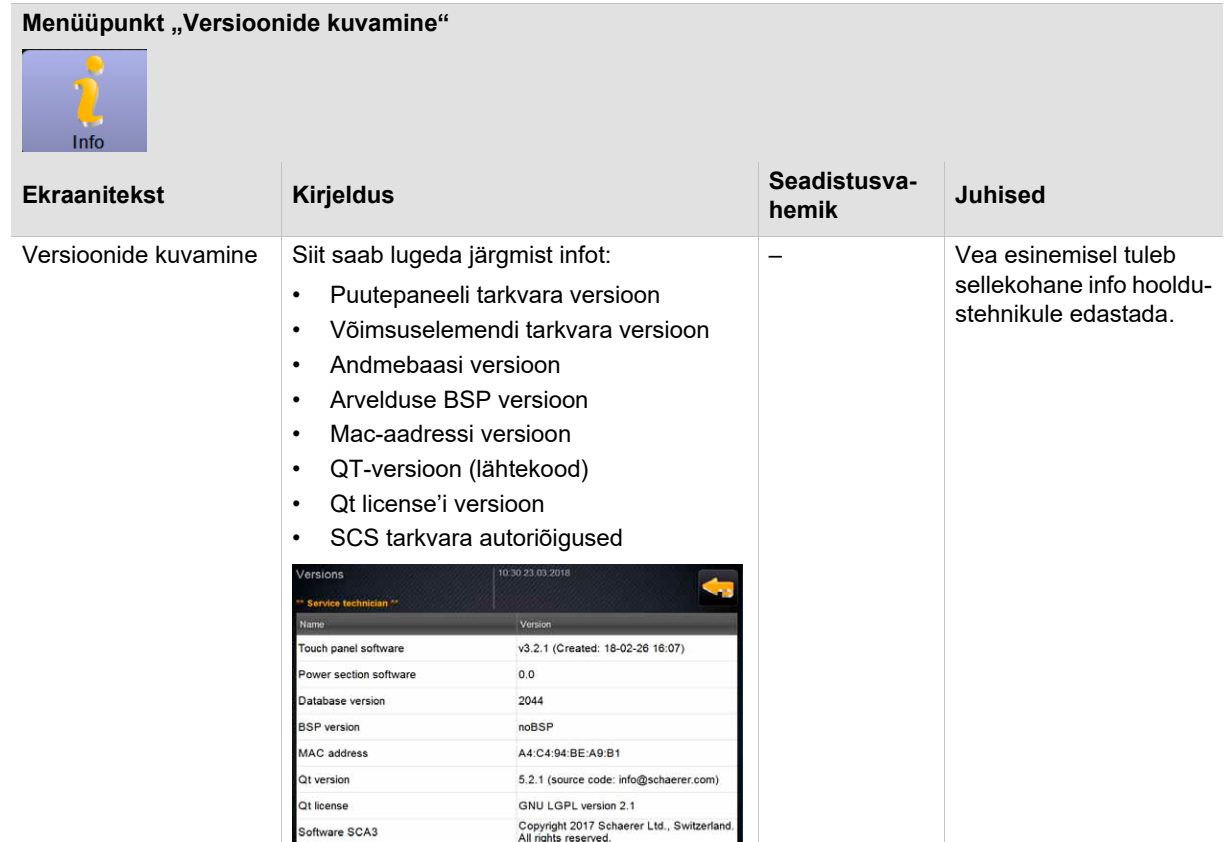

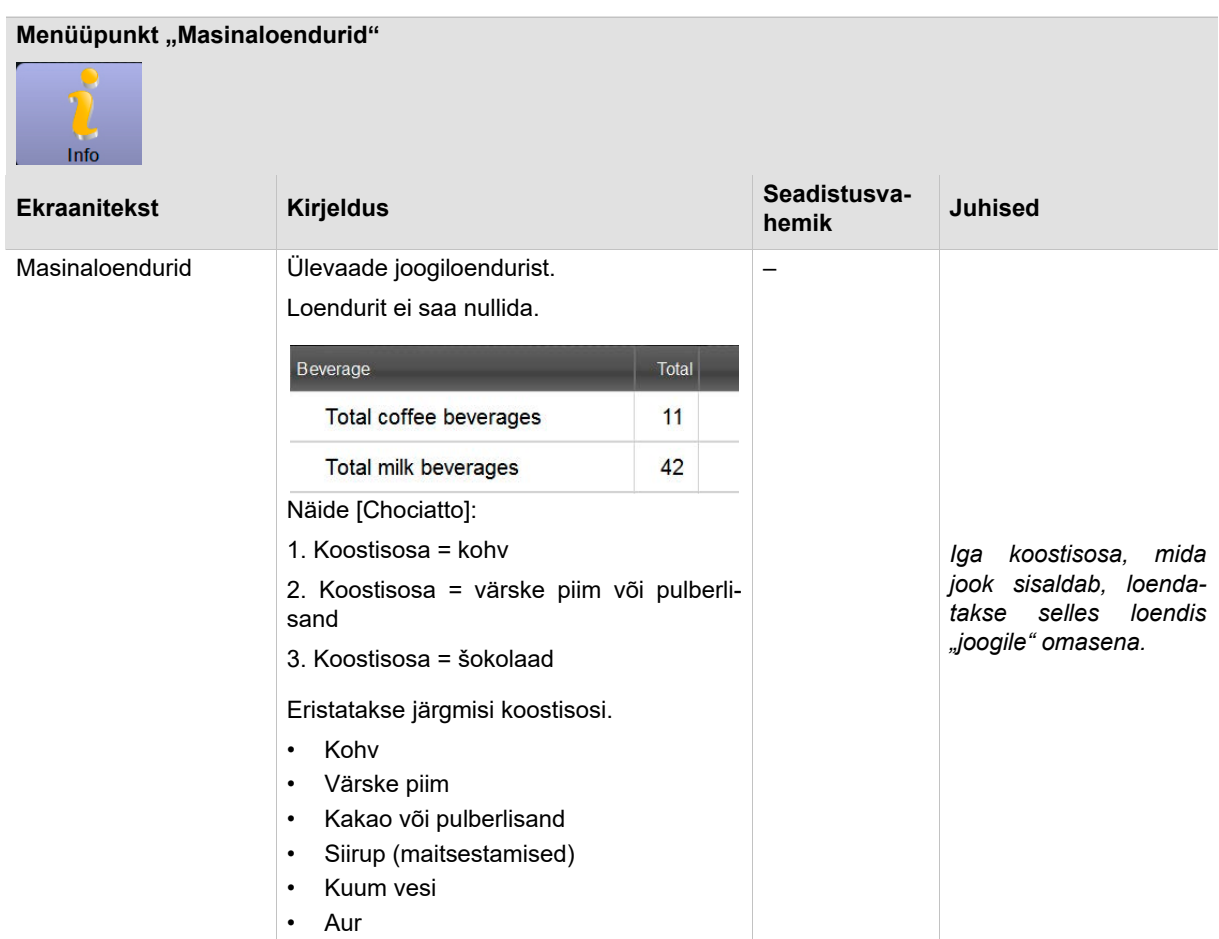

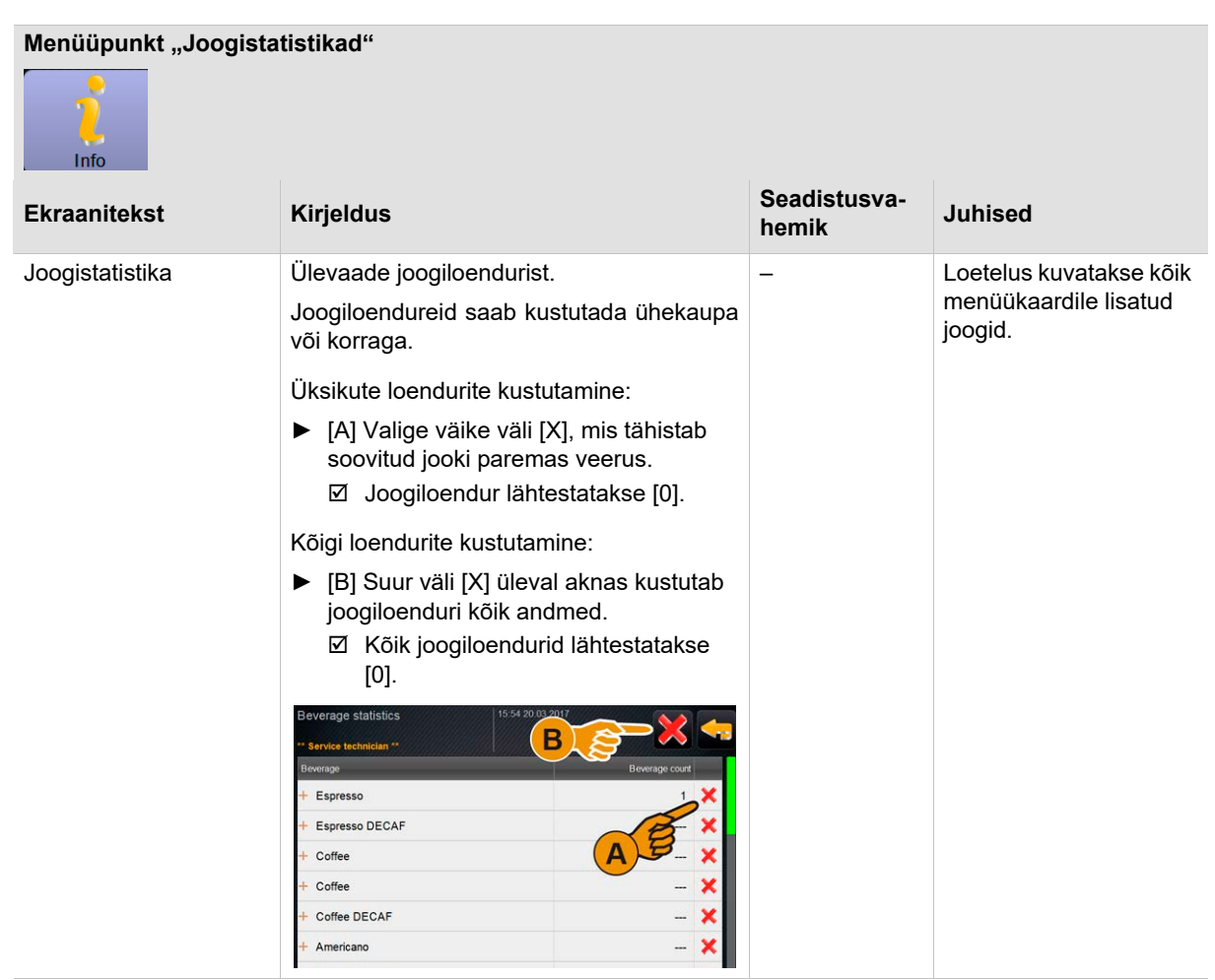

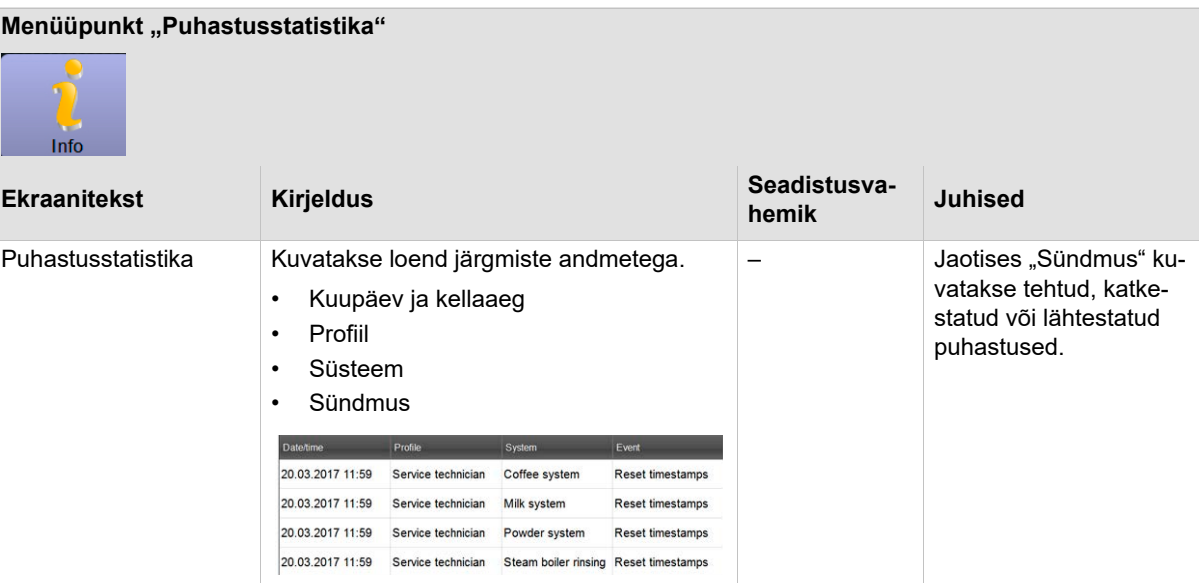

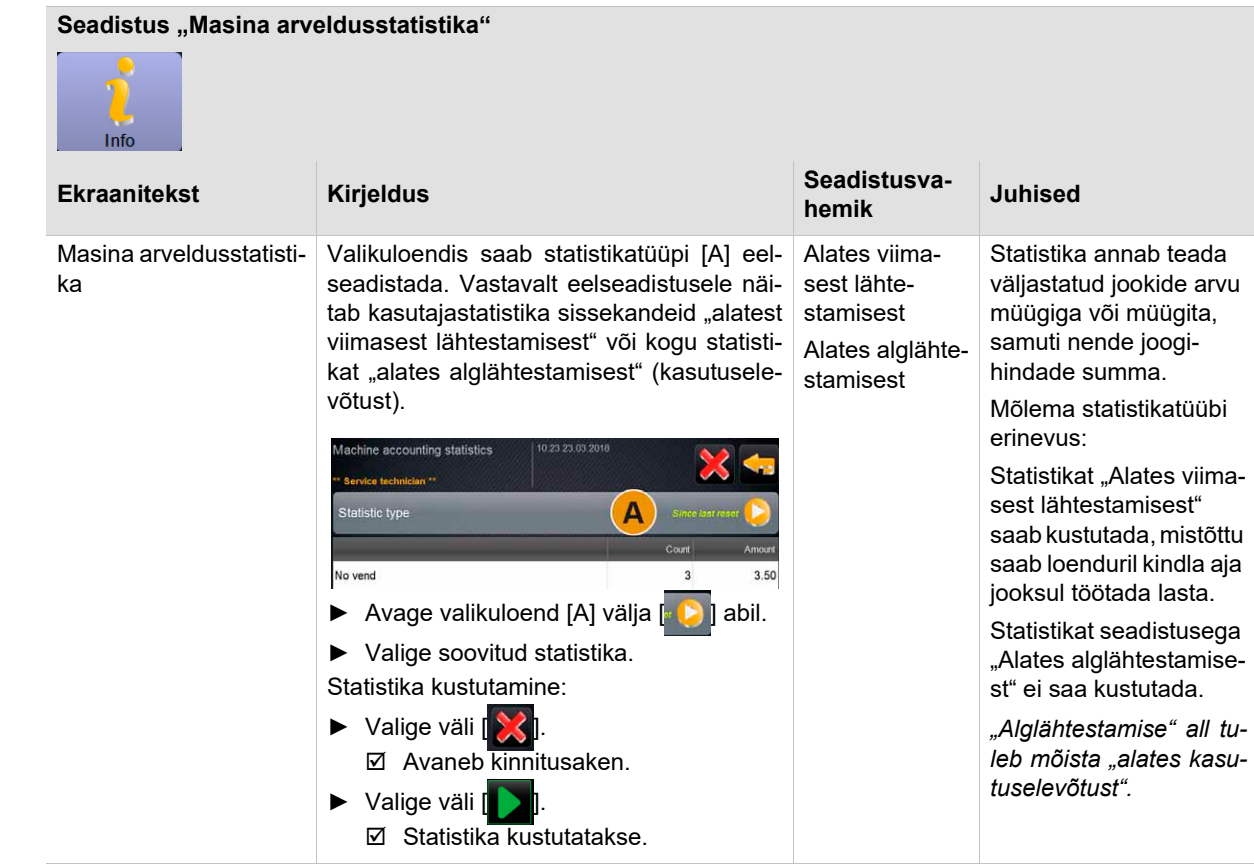

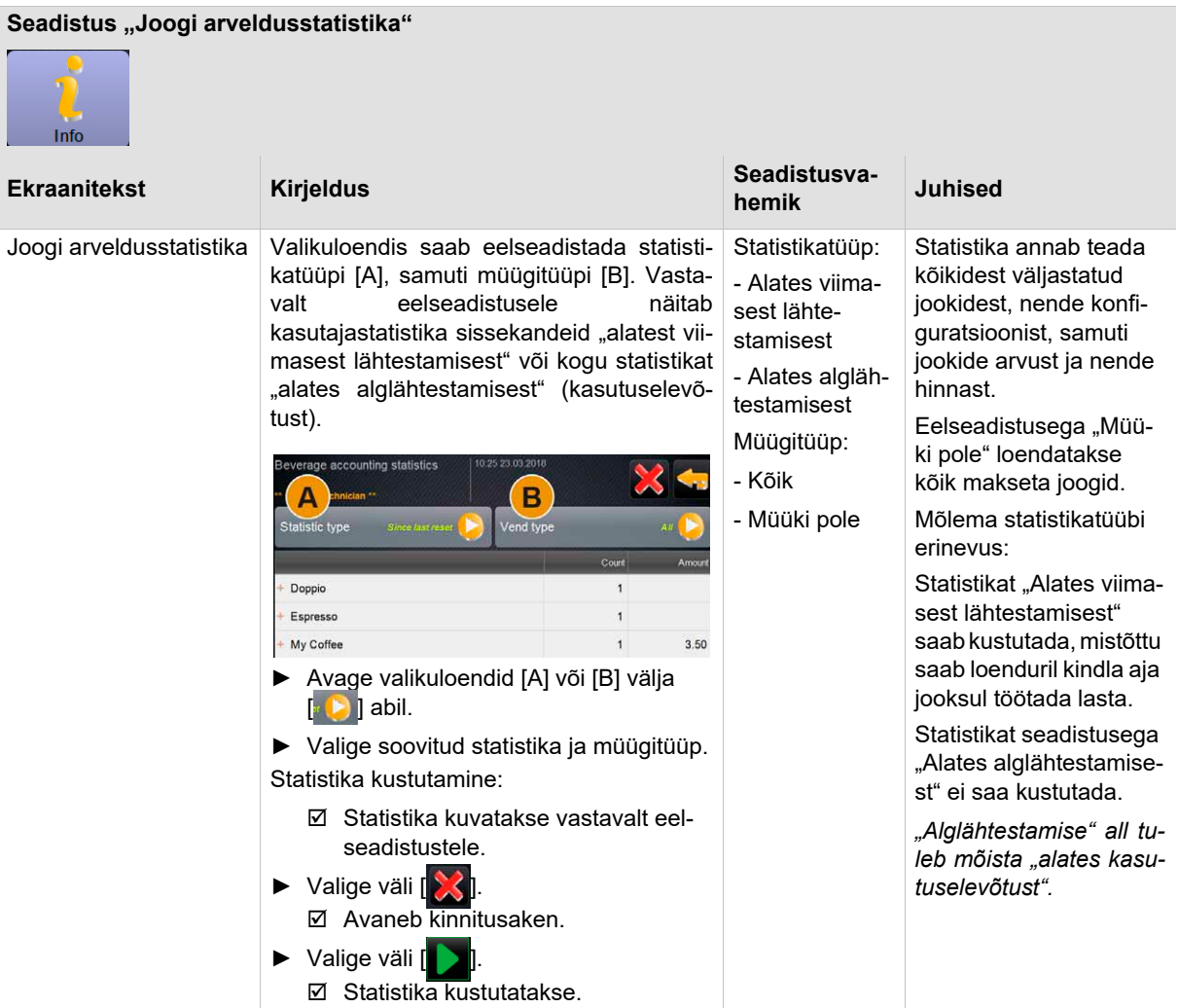

### 8.8 Profiil "Kvaliteedihaldur"

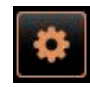

Profiilil "Kvaliteedihaldur" on piiratud teenindusfunktsioonid.

"Teenindusmenüü" profiilis [Kvaliteedihaldur] saab otsevalikuga valida järgmisi funktsioone:

- Loputuse käivitamine
- Puuteekraani puhastus
- Piimasüsteemi sisse/välja lülitamine
- Kiirinfo sisselülitamine.
- Väljalülitamine

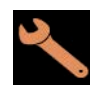

Profiilis [Kvaliteedihaldur] on järgmised seadistused:

- Konfiguratsioon
- Info

*Vt peatükk Sisenege seadistustesse "Kasutamine" – "Profiil [Logi sisse/Logi välja]".*

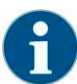

*Saadaolevate seadistuste sisu kirjeldatakse selles peatükis allpool.*

### **8.8.1 Konfiguratsioon (kvaliteedihaldur)**

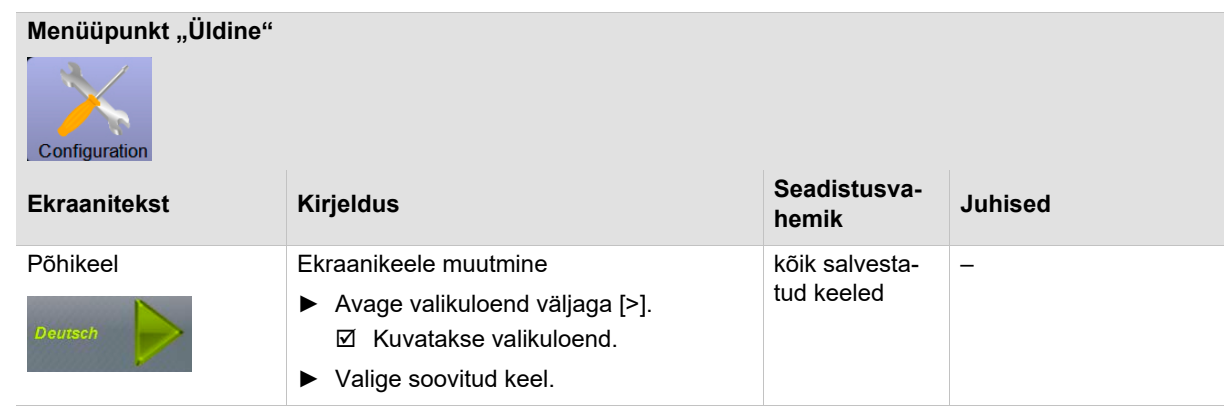

#### **8.8.2 Info (kvaliteedihaldur)**

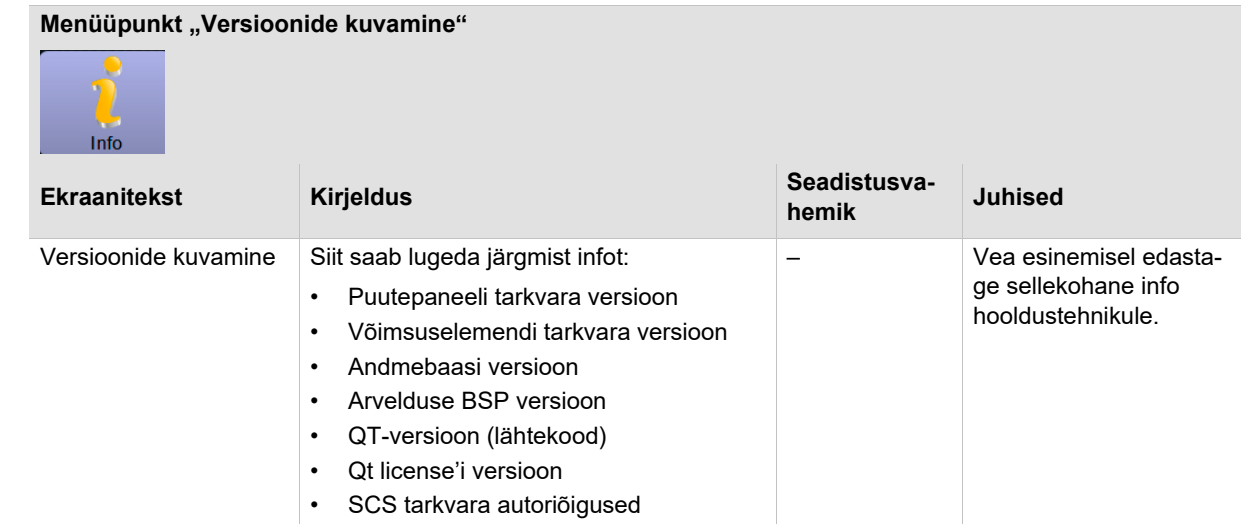

### **Menüüpunkt "Puhastusstatistika"**

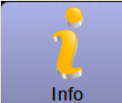

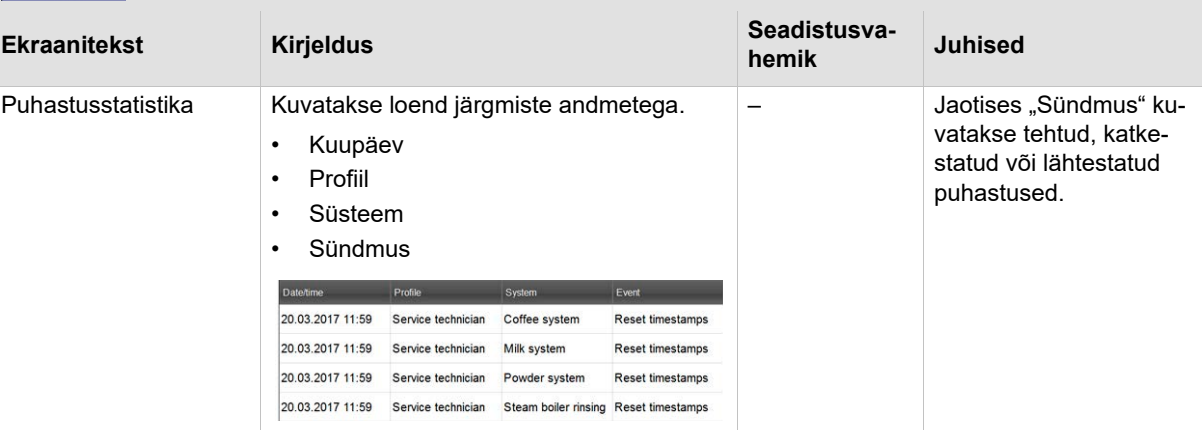

### 8.9 Profiil "Masina hooldaja"

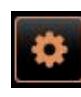

Profiilil "Masina hooldaja" on piiratud teenindusfunktsioonid.

"Teenindusmenüü" profiilist [Masina haldaja] saab otsevalikuga valida järgmisi funktsioone:

- Loputuse käivitamine
- Puuteekraani puhastus
- Piimasüsteemi sisse/välja lülitamine
- Kiirinfo sisselülitamine.
- Väljalülitamine

Profiilis [Majahaldaja] on järgmised seadistused:

- Konfiguratsioon
- Info

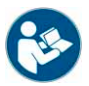

*Vt peatükk Sisenege seadistustesse "Kasutamine" – "Profiil [Logi sisse/Logi välja]".*

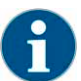

*Saadaolevate seadistuste sisu kirjeldatakse selles peatükis allpool.*

#### **8.9.1 Konfiguratsioon (masina hooldaja)**

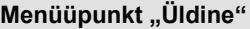

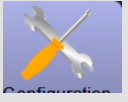

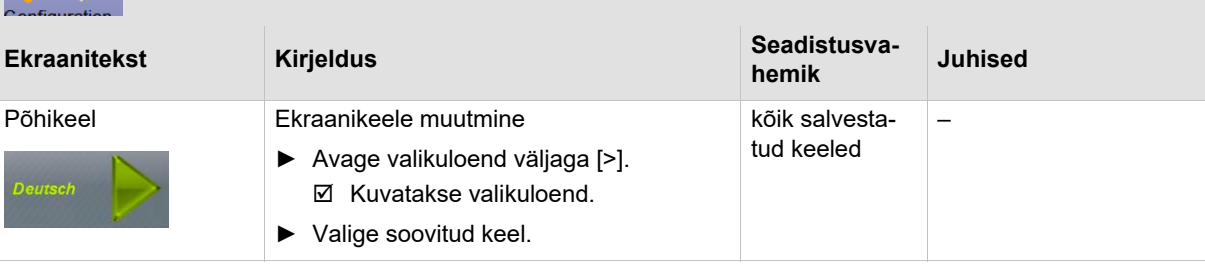

#### **8.9.2 Info (masinahaldur)**

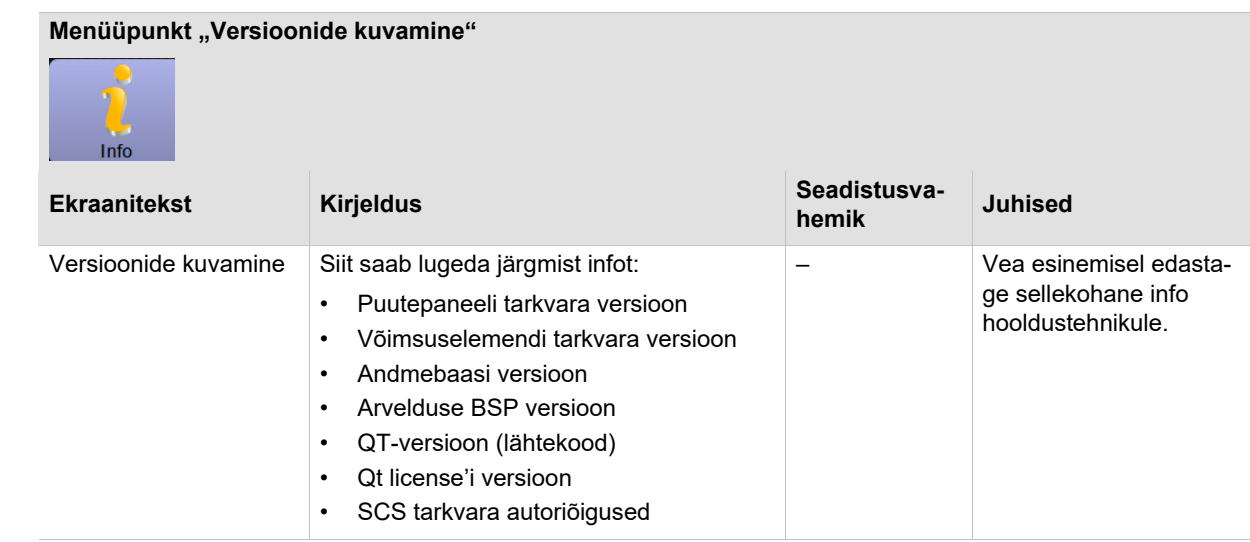

# **9 Tõrgete kõrvaldamine**

### 9.1 Aken ., Smart Info<sup>"</sup>

**Lisateave või juhised**

Kui valite kasutusliidese punase tekstirea, avaneb aken "SmartInfo". Aken "Smart Info" sisaldab veateadete lisateavet või juhiseid.

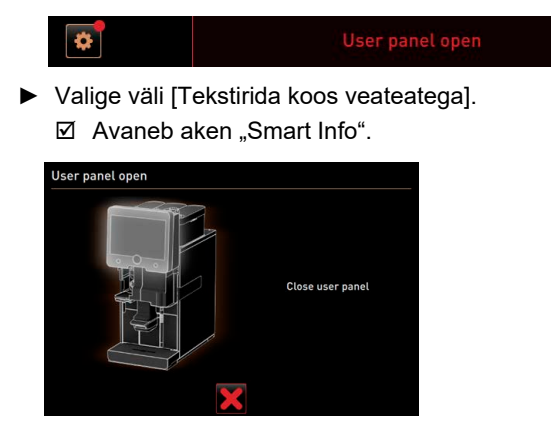

► Viige läbi kirjeldatud meetmed.

**Teenindusmenüü aktiivsed veateated**

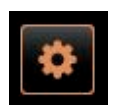

Värvimarkeeringuta juhtpaneel [Teenindusmenüü] annab märku, et masin on täielikult töövalmis.

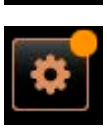

Oranži värvimarkeeringuga juhtpaneel [Teenindusmenüü] annab märku, et masina töövalmiduse ajal tuleb jälgida aktiivset infot või täita peatset käsku.

 $\boxtimes$  Tegutseda tuleb peatselt.

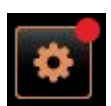

Punase värvimarkeeringuga juhtpaneel [Teenindusmenüü] annab märku aktiivsetest veateadetest, puhastusest või hooldusest.

Märguandele tuleb tingimata tegevusega reageerida.

Eelseisvad veateated, info või tegutsemiskäskude loend asub "Teenindusmenüüs".

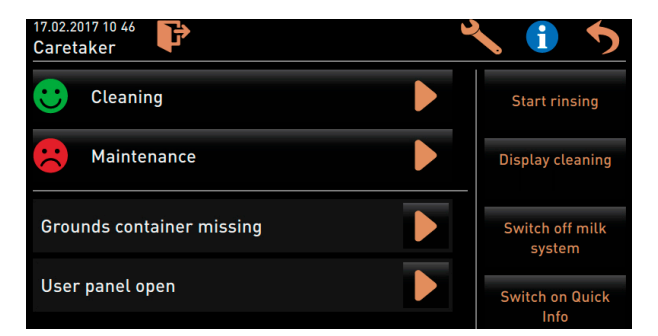

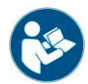

*Vt ka peatükki "Kasutamine" – "Puuteekraani peaaken" – "Teenindusmenüü".*

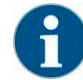

*Joogiväljastus on aktiivse punase veateate korral tõkestatud, kuni nõutud käsk on täidetud.*

► Valige vajadusel "Teenindusmenüüst" järgmised eelseisvad veateated ning kõrvaldage need nii, nagu eespool kirjeldatud.

Kui veateade sellele vaatamata ei kustu, võib olla tegemist rikkega.

► Pidage nõu teeninduspartneriga (vt www.schaerer.com).

### **9.2 Ekraaniteatega rikked**

Järgmisena kirjeldatakse tähtsaimaid veateateid. Võtke hoolduspartneriga ühendust, kui veateade ei kustu pärast nõuetekohaseid toiminguid.

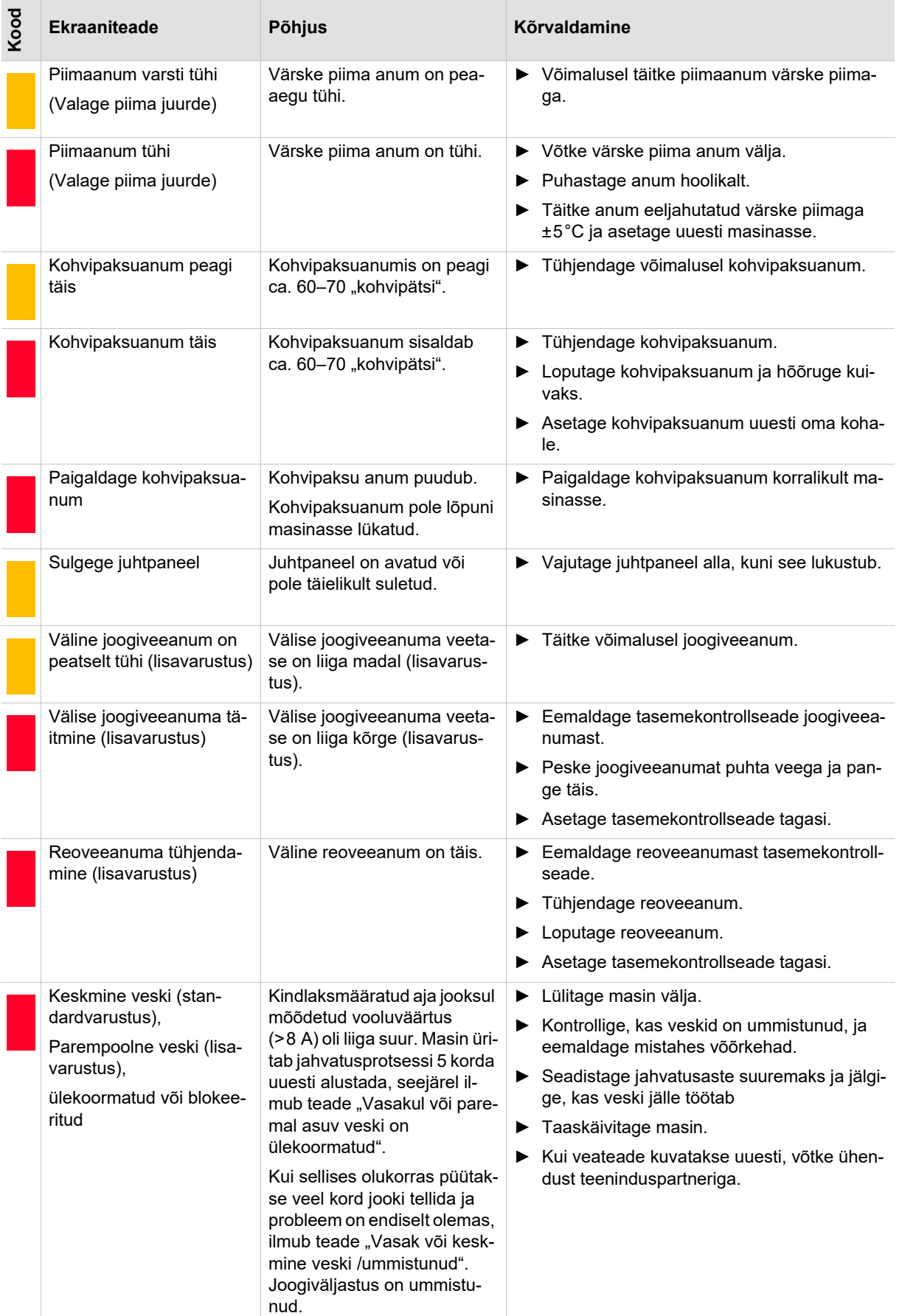

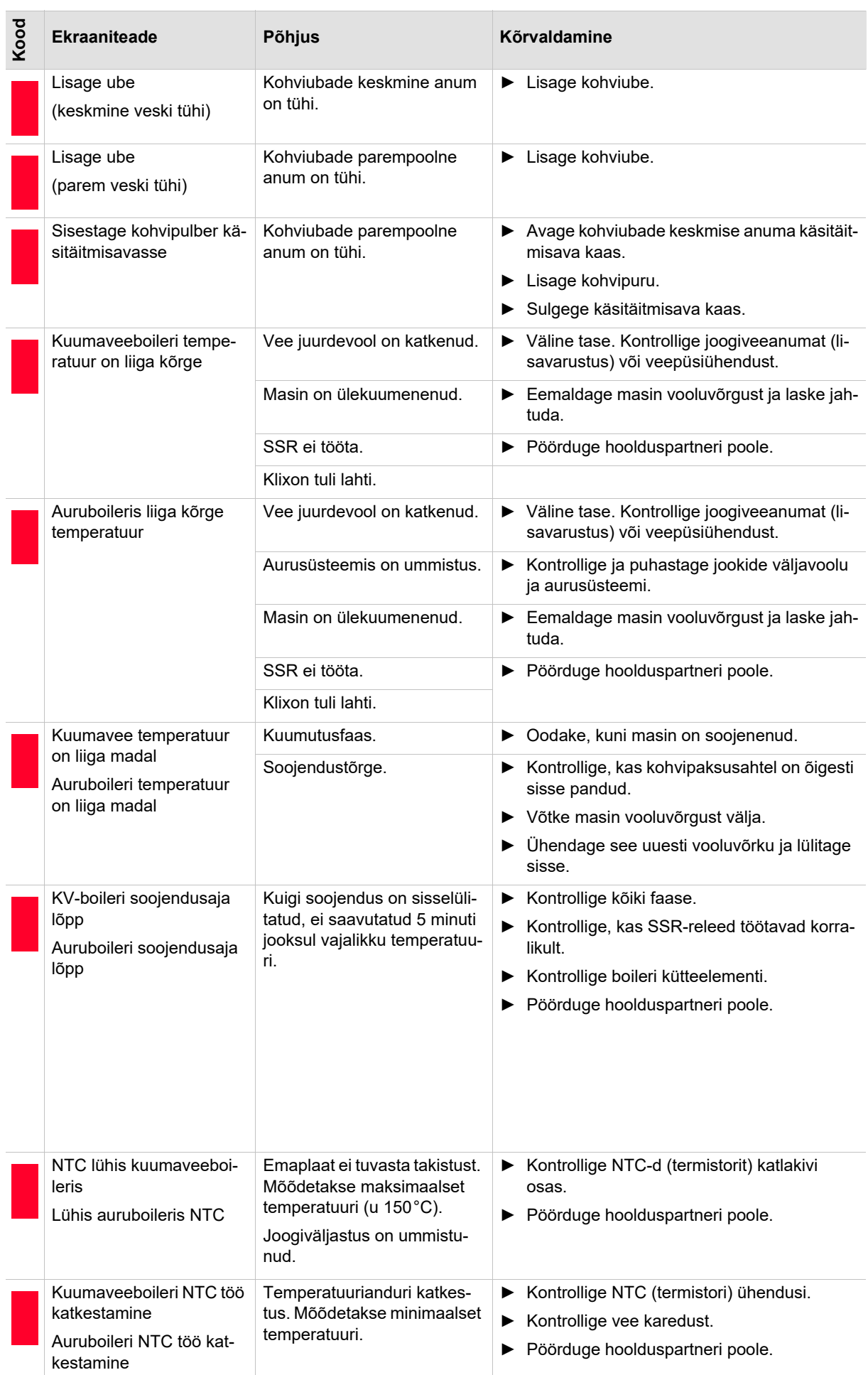

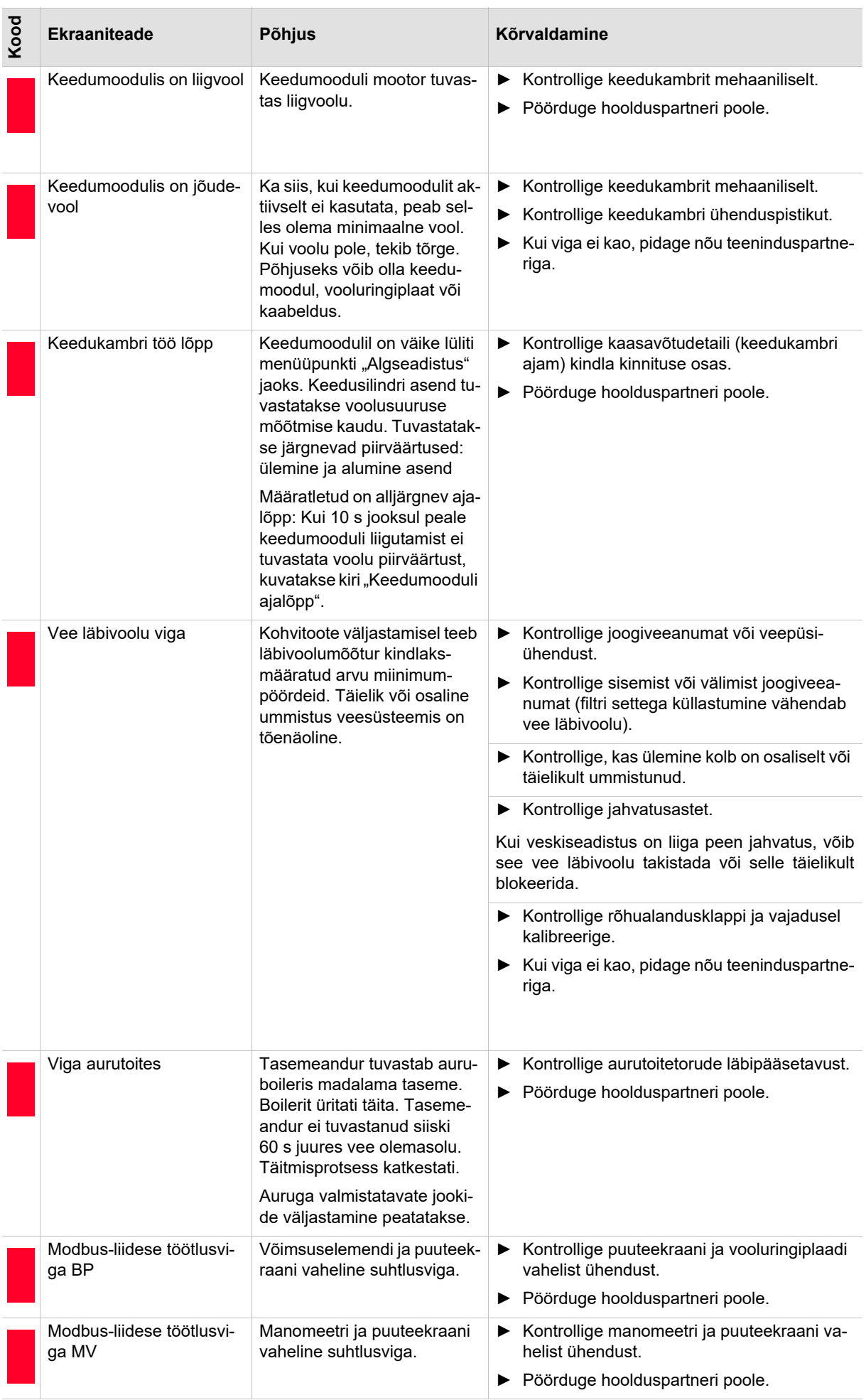

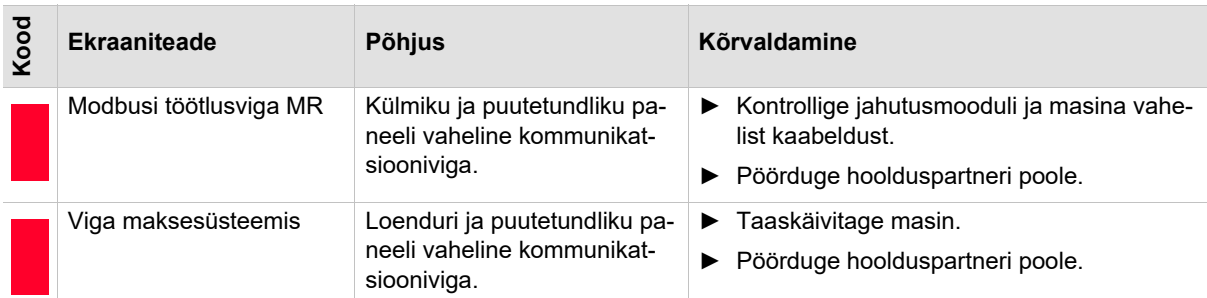

### **9.3 Ekraaniteateta rikked**

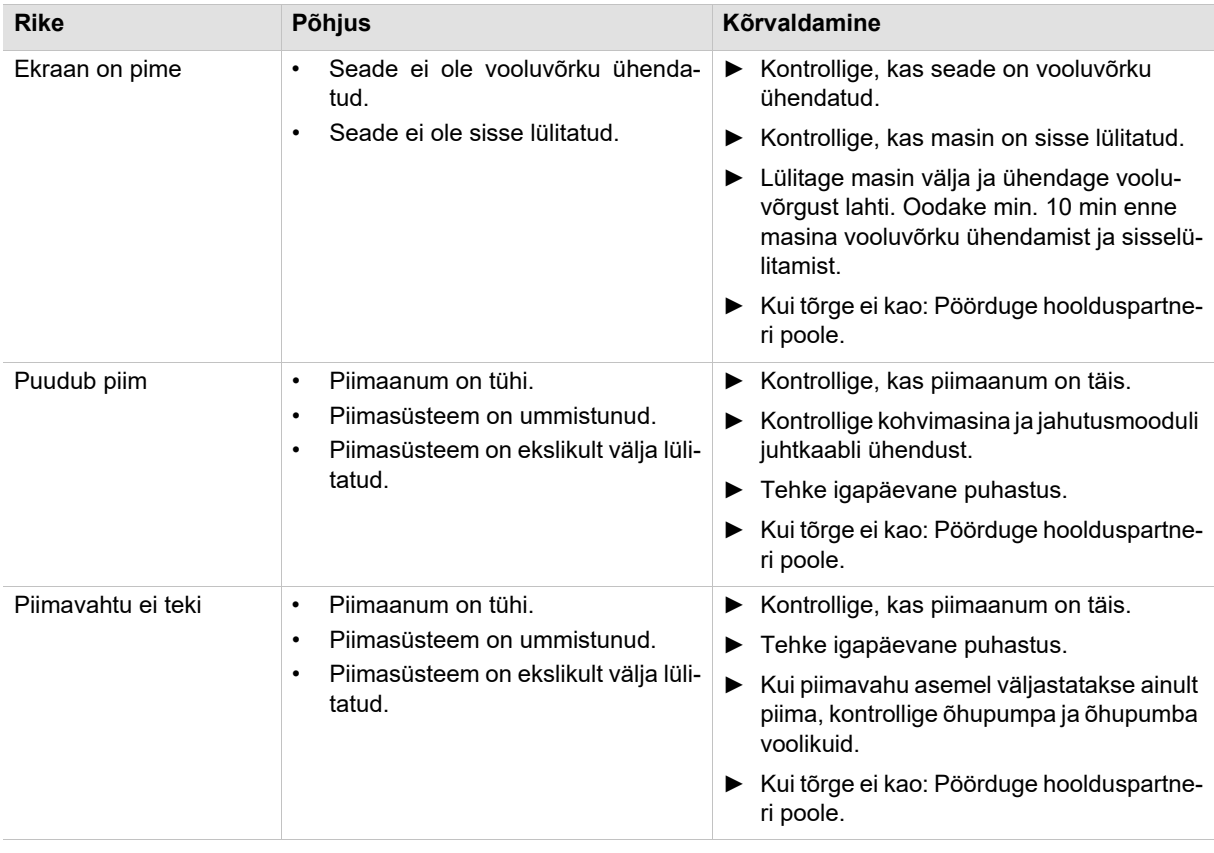

# **10 Ettevaatusabinõud**

### **10.1 Puhastusvahendid**

#### **10.1.1 Kasutamine**

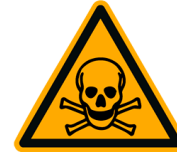

## **A** HOIATUS

**Mürgistusoht puhastusvahendi manustamisel.**

Järgige tingimata järgmisi nõudeid.

- Puhastusvahendit tuleb hoida lastele ja volitamata isikutele kättesaamatult.
- Ärge laske puhastusvahendil suhu sattuda.
- Ärge segage puhastusvahendit teiste kemikaalide või hapetega.
- Ärge pange kunagi piimaanumasse puhastusvahendit.
- Ärge pange puhastusvahendit kunagi joogiveeanumasse (sise- ja välisanum).
- Kasutage puhastus- ja katlakivieemaldusvahendit ainult sihipäraselt (vt etiketti).
- Puhastusvahendi kasutamise ajal ei tohi kasutaja süüa ega juua.
- Tagage puhastusvahendi kasutamise ajal tõhus ventilatsioon.
- Kandke puhastusvahendi kasutamise ajal kaitsekindaid.
- Peske kohe pärast puhastusvahendi kasutamist käed põhjalikult puhtaks.

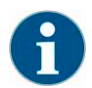

*Enne puhastusvahendi kasutamist lugege hoolikalt pakendil olevat teavet. Kui ohutuskaart puudub, siis küsige seda müügiesindusest (vt puhastusvahendi pakendit).*

#### **10.1.2 Hoiustamine**

Järgige tingimata järgmisi punkte:

- Hoidke lastele ja volitamata isikutele kättesaamatus kohas.
- Hoidke soojuse, valguse ja niiskuse eest kaitstud kohas.
- Hoidke hapetest eraldi.
- Hoiustage ainult originaalpakendis.
- Hoiustage puhastusvahendeid üksteisest eraldi.
- Hoidke toiduainetest ja luksuskaupadest eraldi.
- Hoiustamisel tuleb juhinduda kohalikest eeskirjadest, mis sätestavad kemikaalide (puhastusvahendite) hoiustamist.

#### **10.1.3 Kasutuselt kõrvaldamine**

Kuna puhastusvahendite ümbertöötlemine pole võimalik, tuleb need koos pakenditega kõrvaldada, järgides kohalikke ja riiklikke õigusakte ja eeskirju.

#### **10.1.4 Hädaabiteave**

Küsige puhastusvahendi tootjalt (vt puhastusvahendi etiketti) telefoninumbrit, millelt saab hädaolukorras vajalikku teavet (nt mürgistusteabekeskuse number). Kui teie riigis ei ole sarnast asutust, siis järgige järgmist tabelit:

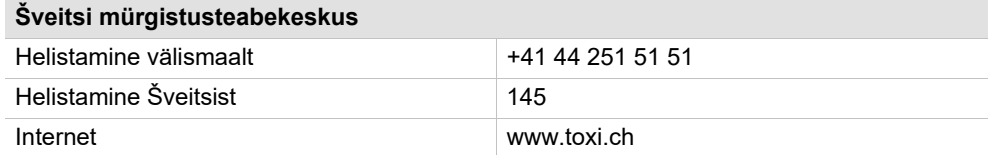

### **10.2 Hügieeninõuded**

**10.2.1 Vesi**

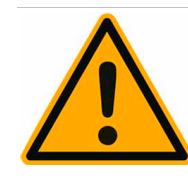

# **ETTEVAATUST**

#### **Vee hooletu kasutamine võib põhjustada tervisehäireid!**

Järgige tingimata järgmisi punkte:

- Vees ei tohi olla mustust.
- Ärge ühendage masinat puhtalt osmoosse või muu agressiivse veega allika külge.
- Karbonaatkaredus ei tohi olla üle 5–6 °dKH(saksa karbonaatkaredus) või 8,9–10,7 °fKH(prantsuse karbonaatkaredus).
- Üldkaredus peab alati olema suurem kui karbonaatkaredus.
- Minimaalne karbonaatkaredus on 5 °dKHvõi 8,9 °fKH.
- Maksimaalne kloorisisaldus on 50 mg liitri kohta.
- Ph-tase jääb vahemikku 6,5–7 (pH-neutraalne).

Joogiveeanumaga (sise- ja välisanum) masina puhul:

- Täitke joogiveeanum iga päev värske veega.
- Enne täitmist tuleb joogiveeanumat põhjalikult loputada.

#### **10.2.2 Kohv**

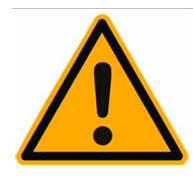

# **ETTEVAATUST**

**Kohvi mittenõuetekohane käsitsemine võib põhjustada tervisehäireid!**

Järgige tingimata järgmisi punkte:

- Enne avamist kontrollige, kas pakendil on kahjustusi.
- Ärge pange masinasse rohkem kohviube kui üheks päevaks vaja.
- Sulgege kohviubade anuma kaas kohe pärast anuma täitmist.
- Hoidke kohv kuivas, jahedas ja pimedas kohas.
- Hoidke kohvi puhastusvahenditest eraldi.
- Kasutage esmalt ära kõige vanemad tooted (lihtjärjekorra põhimõttel).
- Avatud pakend tuleb alati korralikult sulgeda, et pakendisisu säiliks värske ja oleks mustuse eest kaitstud.

# **ETTEVAATUST**

#### **Piima asjatundmatu käsitsemine võib põhjustada tervisehäireid!**

Järgige tingimata järgmisi punkte:

- Ärge kasutage toorpiima.
- Kasutage ainult pastöriseeritud või kõrgkuumutatud piima.
- Kasutage ainult homogeniseeritud piima.
- Kasutage 3–5°C temperatuuriga eeljahutatud piima.
- Kandke piima käsitsemisel kaitsekindaid.
- Valage piima otse originaalpakendist.
- Piima ei tohi kunagi juurde valada. Piimaanum tuleb alati enne täitmist põhjalikult puhastada.
- Enne avamist kontrollige, kas pakendil on kahjustusi.
- Ärge valage masinasse rohkem piima kui üheks päevaks vaja.
- Sulgege piimaanuma kaas ja jahutusmoodul (sisemine/väline) kohe pärast piimaanuma täitmist.
- Hoiustage piima kuivas, jahedas (max. 7°C) ja pimedas kohas.
- Hoiustage piima puhastusvahenditest eraldi.
- Kasutage esmalt ära kõige vanemad tooted (lihtjärjekorra põhimõttel).
- Tarvitage tooted ära enne säilivustähtaja ületamist.
- Avatud pakend tuleb alati korralikult sulgeda, et pakendisisu säiliks värske ja oleks mustuse eest kaitstud.

#### **10.2.4 Kohviautomaadi pulbertooted/lahustuv pulber**

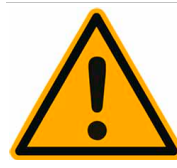

# **ETTEVAATUST**

**Kohviautomaadi pulbertoodete mittenõuetekohane kasutus võib põhjustada tervisehäireid!**

Järgige tingimata järgmisi punkte:

- Enne avamist kontrollige, kas pakendil on kahjustusi.
- Pange masinasse ühe päeva jagu kohviautomaadi pulbertoodet.
- Sulgege pulbrianuma kaas kohe pärast anuma täitmist.
- Hoiustage kohviautomaadi pulbertooteid kuivas, jahedas ja pimedas kohas.
- Hoiustage kohviautomaadi pulbertooteid puhastusvahenditest eraldi.
- Kasutage esmalt ära kõige vanemad tooted (lihtjärjekorra põhimõttel).
- Tarvitage tooted ära enne säilivustähtaja ületamist.
- Avatud pakend tuleb alati korralikult sulgeda, et pakendisisu säiliks värske ja oleks mustuse eest kaitstud.

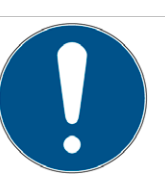

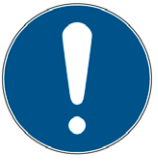

# **11 Vastutus**

### **11.1 Valdaja kohustused**

Korralisi hooldustöid tohib teha ning kaitseseadiseid kontrollida üksnes Schaerer AG hoolduspartner, selle esindaja või muu volitatud isik.

Defektidest tuleb Schaerer AG-le teatada kirjalikult 30 päeva jooksul! Varjatud puuduste puhul kehtib tähtaeg 12 kuud alates paigaldamisest (tööaruanne, üleandmisaruanne), kuid mitte kauem kui 18 kuud alates Zuchwili tehasest väljastamisest.

Ohutust tagavaid osi nagu näiteks kaitseventiile, kaitsetermostaate, veeanumaid jne ei tohi mitte mingil juhul parandada. Need tuleb välja vahetada!

Kinni tuleb pidada järgmistest intervallidest:

- Kaitseklapid iga 24 kuu järel.
- Boiler (aurugeneraator, läbivoolusoojendi) iga 72 kuu järel.

#### **11.2 Garantii ja vastutus**

Tootja ei vastuta isiku- ja varakahju eest ja masina garantii ei hõlma puudusi, mis on tekkinud ühel või mitmel alltoodud põhjusel:

- Masina mittenõuetekohane kasutamine.
- Masina ja selle juurde kuuluva lisavarustuse vale kokkupanek, kasutuselevõtt, käsitsemine, puhastamine ja hooldamine.
- Hooldusvälpadest mittekinnipidamine.
- Masina kasutamine rikkeliste, mittenõuetekohaselt paigaldatud või mittetöökorras ohutus- ja kaitseseadistega.
- Mittekinnipidamine kasutusjuhendi ohutusjuhistest, mis kehtivad masina hoiustamise, kokkupaneku, kasutuselevõtu, kasutuse ja hoolduse kohta.
- Mittetöökorras masina kasutamine.
- Asjatundmatult tehtud remonttööd.
- Schaerer AG originaalvaruosade mittekasutamine.
- Schaerer AG soovitatud puhastusvahendite mittekasutamine.
- Puudused ja kahju, mis on tekkinud võõrkeha, õnnetuse, vandalismi või vääramatu jõu tagajärjel.
- Mistahes esemetega masina sisemuse kahjustamine ja masinakorpuse avamine.

Tootja garantii ja vastutus hõlmab ainult ja eranditult tekkinud puudusi tingimusel, et kõikidest ettenähtud hooldusja tehnilise kontrolli välpadest on kinni peetud ning on kasutatud tootjalt või tootja volitatud tarnijalt tellitud originaalvaruosi.

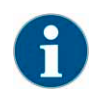

*Kehtivad Schaerer AG "Üldised lepingutingimused".*